# **CAPÍTULO I EL PROYECTO**

# **I. CAPITILO I: EL PROYECTO**

# **1.1. Presentación del Proyecto**

## **1.1.1. Título del proyecto**

Mejoramiento en la administración y comercialización de la mueblería "Ramos"

# **1.1.2. Carrera / Unidad**

Ingeniería Informática

# **1.1.3. Facultad**

Facultad de Ciencias y Tecnología

# **1.1.4. Duración del proyecto**

8 meses

# **1.1.5. Área / Línea de investigación priorizado**

Tecnologías de la Información y Comunicación / Desarrollo de Sistemas y Software / Investigación.

# **1.1.6. Responsable del proyecto**

Carrera de Ingeniería Informática – Taller III

# **1.2. Personal vinculado al proyecto**

# **1.2.1. Director del Proyecto**

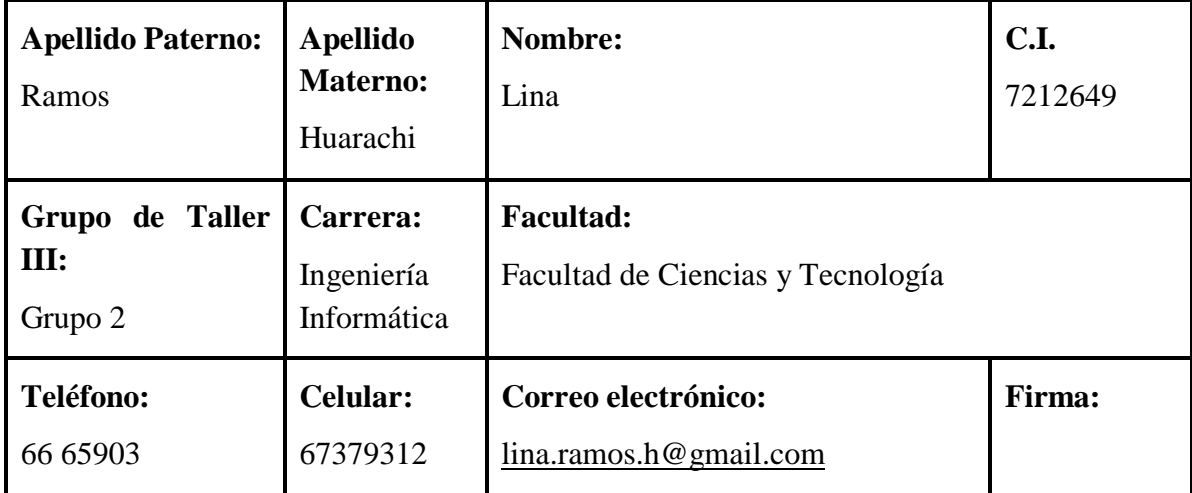

Tabla 1: Director de trabajo

# **1.2.2. Participantes del equipo de trabajo**

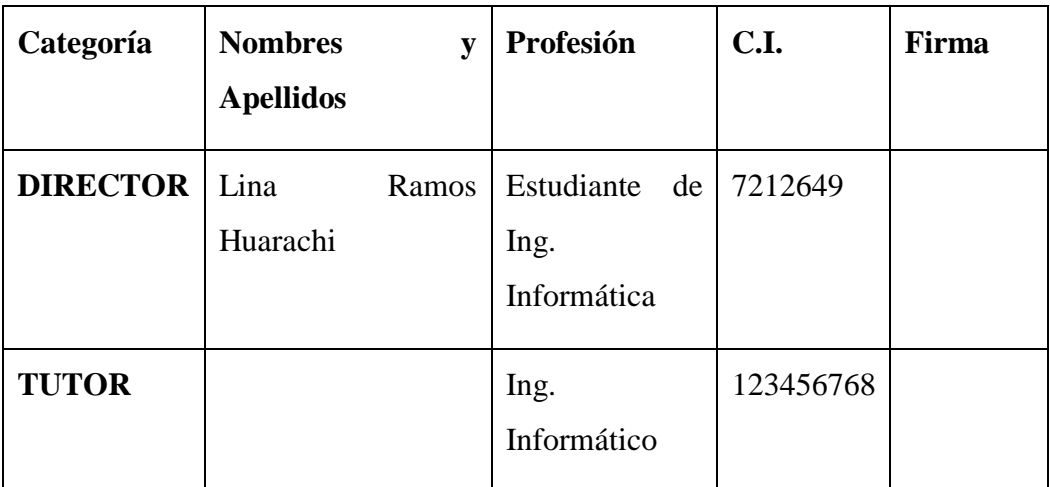

Tabla 2: Participantes del equipo de trabajo

Fuente: Elaboración propia

# **1.2.3. Equipo de trabajo de: Empresa / Instituciones / Organizaciones participantes / Cooperantes**

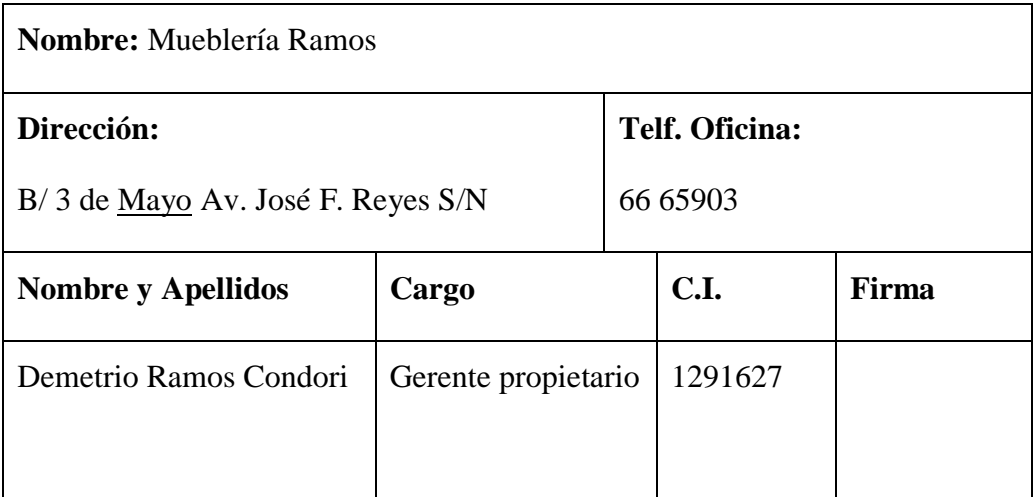

Tabla 3: Equipo de trabajo

# **1.2.4. Actividades previstas para los integrantes del equipo de investigación**

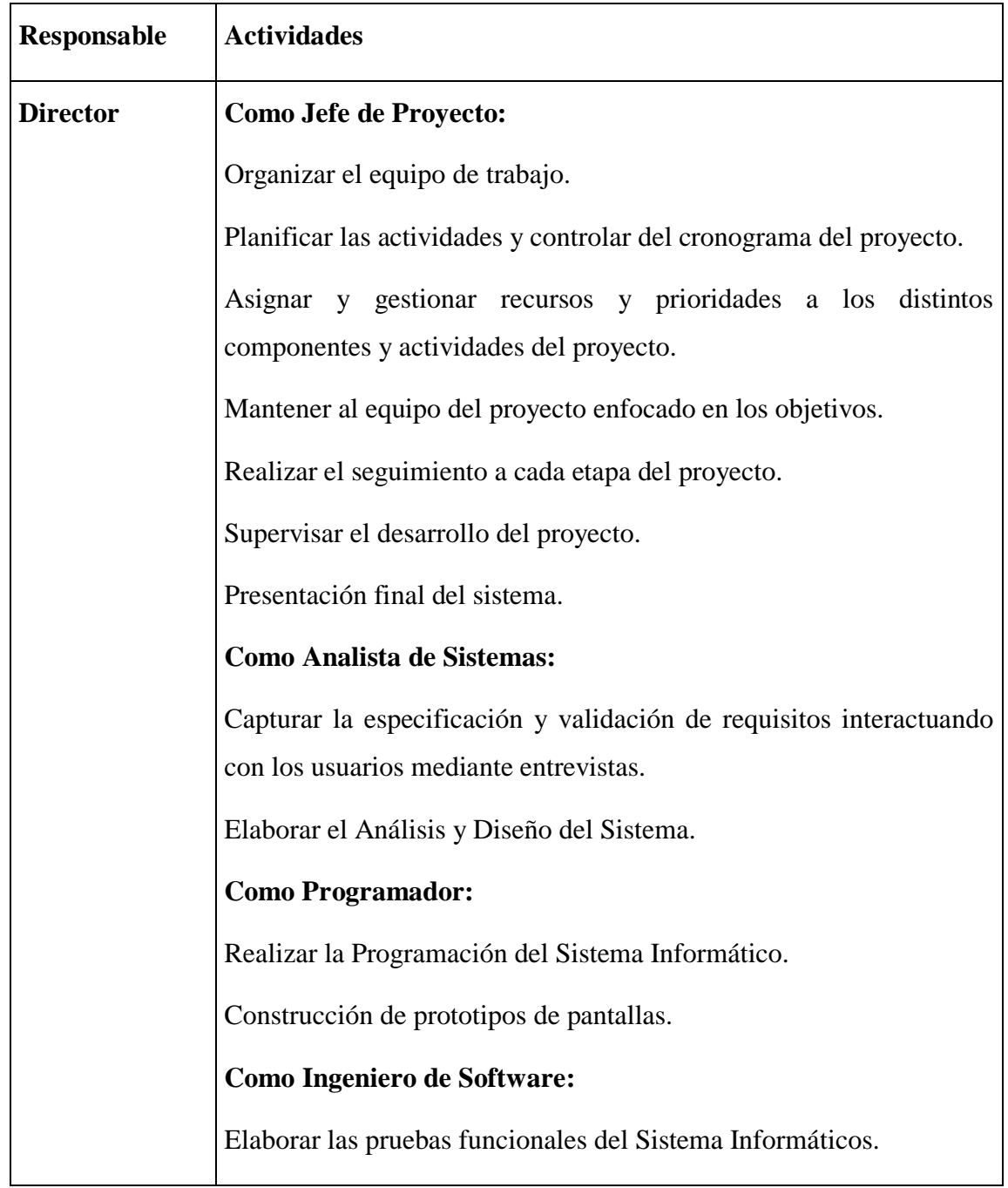

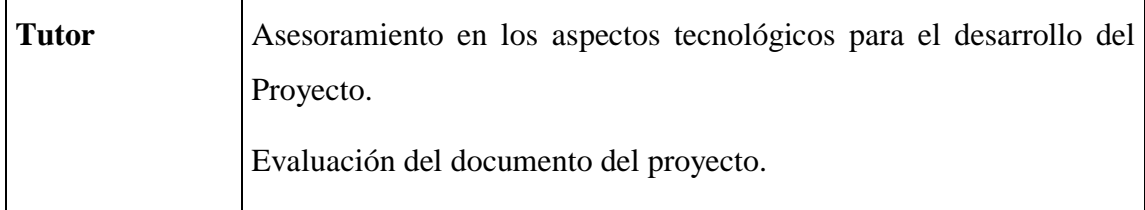

Tabla 4: Actividades para los integrantes del equipo de trabajo

Fuente: Elaboración propia

# **1.3. Descripción del proyecto**

# **1.3.1. Resumen ejecutivo del proyecto**

Lo que se pretende con el desarrollo de este proyecto es ayudar a la administración de las ventas de la mueblería "Ramos", una empresa legalmente establecida en el Barrio 3 de mayo de la ciudad de Tarija.

El principal problema de la empresa en la actualidad, es que no hay un registro detallado de los muebles existentes, lo que provoca pérdida de posibles ventas pues no todos los empleados conocen el precio exacto de los muebles. Además, como dentro del negocio se registran ventas al crédito y pedidos, suele ocurrir algunas pérdidas de las anotaciones de las mismas provocando una demora de tiempo, algunos otros problemas que también se vieron fueron la perdida de datos de los clientes y sus números telefónicos y se escriben mal las facturas.

Al ver todos estos problemas, es que se propone es desarrollo de este proyecto que tiene como objetivo mejorar la administración y comercialización de la Mueblería "Ramos". Para lograr este propósito se llevará a cabo el desarrollo de dos componentes que son:

**1.** Desarrollar un sistema que registre todos los productos con lo que cuenta la mueblería y su respectivo detalle, lo que permitirá a cualquier usuario consultar los precios o la existencia de los productos, también llevar un registro de los clientes y cuáles de ellos son los que cuentan con crédito pendiente y llevar el respectivo seguimiento de sus pagos, también qué clientes realizaron el pago total para emitirles una factura, sacar reporte de las ventas que realiza cada mes la empresa, esto entre tantas de las funcionalidades que realizará el sistema.

**2.** Realizar una capacitación al personal de la Mueblería "Ramos" sobre el uso del sistema para que les sea de gran utilidad y lo utilicen de manera correcta. Todo esto para que les sea de beneficio para la Mueblería y no al contrario. La capacitación se realizará en instalaciones de la Mueblería, mediante demostración y explicación de las utilidades del sistema, además de la trasferencia del manual de usuario, en el cual tendrá toda la información del manejo del sistema.

De esta manera el proyecto garantiza mejoras en el área de comercialización ya que se obtendrá un mejor control de las operaciones y se obtendrán reportes de manera más efectiva.

#### **1.3.2. Descripción, fundamentación y justificación del proyecto**

La Mueblería Ramos es una microempresa que se dedica a la venta de muebles para el hogar de todo tipo, diseño y colores. Si un mueble no se encuentra disponible para la venta, un cliente puede registrar un pedido dejando un pago inicial como garantía

Dentro de todos los procesos que realiza la empresa actualmente se observan algunas falencias dentro de los registros y la comercialización que no permiten la constante mejora dentro del negocio, tales como:

- Pérdida de datos de los clientes que frecuentan la Mueblería
- No se controla correctamente las ventas a crédito, ni en qué fecha se realizaron dichos pagos
- Demora en la elaboración de informes, ya que para realizarlos se deben revisar y buscar papeles sueltos, en lo cual se invierte mucho tiempo y no tiene información totalmente confiable pues en diversas ocasiones no se encuentran todos los papeles.
- Existe dificultad para controlar los pedidos de muebles
- No se conocen todos los datos de un mueble por todo el personal de la mueblería, como ser el precio, material y demás, lo que ocasiona a veces pérdidas de algunas posibles ventas
- El personal que trabaja en la empresa no está familiarizado con el uso de las nuevas tecnologías.

Todos estos problemas observados dentro de la mueblería causan que la calidad del servicio ofrecido no sea la deseada ni esperada por el público que visita las instalaciones del negocio.

Por esta razón, este proyecto pretende solucionar estos problemas encontrados con la implementación de un sistema que gestione y controle todos estos procesos de manera ágil, eficiente y exacta. Además, que se realizará una capacitación al personal sobre el correcto uso del sistema para que les sea de utilidad y beneficio a todos y contribuya al beneficio de la mueblería.

#### **1.3.2.1. Análisis de causas de problemas**

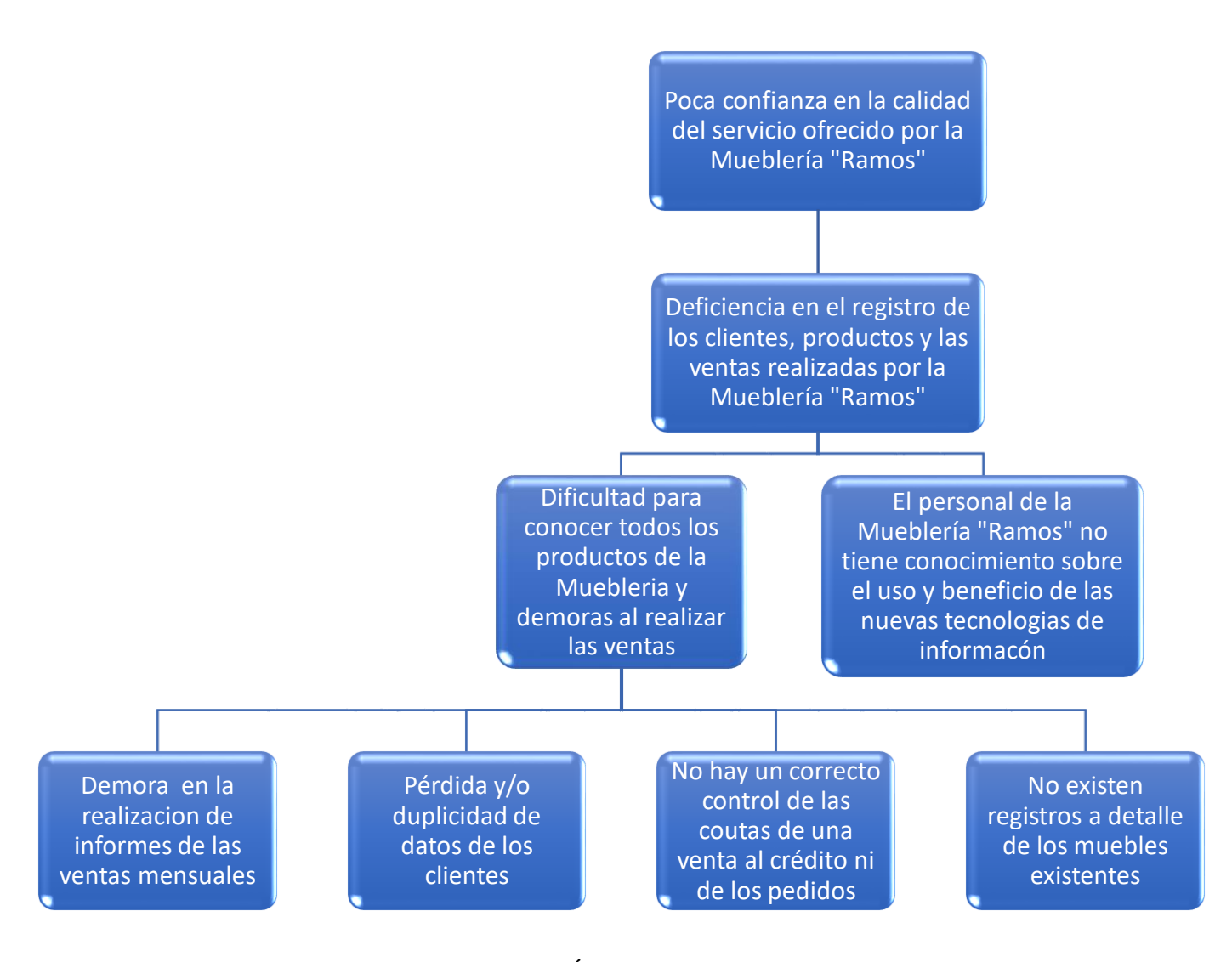

Figura 1: Árbol de problemas

#### **1.3.2.2. Análisis de objetivos**

#### **1.3.3. Objetivos**

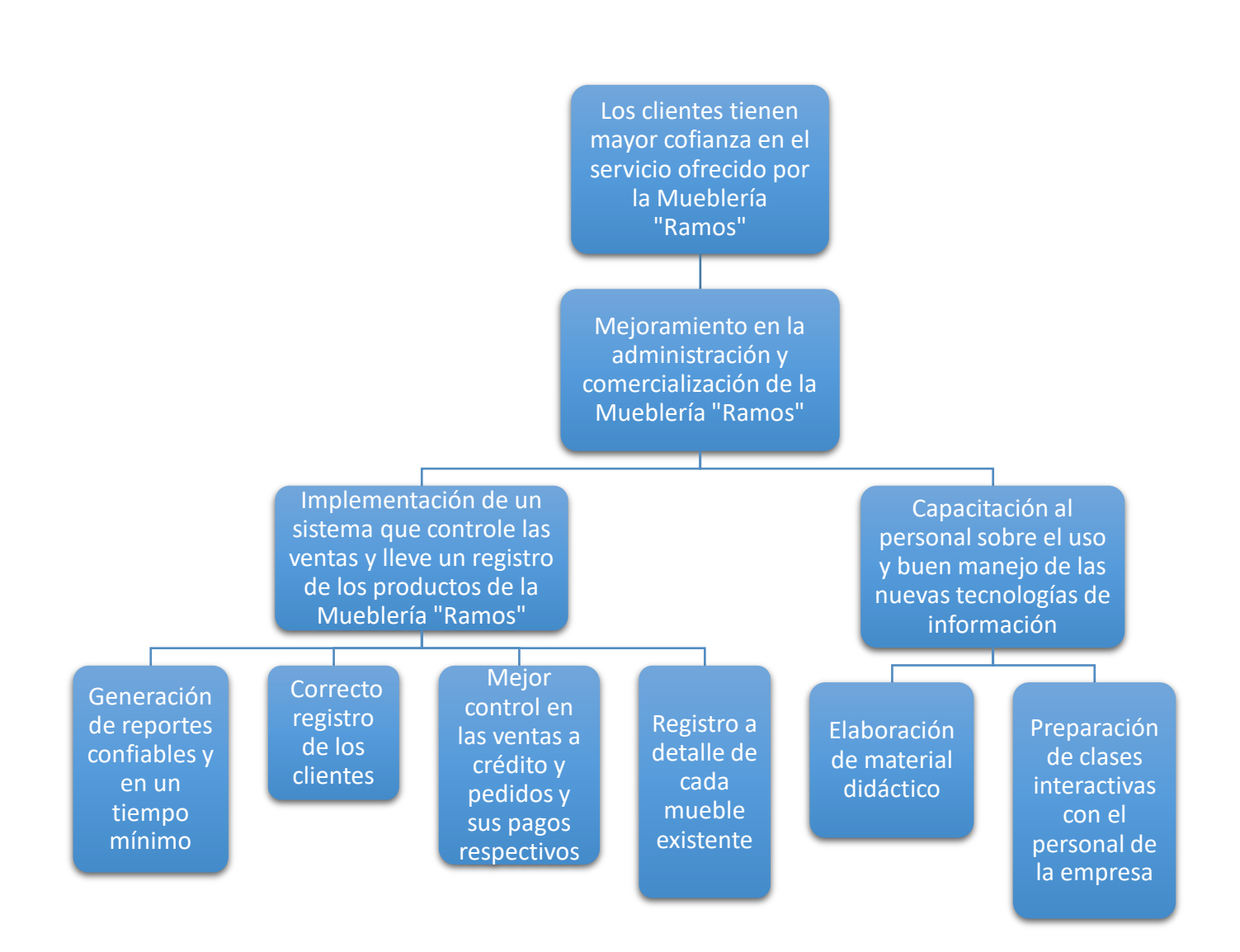

# Figura 2: Árbol de objetivos

# **1.3.3.1. Objetivo general**

Mejoramiento en la administración y comercialización de la mueblería "Ramos"

# **1.3.3.2. Objetivos específicos**

- Desarrollar un sistema que controle las ventas, pedidos y tenga un detalle de los productos existentes en la mueblería usando la plataforma de software Eclipse neon.3 con un sistema de gestión de bases de datos PostgreSQL
- Realizar una capacitación al personal para el correcto uso del sistema, haciendo uso de un manual de usuario para facilitar el proceso de aprendizaje.

# **1.3.4. Metodología de trabajo**

La metodología de trabajo de este proyecto estará basada en:

# **1.3.4.1. Componente software**

Las metodologías a utilizar para el desarrollo del Sistema Web para la administración y comercialización de la mueblería Ramos serán el RUP (Proceso Unificado Racional) y UML (Lenguaje Unificado de Modelado), que es un lenguaje gráfico que utiliza diagramas ya definidos para especificar o describir métodos o procesos y definir un sistema. Dentro del desarrollo de este proyecto con la metodología RUP, se cumplirá con las primeras 3 fases:

- **Inicio:** En ésta fase determinamos los requerimientos, cuestionarios, entrevistas, donde se identifica los requisitos del producto según las necesidades del usuario. Se realiza la elaboración de los casos de uso, como también el calendario de actividades y un cronograma de control de fechas y entrega de cada documento
- **Elaboración:** En ésta etapa se realizará el análisis y diseño del sistema, se obtiene una versión preliminar del Modelo de análisis / diseño, también permitirá hacer una revisión general para asegurar el cumplimiento de los objetivos.

Se realizarán los diagramas UML (casos de uso, de secuencia, de actividades y de clases) para modelar, especificar y visualizar la interacción entre los actores y elementos que conforman el sistema al igual que el funcionamiento de cada uno de ellos.

 **Construcción:** en esta fase se da inicio a la programación del sistema y pruebas del sistema, donde el producto es construido en base a 2 iteraciones, cada una abarcará el 50% de la programación del producto.

# **1.3.4.2. Componente capacitación**

Los talleres de socialización se realizarán bajo la metodología expositiva que se fundamenta en hacer capaz o hábil a una persona en el manejo del sistema, implica explicarle adecuadamente el procedimiento y de este modo favorecer su práctica. Esta metodología está compuesta por dos fases:

- Exposición: Es la exposición se utilizan algunos apoyos didácticos como pizarrón, diapositivas, video, etc. A medida que el capacitador va exponiendo, va permitiendo que se expresen las dudas y las inquietudes.
- Demostración: El capacitador debe explicar y después realizar el manejo del sistema, de tal manera que el usuario que se está capacitando pueda observar y estar en posibilidad de repetirlo.

#### **1.3.5. Resultados esperados**

Los resultados que se esperan con el cumplimiento de este proyecto son:

- Sistema automatizado para el control de ventas y administración de la Mueblería "Ramos" con el que se espera mejorar la mayoría de sus procesos
- Personal capacitado en el uso del sistema. Las personas que serán capacitadas serán el gerente, secretaria y vendedor de la mueblería que al final de la capacitación serán capaces de manejar el sistema sin ningún problema.

## **1.3.6. Transferencia de resultados**

# **1.3.6.1. Grupo de beneficiarios de los resultados**

Los grupos que se van a beneficiar con la implementación del Sistema para el Mejoramiento del control ventas y pedidos de la mueblería Ramos serán los siguientes:

- En primer lugar, el Propietario, ya que podrá tener un control más rápido y detallado de los procesos de su negocio.
- El Encargado de Ventas, el cual podrá realizar su trabajo de manera más óptima, con la selección de la mercancía disponible para la venta y la facturación de los mismos.
- La Secretaria, quien podrá atender de manera más eficiente a las consultas de los clientes, sin necesidad de consultar con los vendedores o el propietario.
- Y por último los Clientes, los cuales no tendrán un acceso al sistema, pero serán beneficiados con una mejor atención y con la proporción de mejor información.

# **1.3.7. Matriz de marco lógico**

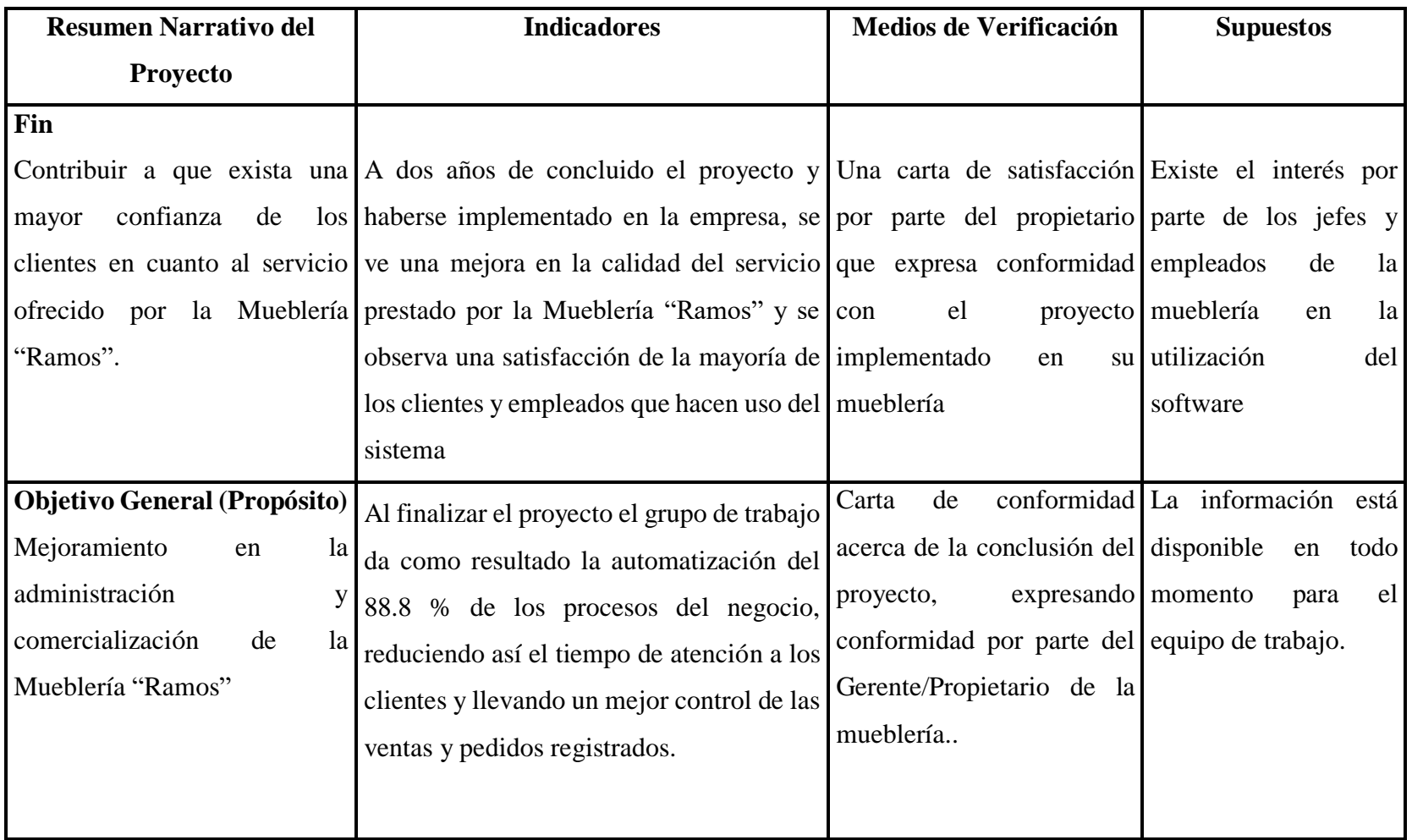

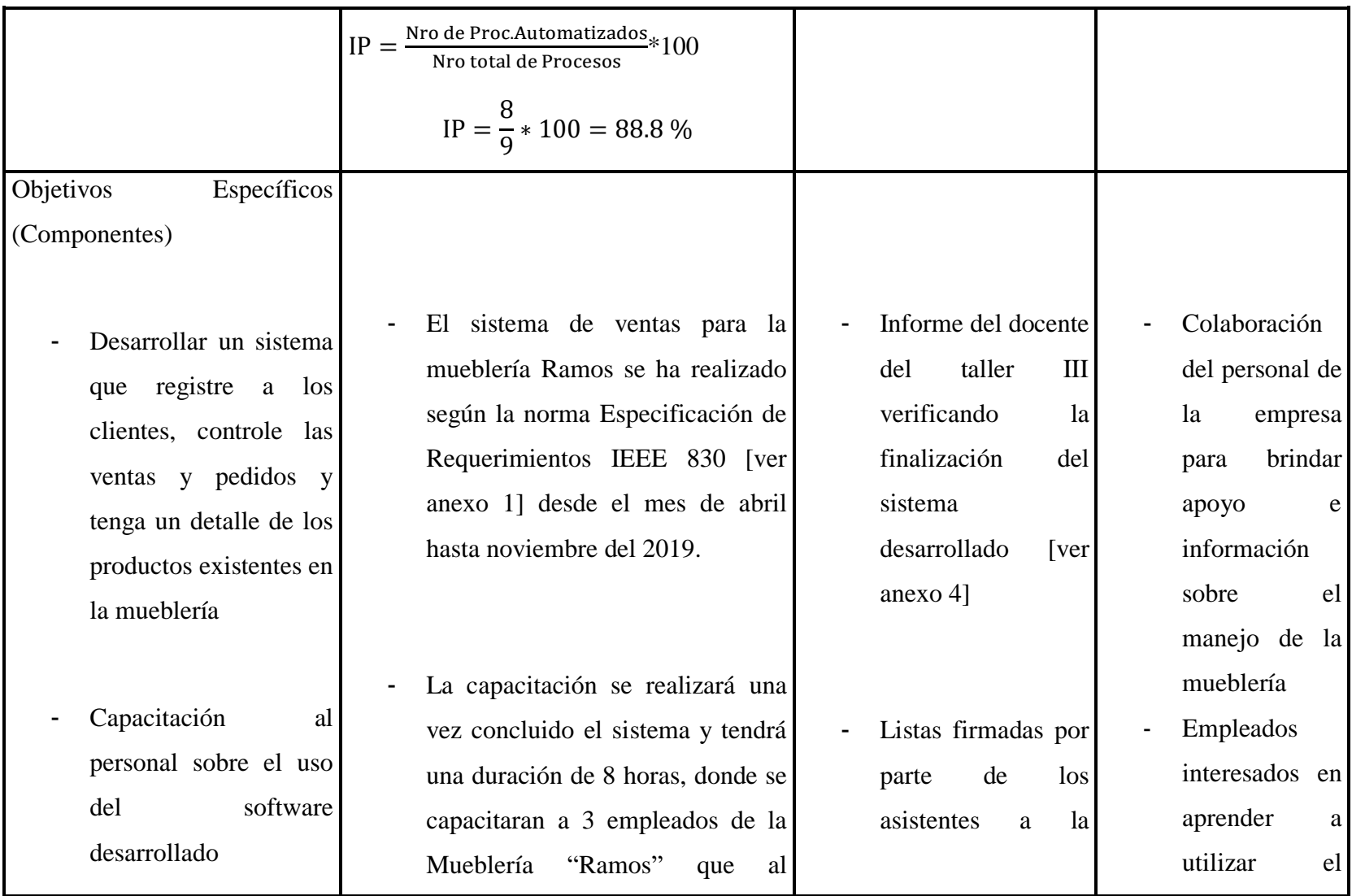

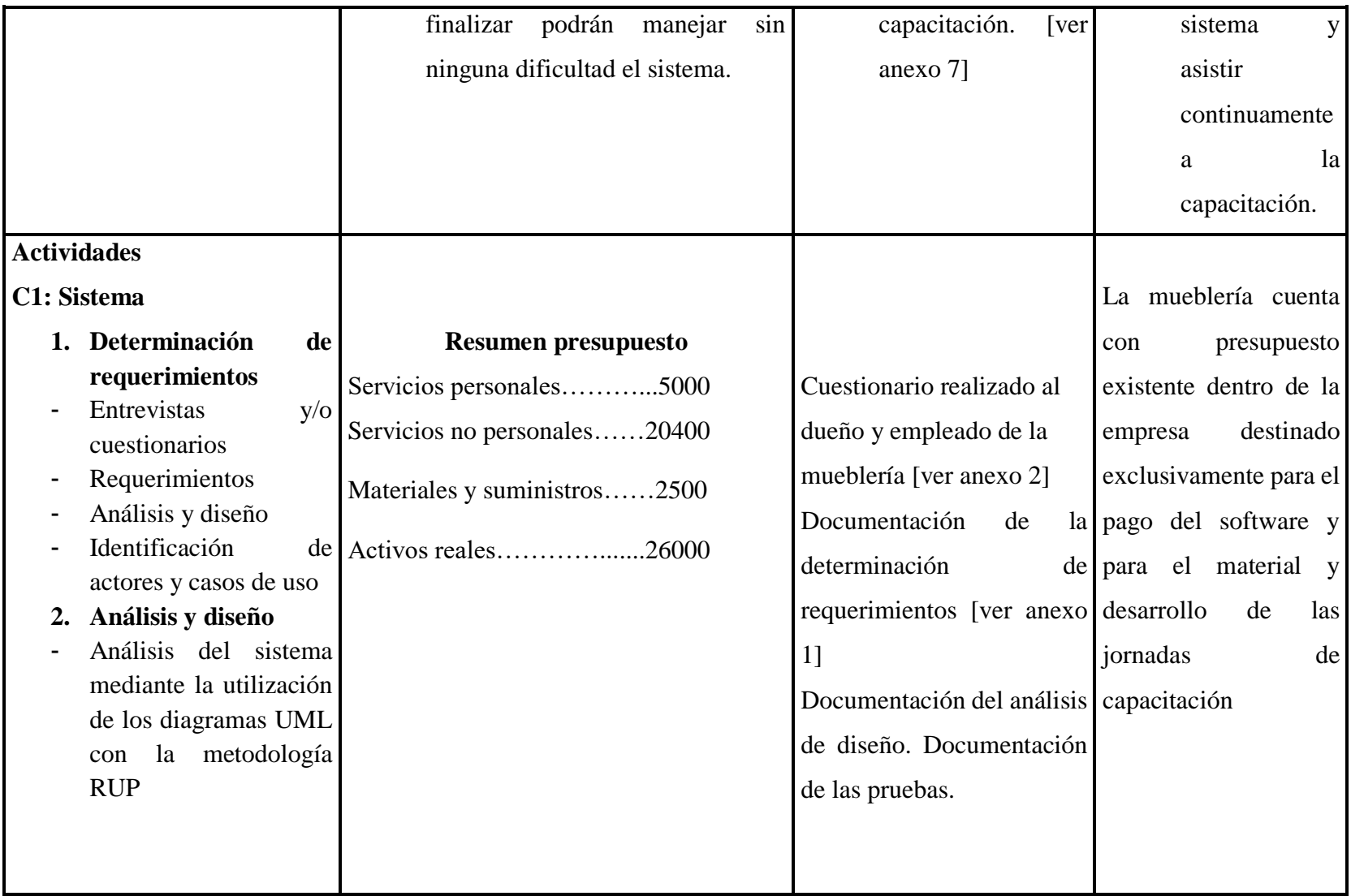

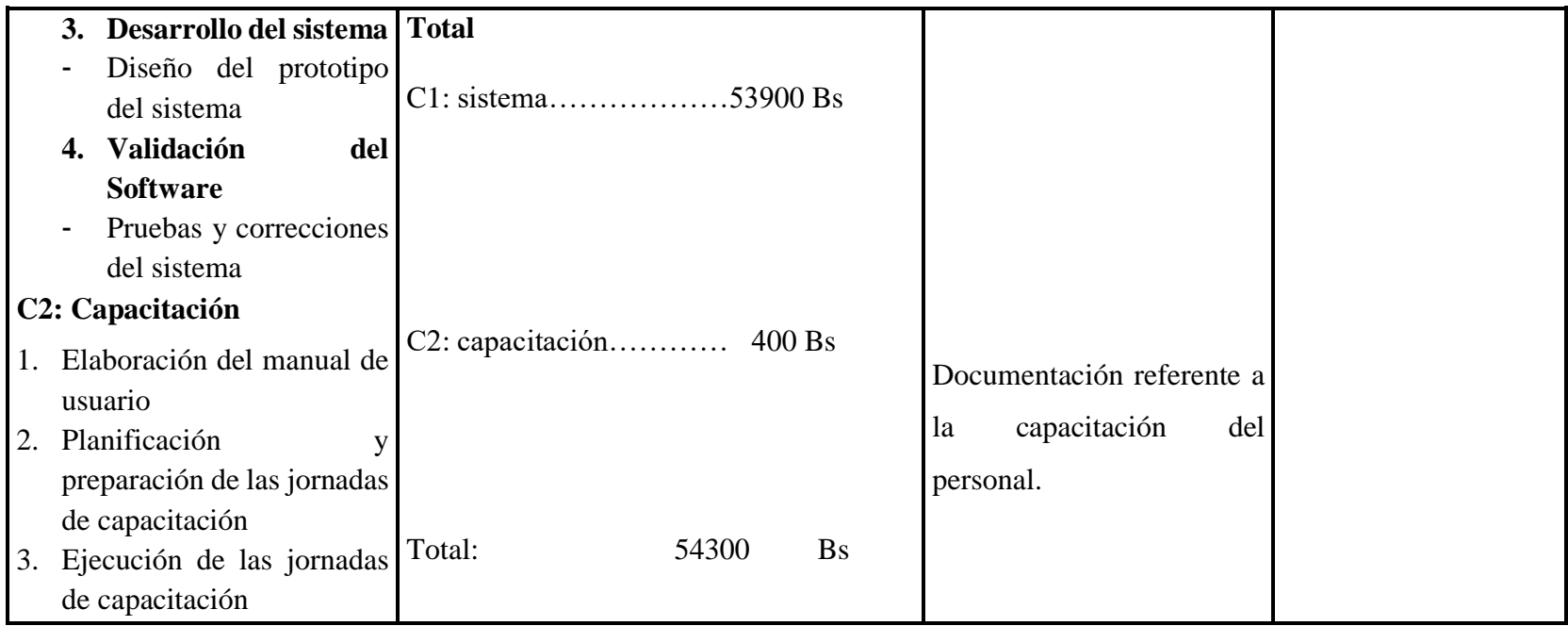

Tabla 5: Matriz de Marco Lógico

# **1.3.8. Cronograma de actividades**

# **1.3.8.1. Cronograma del componente I: sistema web**

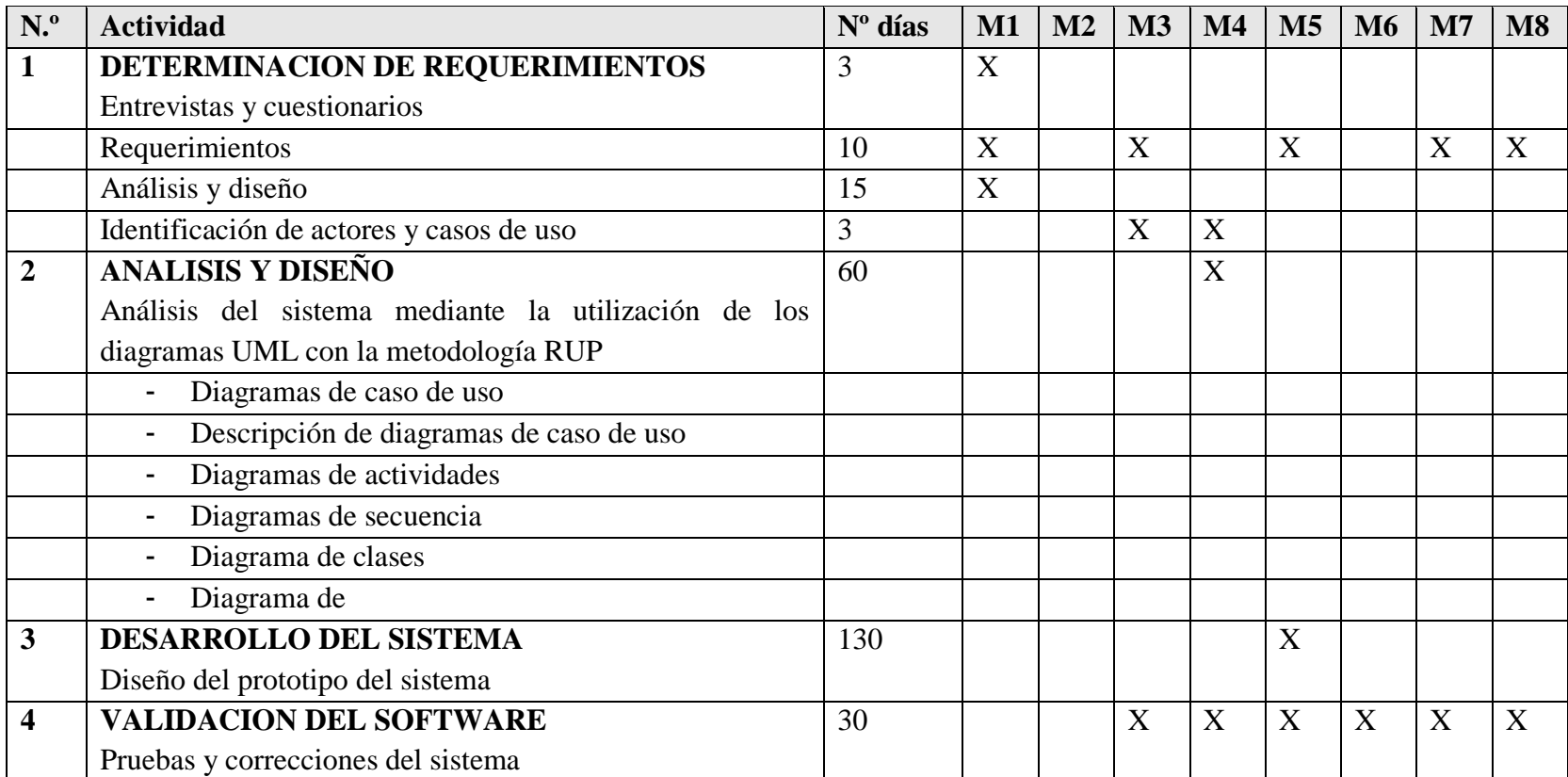

Tabla 6: Calendario componente 1

# **1.3.8.2. Cronograma del componente II: capacitación**

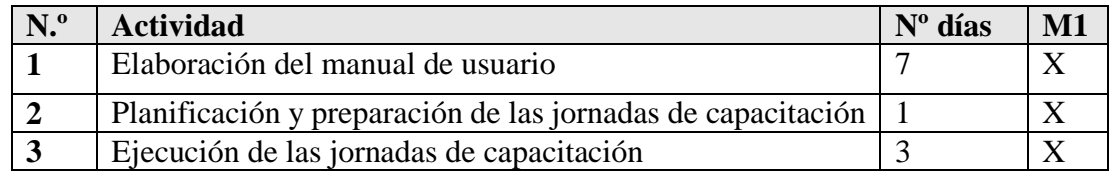

Tabla 7: Calendario componente 2

# **CAPITULO II COMPONENTES**

#### **2.1 Componente 1: sistema web**

#### **2.1.1 Plan de desarrollo del software**

#### **2.1.1.1 Introducción**

Este plan de Desarrollo del Software es una versión preliminar preparada para ser incluida en la propuesta elaborada como respuesta al proyecto de prácticas de la asignatura de Taller III de la Carrera de Ingeniería Informática de la Universidad Autónoma "Juan Misael Saracho". Este documento provee una visión global del enfoque de desarrollo propuesto.

En esta parte del documento se especifica de la forma más detallada posible las características del sistema de administración y comercialización de la Mueblería "Ramos".

Para el desarrollo del sistema se utilizó la metodología RUP y el lenguaje de modelado UML; en este documento también se definen los alcances y limitaciones del sistema propuesto, haciendo énfasis en que este es un sistema a medida para la Mueblería "Ramos"

#### **2.1.1.2 Propósito**

El propósito del Plan de Desarrollo de Software es proporcionar la información y descripción de las necesidades en cuanto a funciones, restricciones y limitaciones necesarias para controlar el proyecto. En él se describe el enfoque de desarrollo del software.

El jefe del proyecto lo utiliza para organizar la agenda, necesidades de recursos y realizar su seguimiento.

Posteriormente lo usara para entender lo que debe hacer, cuándo debe hacerlo y que otras actividades dependen de ello.

#### **2.1.1.3 Alcance del documento**

Aplicando el Plan de Desarrollo de Software obtenemos una herramienta importante para realizar nuestro plan de trabajo el cual coadyuvará al cumplimiento de nuestros objetivos en el tiempo propuesto gracias al cronograma de actividades [ver anexos] establecido en el cual se contempla la determinación de requisitos, análisis y diseño, desarrollo del sistema, validación del software mediante pruebas y correcciones.

#### **2.1.2 Vista general del proyecto**

# **2.1.2.1 Propósito, Alcance y Objetivos**

## **2.1.2.1.1 Propósito**

Contribuir de manera eficiente y eficaz en el control adecuando de la información en el área administrativa de la Mueblería "Ramos", que permitirá otorgar información rápida y confiable.

# **2.1.2.1.2 Alcance**

- Se utilizará el gestor de base de datos PostgreSQL para almacenar toda la información generada, esto debido a que tiene licencia libre y permitirá una inmediata implementación del sistema, sin traer problemas o inconvenientes a la institución.
- Los usuarios utilizarán una clave de acceso al sistema para el manejo del sistema.
- Se contará con un registro de clientes y usuarios
- Cada usuario, dependiendo el rol que tenga dentro de la empresa, contará con ciertos menús dentro del sistema que podrá manipular (solo el administrador tendrá acceso a todo el menú dentro del sistema)
- Se automatizará el registro de cada mueble, su clasificación y tipo de madera con el que fue fabricado
- Se realiza un control de ventas, pero no se realiza la contabilidad con el sistema.
- Se registran pedidos y se lleva el control de las fechas, tanto de entrega del mueble como la fecha de próximo pago por parte del cliente.
- Se registran ventas al crédito, pero no se maneja un plan de pagos estáticos.
- Se realizarán reportes de muebles por tipo y clasificación, reporte total de ventas al contado y/o al crédito, inventario valorado, deudores pendientes,

ventas por clasificación y ganancias por ventas realizadas.

# **2.1.2.1.3 Objetivos**

# **2.1.2.1.3.1 Objetivo general**

Mejoramiento en la administración y comercialización de la Mueblería "Ramos**"**

# **2.1.2.1.3.2 Objetivos específicos**

- Realizar el levantamiento de información utilizando métodos adecuados con el fin de tener una visión más amplia del problema a solucionar
- Diseñar una interfaz fácil de usar, amigable para que el usuario tenga gran facilidad en la operación del sistema.
- Desarrollar el software propuesto
- Poner en práctica una metodología de enseñanza para la realización de talleres de capacitación
- Capacitación del uso de los recursos TIC y el manejo del sistema desarrollado a los usuarios finales.

#### **2.1.2.2 Suposiciones y restricciones**

#### **2.1.2.2.1 Suposiciones**

- El personal involucrado apoya de manera constante y voluntaria, proporciona toda la información necesaria para un correcto desarrollo y evolución del proyecto.
- El equipo de trabajo cuenta con todas las herramientas necesarias para la elaboración del sistema.
- Las ventas son presenciales, el cliente debe acudir a la mueblería para realizar cualquier transacción
- El proceso de fabricación es estable, por lo tanto, la mueblería siempre cuenta con productos para vender.
- El sistema por lo menos debe contar con un administrador (director/a), un encargado del sistema para cumplir con su objetivo

 Se debe Contar con un Servidor Web que presente las características necesarias para la ejecución del Sistema.

# **2.1.2.2.2 Restricciones**

- El sistema no controla el proceso de fabricación, solo su comercialización.
- El sistema no muestra catálogos online
- La Base de Datos a utilizar PostgreSQL.
- El sistema será implementado en la plataforma Windows.

# **2.1.2.3 Entregables del proyecto**

A continuación, se indica y describe cada uno de los artefactos que serán generados y utilizados por el proyecto y que constituye en los entregables. Esta lista constituye la configuración de RUP desde la perspectiva de artefactos, y que proponemos para este proyecto.

Es preciso destacar que de acuerdo a la filosofía de RUP, todos los artefactos son objeto de modificaciones a lo largo del proceso de desarrollo, con lo cual, sólo al término del proceso podríamos tener una versión definitiva y completa de cada uno de ellos. Sin embargo, el resultado de cada iteración y los hitos del proyecto están enfocados a conseguir un cierto grado de completitud y estabilidad de los artefactos. Esto será indicado más adelante cuando se presenten los objetivos de cada iteración.

Son los siguientes:

- Plan de desarrollo del software
- Visión
- Diagrama de calles del Negocio
- Modelo de Casos de Uso
- Especificación de los Casos de Uso
- Diagramas de Actividad
- Diagramas de Secuencia
- Modelo de Datos
- Especificación de tablas de la base de datos
- Prototipo Interfaces de Usuarios
- Casos de prueba
- Manual de Usuario e Instalación
- **Glosario**

#### **2.1.2.3.1 Plan de desarrollo del software**

Es el presente documento.

#### **2.1.2.3.2 Visión**

Este documento define la visión del producto desde la perspectiva del cliente, especificando las necesidades y características del producto. Constituye una base de acuerdo en cuanto a los requisitos del sistema.

Lo que el cliente espera con el desarrollo de este sistema, es que le sea totalmente funcional y cubra la necesidad de la empresa, que lleve sus registros de manera ordenada y le brinde reportes de manera ágil y precisa.

#### **2.1.2.3.3 Diagrama de calles del negocio**

Para entender mejor la funcionalidad del negocio antes de contar con el sistema propuesto en el proyecto, se realizó el diagrama de calles del negocio en el que se puede observar la situación actual en que se maneja la información que llega a la mueblería, cual es la forma en la que se realiza las ventas al contado y crédito. Los carriles son buenos en el sentido de que combinan la representación lógica del diagrama de actividades con la representación de responsabilidades del diagrama de interacción. Los carriles (calles) fueron creados para especificar cuáles personas o departamentos son los responsables de cada actividad en el modelado de dominio, pues no se especificaban en los diagramas de actividades.

[1]

#### **2.1.2.3.4 Modelo de Casos de Uso**

Se realizaron diagramas de casos de uso para mostrar el comportamiento del sistema y su interacción con los usuarios, ya que el sistema cuenta con varias pantallas con las que el usuario debe interactuar.

En Ingeniería del software, es una técnica para la captura de requisitos potenciales de un nuevo Sistema o una actualización de Software. Cada caso de uso proporciona uno o más escenarios que indican cómo debería interactuar el sistema con el usuario o con otro sistema para conseguir un objetivo específico. [2] [3]

#### **2.1.2.3.5 Especificaciones de Casos de Uso**

Se realizó la descripción de varios diagramas de caso de uso para mostrar a detalle la funcionalidad de cada caso de uso, dentro de la descripción realizada se puede ver qué usuario interactúa con el sistema y en qué funciones.

Para los casos de usos que lo requieran (cuya funcionalidad no sea evidente o que no baste con una simple descripción narrativa) se realiza una descripción detallada utilizando una plantilla de documento, donde se incluye: precondiciones, post-condiciones y flujo de eventos. [4]

#### **2.1.2.3.6 Diagramas de Actividad**

Se utilizó los diagramas de actividad para ver de manera más clara las actividades realizadas por el sistema y así, entender y comprender un proceso especifico y su comportamiento.

Mediante el uso de los diagramas de actividad podemos mejorar el flujo de control entre actividades del sistema. La idea es generar una especie de diagrama Pert, en el que puede ver el flujo de actividades que tiene lugar a lo largo del tiempo, así como las tareas concurrentes que pueden realizarse a la vez. El diagrama de actividades muestra como fluye el control de unas clases a otras con la finalidad de culminar con un flujo de control total que se corresponde con la consecuencia de un proceso más complejo [5]

#### **2.1.2.3.7 Diagramas de Secuencia**

Se realizaron diagramas de secuencia para ver mejor la interacción de los objetos dentro del sistema y la secuencia que se sigue hasta que se genera una salida o respuesta por parte del sistema.

Un diagrama de secuencia muestra una interacción ordenada según la secuencia temporal de eventos. En particular, muestra los objetos participantes en la interacción y los mensajes (llamadas a métodos) que intercambian según su secuencia en el tiempo.

El modelo incluye: qué inicia la actividad en el sistema, qué procesamiento y cambios ocurren internamente y qué salidas genera. [6]

#### **2.1.2.3.8 Modelo de Datos**

Se realizó un modelo de datos pues nos permite describir los elementos de la realidad que intervienen para realizar el sistema dado y la forma en que se relacionan esos elementos entre sí.

Este modelo describe la representación lógica de los datos persistentes, de acuerdo con el enfoque para modelado relacional de datos. Para expresar este modelo, este modelo se utiliza un diagrama de clases (donde se utiliza un profile UML para el modelado de datos, para conseguir la representación de tablas, clave, etc.) Los diagramas de clases son diagramas de estructura estática que muestra las clases del sistema y sus interrelaciones (incluye herencia, asociación, agregación, etc.) los diagramas de clases son el pilar fundamental del modelo con UML, siendo utilizados tanto para mostrar lo que el sistema puede hacer (análisis), como para mostrar cómo puede ser construido (diseño) [7]

#### **2.1.2.3.9 Especificación de las tablas de la Base de Datos**

De acuerdo al modelo de diagramas de clases, se describió cada una de las tablas de la Base de Datos con sus respectivos atributos y de qué tipo son, expresándolos de manera sencilla y fácil de entender

#### **2.1.2.3.10 Prototipos de interfaces de Usuario**

Se trata de prototipos que permiten al usuario hacerse una idea más o menos precisa de las interfaces que proveerá el sistema. Estos prototipos se realizarán como: dibujos a mano en papel, dibujos con alguna herramienta gráfica o prototipos ejecutables interactivos, siguiendo ese orden de acuerdo al avance del proyecto. Sólo los de este último tipo serán entregados al final de la fase de Elaboración, los otros serán desechados. Asimismo, este artefacto será desechado en la fase de Construcción en la medida que los resultados de las iteraciones vayan desarrollando el producto final.

#### **2.1.2.3.11 Casos de prueba**

Como caso de prueba para el presente proyecto se realizaron pruebas de caja negra, la cual nos permite ver una forma de la funcionalidad del sistema, pero sin tomar en cuenta el código, detalles y demás, solo se toma en cuenta las entradas y salidas

En los estándares para Software Testing definidos por ISTQB, las técnicas de pruebas de caja negra son utilizadas para realizar pruebas funcionales, basadas en las funciones o características del sistema y su interacción con otros sistemas o componentes.

Se pueden utilizar técnicas basadas en especificación para identificar las condiciones y casos de prueba a partir de la funcionalidad del software [8]

#### **2.1.2.3.12 Manual de usuario e instalación**

Este documento incluye las instrucciones para realizar el uso y la instalación del producto (ver anexo 9)

#### **2.1.2.3.13 Glosario**

Es un documento que define los principales términos usados en el proyecto. Permite establecer una terminología consensuada.

#### **2.1.2.4 Marco metodológico**

#### **2.1.2.4.1 Lenguajes de programación**

Se utilizará los siguientes lenguajes de programación:

JavaScript-JQuery: jQuery

Esta librería será utilizada dentro de las vistas del proyecto, en mensajes de validación de formularios y presentación del calendario en las vistas.

JQuery es una [biblioteca](http://es.wikipedia.org/wiki/Biblioteca_%28inform%C3%A1tica%29) de [JavaScript,](http://es.wikipedia.org/wiki/JavaScript) que permite simplificar la manera de interactuar con los documentos [HTML.](http://es.wikipedia.org/wiki/HTML), sirve para dar una capa extra de usabilidad una web y mejorar el grado de interacción con el usuario.

 **Java:** El proyecto se desarrolló en su totalidad en lenguaje java. Lenguaje orientado a objetos que será usado en los controladores del proyecto. Los controladores, como los servicios, modelos están escritos en lenguaje java

#### **2.1.2.4.2 Motor de base de datos**

#### **PostgreSQL**

La base de datos de este proyecto se realizó dentro del gestor de base de datos postgreSQL Es un servidor de base de datos relacional libre, de código abierto. Algunas de sus principales características son: Llaves ajenas o llaves foráneas, disparadores (triggers), vistas, integridad transaccional, acceso concurrente multiversión (no se bloquean las tablas, ni las filas, cuando un proceso escribe) herencia de tablas, tipos de datos y operaciones geométricas. [13]

#### **Navicat**

Es un administrador gráfico de base de datos. Se usó el navicat para ver de manera más sencilla la conexión de base de datos y el modelo entidad relación del proyecto

#### **2.1.2.4.3 Software para la programación y diseño del sistema**

#### **Eclipse Oxygen 3**

Este IDE es muy veloz para la programación en Java y otros Lenguajes, además permite la instalación de Plugins para poder desarrollar cada una de las clases del sistema que se desarrolló.

#### **2.1.2.4.4 Herramientas software para el proceso de modelado**

A continuación, se enuncia el software utilizado para el proceso de modelado, creación del diagrama de clases, casos de uso, base de datos, etc.

#### **Enterprise Architect 8.0**

Es una herramienta (CASE), para diseñar y construir sistemas software, para el proceso de modelado. Está basado en la especificación de UML. Con esta herramienta se realizó todos los diagramas del componente sistema, como ser: diagrama de casos de uso, diagramas de secuencia, diagramas de actividades, modelo de casos de uso del negocio, diagrama de clases.

#### **Jaspersoft Studio**

Con esta herramienta se hicieron las plantillas para sacar cada uno de los reportes que emite el sistema, como ser: reporte de ventas, de muebles, reporte de inventario, también las facturas, etc.

## **2.1.2.4 Marco teórico**

#### **2.1.2.4.1 Modelo vista controlador**

Para el desarrollo de este proyecto se utilizó el patrón de arquitectura Modelo-Vista-Controlador, donde la vista es la página [HTML](http://es.wikipedia.org/wiki/HTML) y el código que provee de datos dinámicos a la página. El modelo es el [Sistema de Gestión de Base de Datos](http://es.wikipedia.org/wiki/Sistema_de_gesti%C3%B3n_de_base_de_datos) y la [Lógica de negocio,](http://es.wikipedia.org/wiki/L%C3%B3gica_de_negocio) y el controlador es el responsable de recibir los eventos de entrada desde la vista.

- **Modelo**: Esta es la representación específica de la información con la cual el sistema opera. En resumen, el modelo se limita a lo relativo de la vista y su controlador facilitando las presentaciones visuales complejas. El sistema también puede operar con más datos no relativos a la presentación, haciendo uso integrado de otras lógicas de negocio y de datos afines con el sistema modelado.
- **Vista**: Este presenta el modelo en un formato adecuado para interactuar, usualmente la [interfaz de usuario.](http://es.wikipedia.org/wiki/Interfaz_de_usuario)
- **Controlador**: Este responde a eventos, usualmente acciones del usuario, e invoca peticiones al modelo y, probablemente, a la vista.

Muchos de los sistemas [informáticos](http://es.wikipedia.org/wiki/Inform%C3%A1ticos) utilizan un [Sistema de Gestión de Base de Datos](http://es.wikipedia.org/wiki/Sistema_de_gesti%C3%B3n_de_base_de_datos) para gestionar los datos: en líneas generales del **MVC** corresponde al modelo. La unión entre capa de presentación y capa de negocio conocido en el paradigma de la [Programación por capas](http://es.wikipedia.org/wiki/Programaci%C3%B3n_por_capas) representaría la integración entre **Vista** y su correspondiente **Controlador** de eventos y acceso a datos, MVC no pretende discriminar entre capa de negocio y capa de presentación pero si pretende separar la capa visual gráfica de su correspondiente programación y acceso a datos, algo que mejora el desarrollo y mantenimiento de la Vista y el Controlador en paralelo, ya que ambos cumplen ciclos de vida muy distintos entre sí.

#### **2.1.2.5 Metodología de desarrollo**

#### **2.1.2.5.1 Metodología de desarrollo unificado de software (RUP)**

Es de suma importancia elegir la metodología adecuada, así como las herramientas de implementación adecuadas, es por ello que la metodología RUP basada en UML nos proporciona todas las bases para llevar al éxito la elaboración del software.

RUP es un proceso de desarrollo de software y junto con el Lenguaje Unificado de Modelado UML, constituye la metodología estándar más utilizada para el análisis, implementación y documentación de sistemas orientados a objetos.

Rational Unified Process (Proceso Unificado de Rational), metodología del proceso de ingeniería de software que proporciona un enfoque disciplinado para asignar tareas y responsabilidades dentro de una organización del desarrollo.

Su meta es asegurar la producción del software de alta calidad que resuelve las necesidades de los usuarios.

#### **2.1.2.5.2 UML- Lenguaje de Modelado Unificado**

Lenguaje Unificado de Modelado (UML, por sus siglas en inglés, Unified Modeling Language) es el lenguaje de [modelado](http://es.wikipedia.org/wiki/Modelado) de sistemas de [software](http://es.wikipedia.org/wiki/Software) más conocido y utilizado en la actualidad.

Es un lenguaje gráfico para visualizar, especificar, construir y documentar un sistema. UML ofrece un estándar para describir un "plano" del sistema (modelo), incluyendo aspectos conceptuales tales como procesos de negocio y funciones del sistema, y aspectos concretos como expresiones de lenguajes de programación, esquemas de bases de datos y componentes reutilizables.

En UML existen dos tipos de diagramas; los diagramas que nos dan una vista estática y dinámica. [2 y 17]

#### **Diagramas estáticos**

Estos diagramas nos describen el comportamiento del sistema en el tiempo

- **Diagramas de Casos de Uso:** Casos de Uso es una técnica para capturar información de cómo un sistema o negocio trabaja o de cómo se desea que trabaje. No pertenece estrictamente al enfoque orientado a objeto, es una técnica para captura de requisitos.
- **Diagrama de Clases:** El Diagrama de Clases es el diagrama principal para el análisis y diseño. Un diagrama de clases presenta las clases del sistema con sus relaciones estructurales y de herencia. La definición de clases incluye definiciones para atributos y operaciones. El modelo de casos de uso aporta información para establecer las clases, objetos, atributos y operaciones.

#### **Diagramas dinámicos**

- **Diagramas de Secuencia:** Diagrama que muestra las interacciones entre los objetos organizadas en una secuencia temporal. En participar muestra los objetos participantes en la interacción y la secuencia de mensajes intercambiados.

Representa una interacción, un conjunto de comunicaciones entre objetos organizadas visualmente por orden temporal. A diferencia de los diagramas de colaboración, los diagramas de secuencia incluyen secuencia temporal, pero no incluyen las relaciones entre objetos. Pueden existir de forma de descriptor (describiendo todos los posibles escenarios) y en forma de instancia (describiendo un escenario real).

Diagramas de Actividades: Un estado de actividad representa una actividad: un paso en el flujo de trabajo o la ejecución de una operación. Un grafo de actividades describe grupos secuenciales y concurrentes de actividades. Los grafos de actividades se muestran en diagramas de actividades. Las actividades se enlazan por transiciones automáticas. Cuando una actividad termina se desencadena el paso a la siguiente actividad. Un diagrama de

actividad es provechoso para entender el comportamiento de alto nivel de la ejecución de un sistema, sin profundizar en los detalles internos de los mensajes. Los parámetros de entrada y salida de una acción se pueden mostrar usando las relaciones de flujo que conectan la acción y un estado de flujo de objeto.

## **2.1.3 Organización del Proyecto**

# **2.1.3.1 Participantes en el Proyecto**

- La institución donde se realiza este proyecto, es la empresa Mueblería "Ramos"
- **Director y desarrollador del proyecto:** Lina Ramos Huarachi, estudiante de último año de la Carrera de Ingeniería Informática de la Facultad de Ciencias y Tecnología de la Universidad Autónoma Juan Misael Saracho. Con experiencia en metodologías de desarrollo, notaciones UML, herramientas CASE, desarrollo de sistemas en entorno de escritorio y web, diseño de datos, conocimiento del lenguaje de programación y varias metodologías de prueba.

Cabe recalcar que la universitaria Lina Ramos Huarachi tendrá todos los roles que se necesita para el desarrollo de un proyecto que son: jefe de proyecto, analista de sistemas, programador e ingeniero de software

# **2.1.3.2 Roles y Responsabilidades**

A continuación, se describen las principales responsabilidades de cada uno de los puestos en el equipo de desarrollo durante las fases de Inicio y Elaboración, de acuerdo con los roles que desempeñan en RUP.

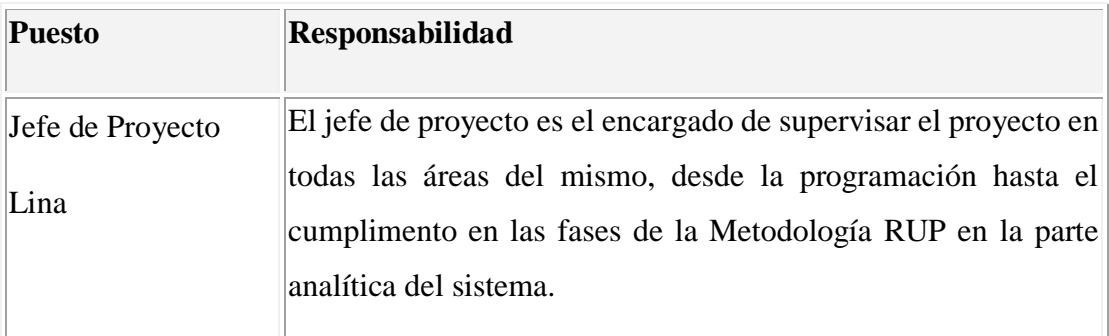

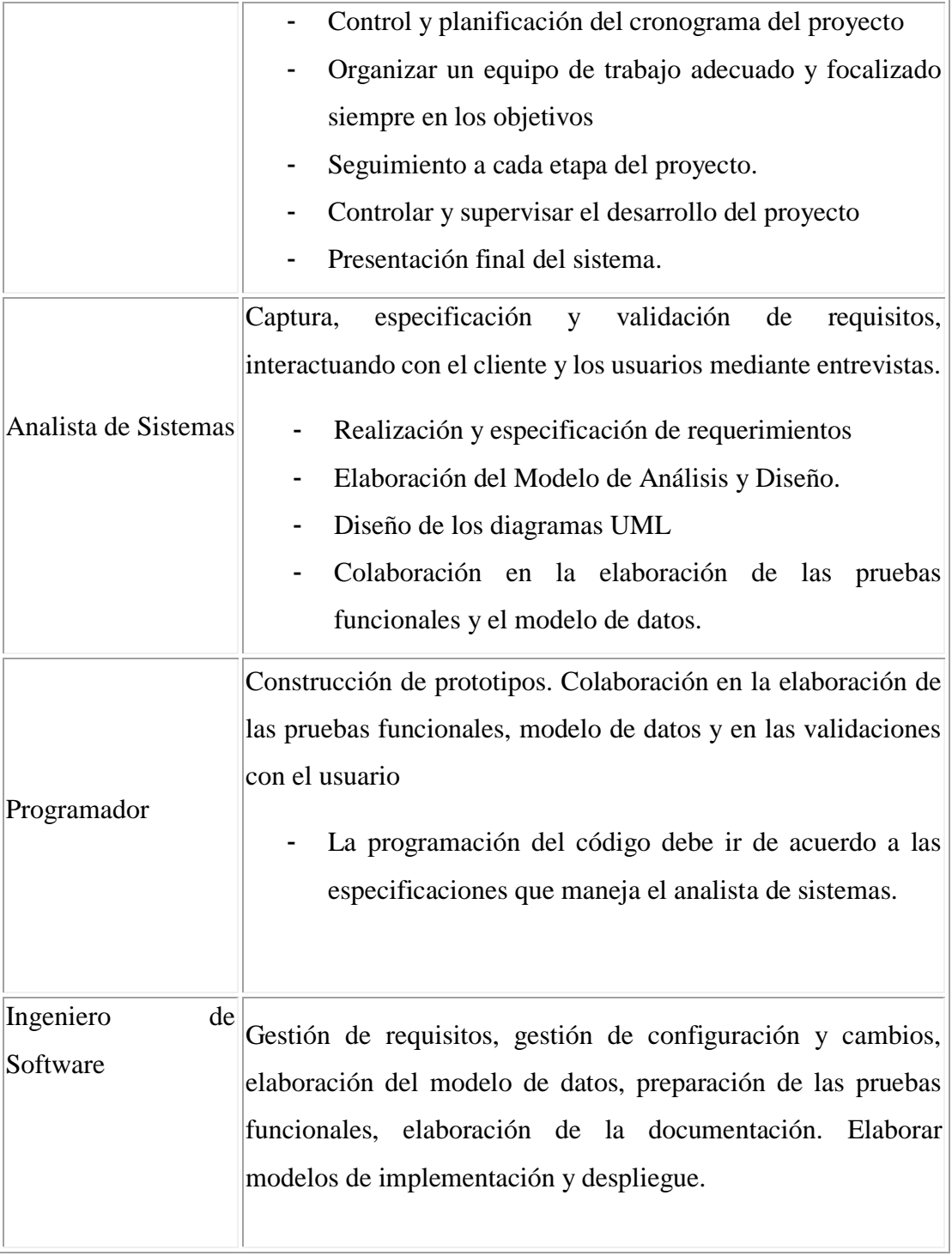

Tabla 8: Roles y responsabilidades

## **2.1.4 Gestión del Proceso**

## **2.1.4.1 Estimaciones del Proyecto**

El presupuesto del proyecto y los recursos involucrados se adjuntan en un documento separado. (ver anexos)

# **2.1.4.2 Plan de las Fases**

El desarrollo se llevará a cabo en base a fases con una o más iteraciones en cada una de ellas. La siguiente tabla muestra una la distribución de tiempos y el número de iteraciones de cada fase (para las fases de Construcción y Transición es sólo una aproximación muy preliminar)

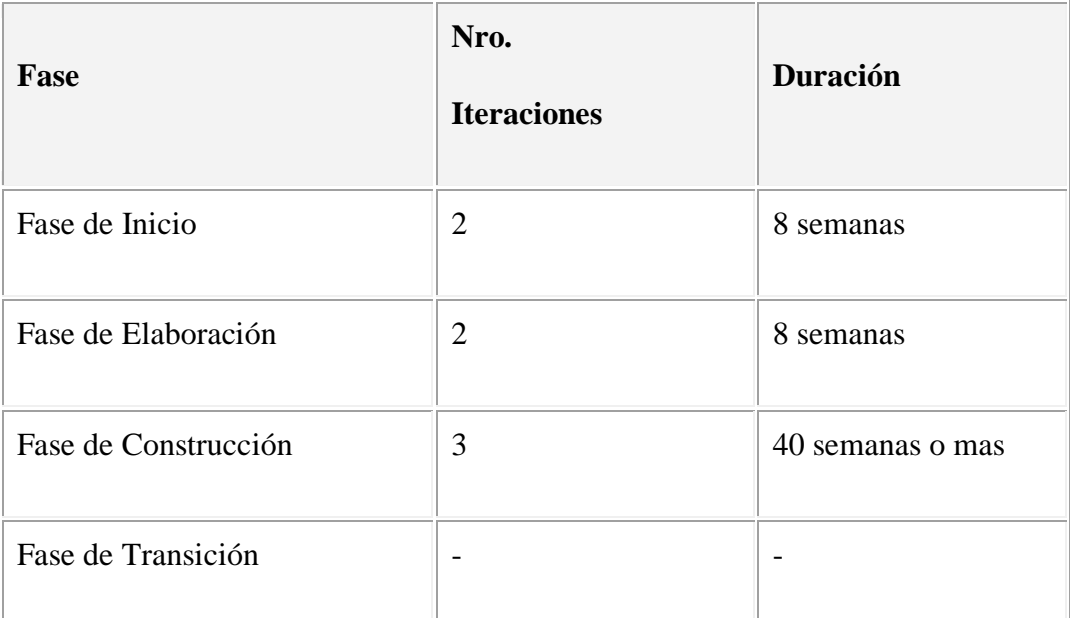

Tabla 9: Plan de fases

Fuente: Elaboración propia

Los hitos que marcan el final de cada fase se describen en la siguiente tabla.

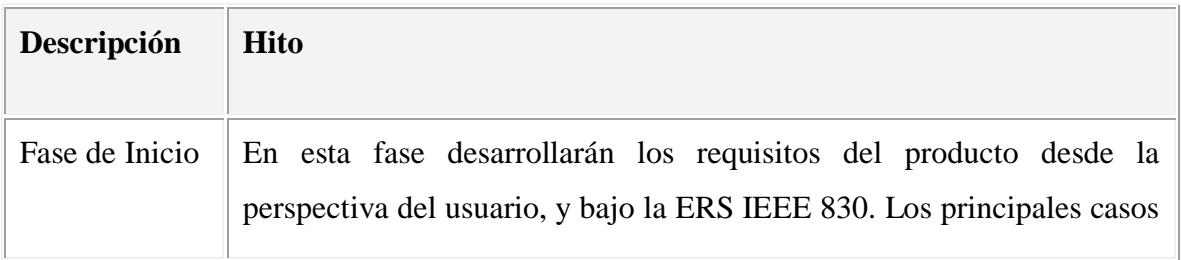

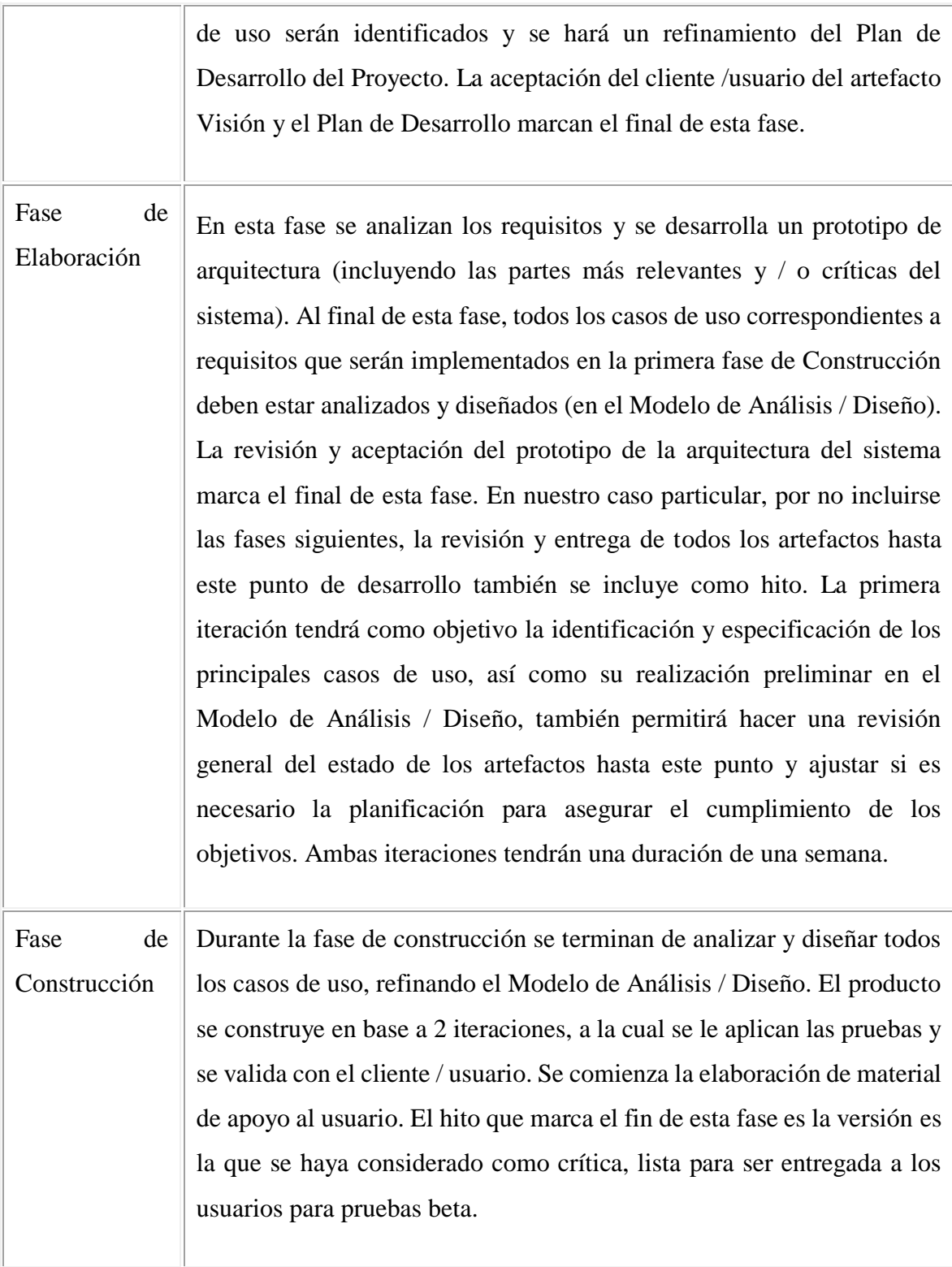

Tabla 10: Descripción de hitos

## **2.1.5 Modelo de Casos de Uso del Negocio**

# **2.1.5.1 Introducción**

El Modelo de Casos de Uso del Negocio. En un artefacto de la disciplina requisitos en la metodología RUP la cual se está implementando.

# **2.1.5.2 Propósito**

- Comprender la estructura y la dinámica de la organización.
- Comprender los problemas actuales e identificar posibles mejoras.

# **2.1.5.3 Alcance**

- Describir los procesos de negocio y los clientes
- Identificar y definir los procesos del negocio según los objetivos de la organización.
- Definir un caso de uso del negocio para cada proceso del negocio (diagrama de casos de uso del negocio puede mostrar el contexto y los límites del establecimiento)
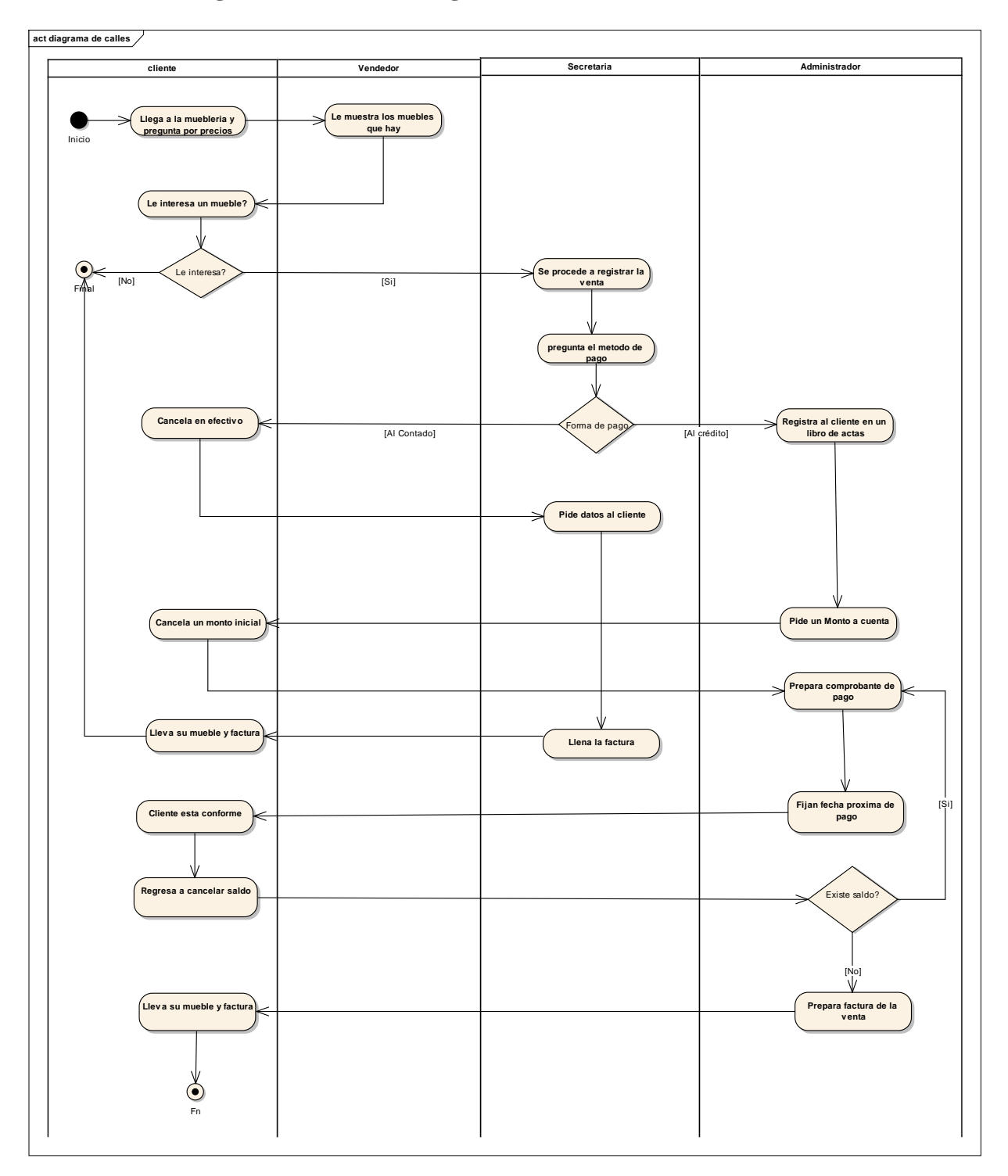

**2.1.5.4 Diagrama de calles del negocio**

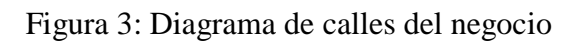

### **2.1.6 Modelo de Casos de Uso**

### **2.1.6.1 Introducción**

Los casos de uso nos sirven para representar la manera de cómo el cliente interactúa con el sistema que se desarrollará.

### **2.1.6.2 Propósito**

- Modelar el contexto del sistema
- Modelar los requerimientos del sistema
- Identificar los procesos del sistema
- Estimular a que los usuarios potenciales hablen del sistema desde su propio punto de vista
- Involucrar a los usuarios en las etapas iníciales del análisis y diseño del sistema
- Ayudarnos a obtener los requerimientos desde el punto de vista del usuario

### **2.1.6.3 Alcance**

- Describir lo que el sistema informático realizará dentro del negocio
- Describir los alcances del sistema
- Describir los procesos del sistema y del cliente

### **2.1.6.4 Diagramas de Casos de Uso**

# **uc caso de uso general secretaria v** endedor **cliente gestionar dosificaciones Gestionar v entas Gestionar clientes Gestionar usuarios Gestionar reportes Gestionar mueble Gestionar roles administrador Gestionar clasificaciones Gestionar tipo de madera Gestionar pedidos**

### **2.1.6.4.1 Diagrama de Casos de Uso General**

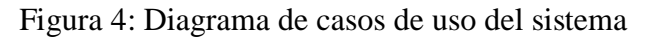

### **2.1.6.4.2 Caso de uso gestionar usuarios**

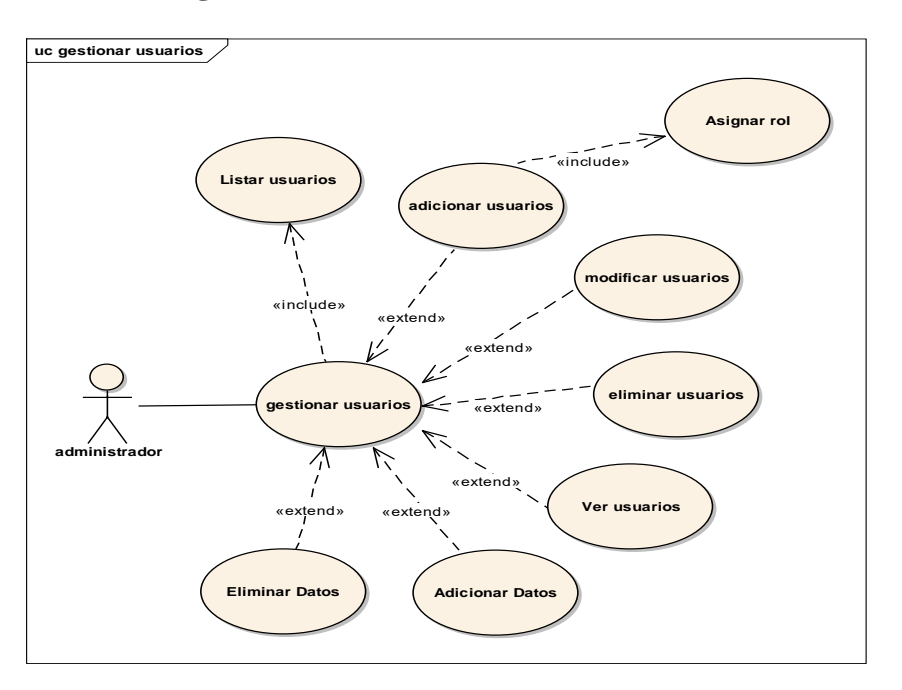

Figura 5: Caso de uso gestionar usuarios

Fuente: Elaboración propia

### **2.1.6.4.3 Caso de uso gestionar clientes**

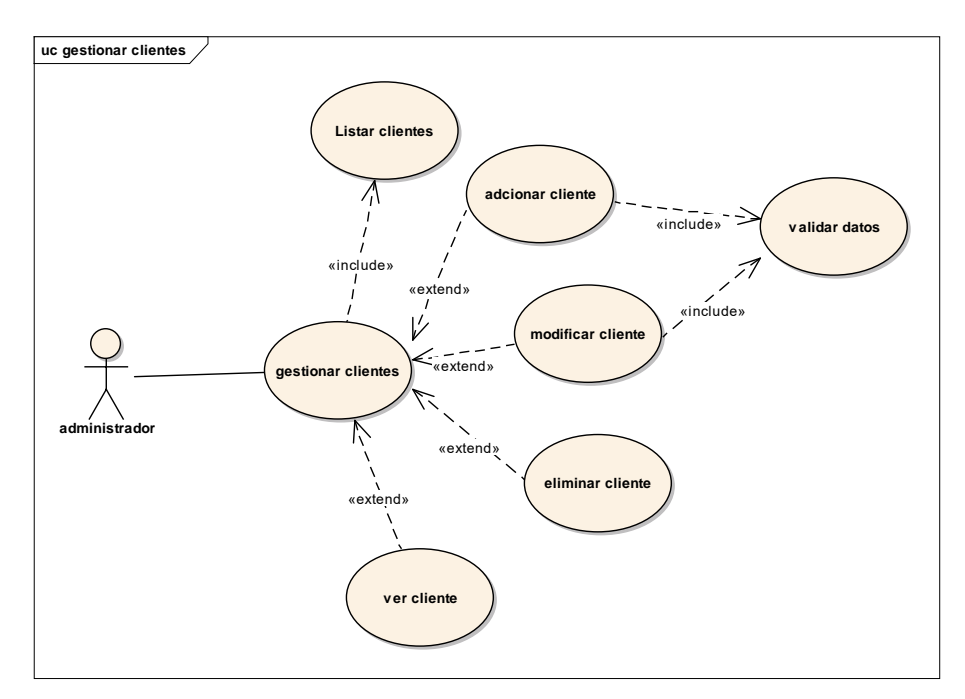

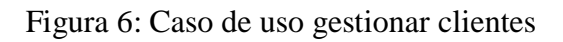

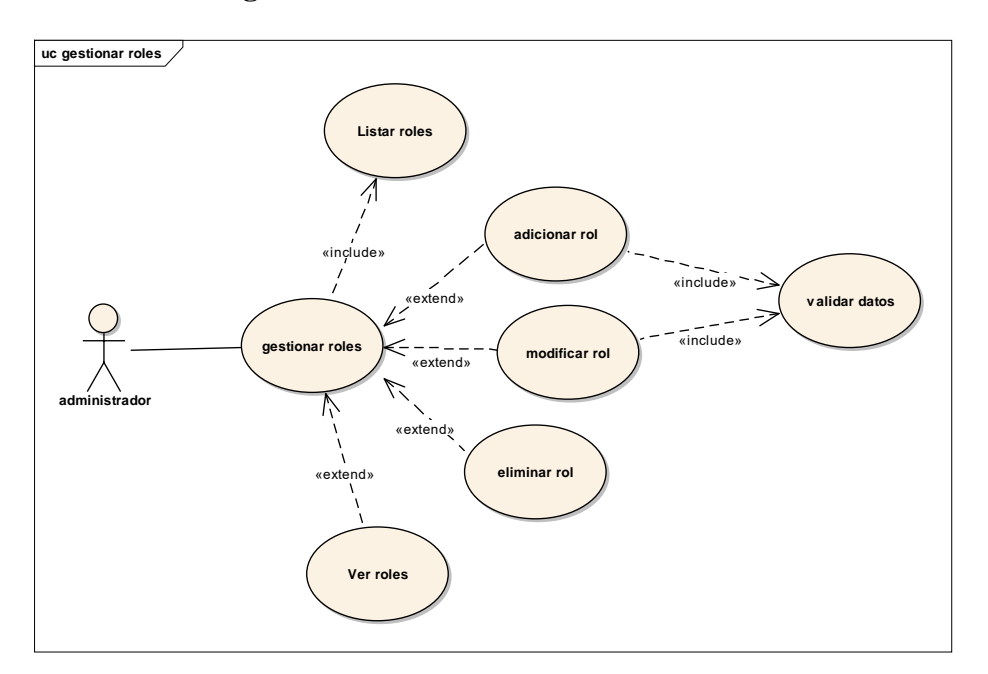

### **2.1.6.4.4 Caso de uso gestionar roles**

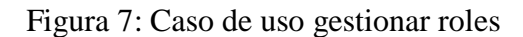

Fuente: Elaboración propia

### **2.1.6.4.5 Caso de uso gestionar muebles**

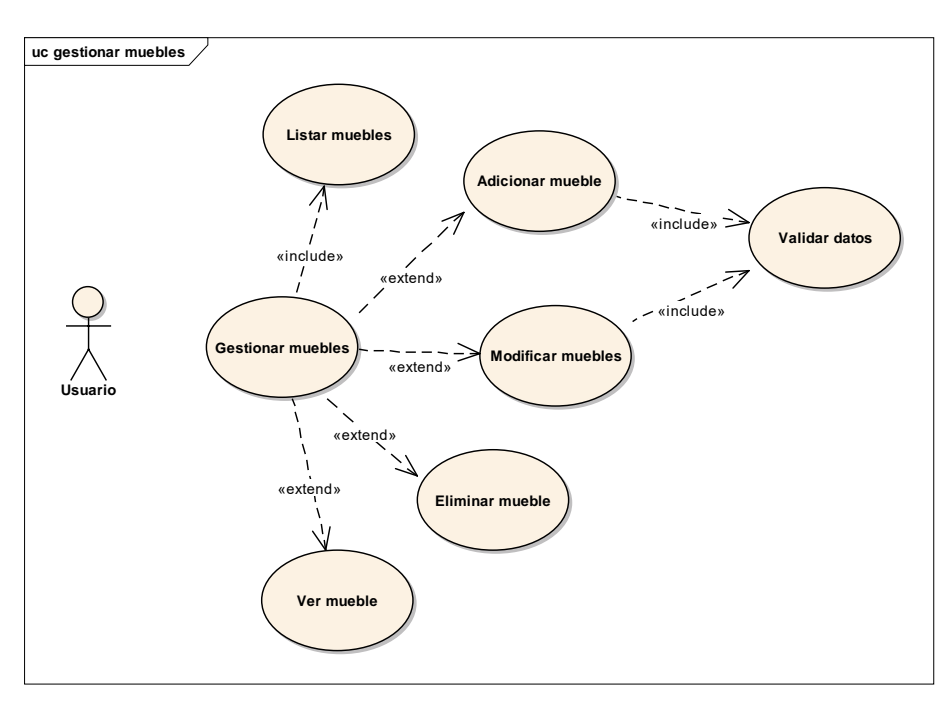

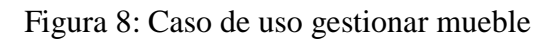

### **2.1.6.4.6 Caso de uso gestionar ventas**

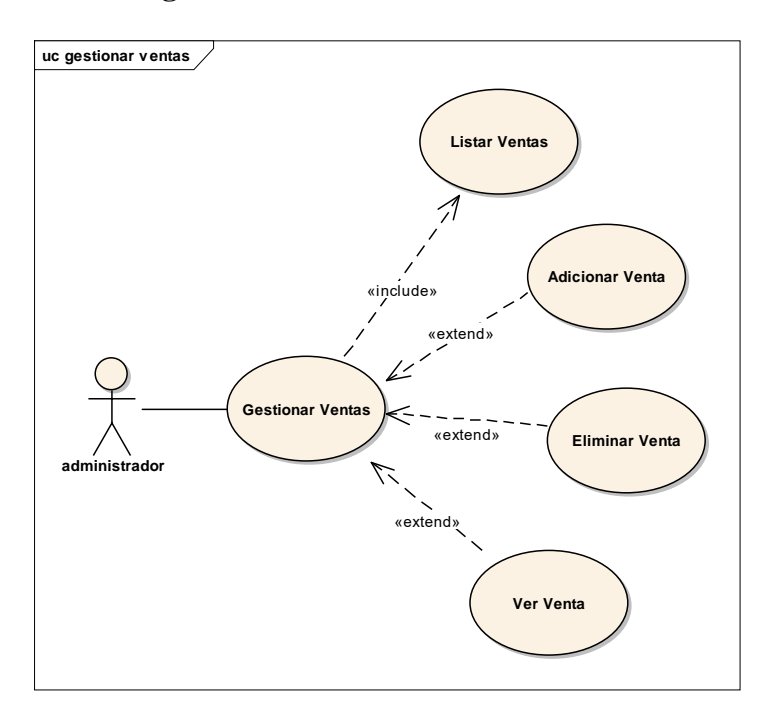

Figura 9: Caso de uso gestionar ventas

Fuente: Elaboración propia

# **2.1.6.4.7 Caso de uso gestionar clasificación**

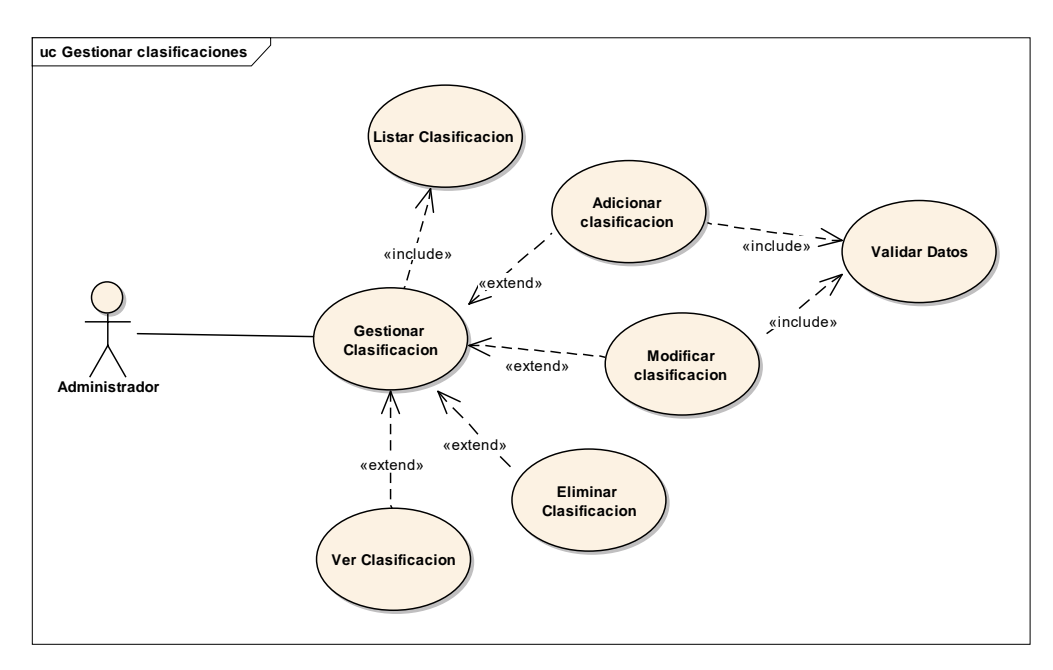

Figura 10: Caso de uso gestionar clasificación

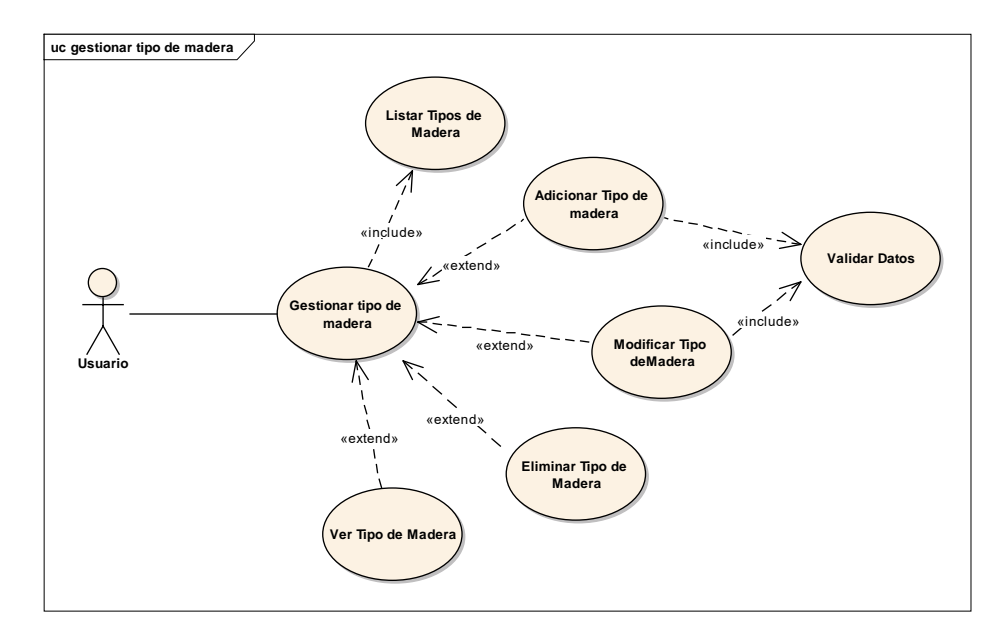

### **2.1.6.4.8 Caso de uso gestionar tipo de madera**

Figura 11: Caso de uso gestionar tipo de madera

Fuente: Elaboración propia

### **2.1.6.4.9 Caso de uso gestionar dosificaciones**

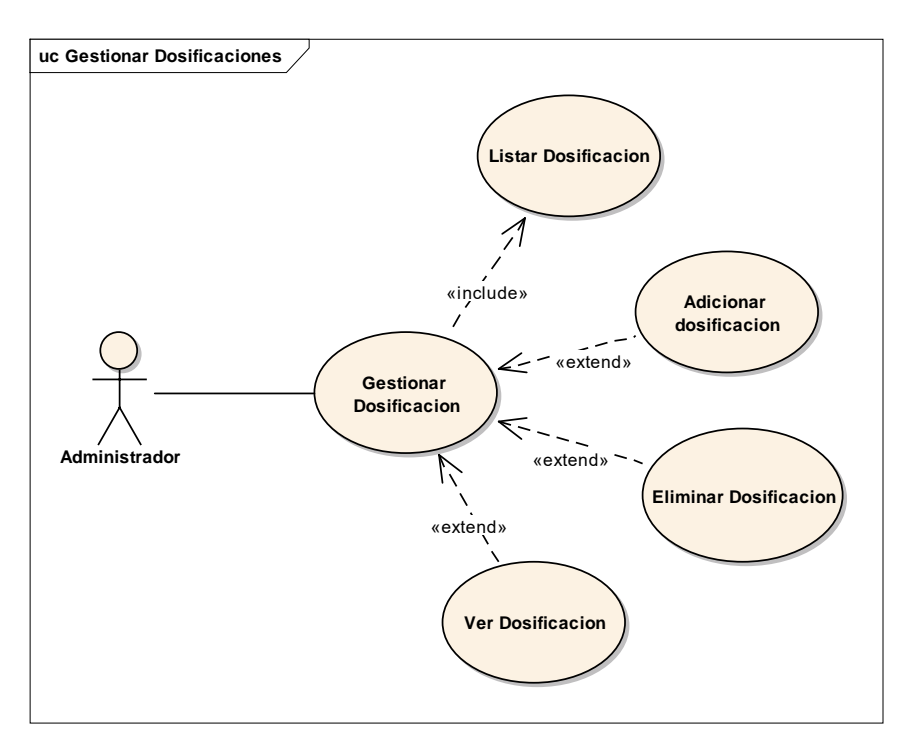

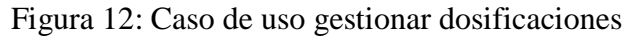

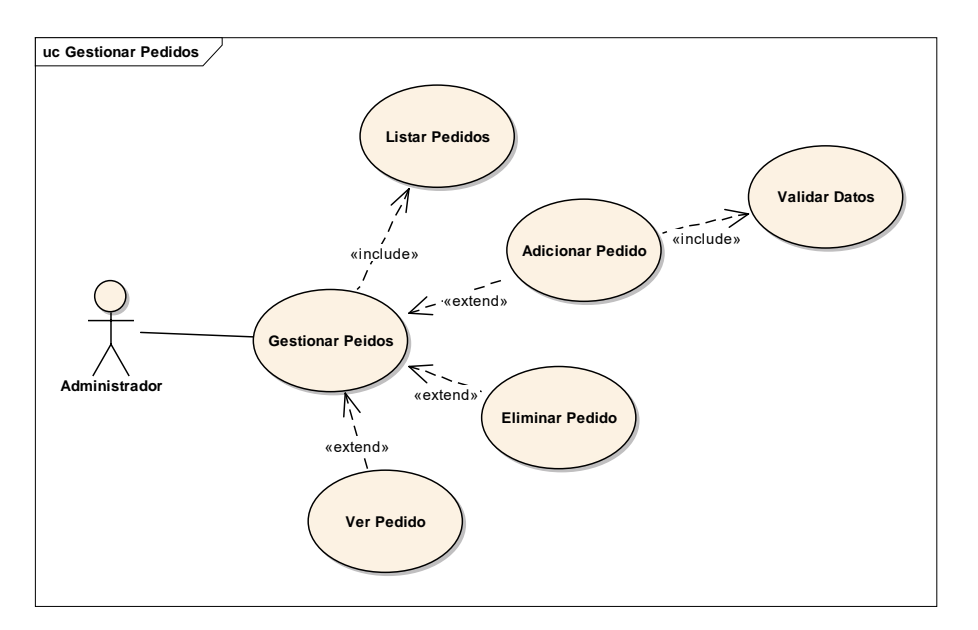

Figura 13: Caso de uso gestionar pedidos

Fuente: Elaboración propia

### **2.1.6.4.11 Caso de uso gestionar pedidos**

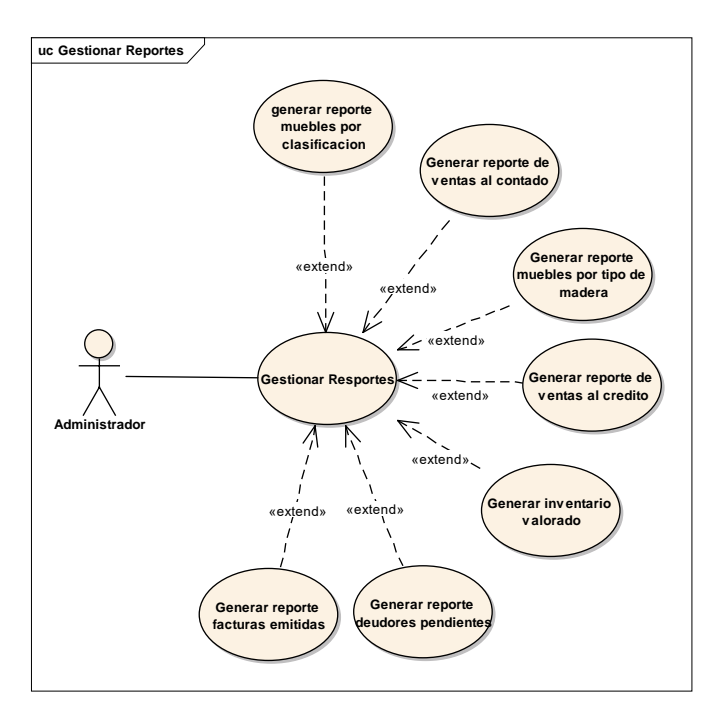

Figura 14: Caso de uso gestionar reportes Fuente: Elaboración propia

### **2.1.6.4.10 Caso de uso gestionar pedidos**

### **2.1.7 Especificación de los Casos de Uso**

### **2.1.7.1 Introducción**

La especificación de casos de uso es una descripción detallada de los casos de uso del sistema.

### **2.1.7.2 Propósito**

Comprender los casos de uso del sistema

Describir específicamente cada caso de uso

### **2.1.7.3 Alcance**

Describir los procesos internos de los casos de uso

Describir los flujos de cada caso de uso según lo establecido por la organización

### **2.1.7.4 Especificación de los casos de uso**

### **2.1.7.4.1 Gestionar usuarios**

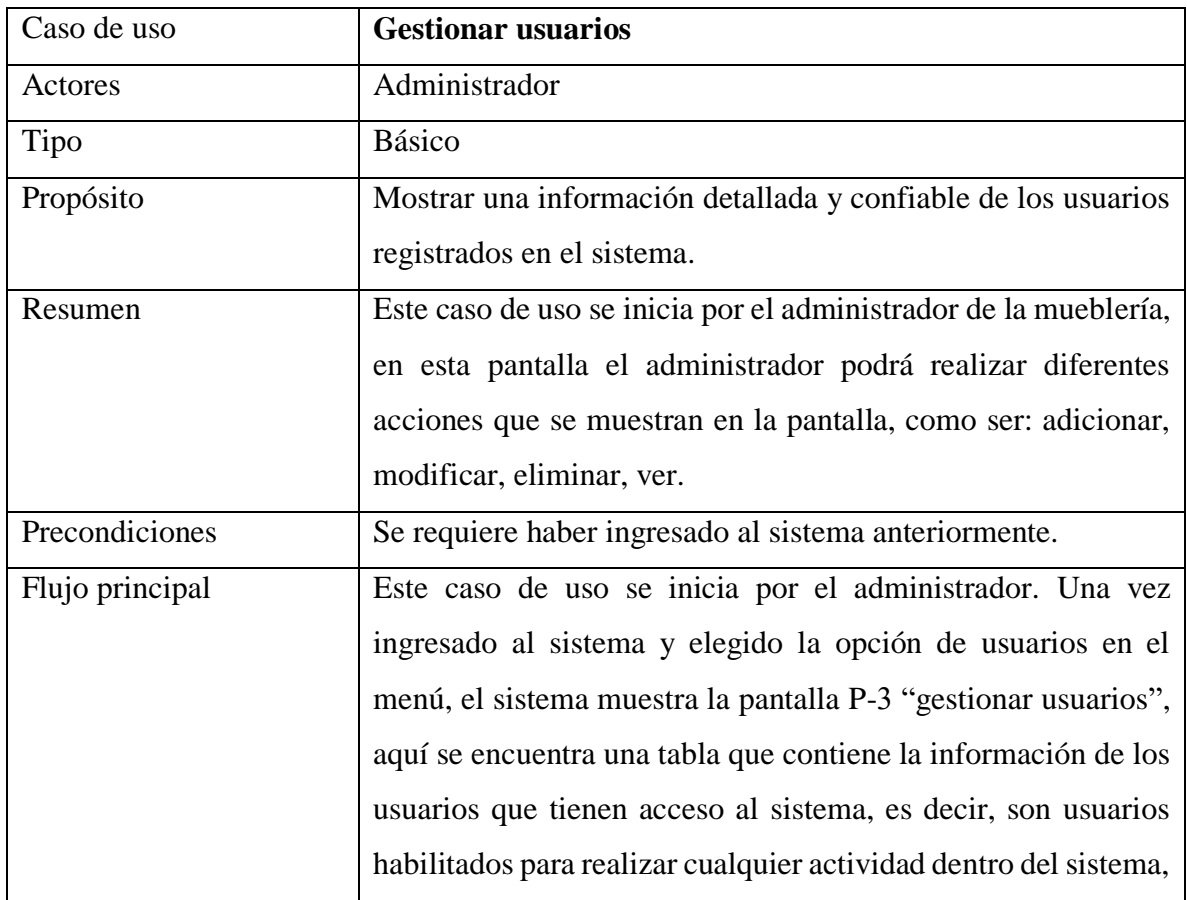

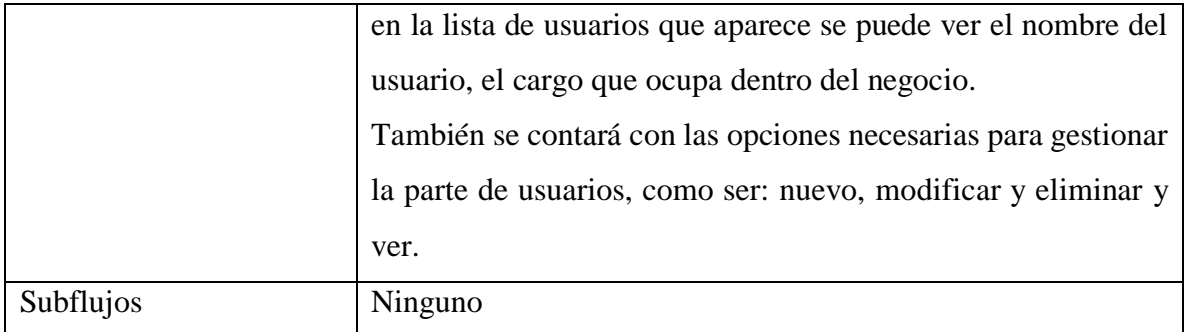

Tabla 11: Especificación de caso de uso gestionar usuarios

Fuente: Elaboración propia

# **2.1.7.4.2 Adicionar Usuario**

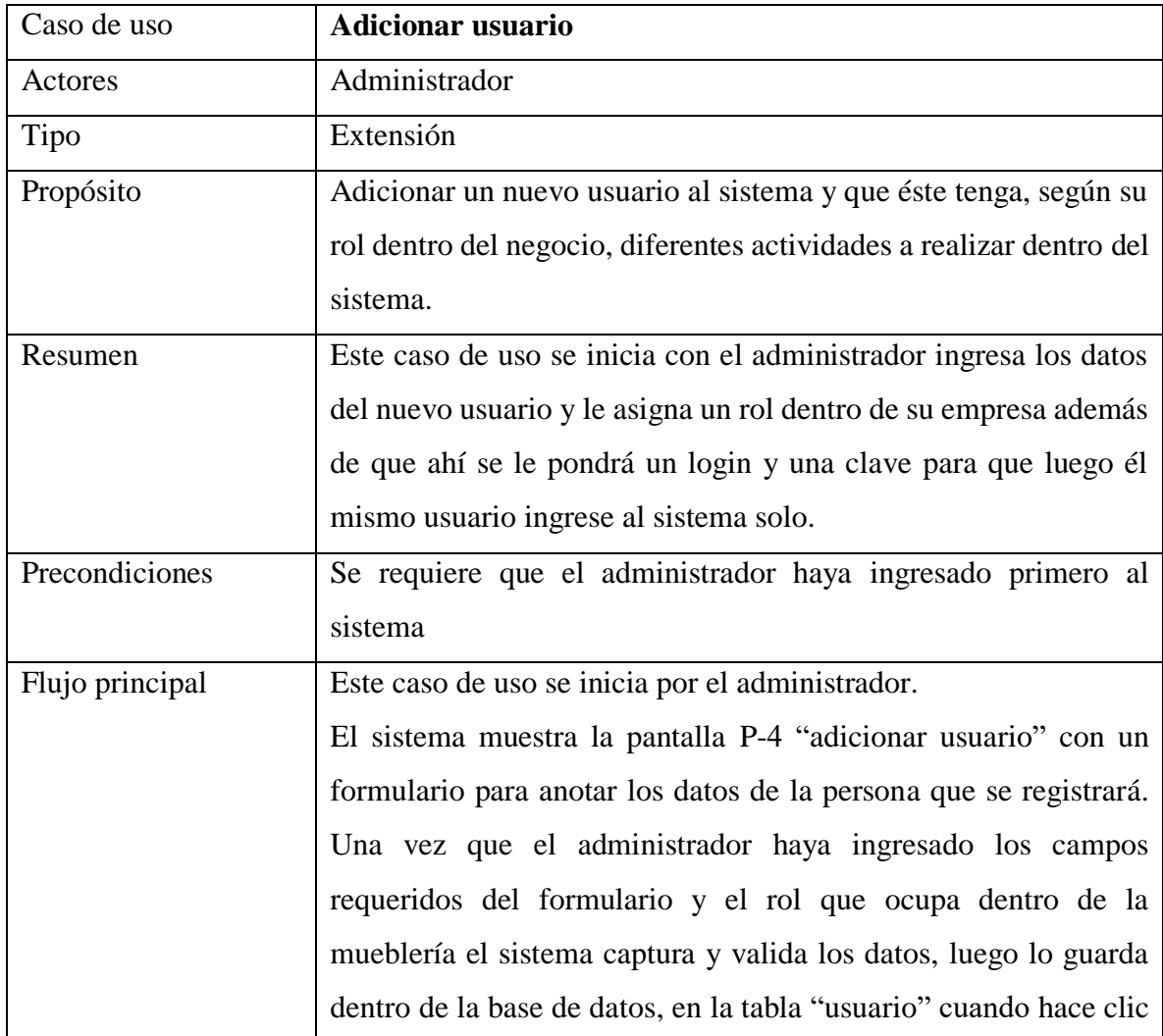

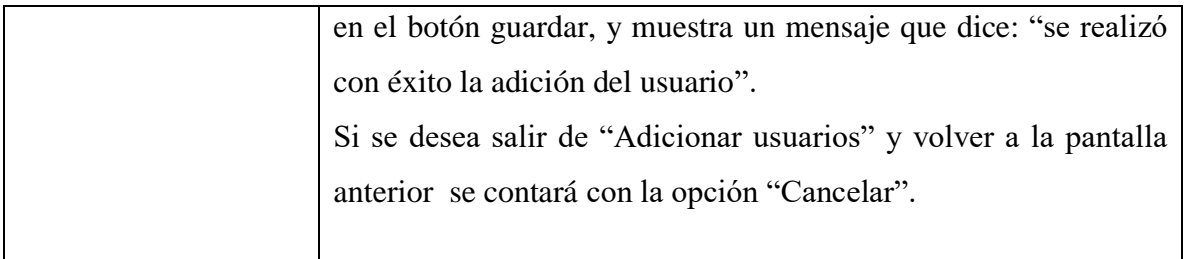

Tabla 12: Especificación de caso de uso adicionar usuario

Fuente: Elaboración propia

# **2.1.7.4.3 Modificar usuario**

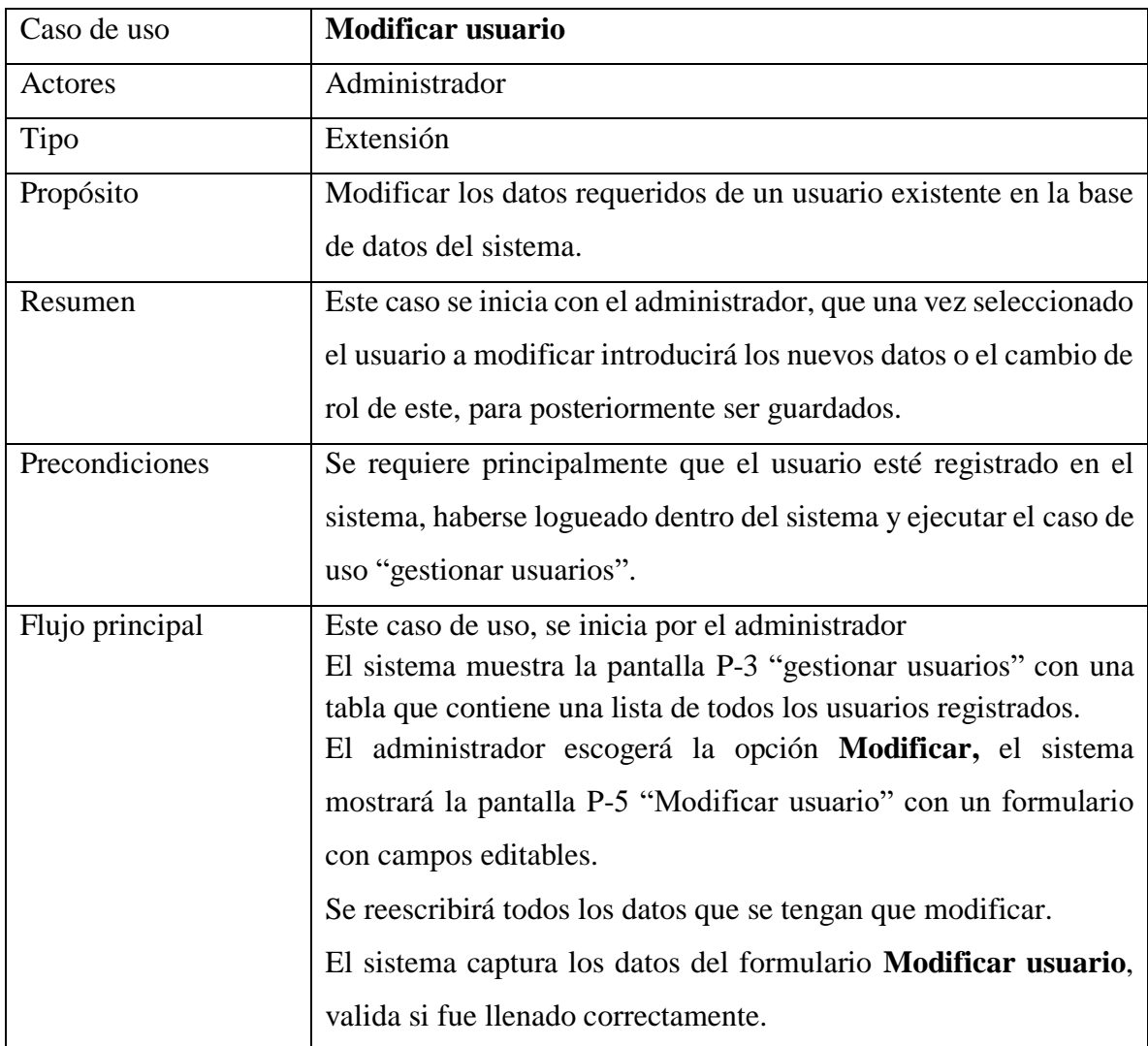

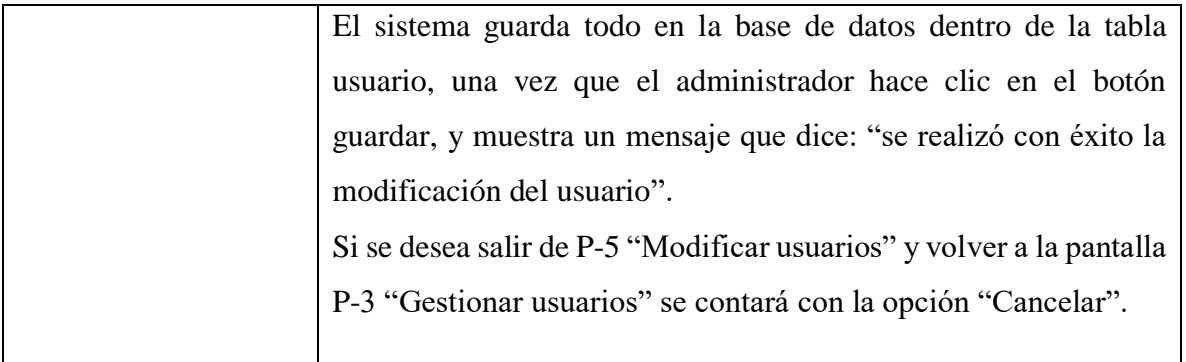

Tabla 13: Especificación de caso de uso modificar usuario

Fuente: Elaboración propia

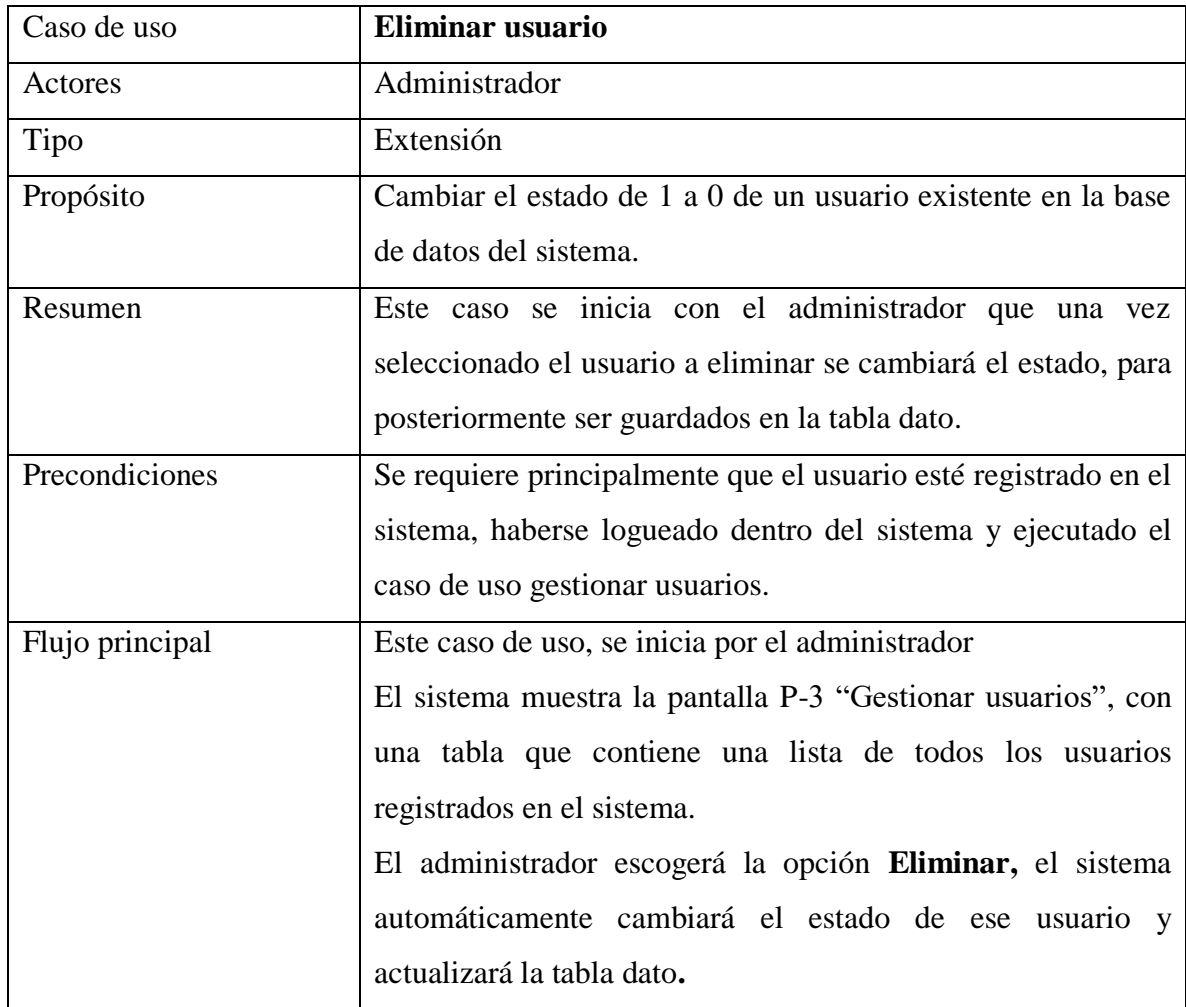

# **2.1.7.4.4 Eliminar usuario**

Tabla 14: Especificación de caso de uso eliminar usuario

### **2.1.7.4.5 Adicionar datos a usuario**

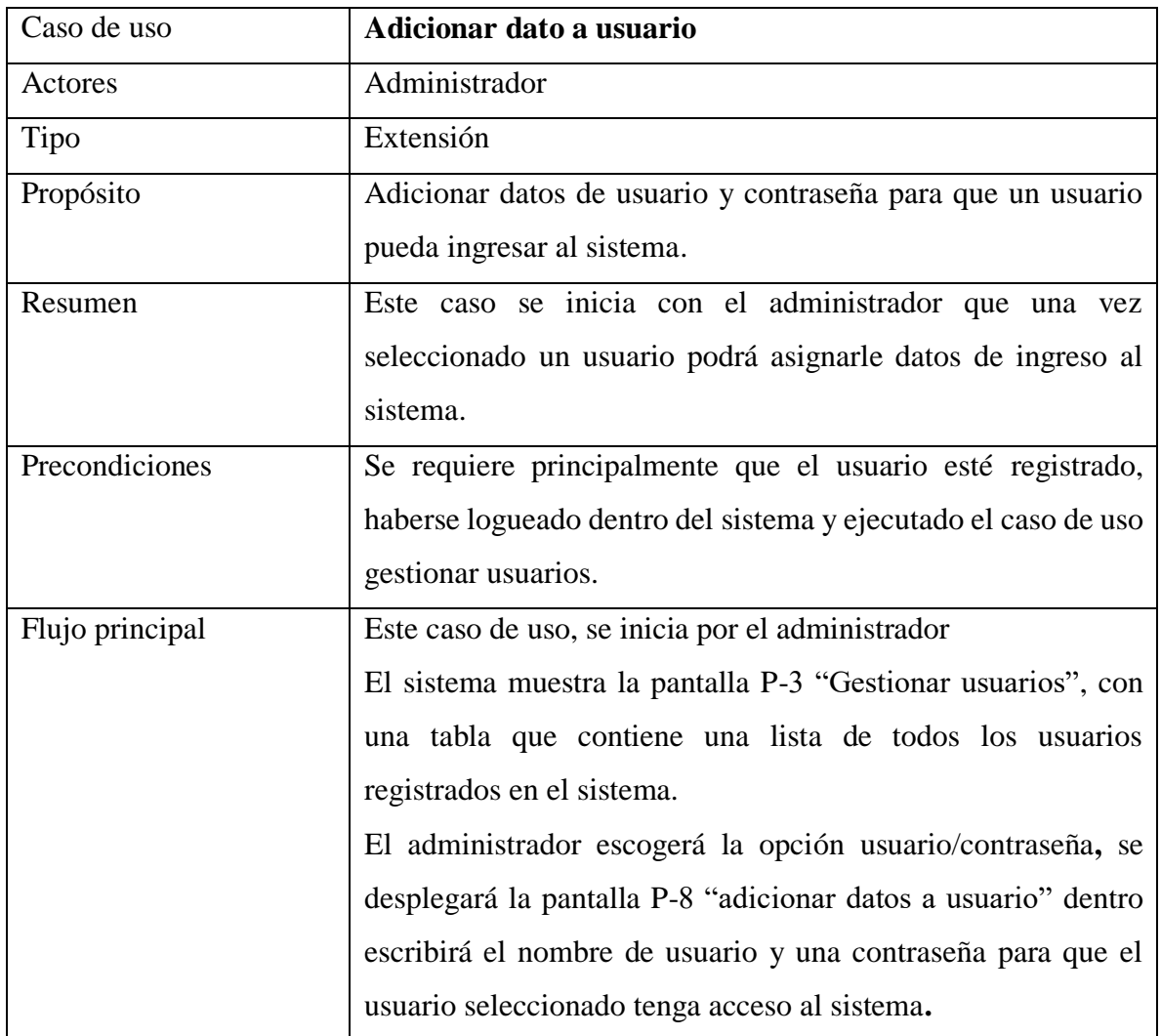

Tabla 15: Especificación de caso de uso adicionar dato a usuario

Fuente: Elaboración propia

# **2.1.7.4.6 Gestionar Clientes.**

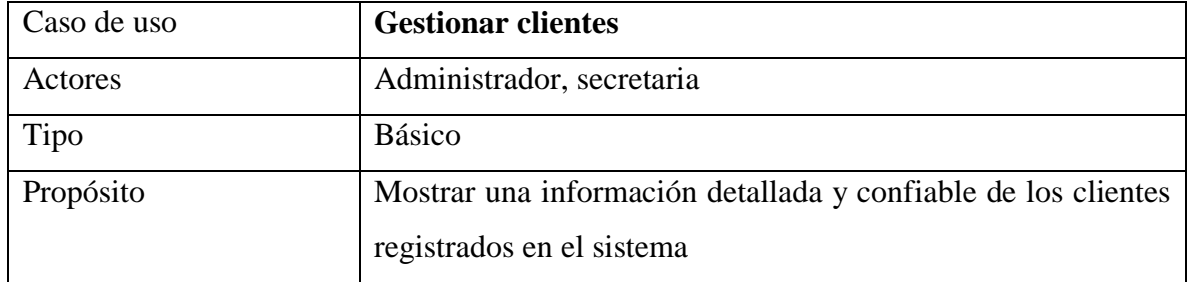

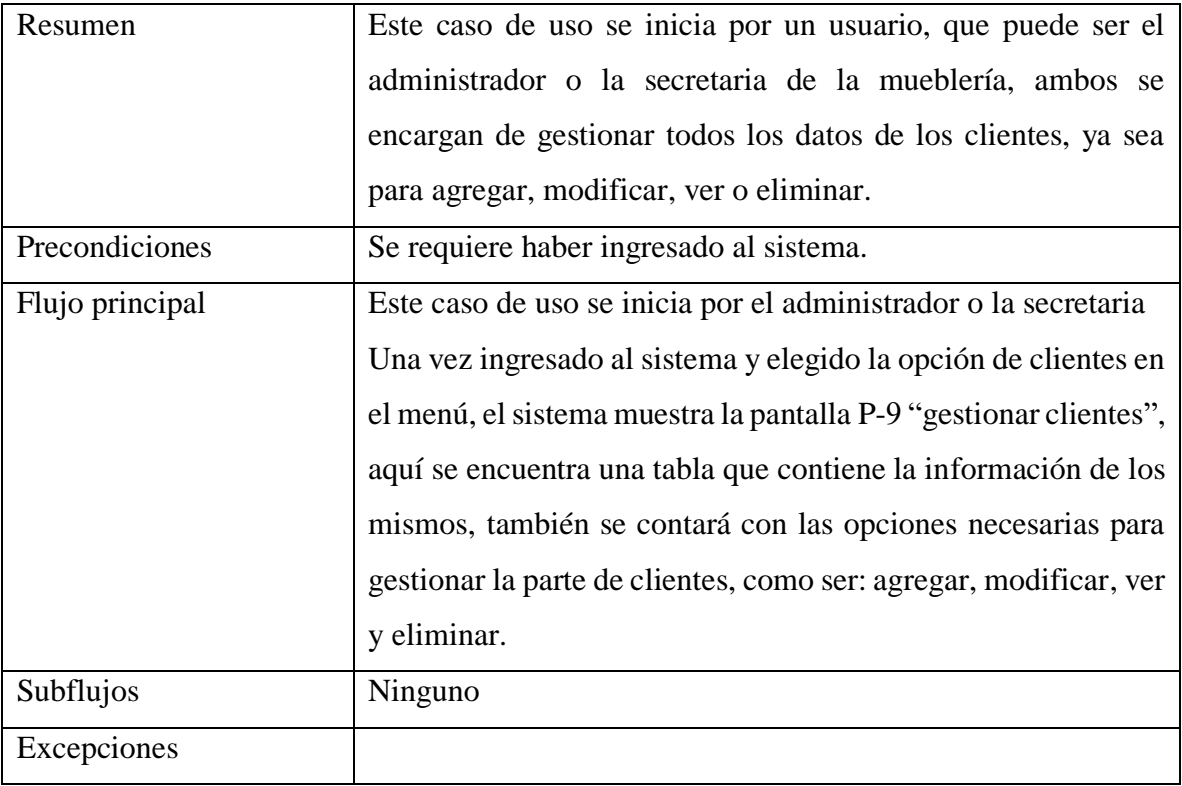

Tabla 16: Especificación de caso de uso gestionar clientes

# Fuente: Elaboración propia

### **2.1.7.4.7 Adicionar cliente**

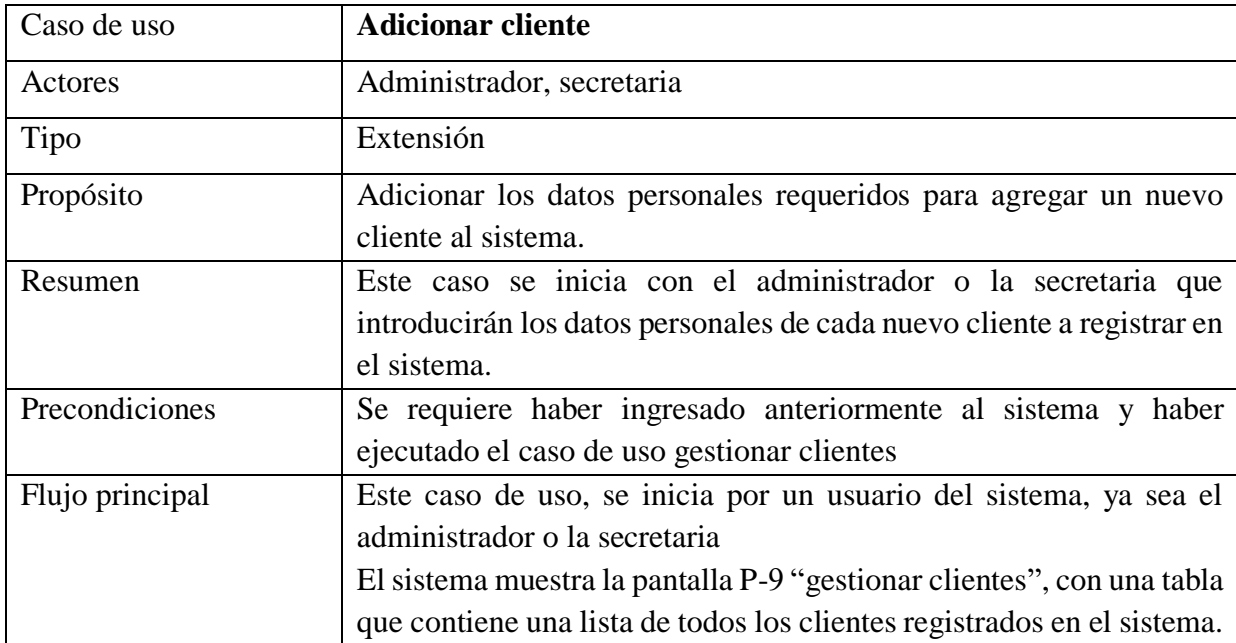

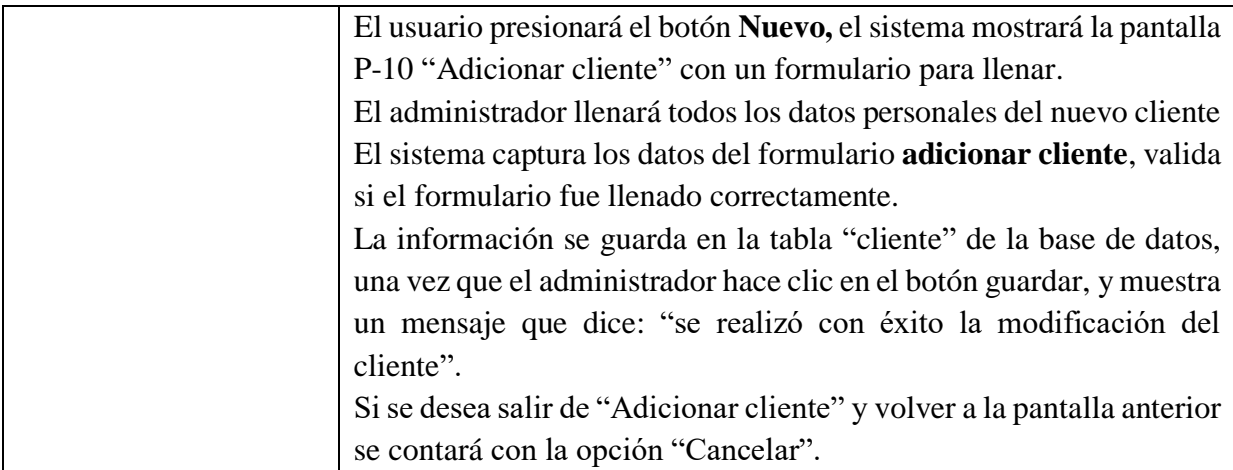

# Tabla 17: Especificación de caso de uso adicionar cliente

# Fuente: Elaboración propia

# **2.1.7.4.8 Modificar cliente**

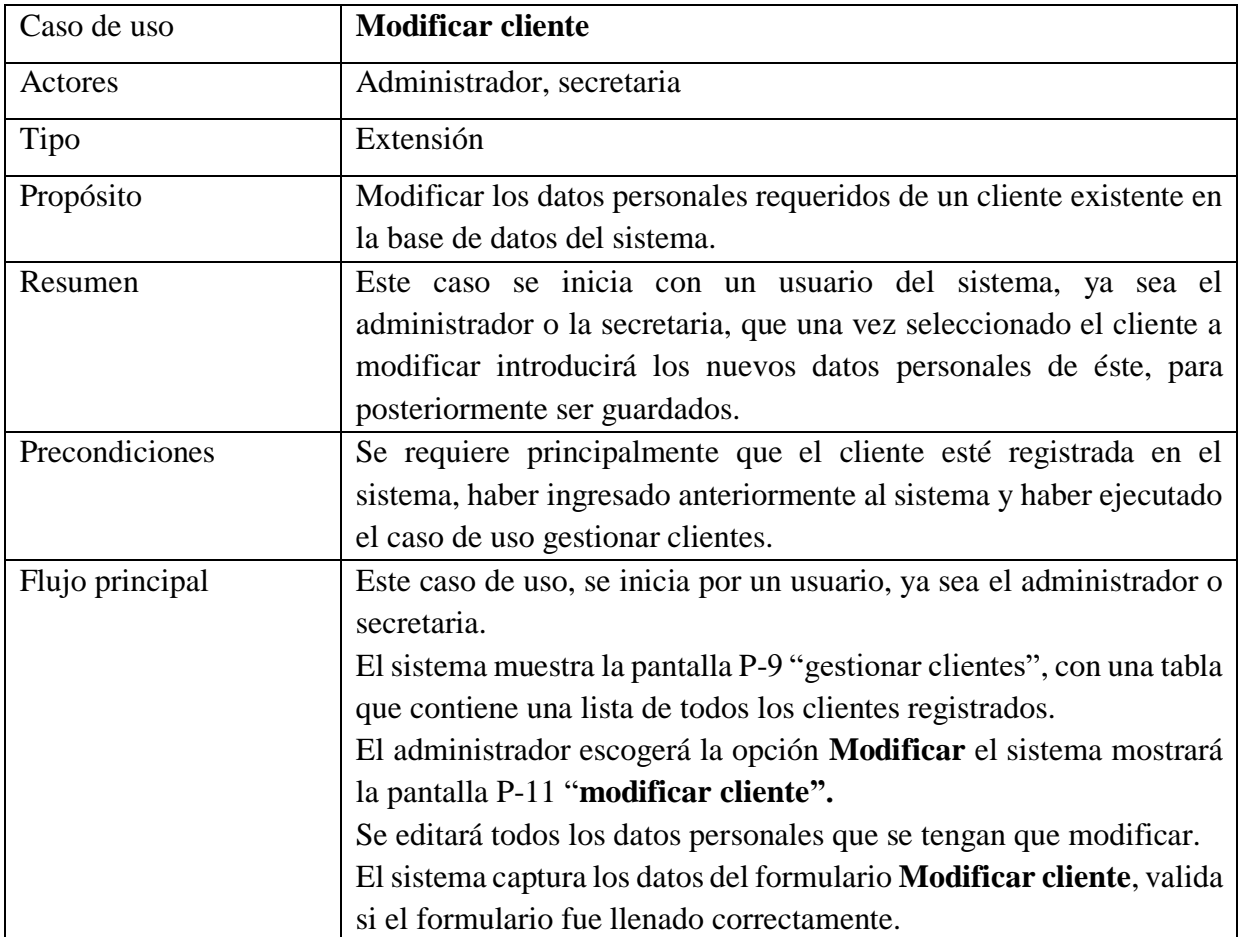

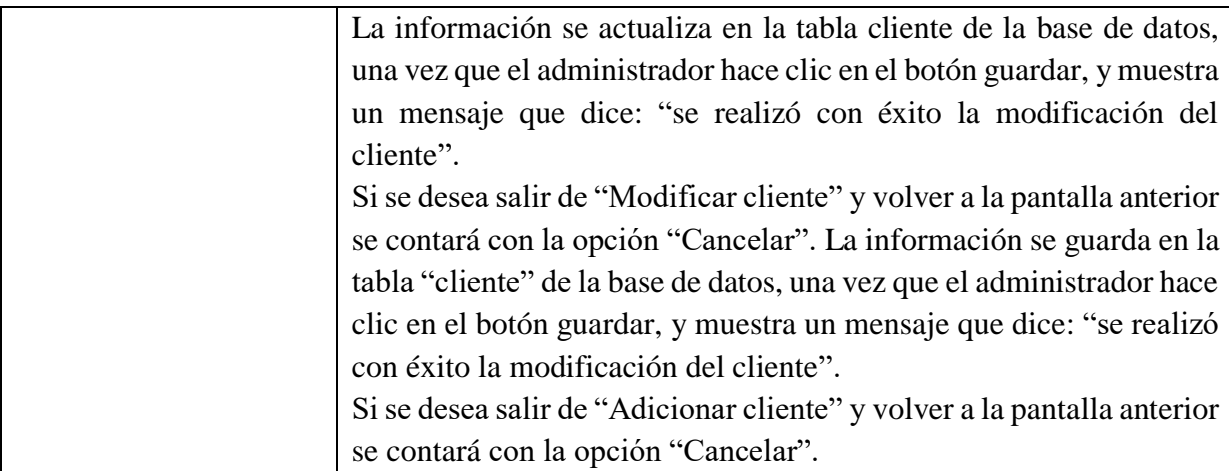

# Tabla 18: Especificación de caso de uso modificar dato a usuario

Fuente: Elaboración propia

# **2.1.7.4.9 Eliminar cliente**

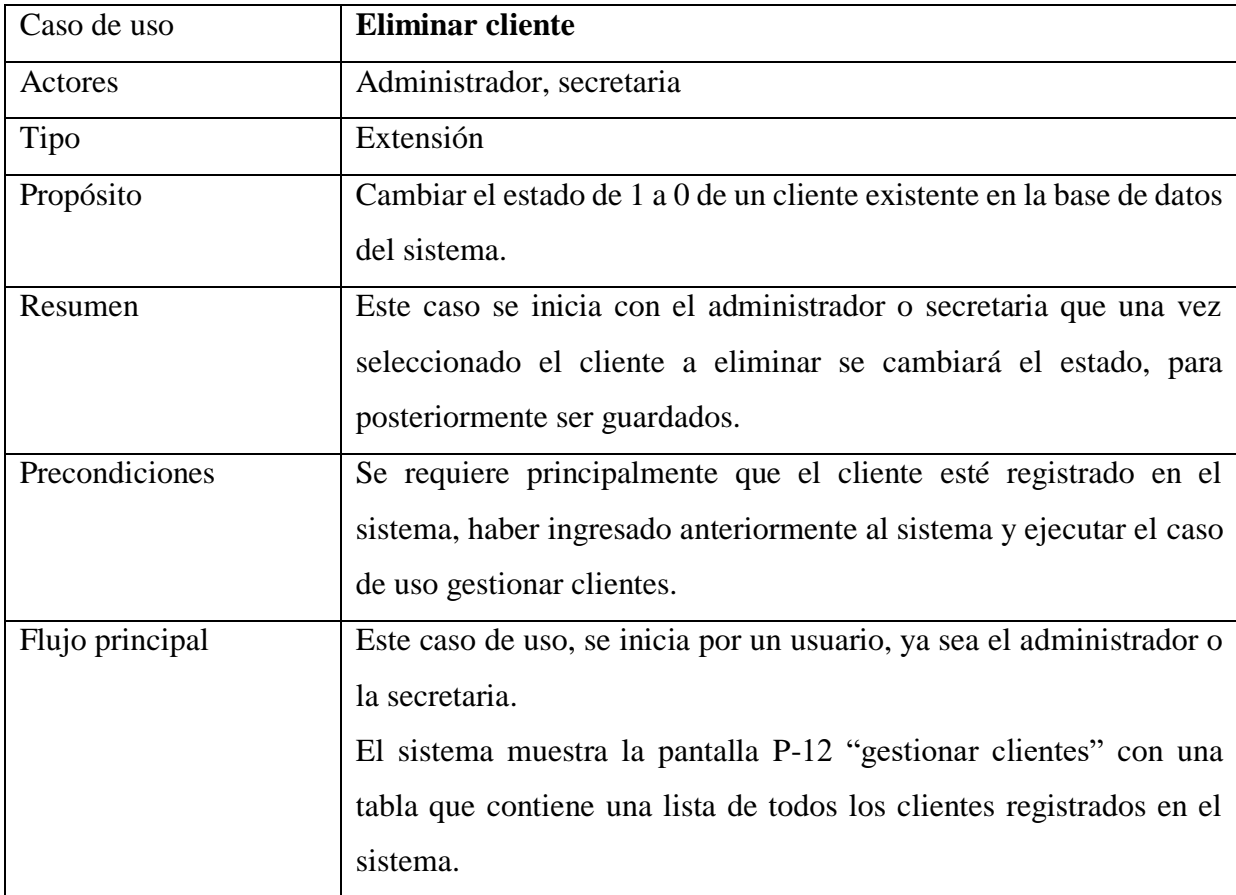

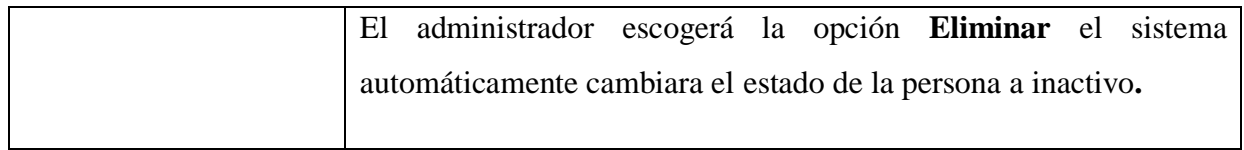

Tabla 19: Especificación de caso de uso eliminar cliente

Fuente: Elaboración propia

### **2.1.7.4.10 Gestionar Roles.**

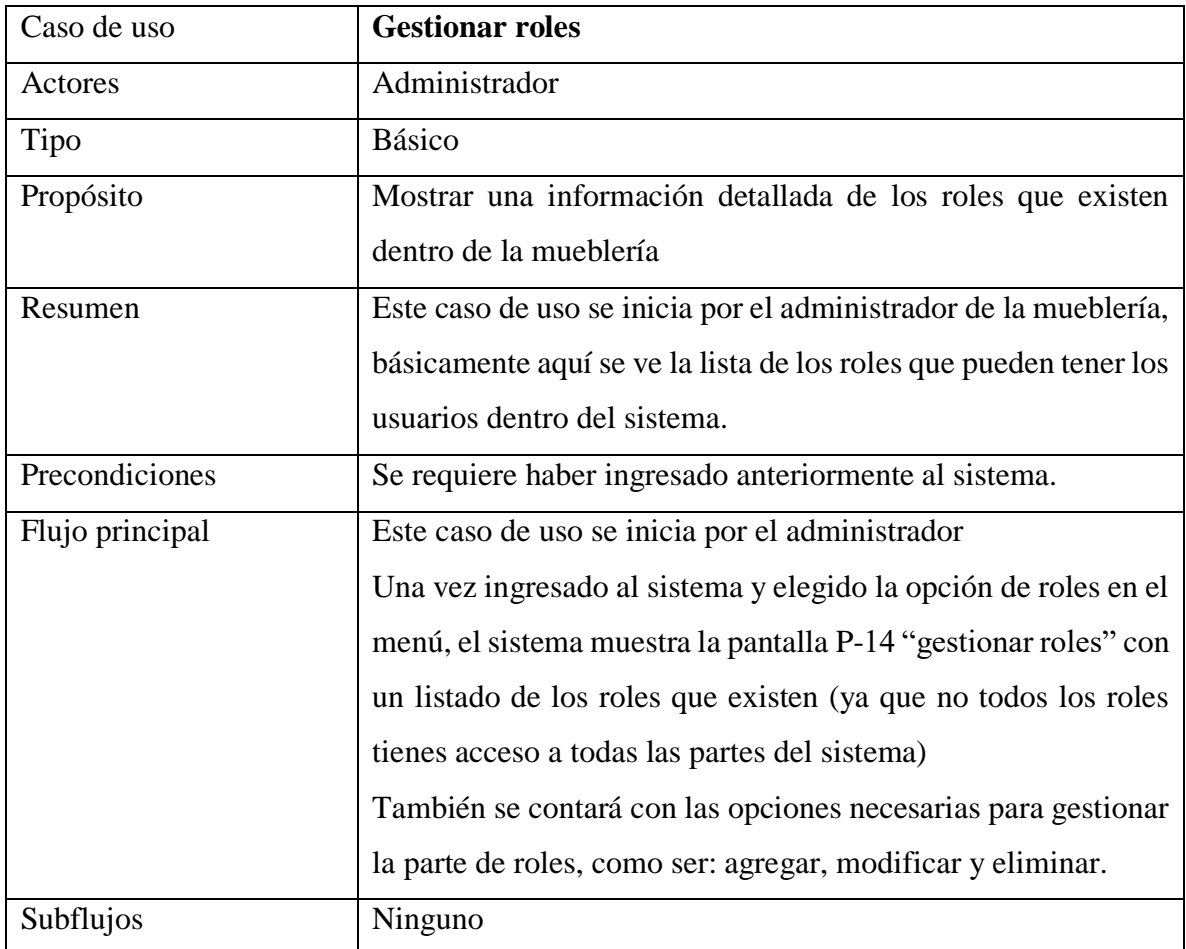

Tabla 20: Especificación de caso de uso gestionar roles

# **2.1.7.4.11 Adicionar rol**

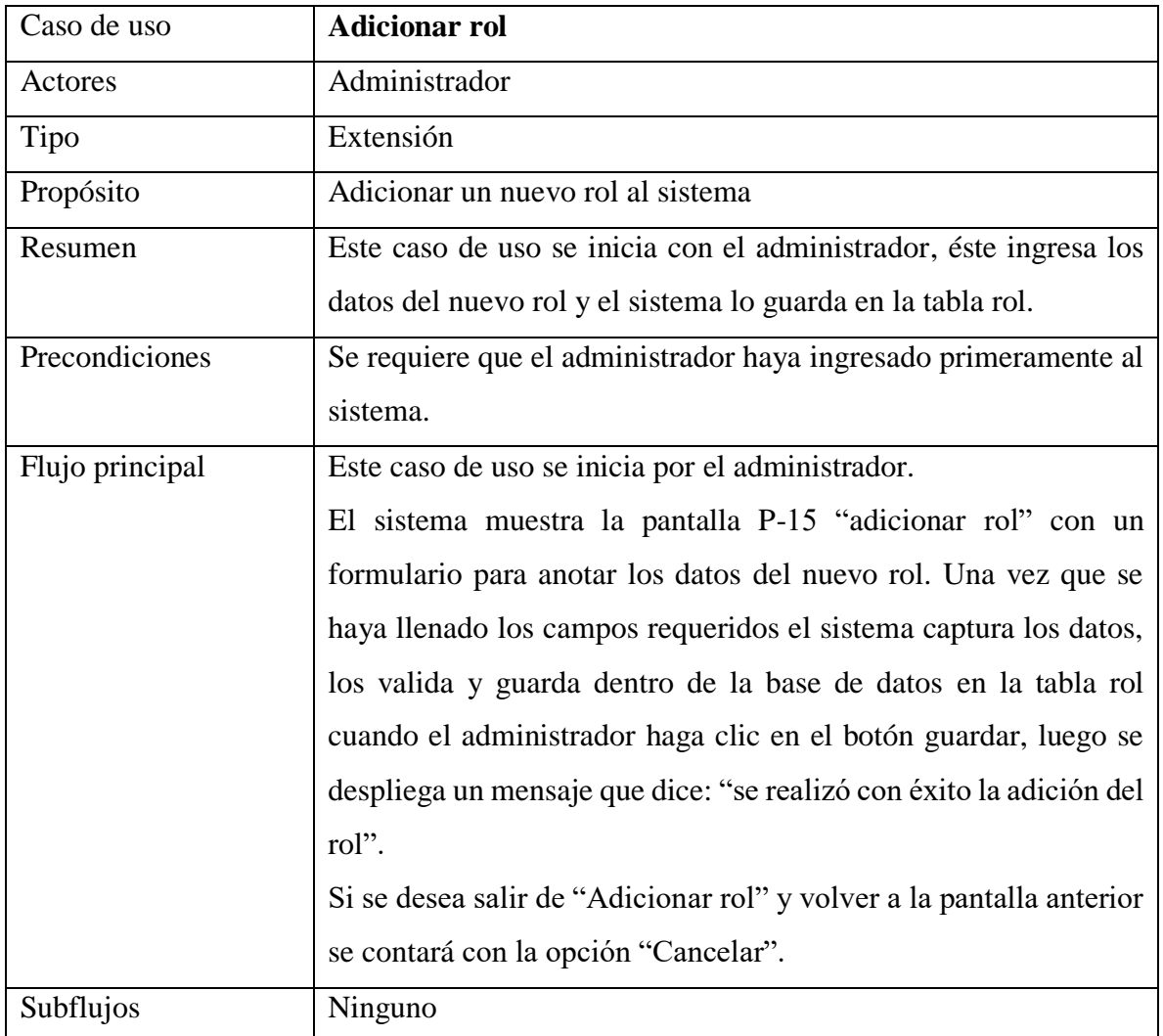

Tabla 21: Especificación de caso de uso adicionar rol

Fuente: Elaboración propia

# **2.1.7.4.12 Modificar rol**

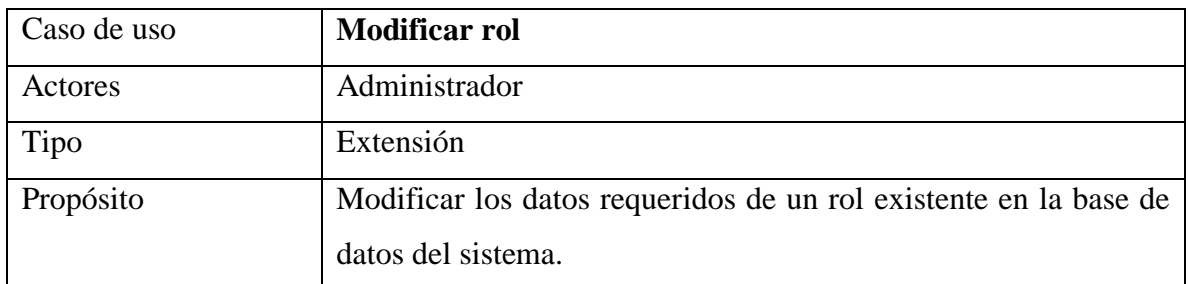

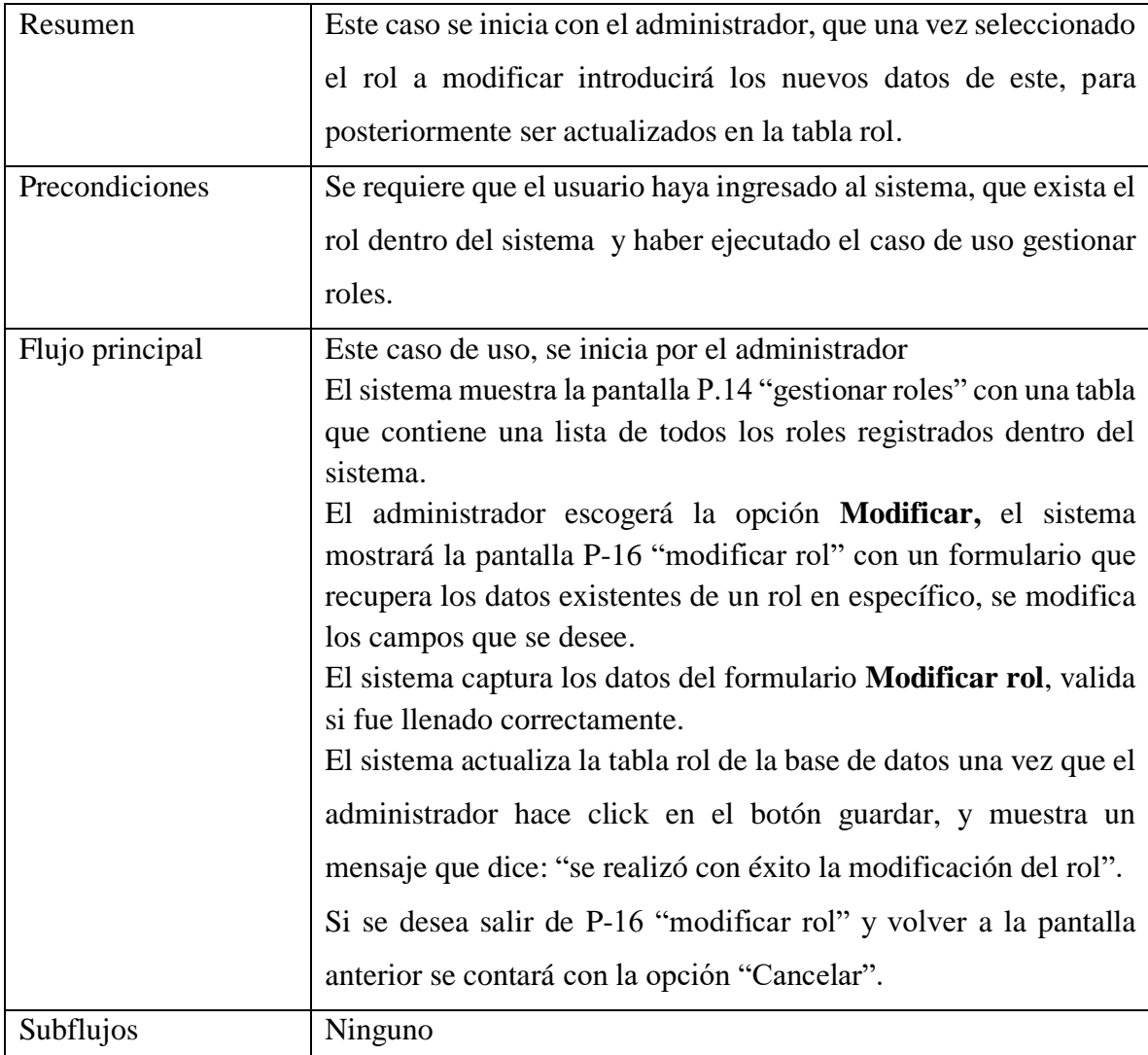

Tabla 22: Especificación de caso de uso modificar rol

Fuente: Elaboración propia

# **2.1.7.4.13 Eliminar rol**

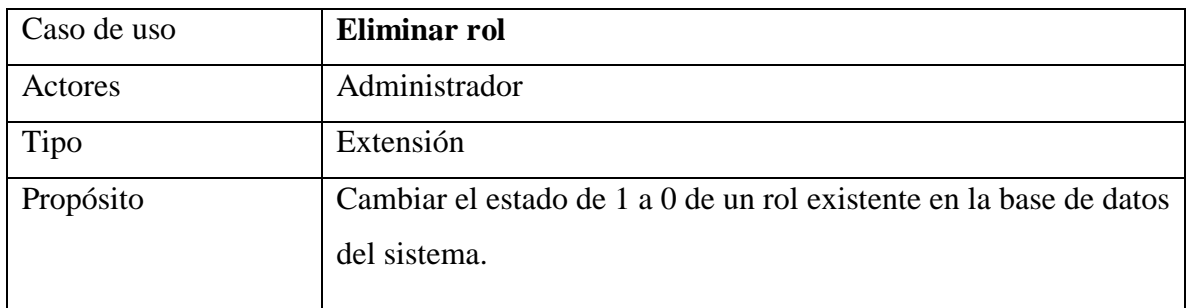

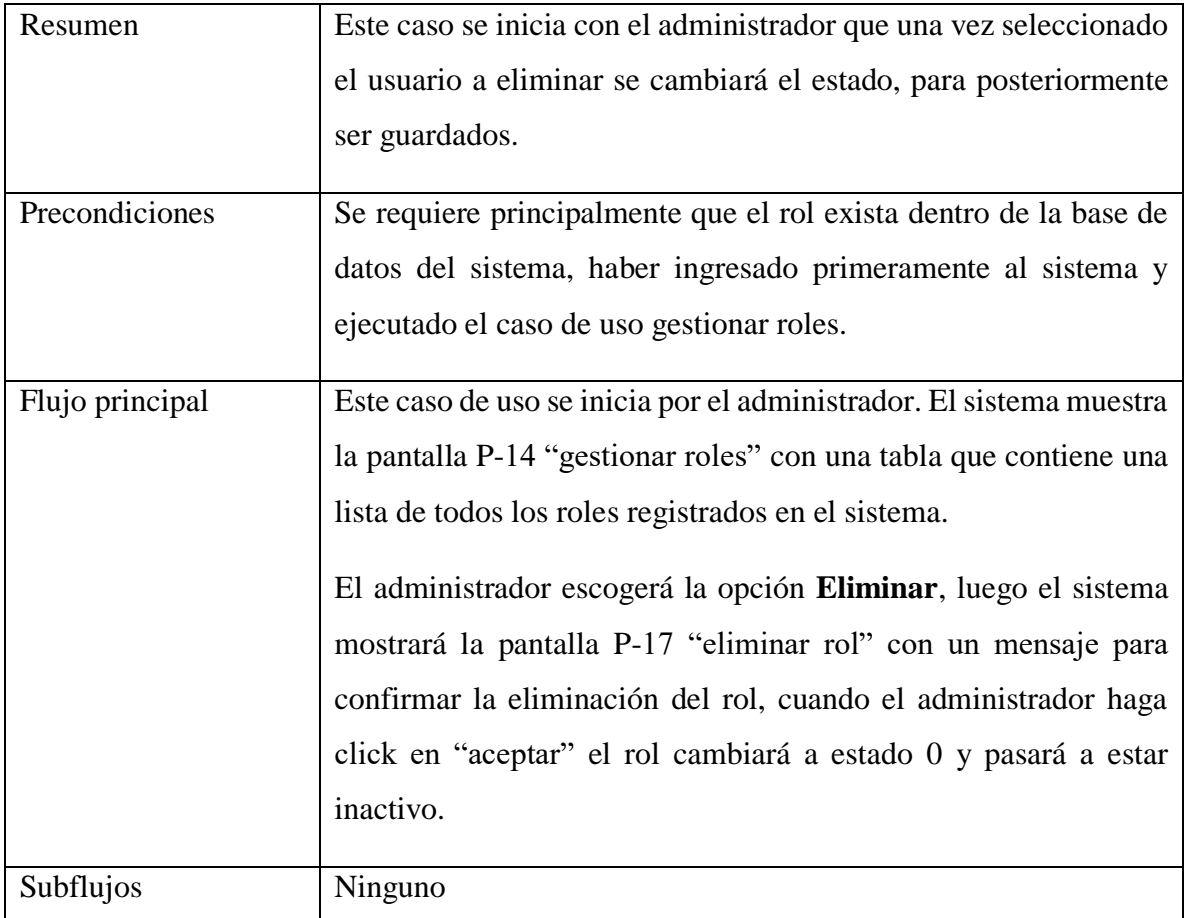

Tabla 23: Especificación de caso de uso eliminar rol

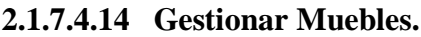

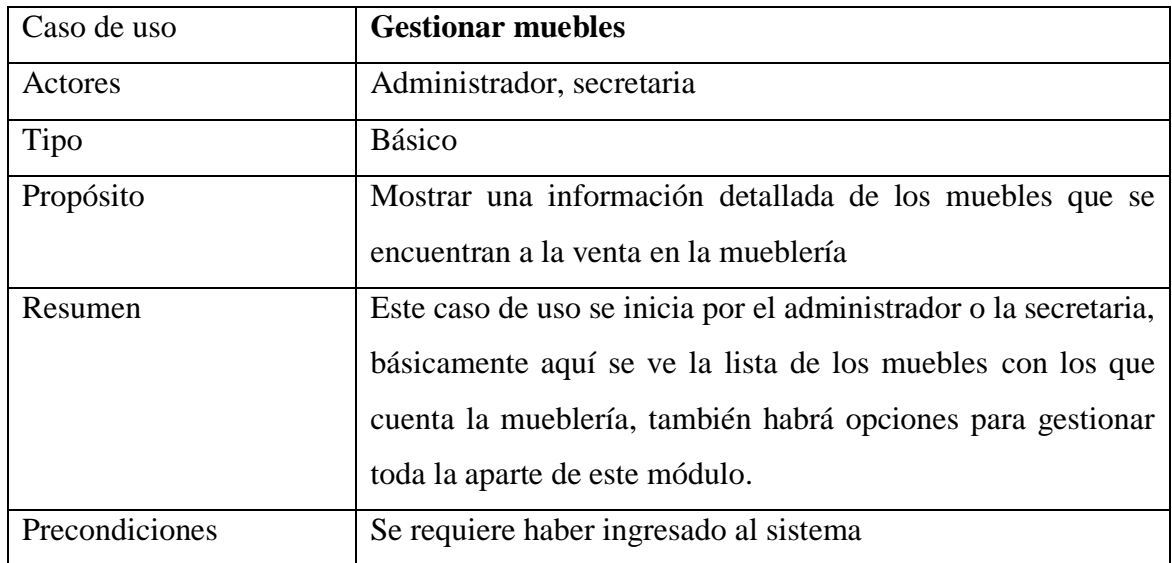

| Flujo principal | Este caso de uso se inicia por el administrador o la secretaria |
|-----------------|-----------------------------------------------------------------|
|                 | Una vez ingresado al sistema y elegido la opción de gestionar   |
|                 | productos en el menú, el sistema muestra la pantalla P-20       |
|                 | "gestionar muebles" con el listado de los productos que se      |
|                 | registraron en el sistema, también se contará con las opciones  |
|                 | necesarias para gestionar la parte de muebles, como ser:        |
|                 | agregar, modificar, ver y eliminar. Un filtro para buscar más   |
|                 | fácilmente                                                      |
|                 |                                                                 |

Tabla 24: Especificación de caso de uso gestionar mueble

Fuente: Elaboración propia

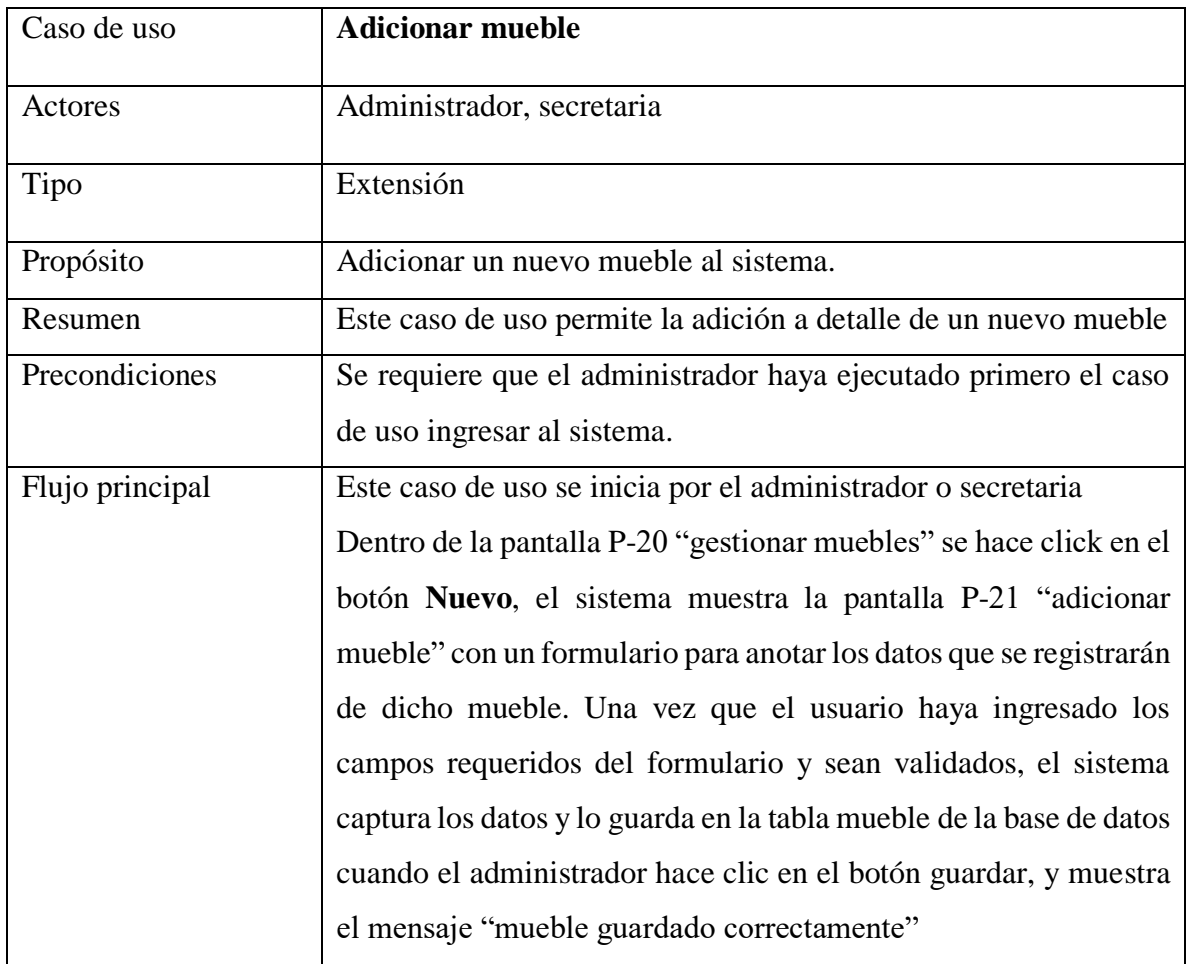

# **2.1.7.4.15 Adicionar mueble**

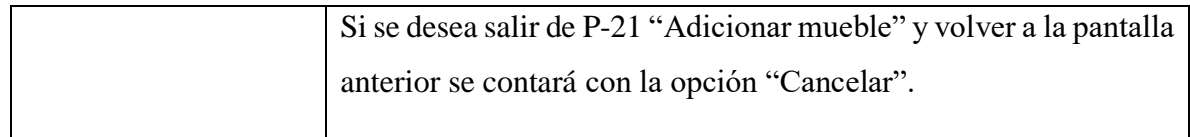

Tabla 25: Especificación de caso de uso adicionar mueble

Fuente: Elaboración propia

### **2.1.7.4.16 Modificar mueble**

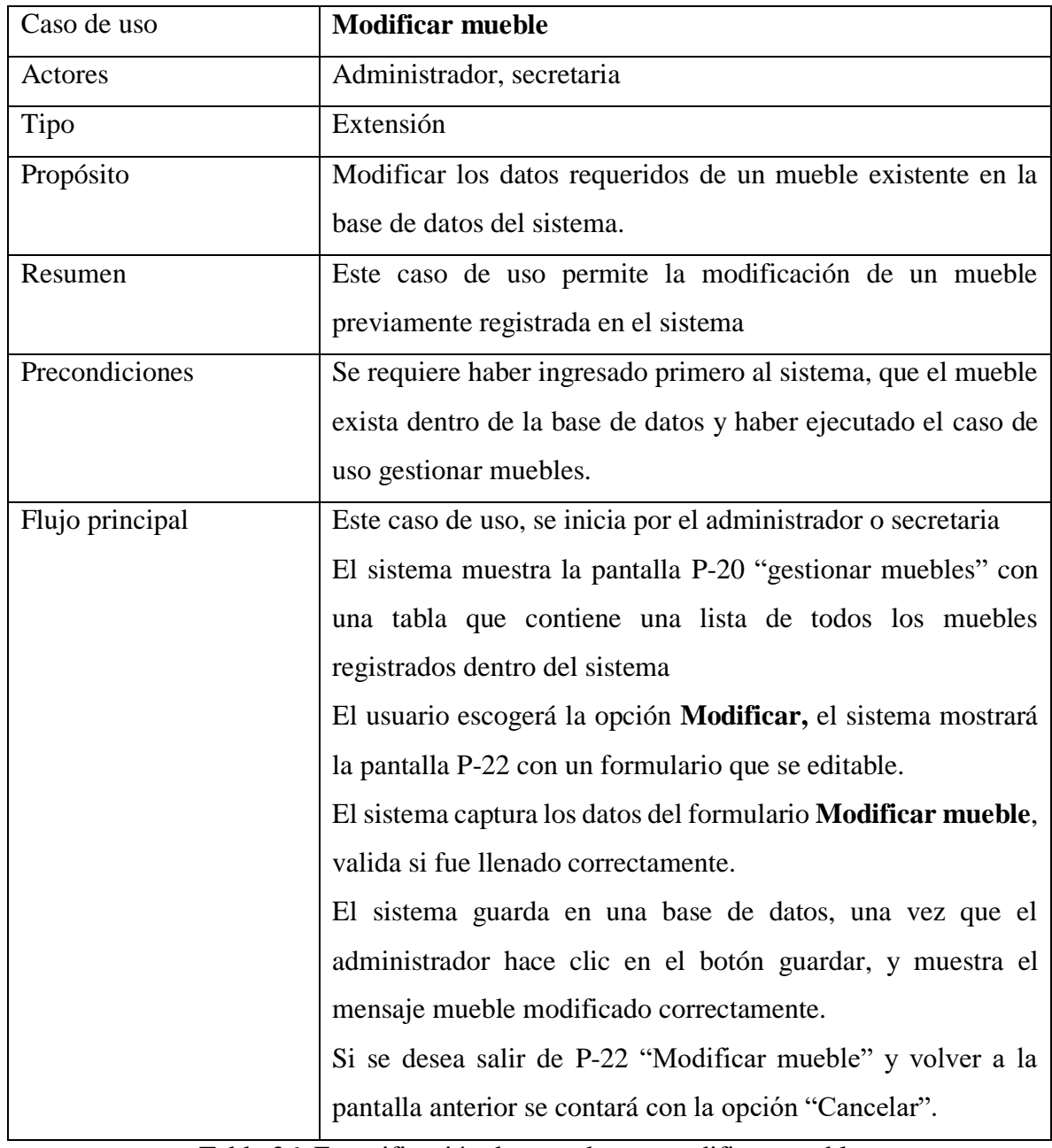

Tabla 26: Especificación de caso de uso modificar mueble

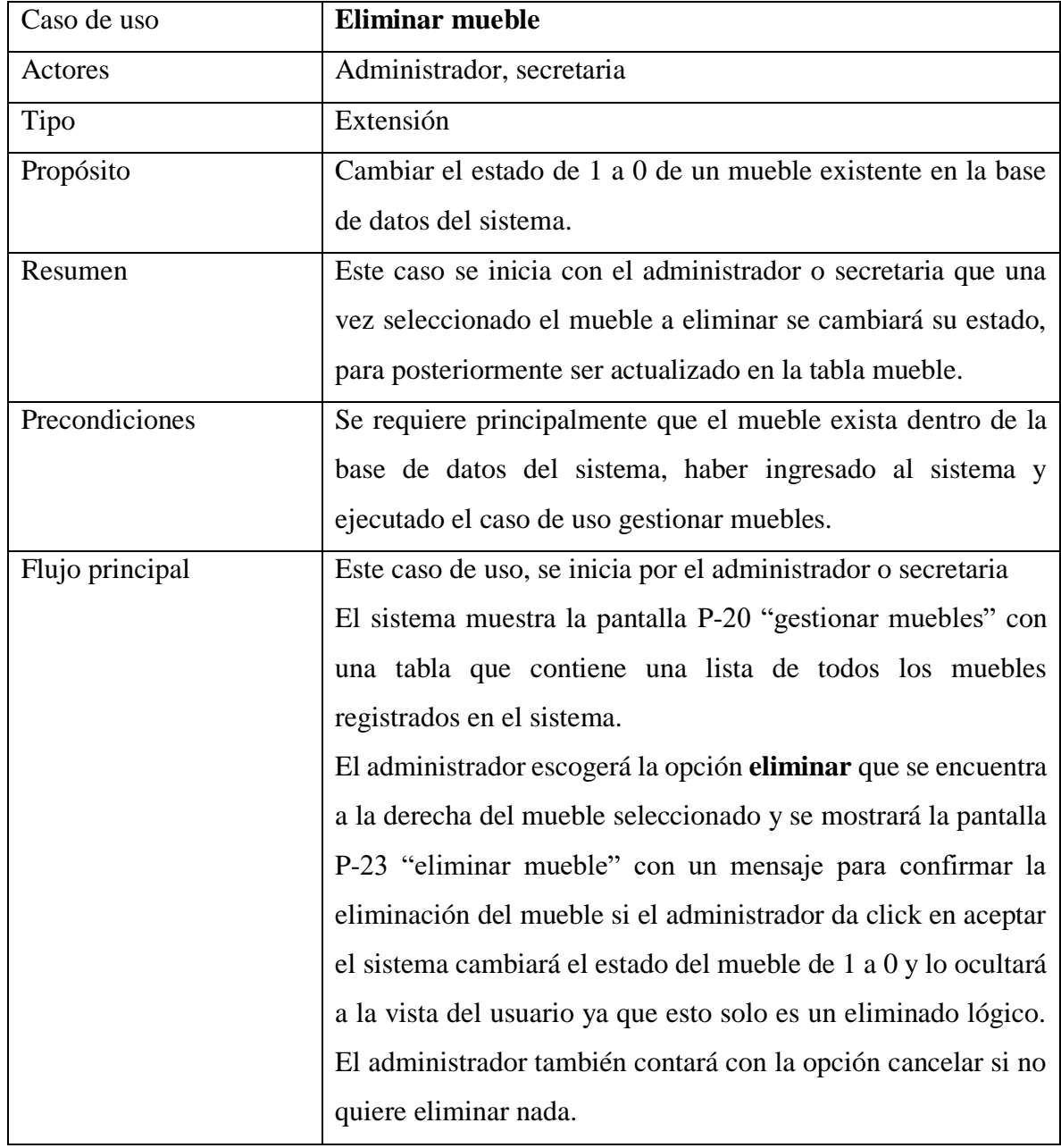

# **2.1.7.4.17 Eliminar mueble**

Tabla 27: Especificación de caso de uso eliminar mueble

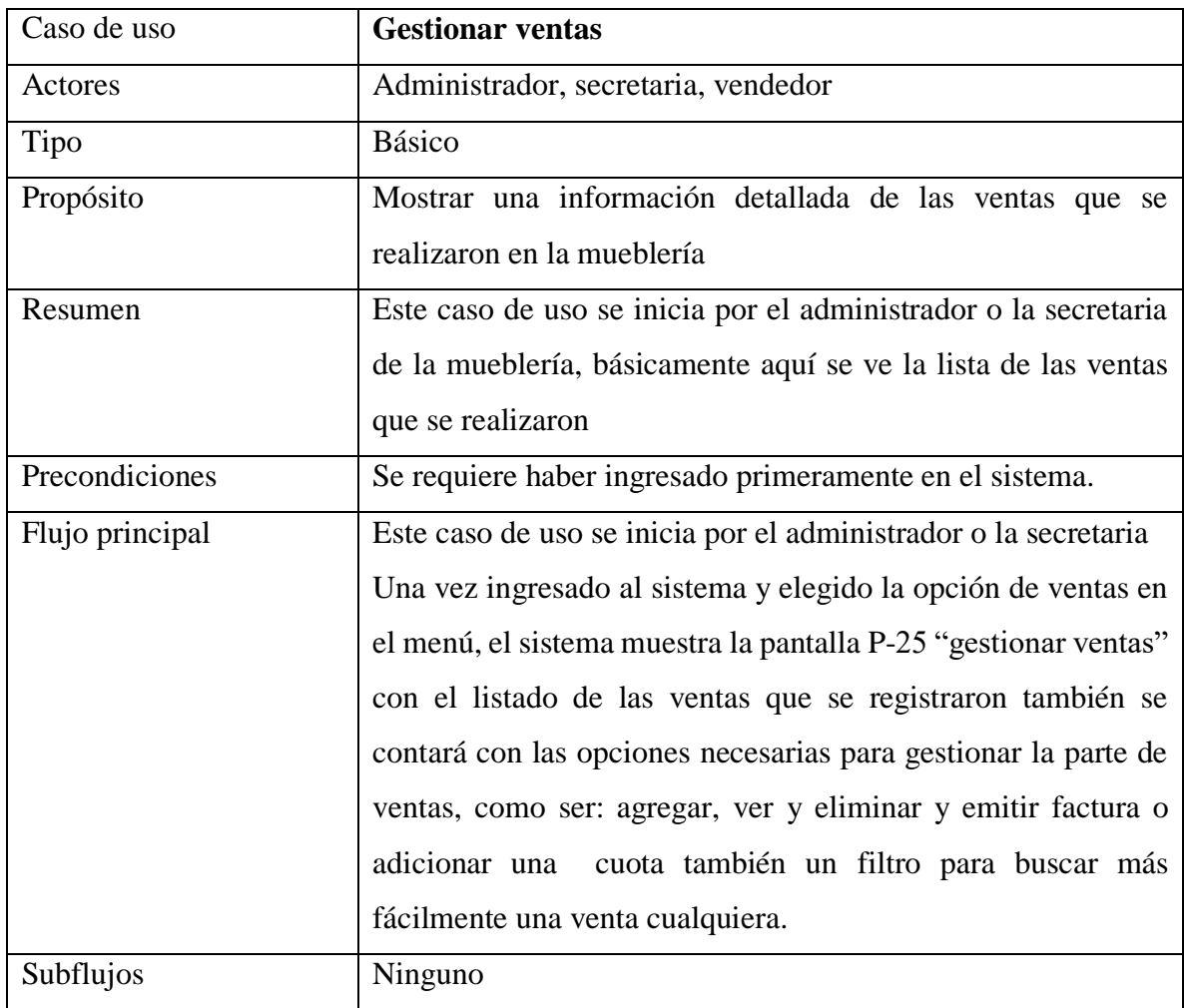

# **2.1.7.4.18 Gestionar Ventas.**

Tabla 28: Especificación de caso de uso gestionar ventas

Fuente: Elaboración propia

# **2.1.7.4.19 Adicionar venta**

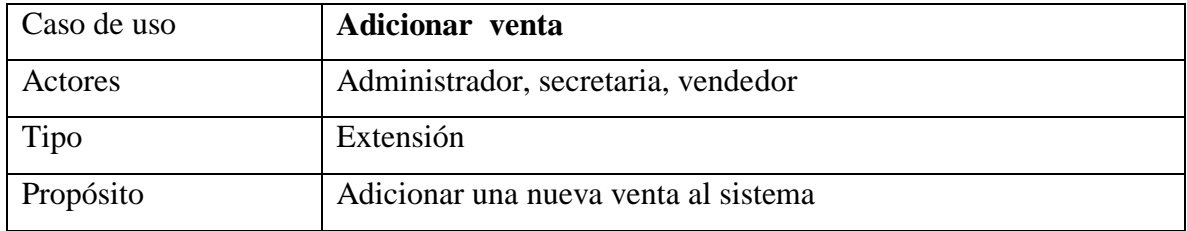

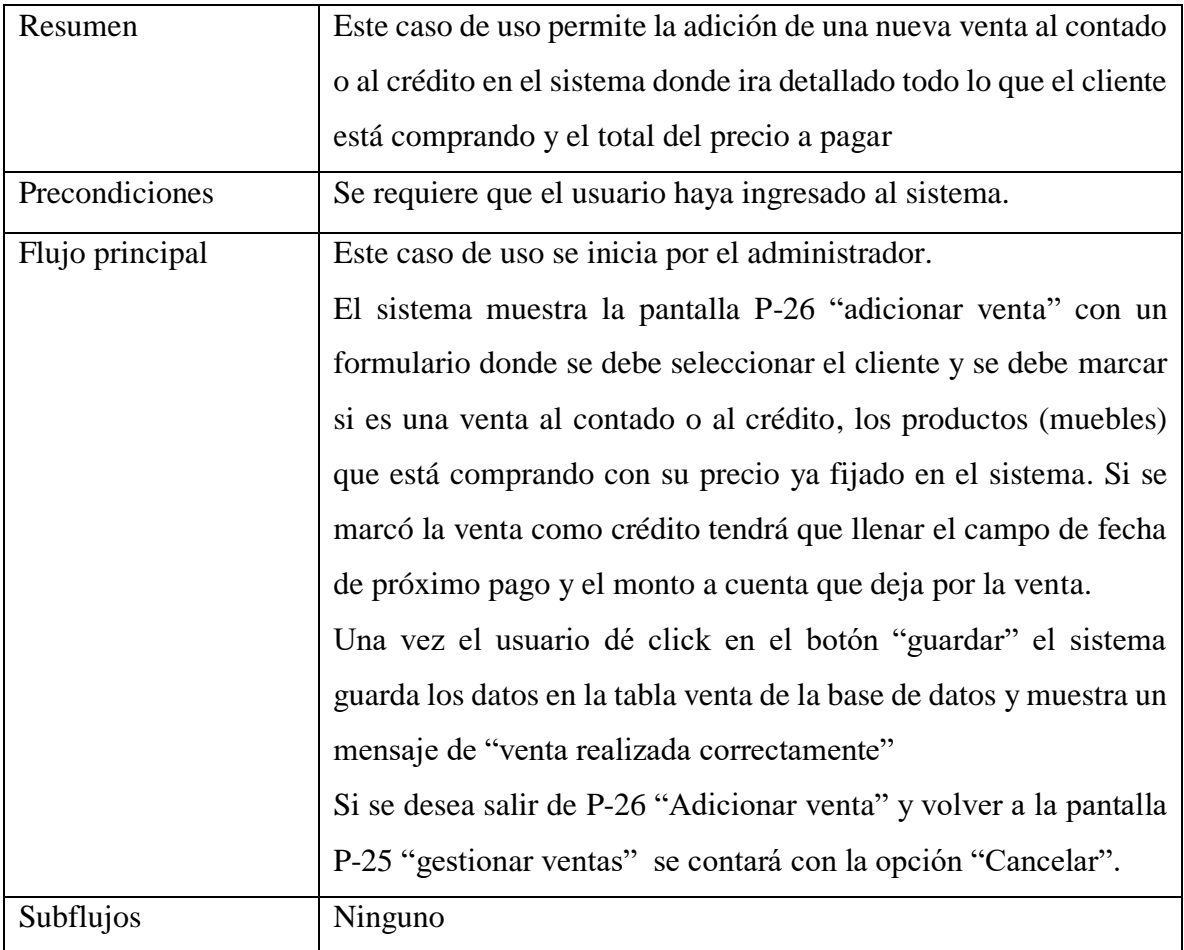

Tabla 29: Especificación de caso de uso adicionar venta

Fuente: Elaboración propia

# **2.1.7.4.20 Eliminar venta**

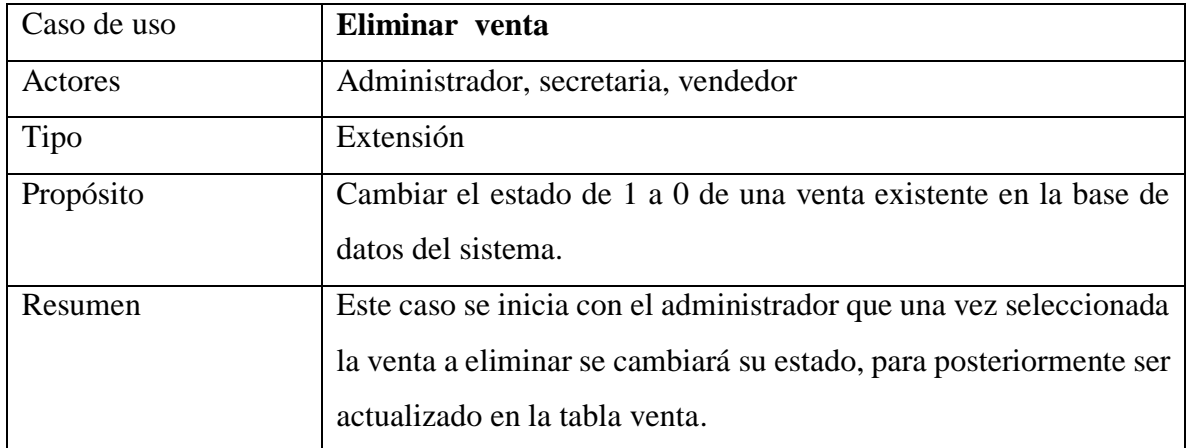

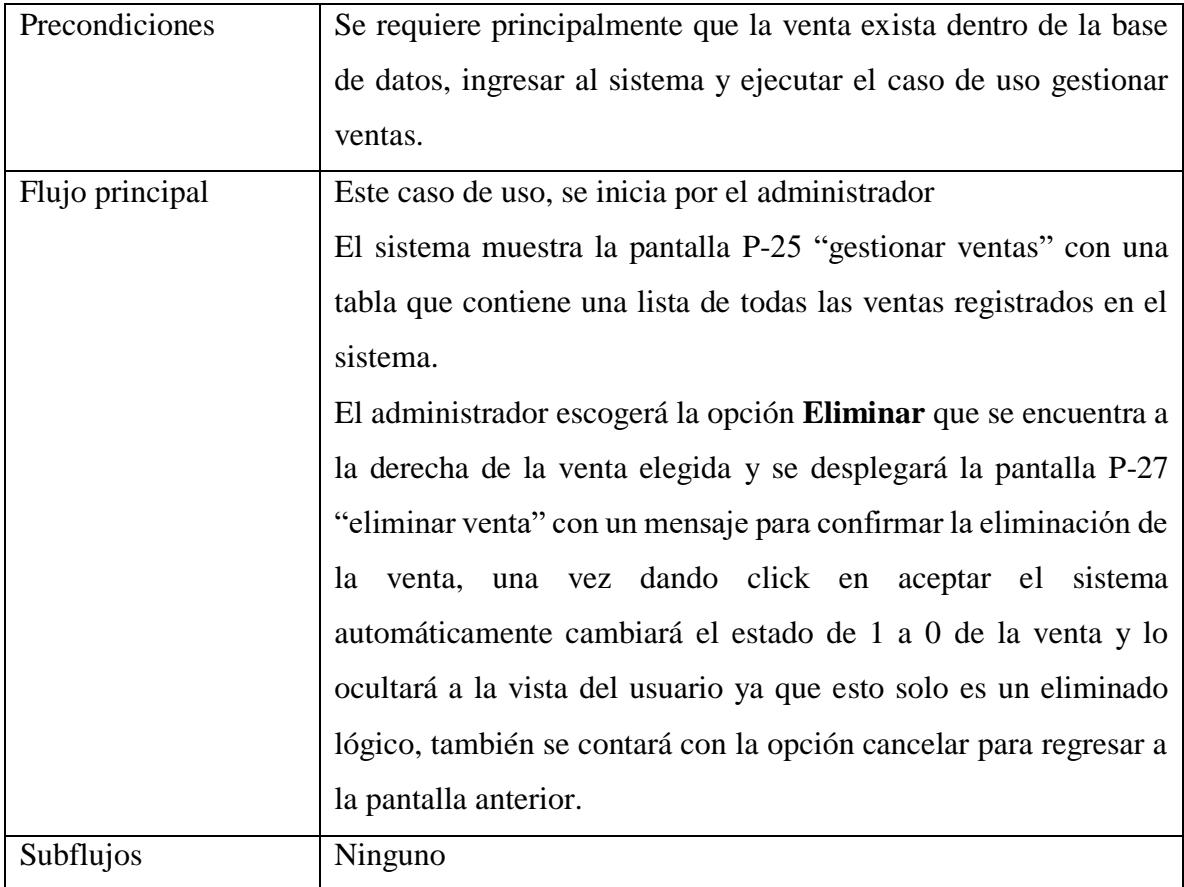

# Tabla 30: Especificación de caso de uso eliminar venta

Fuente: Elaboración propia

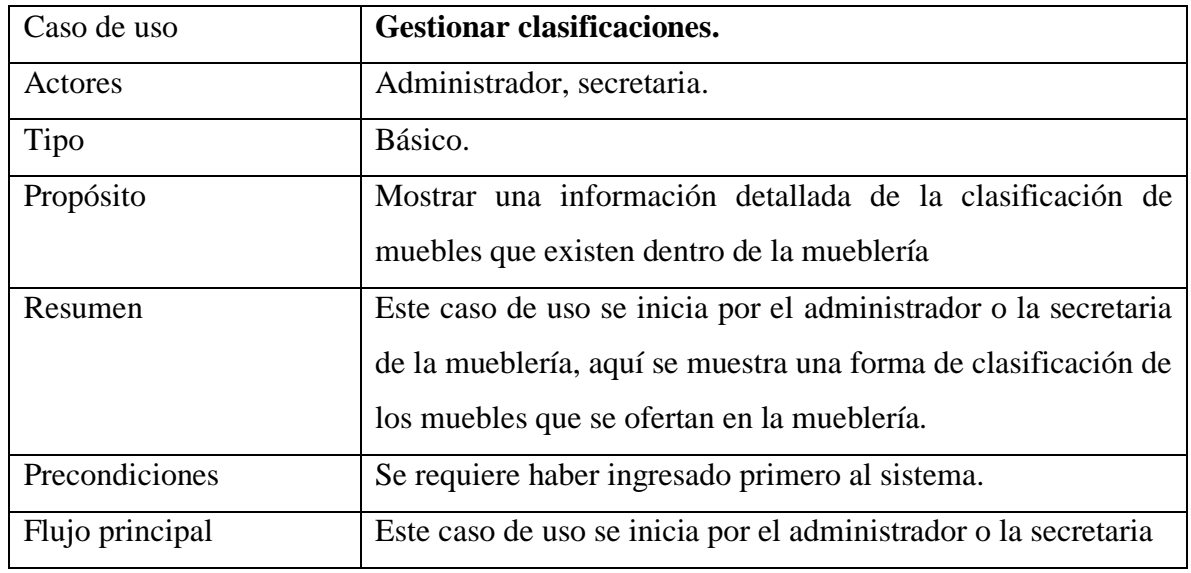

# **2.1.7.4.21 Gestionar clasificaciones.**

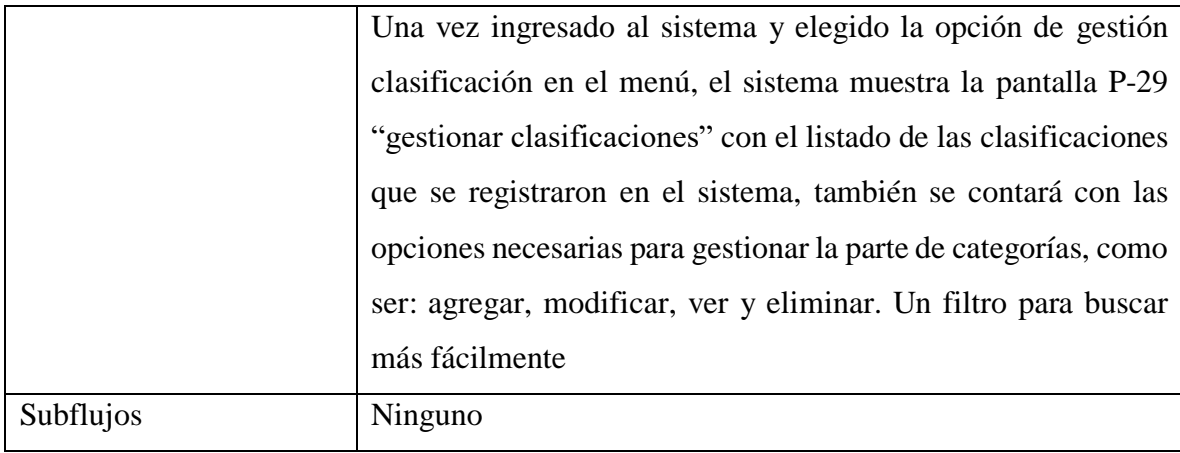

Tabla 31: Especificación de caso de uso gestionar clasificaciones

Fuente: Elaboración propia

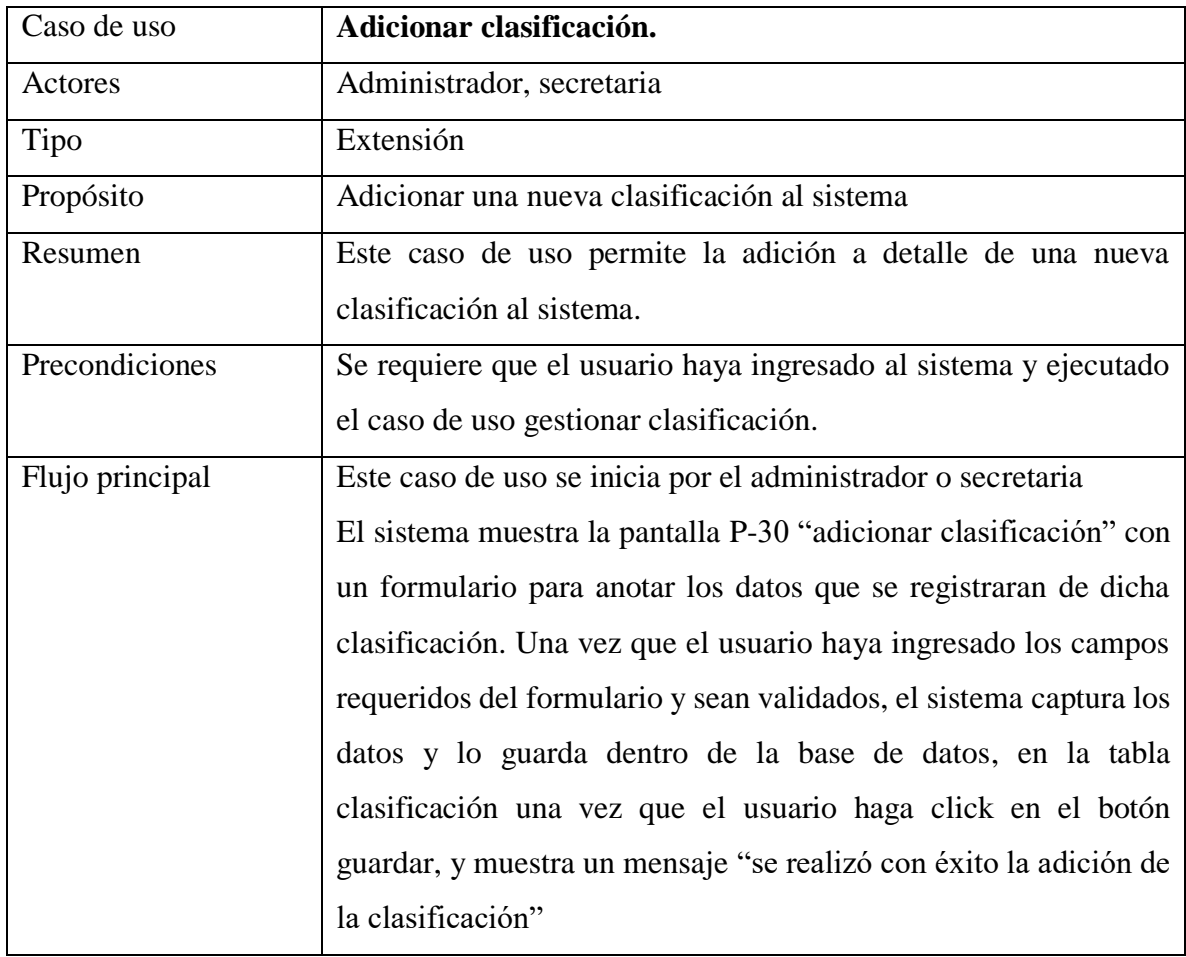

# **2.1.7.4.22 Adicionar clasificación**

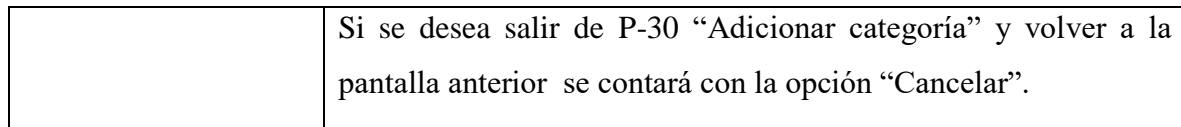

Tabla 32: Especificación de caso de uso adicionar clasificación

Fuente: Elaboración propia

# **2.1.7.4.23 Modificar clasificación**

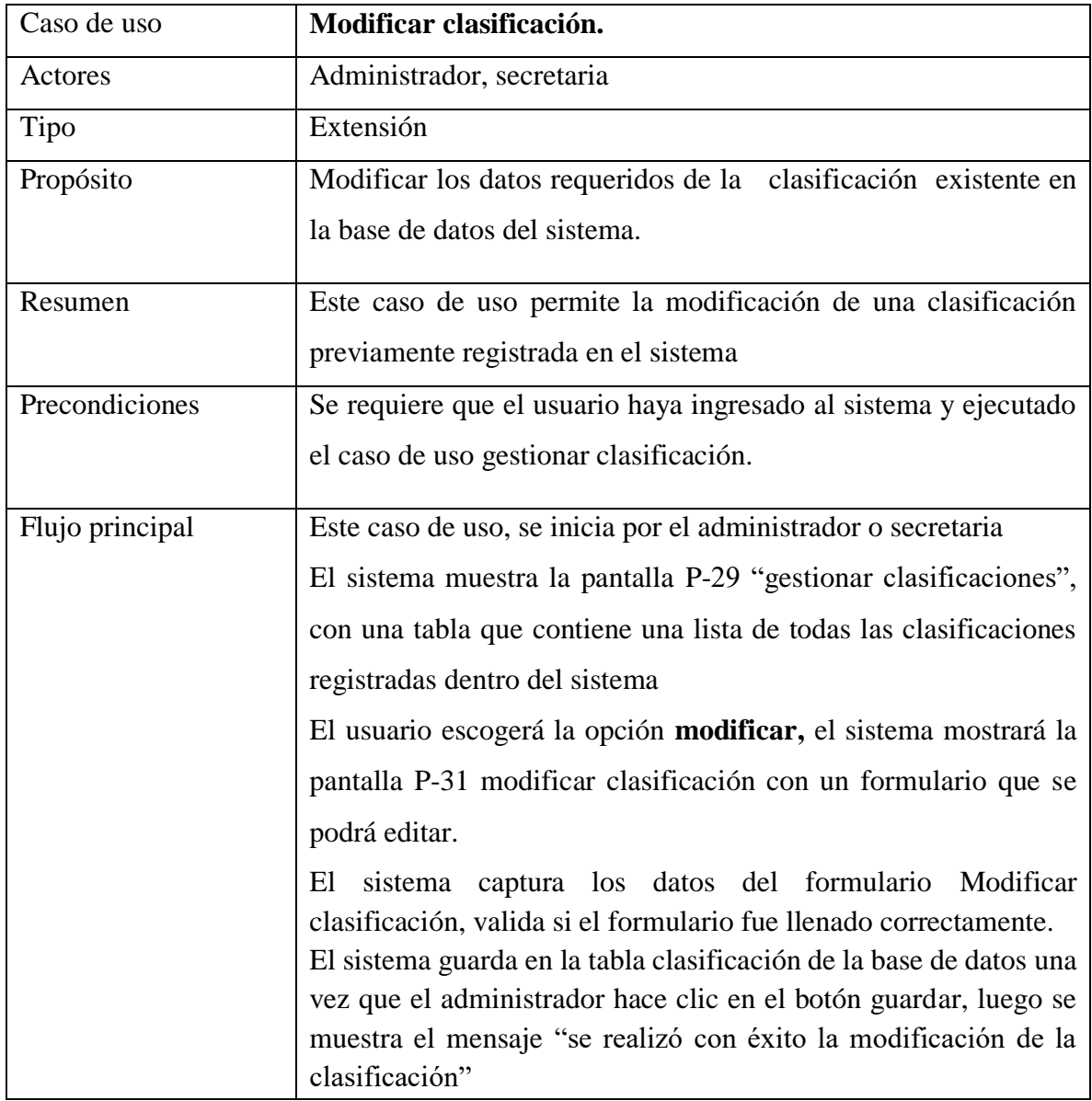

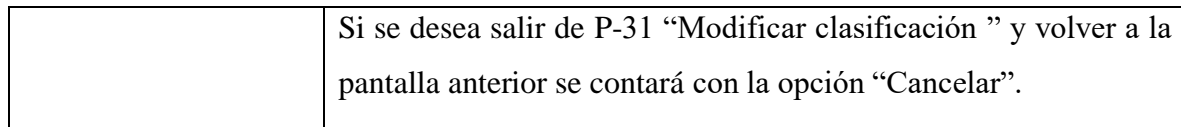

Tabla 33: Especificación de caso de uso modificar clasificación

Fuente: Elaboración propia

# **2.1.7.4.24 Eliminar clasificación**

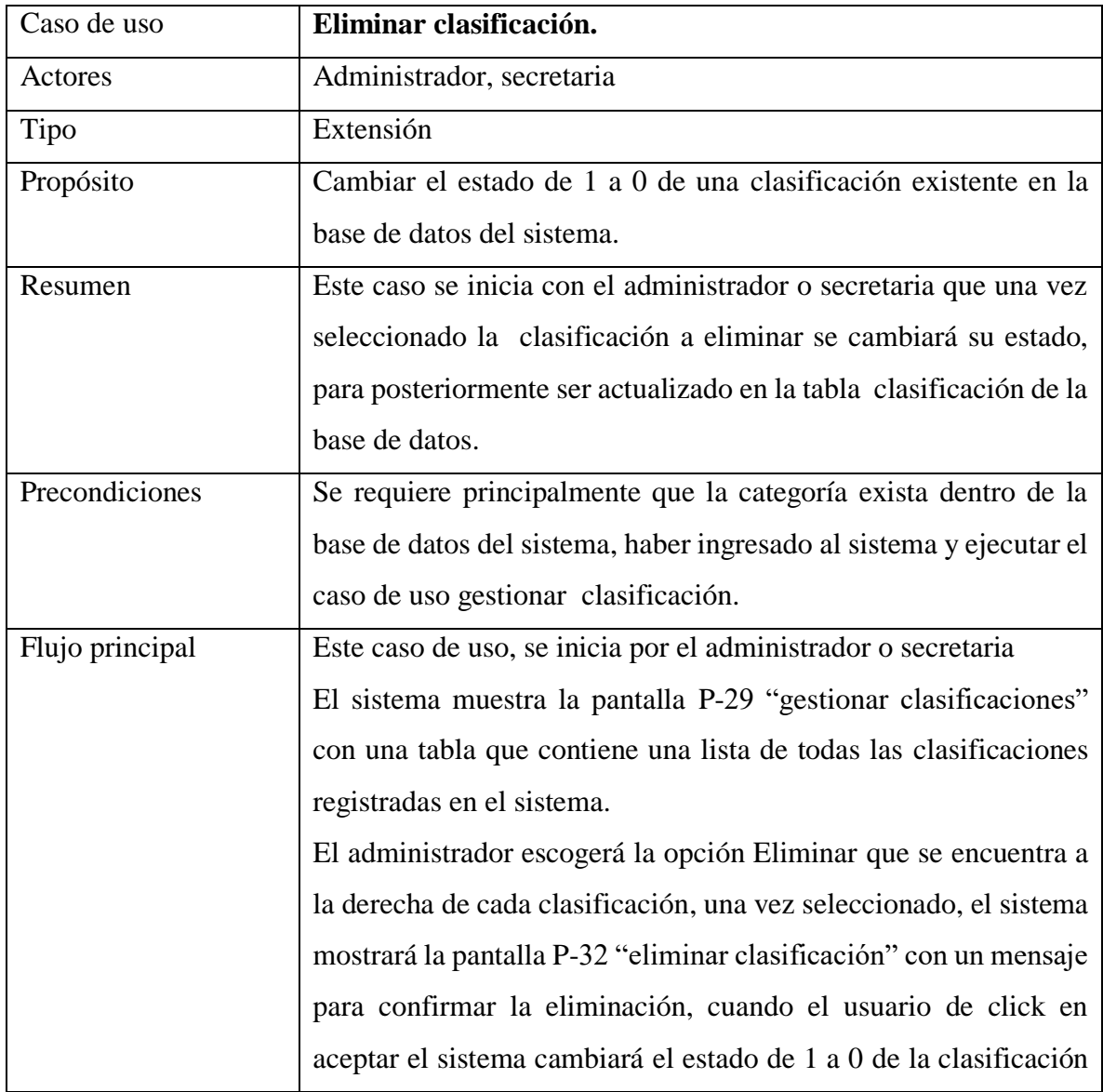

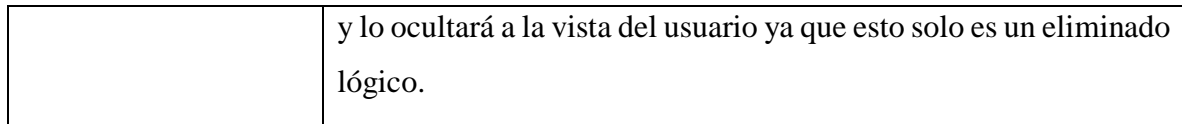

Tabla 34: Especificación de caso de uso eliminar clasificación

Fuente: Elaboración propia

### **2.1.7.4.25 Gestionar Tipos de Madera.**

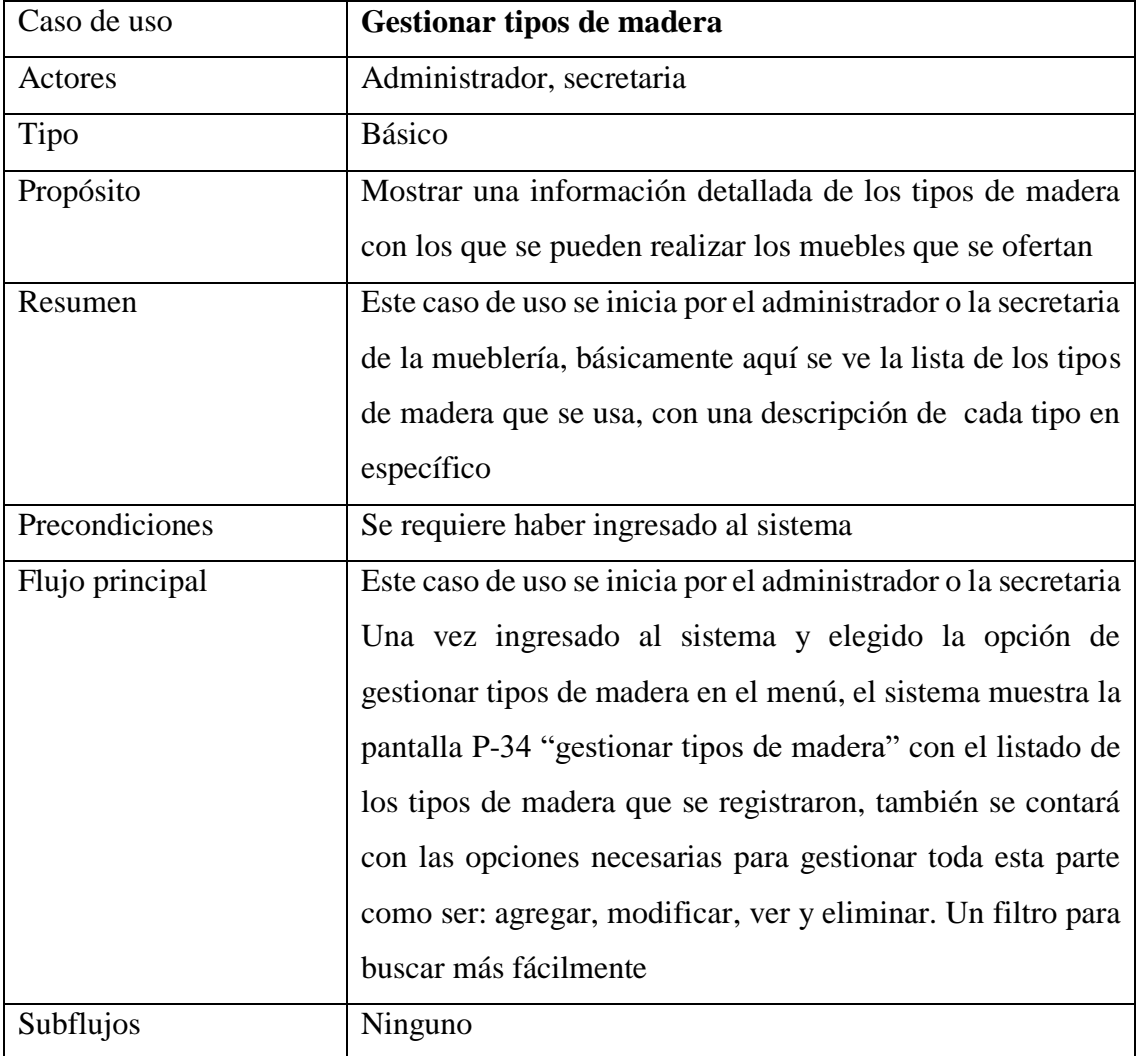

Tabla 35: Especificación de caso de uso gestionar tipo de madera

### **2.1.7.4.26 Adicionar tipo de madera**

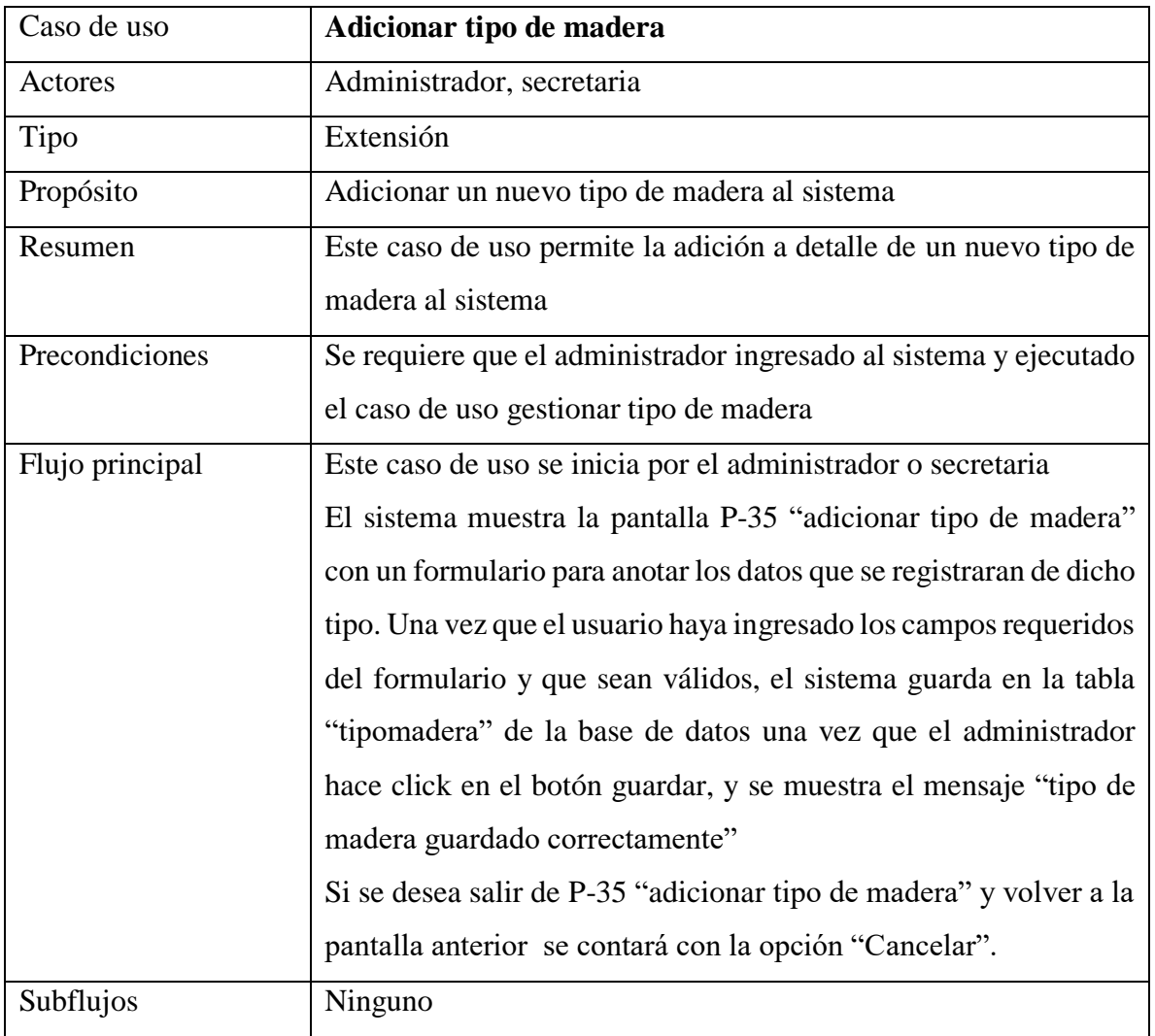

Tabla 36: Especificación de caso de uso adicionar tipo de madera

Fuente: Elaboración propia

# **2.1.7.4.27 Modificar tipo de madera**

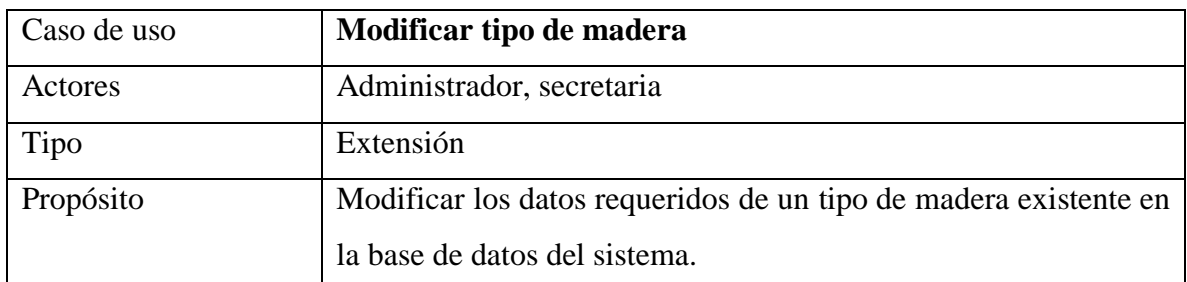

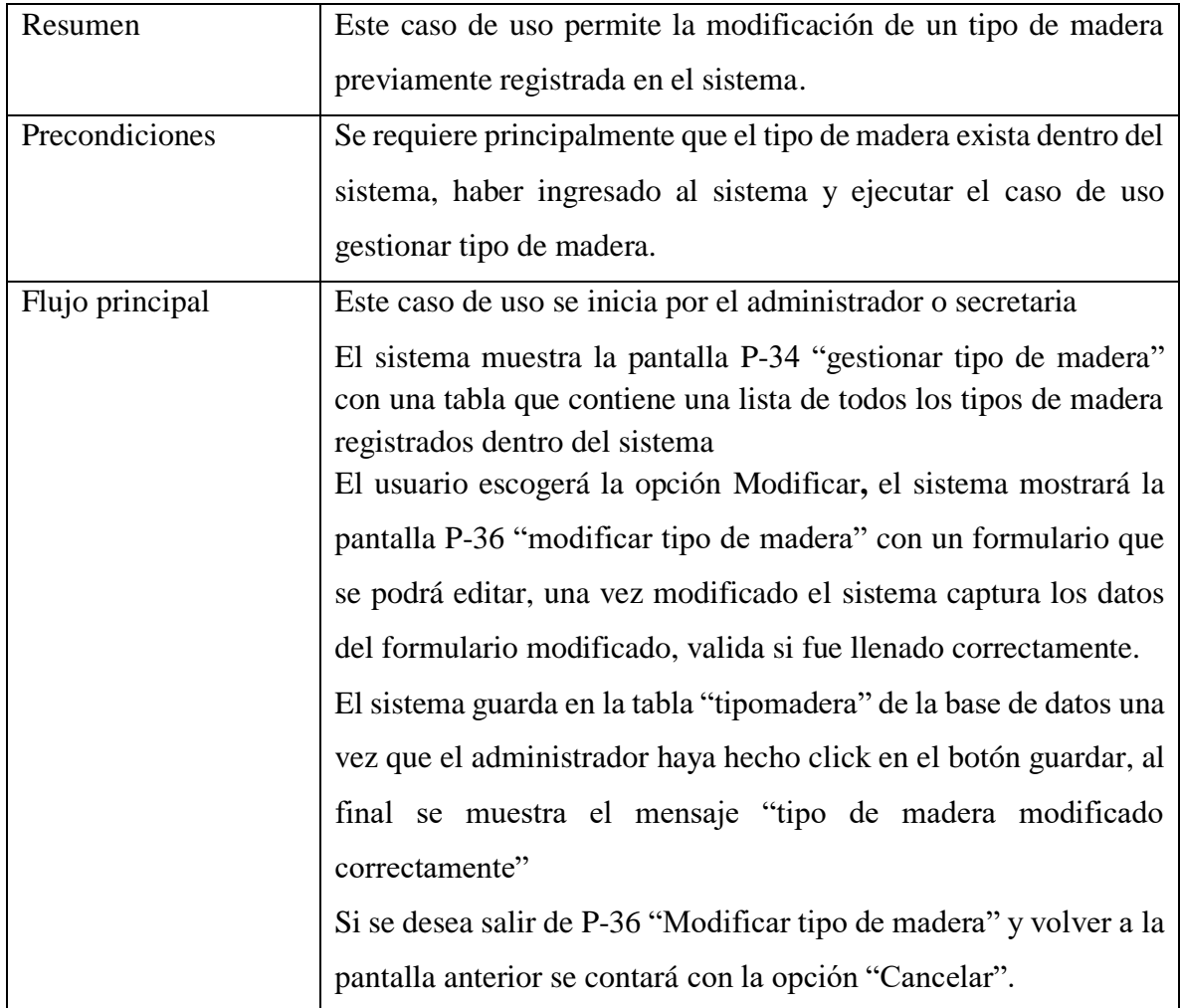

Tabla 37: Especificación de caso de uso modificar tipo de madera

Fuente: Elaboración propia

# **2.1.7.4.28 Eliminar tipo de madera**

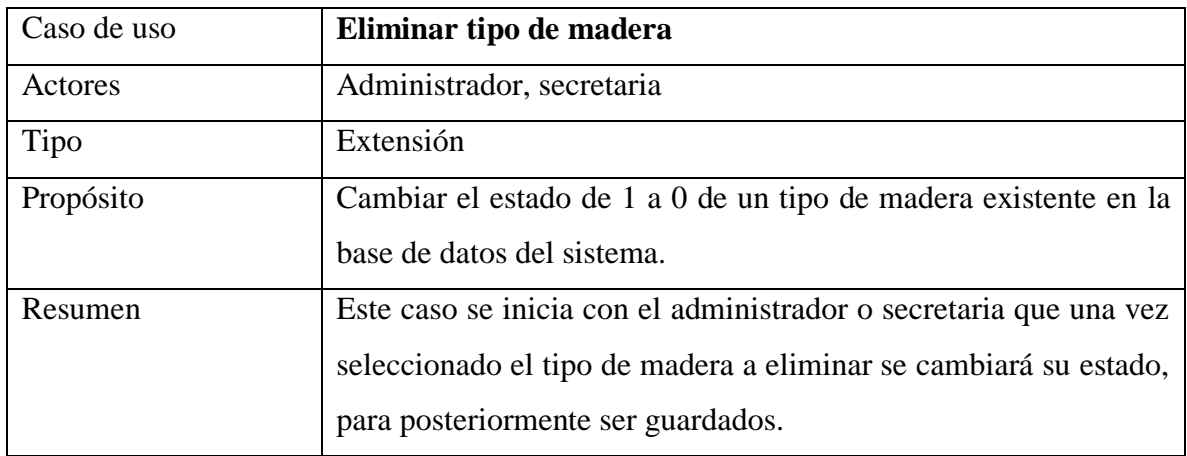

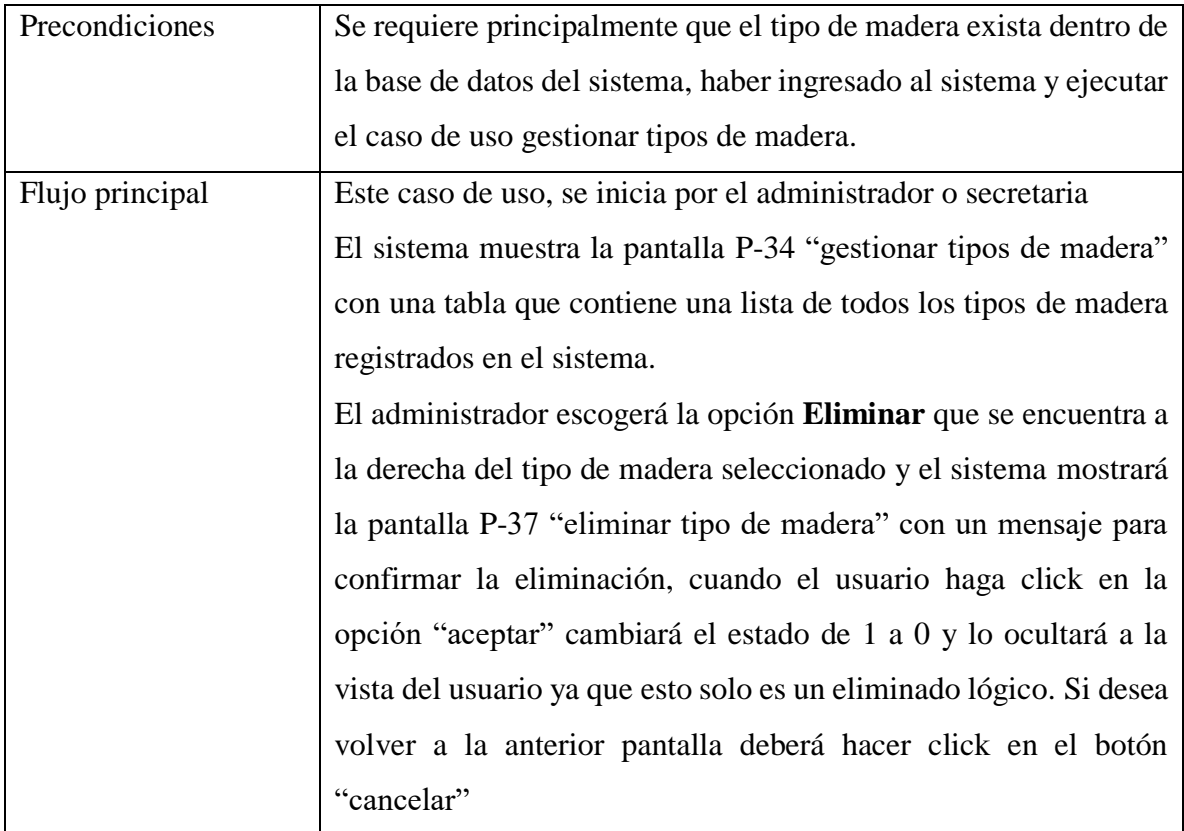

Tabla 38: Especificación de caso de uso eliminar tipo de madera

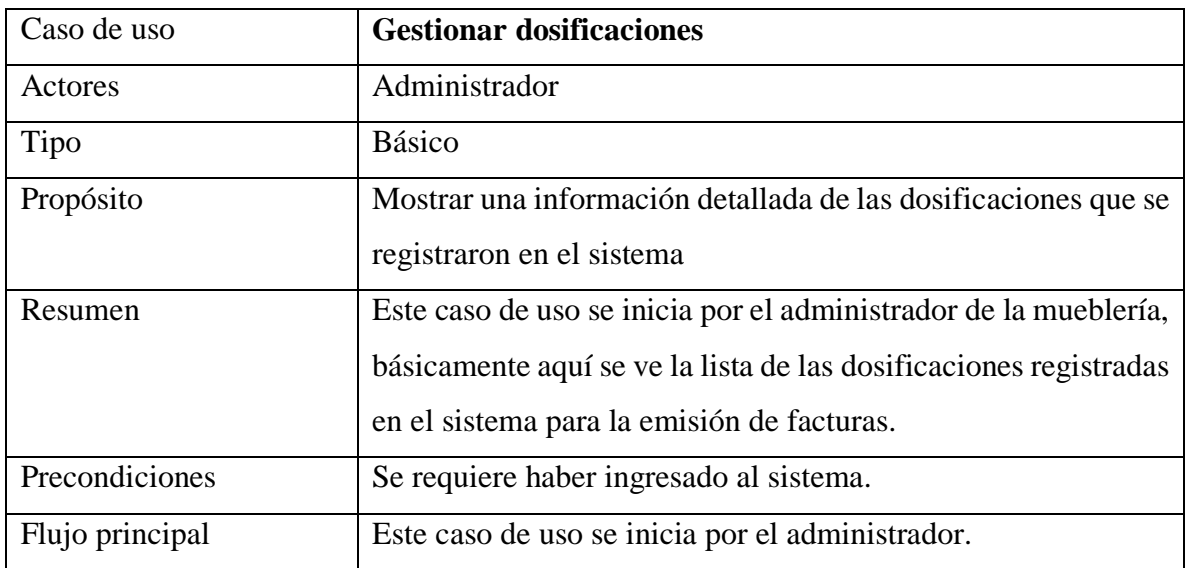

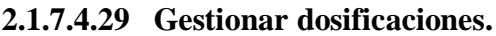

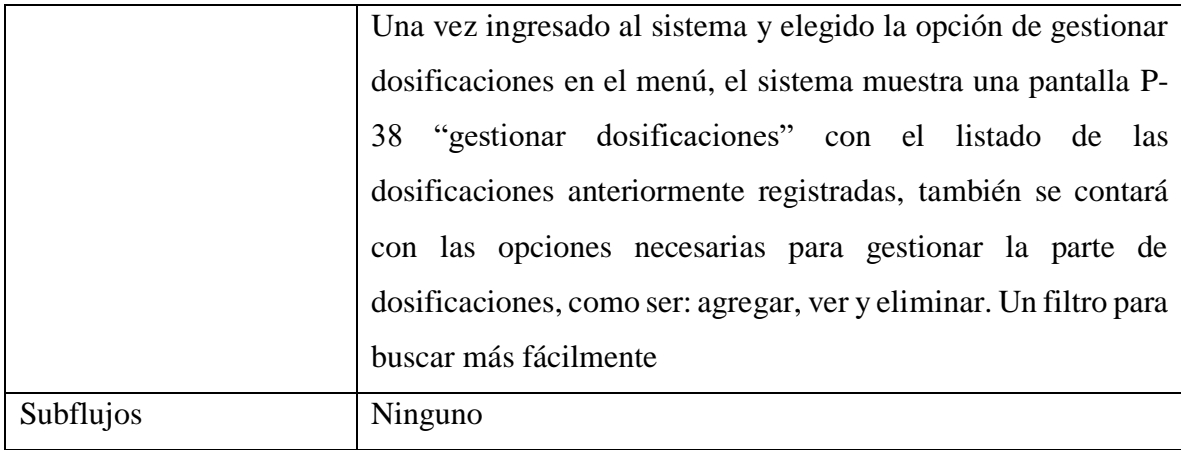

Tabla 39: Especificación de caso de uso gestionar dosificaciones

Fuente: Elaboración propia

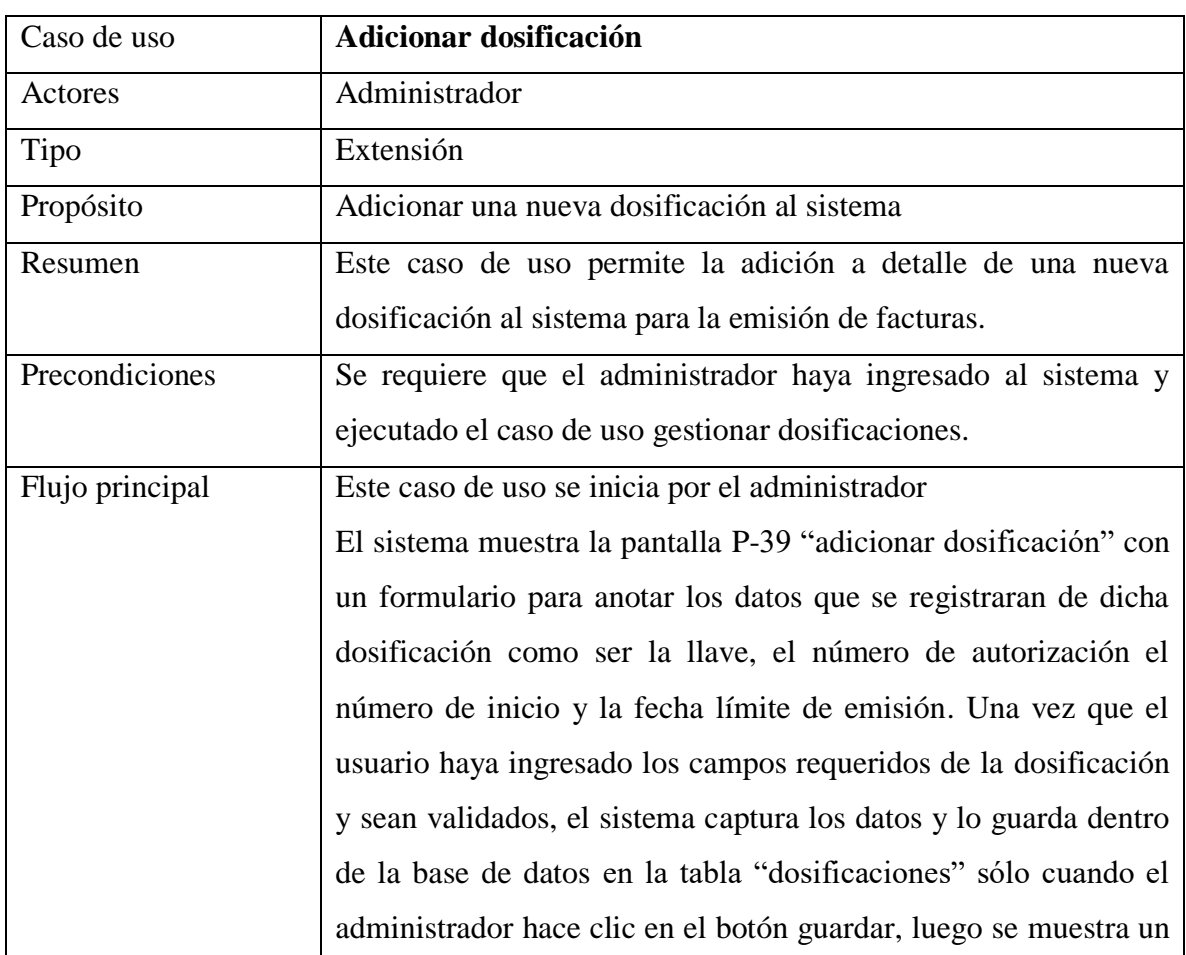

# **2.1.7.4.30 Adicionar dosificación**

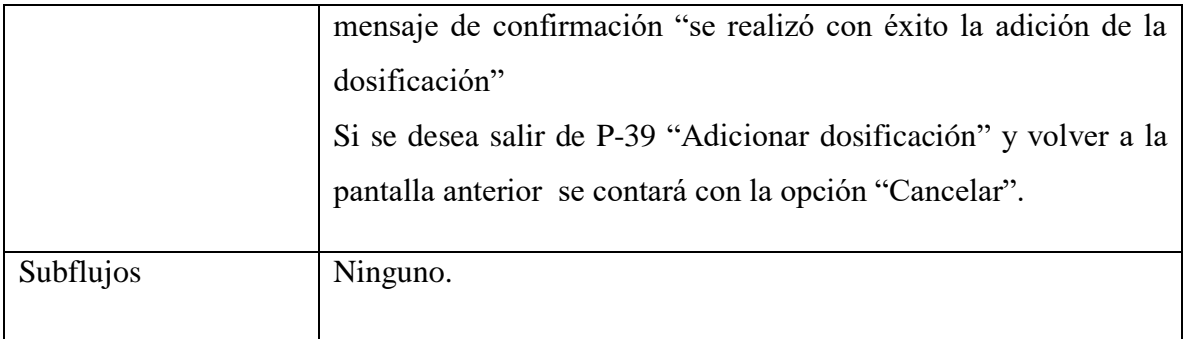

# Tabla 40: Especificación de caso de uso adicionar dosificación

Fuente: Elaboración propia

# **2.1.7.4.31 Eliminar dosificación**

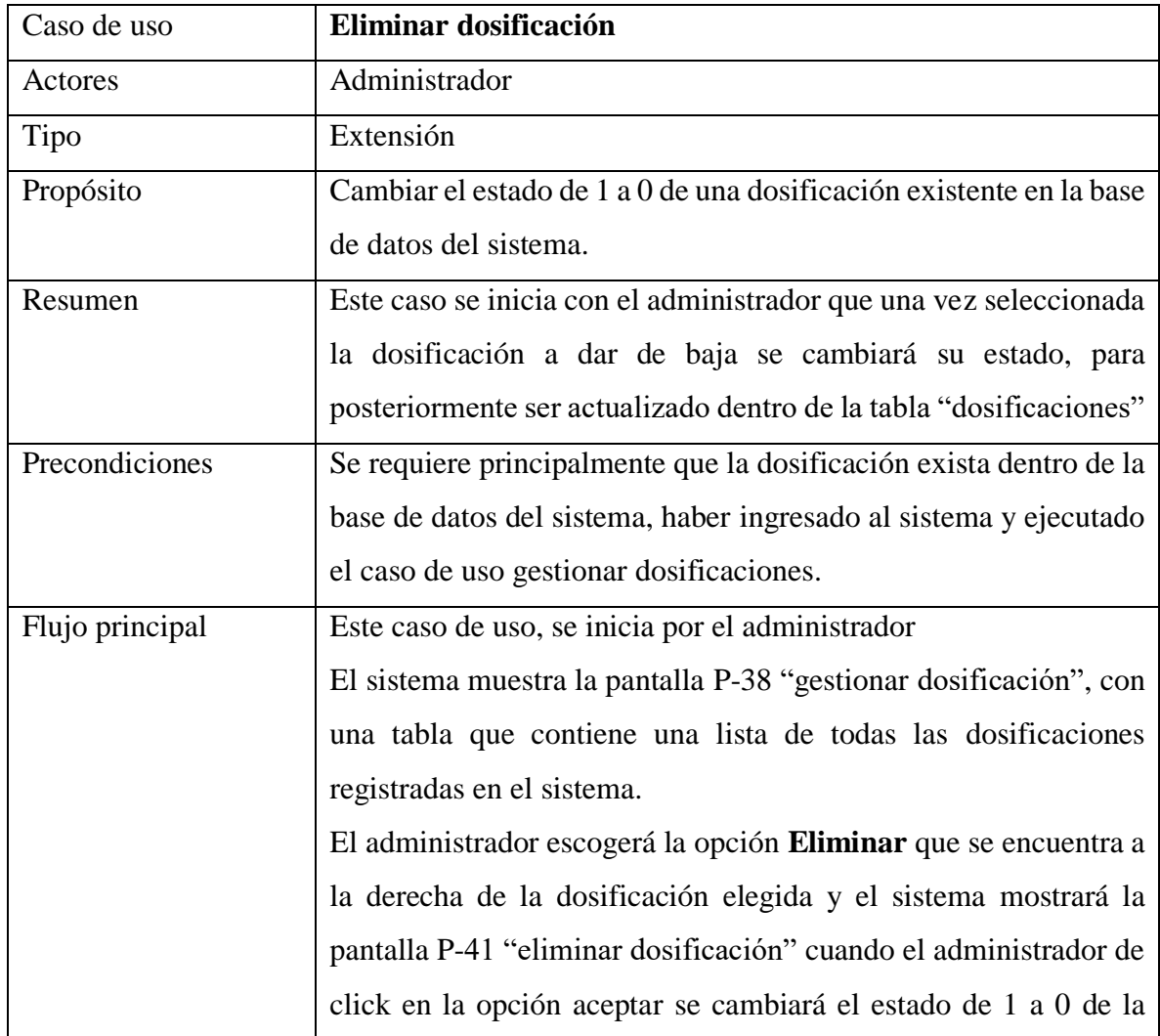

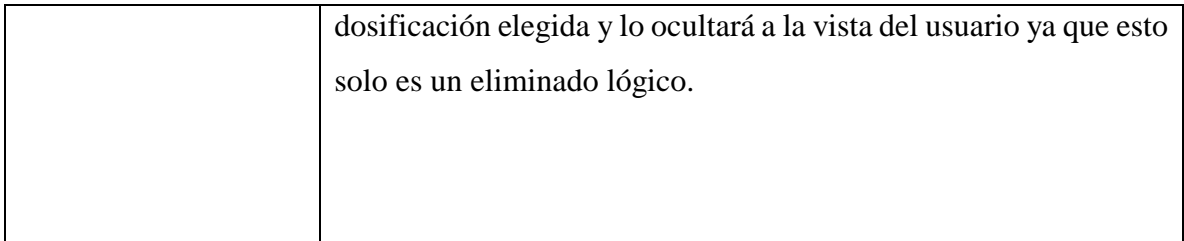

Tabla 41: Especificación de caso de uso eliminar dosificación

Fuente: Elaboración propia

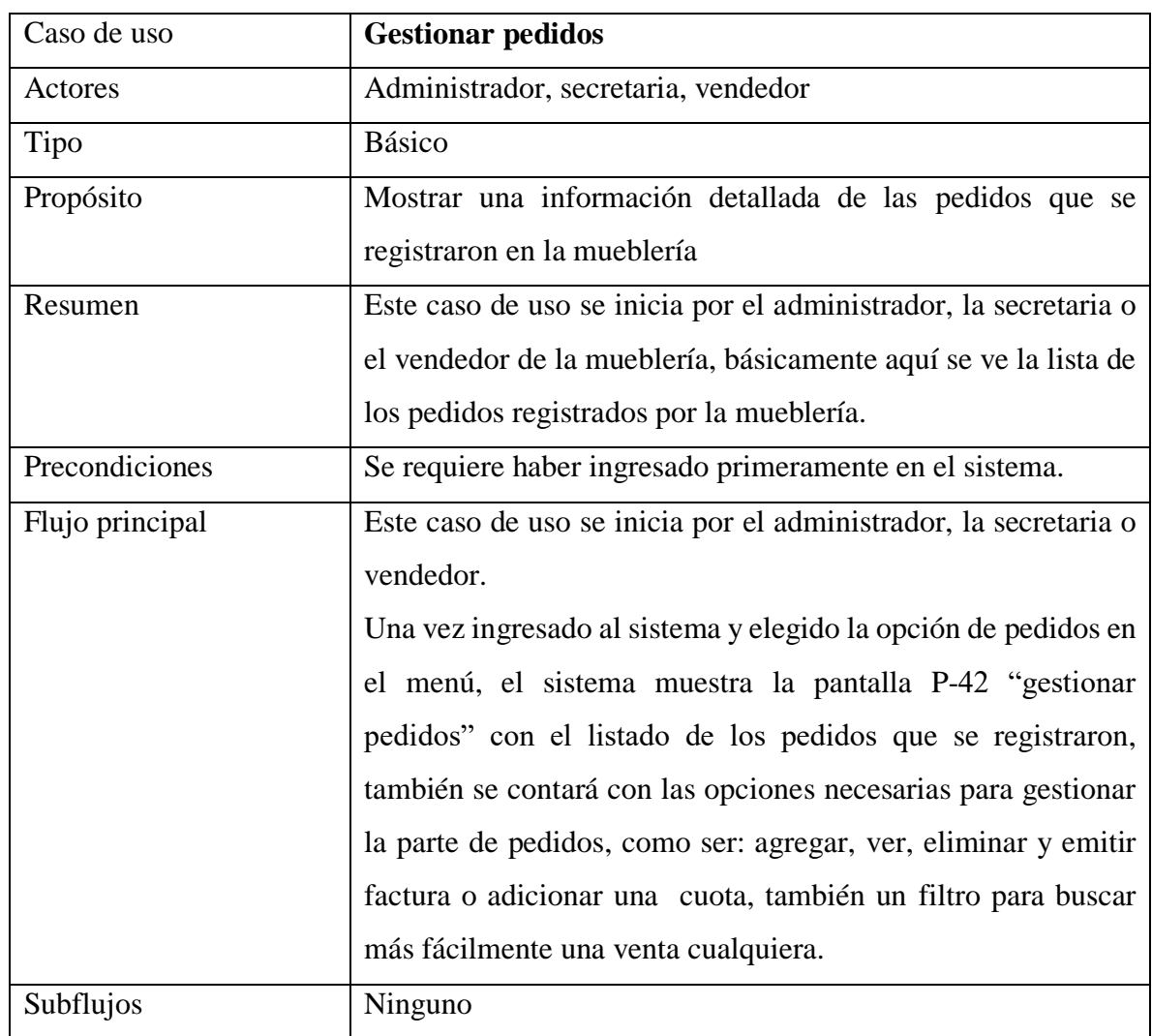

### **2.1.7.4.32 Gestionar pedidos.**

Tabla 42: Especificación de caso de uso gestionar pedidos
# **2.1.7.4.33 Adicionar pedido**

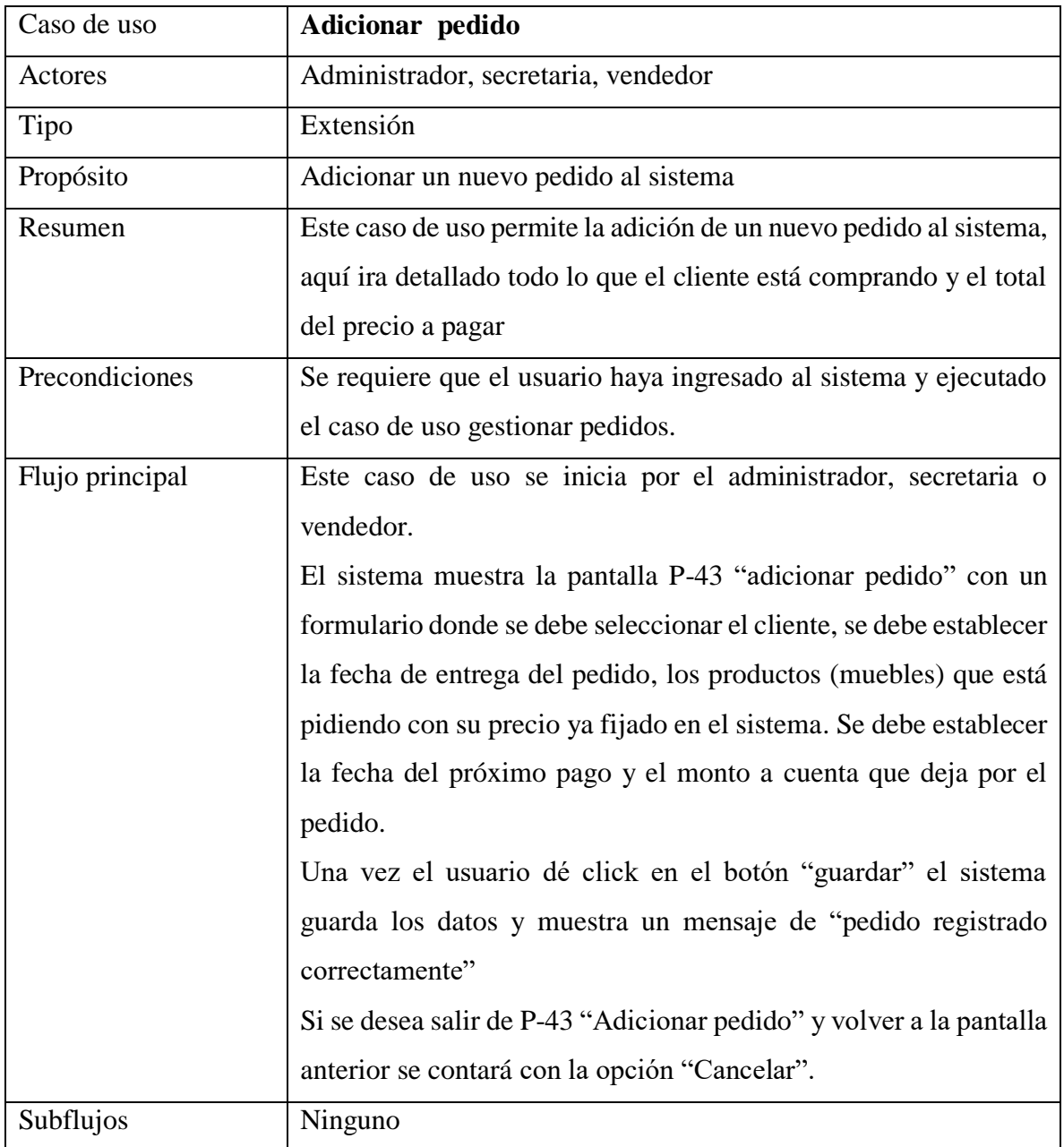

Tabla 43: Especificación de caso de uso adicionar pedido

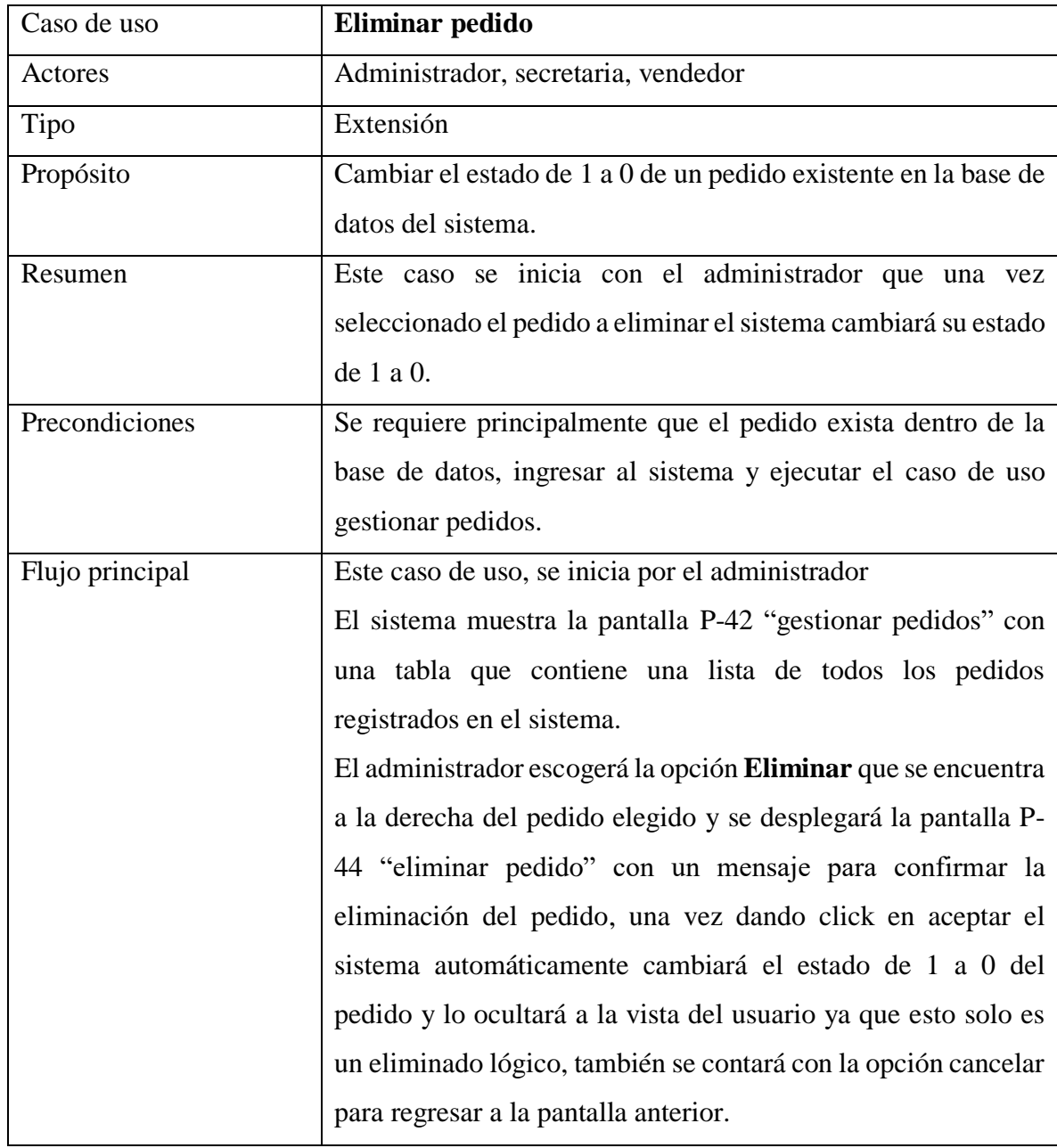

# **2.1.7.4.34 Eliminar pedido**

Tabla 44: Especificación de caso de uso eliminar pedido

# Caso de uso **Gestionar cuotas** Actores Administrador, secretaria, vendedor Tipo Básico Propósito Mostrar una información detallada de las cuotas que se pagaron ya sea por una venta al crédito o un pedido. Resumen Este caso de uso se inicia por el administrador, la secretaria o el vendedor de la mueblería, básicamente aquí se ve la lista de las cuotas ya canceladas por una venta o un pedido. Precondiciones Se requiere haber ingresado primeramente en el sistema, que

**2.1.7.4.35 Gestionar cuotas.**

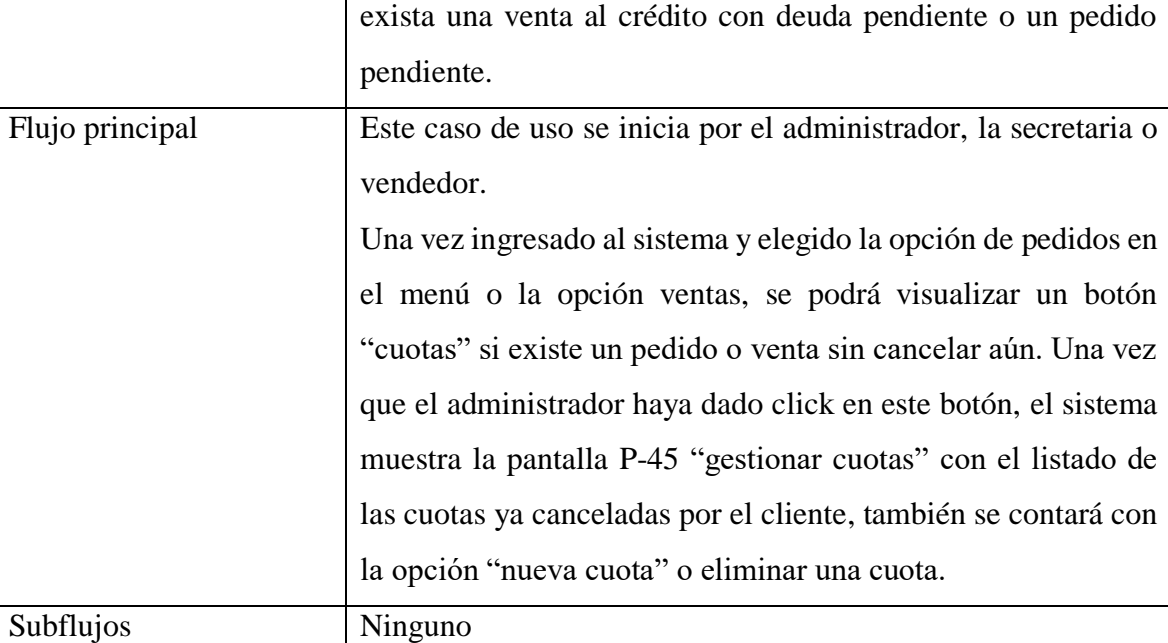

Tabla 45: Especificación de caso de uso gestionar cuotas

# **2.1.7.4.36 Adicionar cuota**

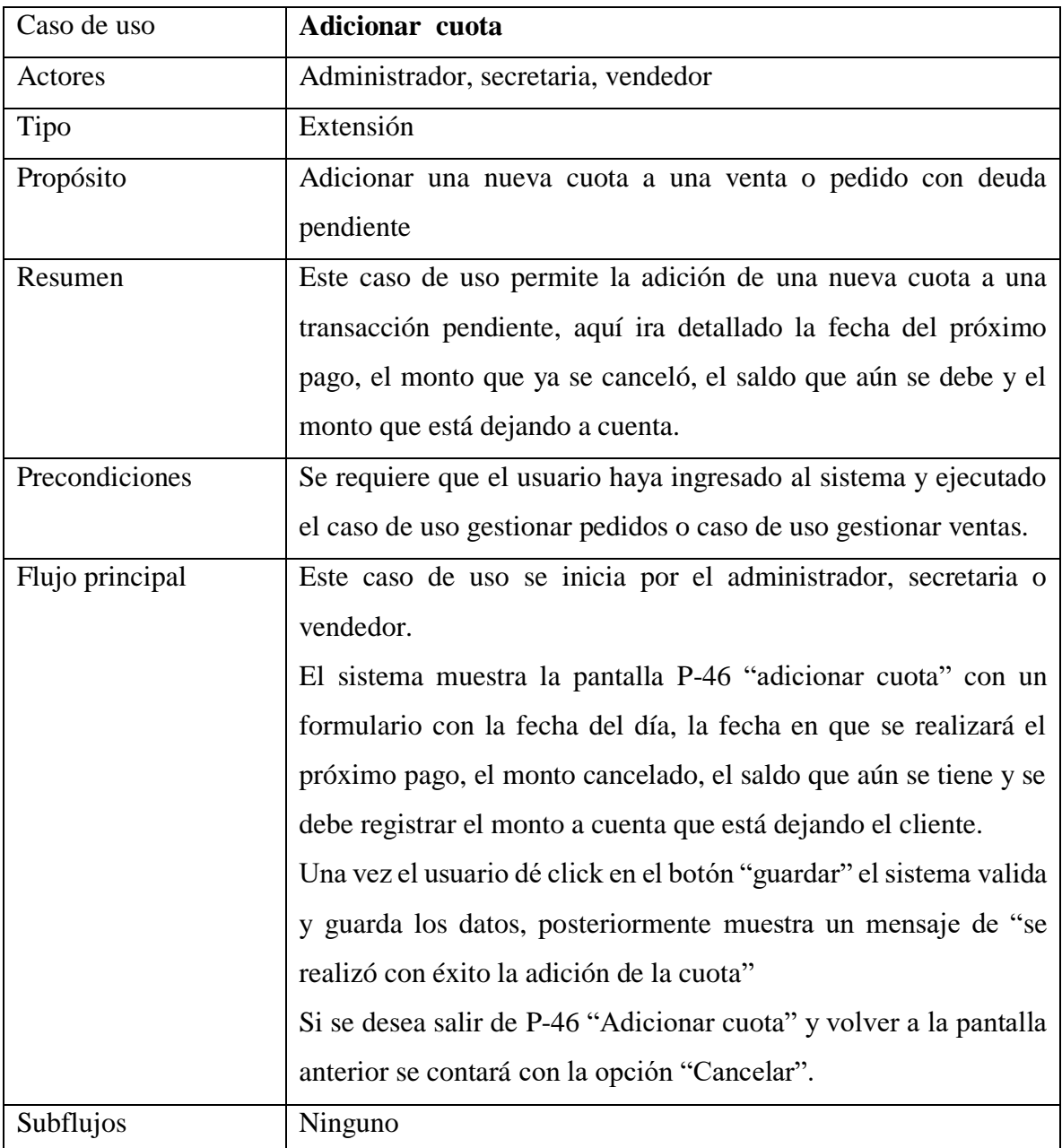

Tabla 46: Especificación de caso de uso adicionar cuota

# **2.1.7.4.37 Eliminar cuota**

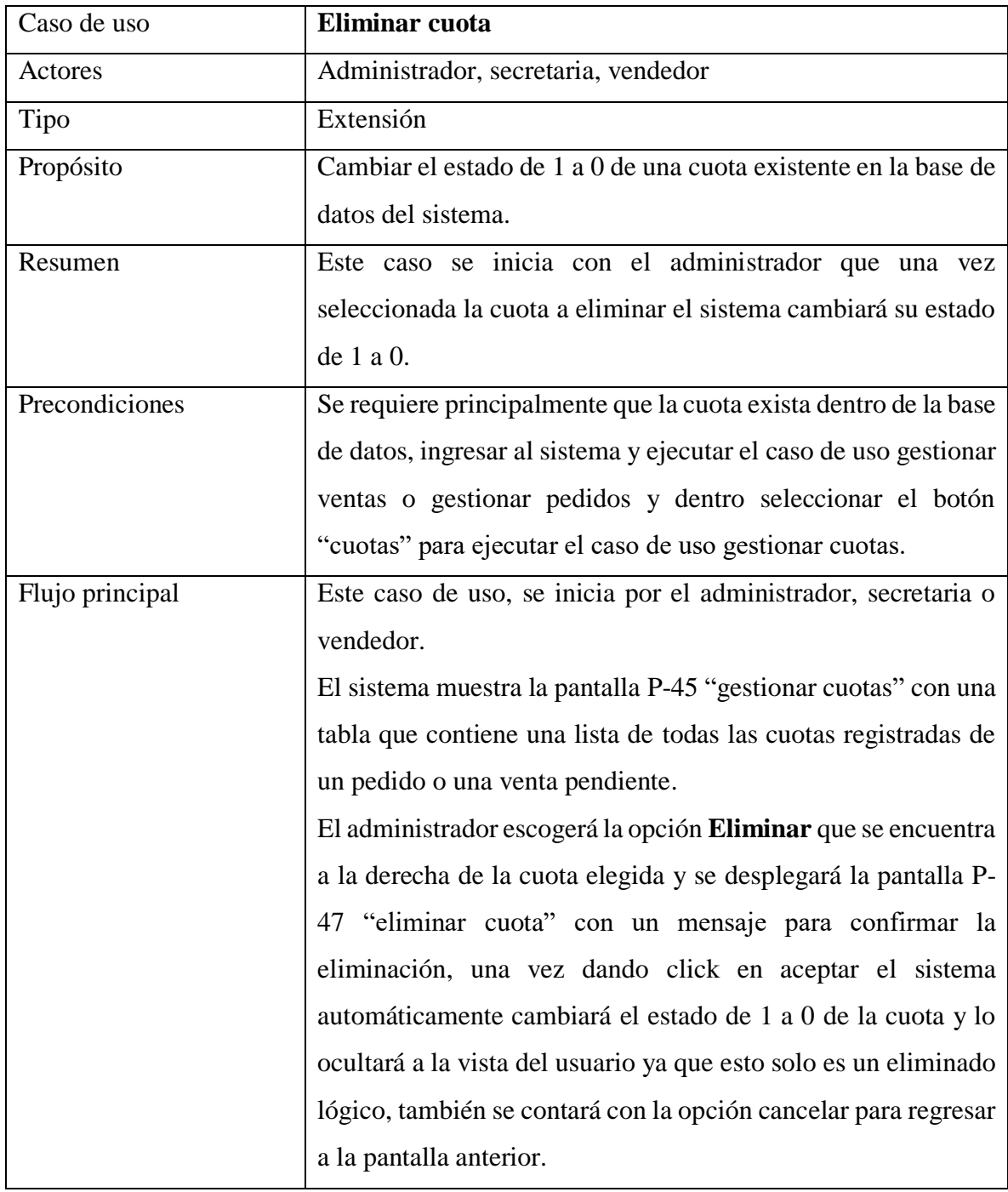

Tabla 47: Especificación de caso de uso eliminar cuota

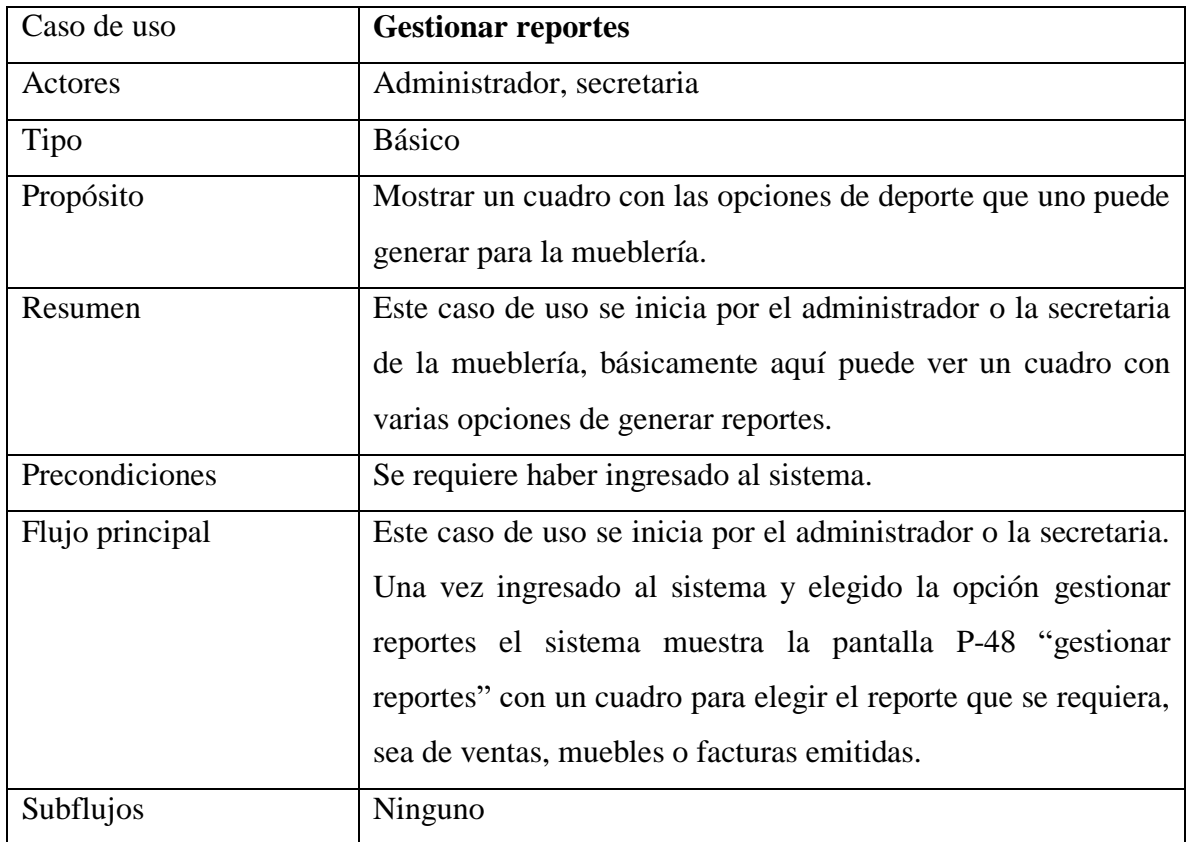

# **2.1.7.4.38 Gestionar reportes.**

Tabla 48: Especificación de caso de uso gestionar reportes

Fuente: Elaboración propia

# **2.1.7.4.39 Generar reporte de ventas al contado**

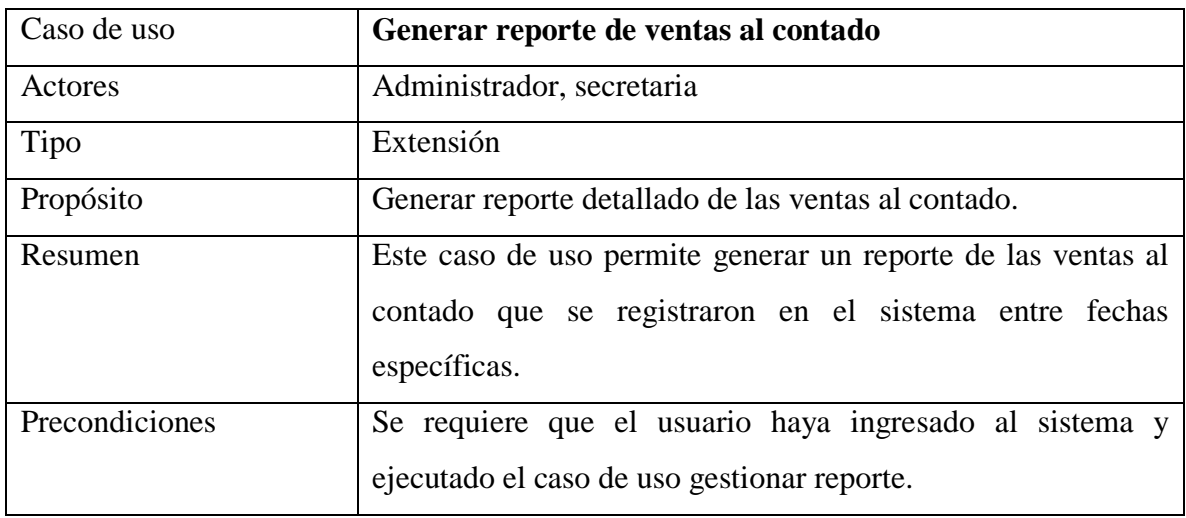

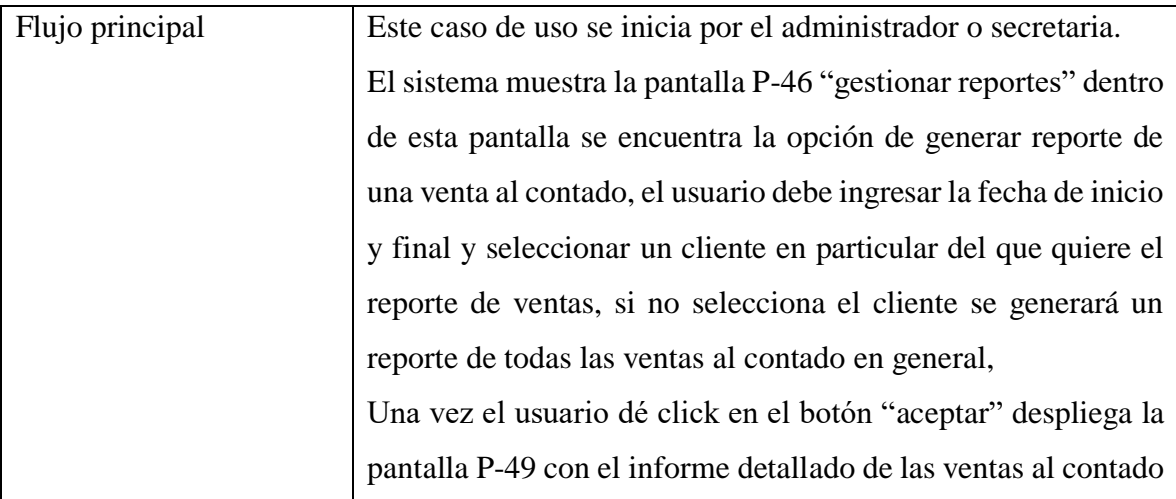

Tabla 49: Especificación de caso de uso reporte de ventas al contado

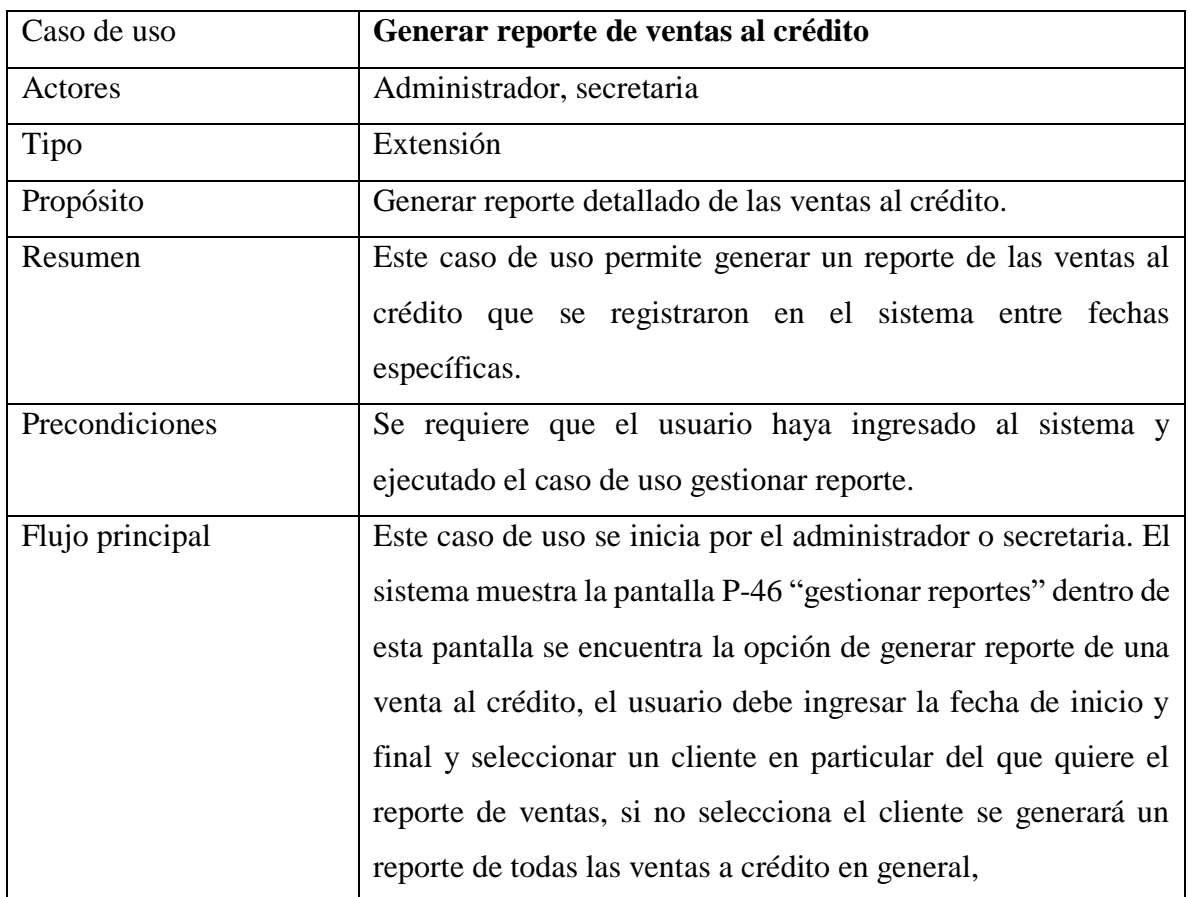

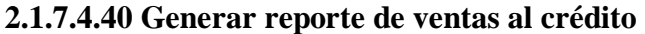

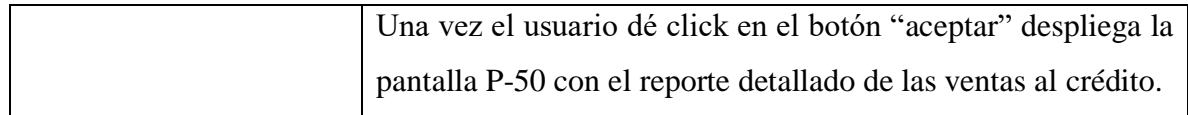

Tabla 50: Especificación de caso de uso reporte de ventas al crédito

Fuente: Elaboración propia

# **2.1.7.4.41 Generar reporte inventario valorado**

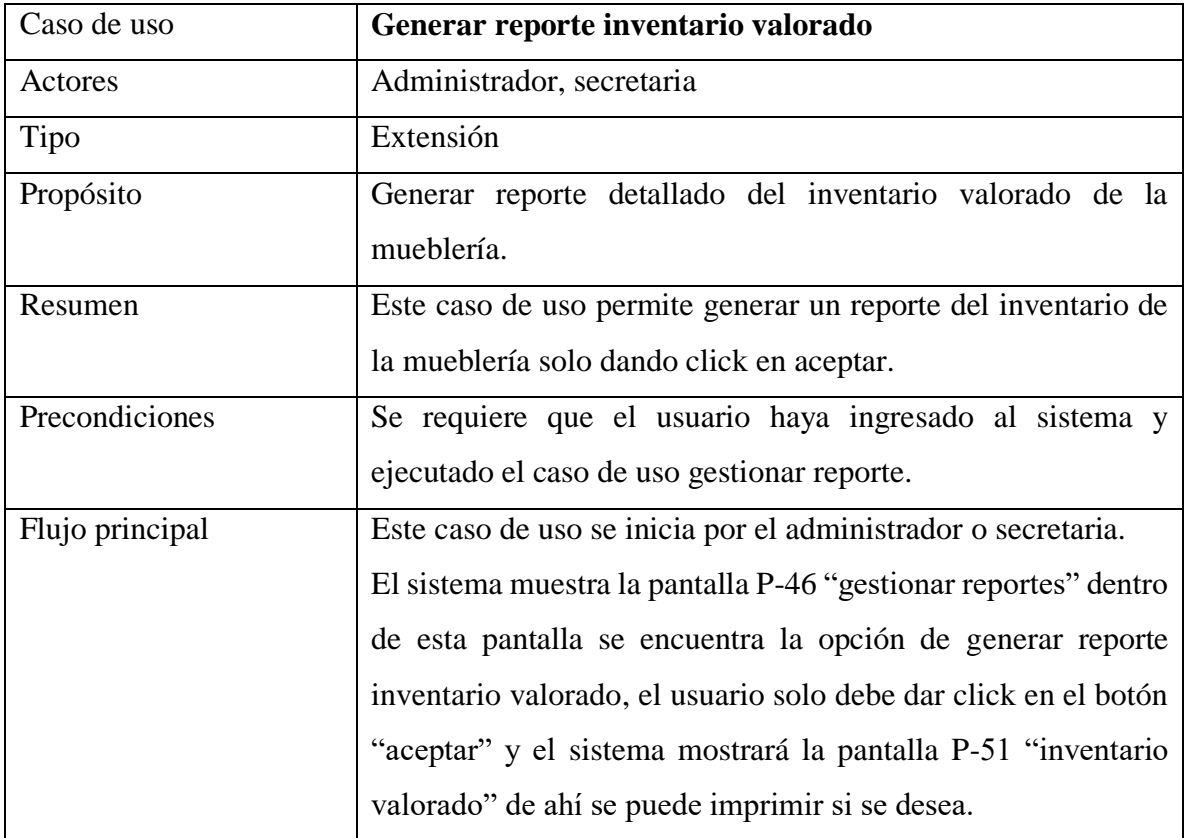

Tabla 51: Especificación de caso de uso reporte inventario valorado

Fuente: Elaboración propia

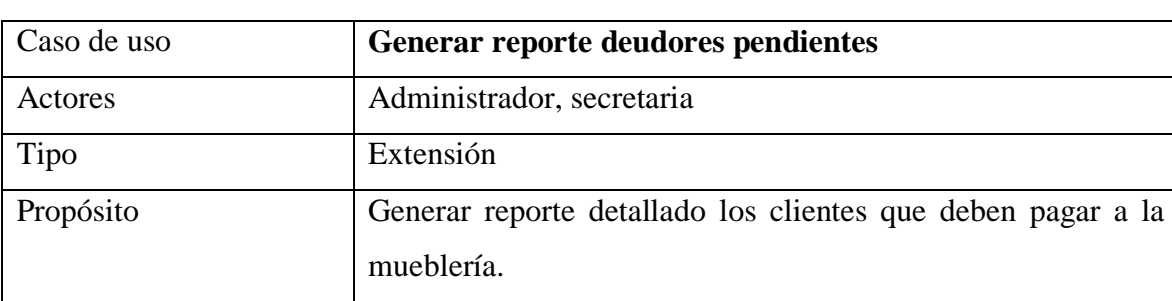

# **2.1.7.4.42 Generar reporte deudores pendientes**

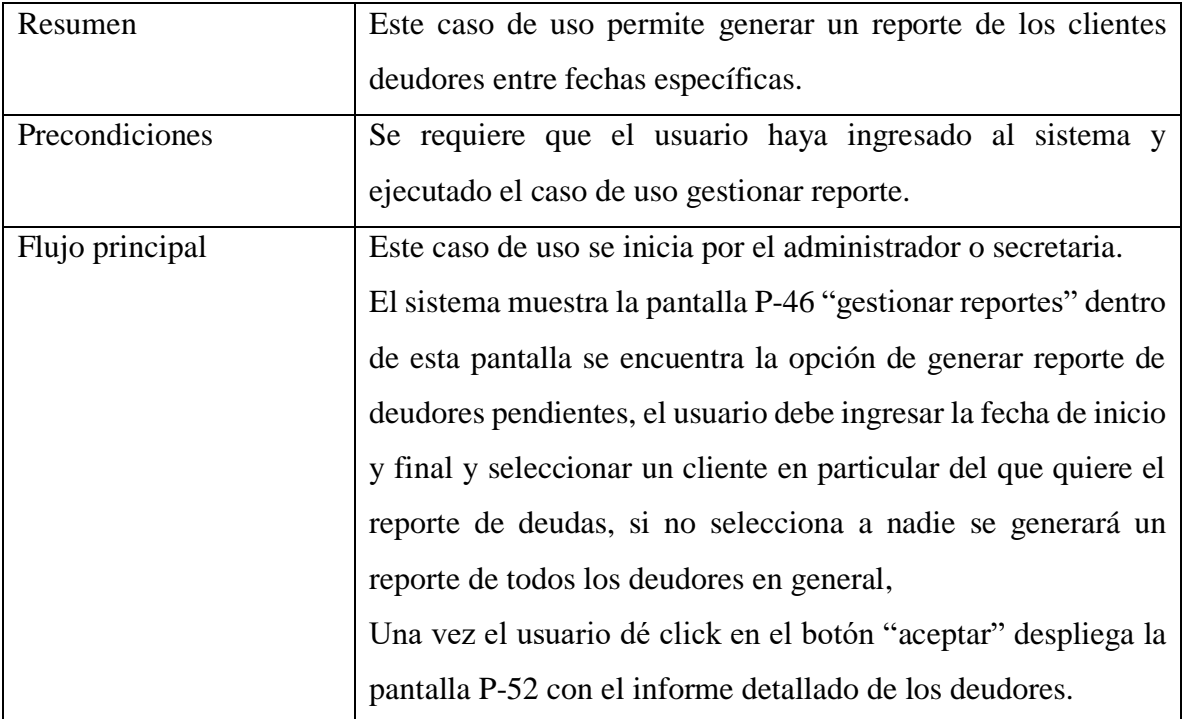

Tabla 52: Especificación de caso de uso reporte de deudores pendientes

Fuente: Elaboración propia

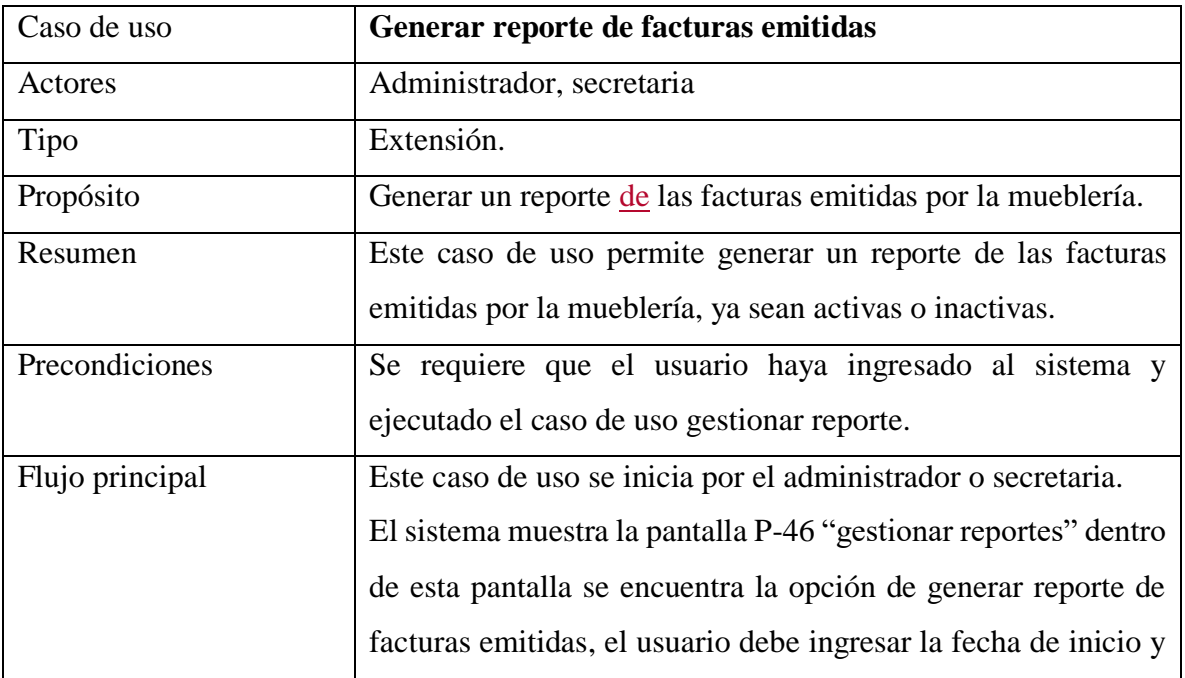

# **2.1.7.4.43 Generar reporte de facturas emitidas**

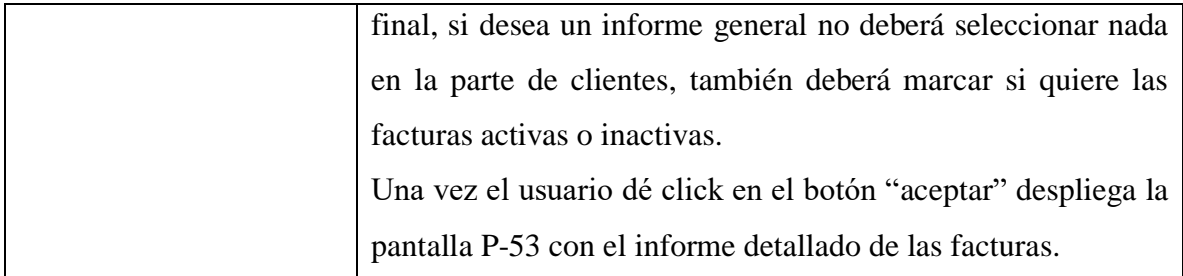

Tabla 53: Especificación de caso de uso reporte de facturas emitidas

Fuente: Elaboración propia

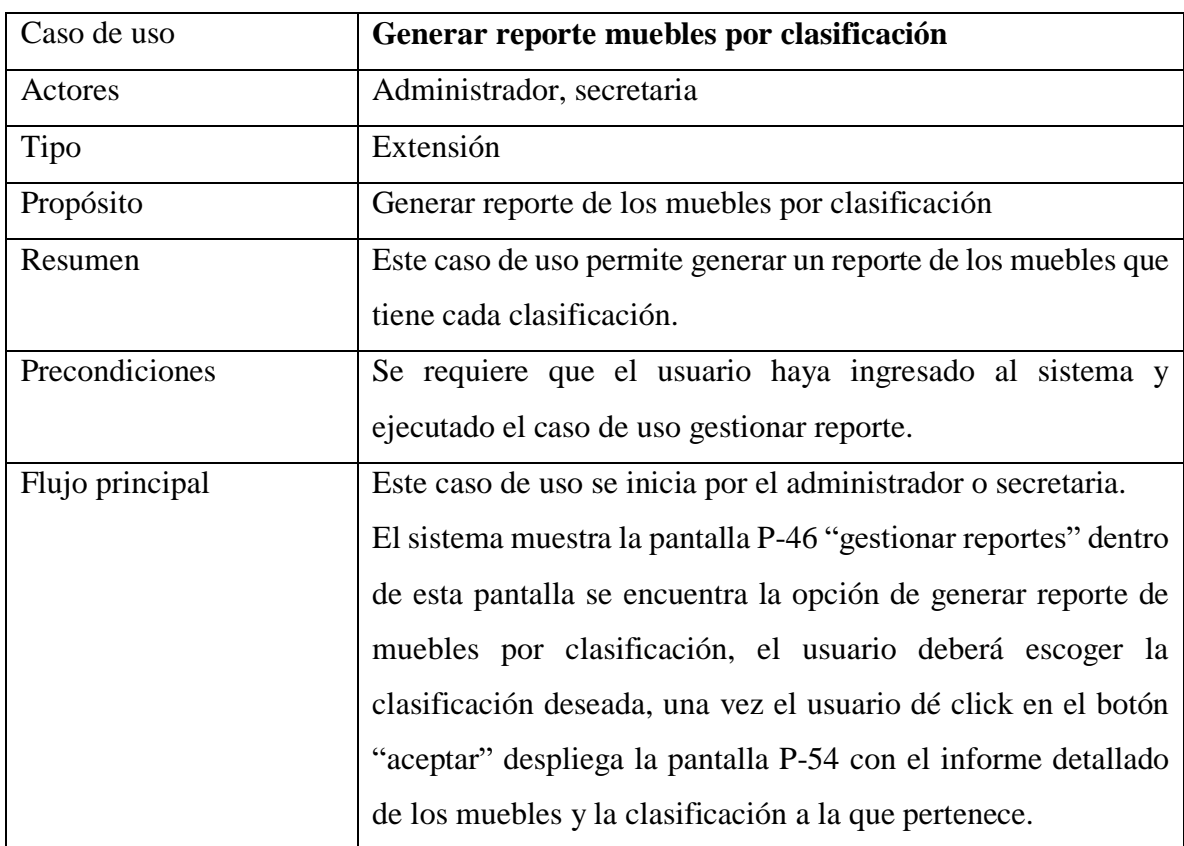

# **2.1.7.4.44 Generar reporte muebles por clasificación**

Tabla 54: Especificación de caso de uso reporte de muebles por clasificación

| Caso de uso     | Generar reporte de muebles por tipo de madera                   |
|-----------------|-----------------------------------------------------------------|
| Actores         | Administrador, secretaria                                       |
| Tipo            | Extensión                                                       |
| Propósito       | Generar reporte detallado de los muebles según el tipo de       |
|                 | madera del que están hechos.                                    |
| Resumen         | Este caso de uso permite generar un reporte de los muebles que  |
|                 | tiene la mueblería y el tipo de madera con el que fueron        |
|                 | fabricados.                                                     |
| Precondiciones  | Se requiere que el usuario haya ingresado al sistema y          |
|                 | ejecutado el caso de uso gestionar reporte.                     |
| Flujo principal | Este caso de uso se inicia por el administrador o secretaria.   |
|                 | El sistema muestra la pantalla P-46 "gestionar reportes" dentro |
|                 | de esta pantalla se encuentra la opción de generar reporte de   |
|                 | muebles por tipo de madera, el usuario deberá escoger el tipo   |
|                 | de madera del que quiere el reporte y dar click en el botón     |
|                 | "aceptar" luego se despliega la pantalla P-55 con el informe    |
|                 | detallado de los deudores.                                      |

**2.1.7.4.45 Generar reporte de muebles por tipo de madera**

Tabla 55: Especificación de caso de uso reporte de muebles por tipo de madera

#### **2.1.8 Diagramas de actividad**

#### **2.1.8.1 Introducción**

Mediante el uso de los diagramas de actividades podemos mejorar el flujo de control entre las actividades del sistema. La idea es generar una especie de diagrama Pert, el que se puede ver el flujo de actividades que tiene lugar a lo largo del tiempo, asá como las tareas concurrentes que pueden realizarse a la vez. Gráficamente es un conjunto de arcos y nodos. Desde un punto de vista conceptual, el diagrama de actividades muestra como fluye el control de unas clases a otras con la finalidad de culminar con un flujo de control total que se corresponde con la consecuencia de un proceso más complejo. Por este motivo aparecerá acciones y actividades correspondientes a distintas clases, colaborando todas ellas para conseguir un mismo fin.

# **2.1.8.2 Propósito**

Comprender la estructura y la dinámica del sistema deseado para la organización.

Identificar posibles mejoras.

#### **2.1.8.3 Alcance**

- Describir los procesos de negocio y los clientes
- Identificar y definir los procesos del negocio según los objetivos de la organización.
- Definir un diagrama de actividades para cada caso de uso del sistema.

# **2.1.8.4 Diagrama de actividades**

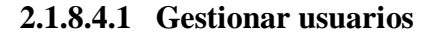

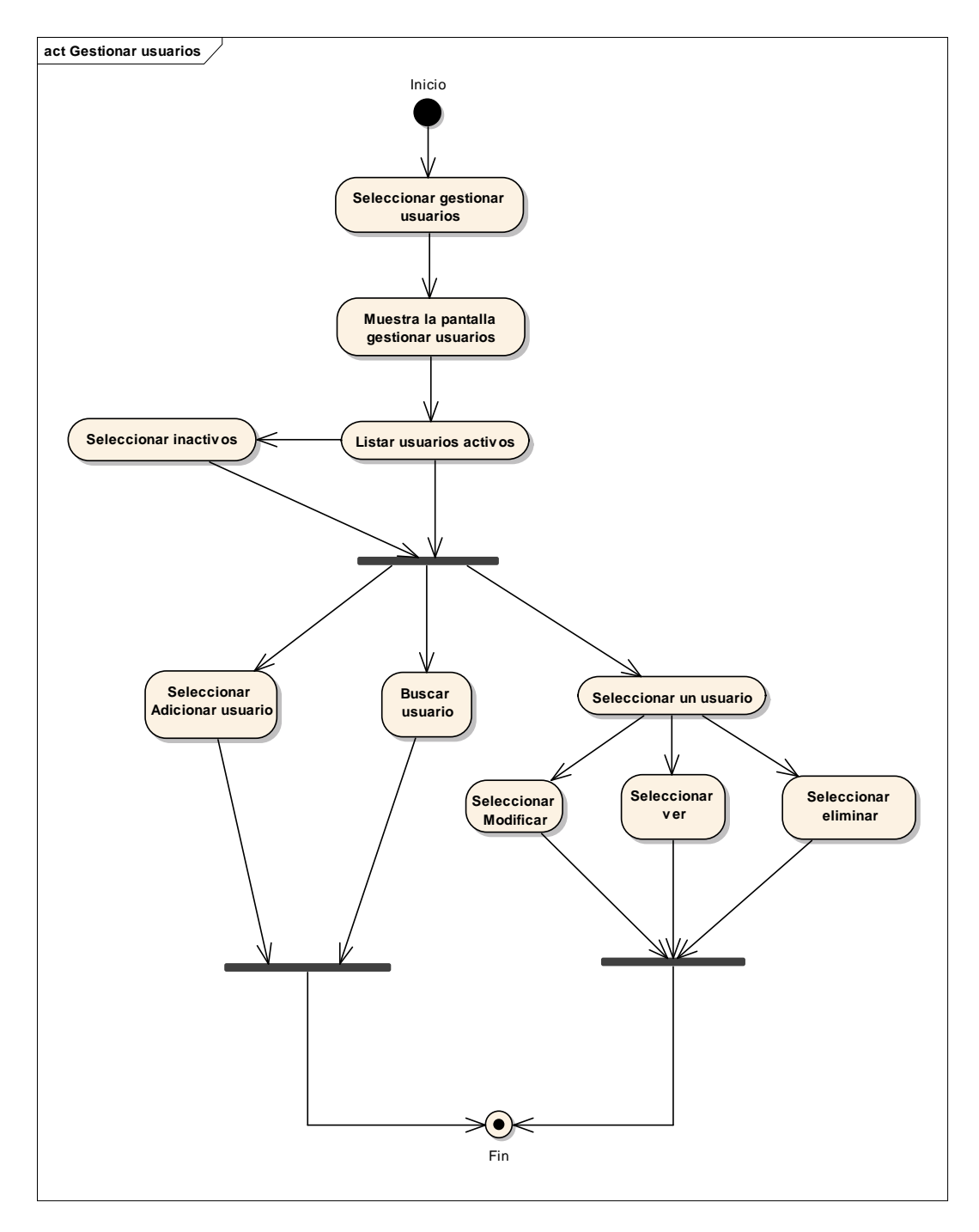

Figura 15: Diagrama de actividad gestionar usuarios

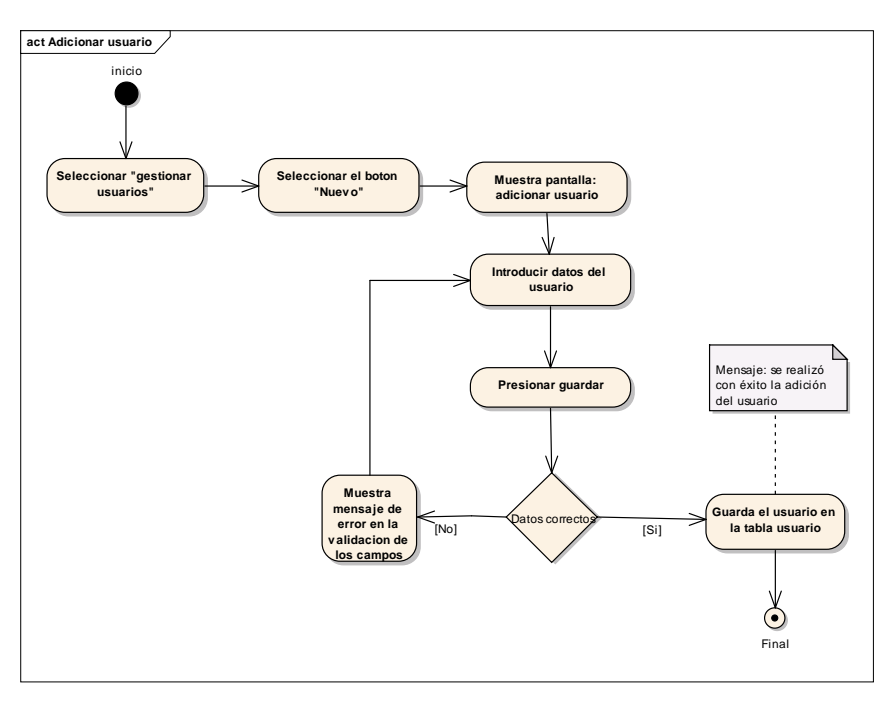

Figura 16: diagrama de actividad adicionar usuario

Fuente: Elaboración propia

# **2.1.8.4.3 Modificar usuario**

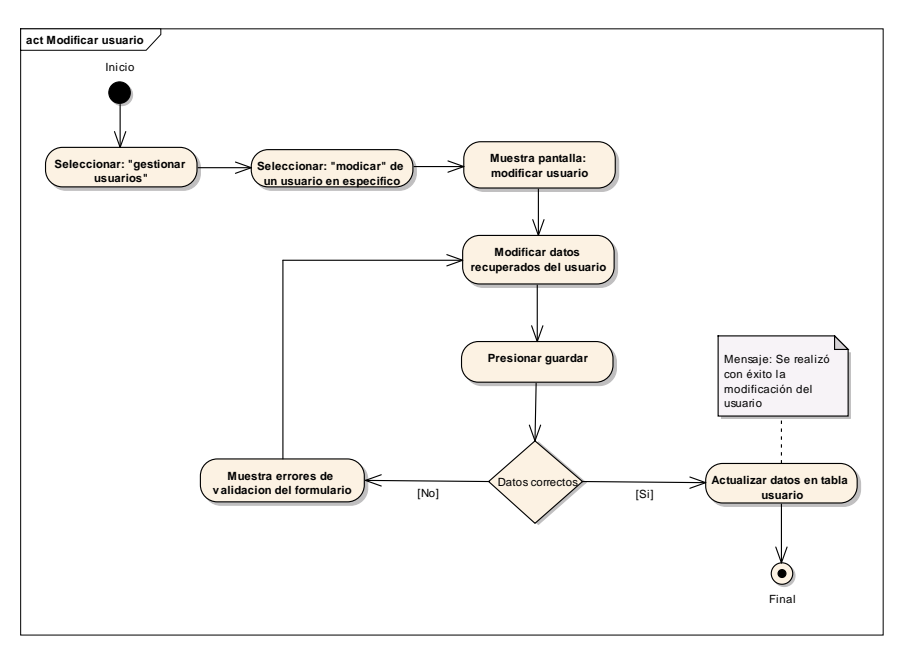

Figura 17: diagrama de actividad modificar usuario

### **2.1.8.4.4 Eliminar usuario**

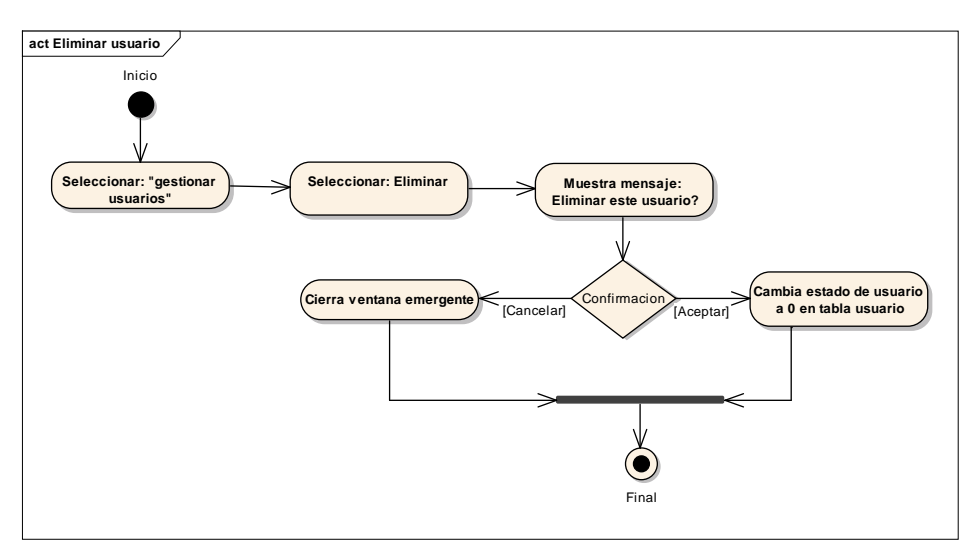

Figura 18: Diagrama de actividad eliminar usuario

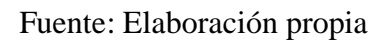

# **2.1.8.4.5 Gestionar clientes**

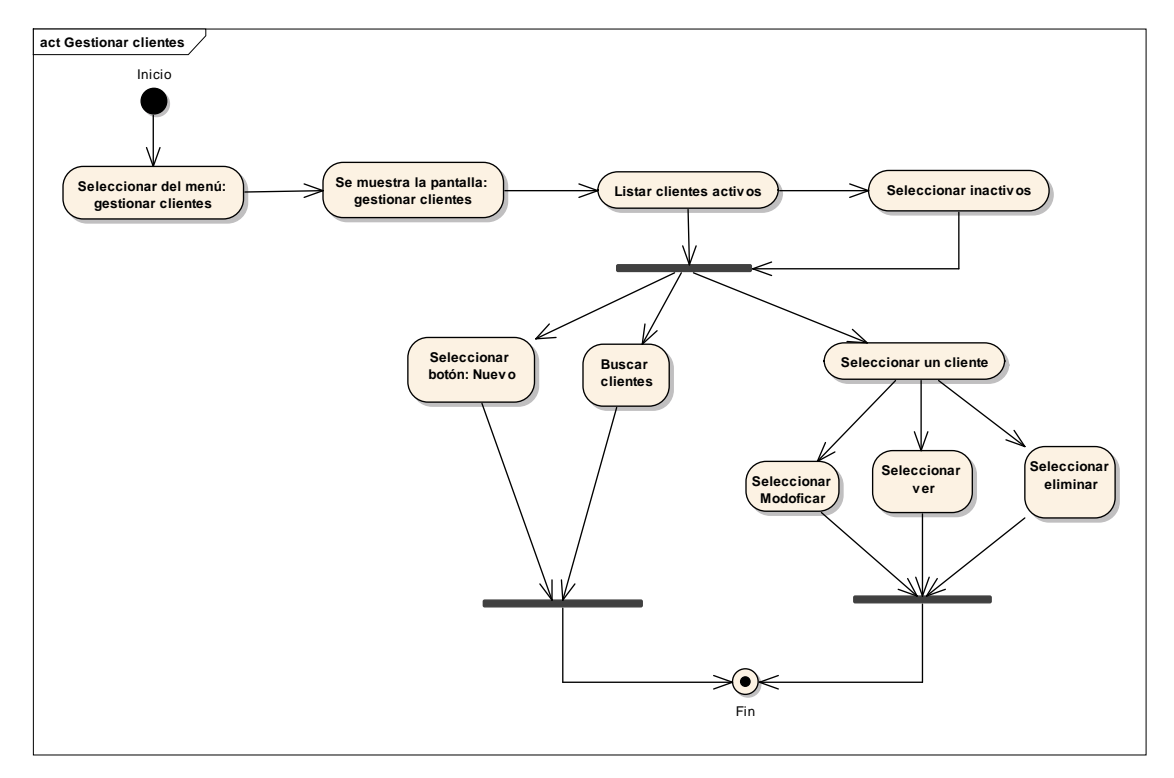

Figura 19: Diagrama de actividad gestionar clientes

# **2.1.8.4.6 Adicionar Clientes**

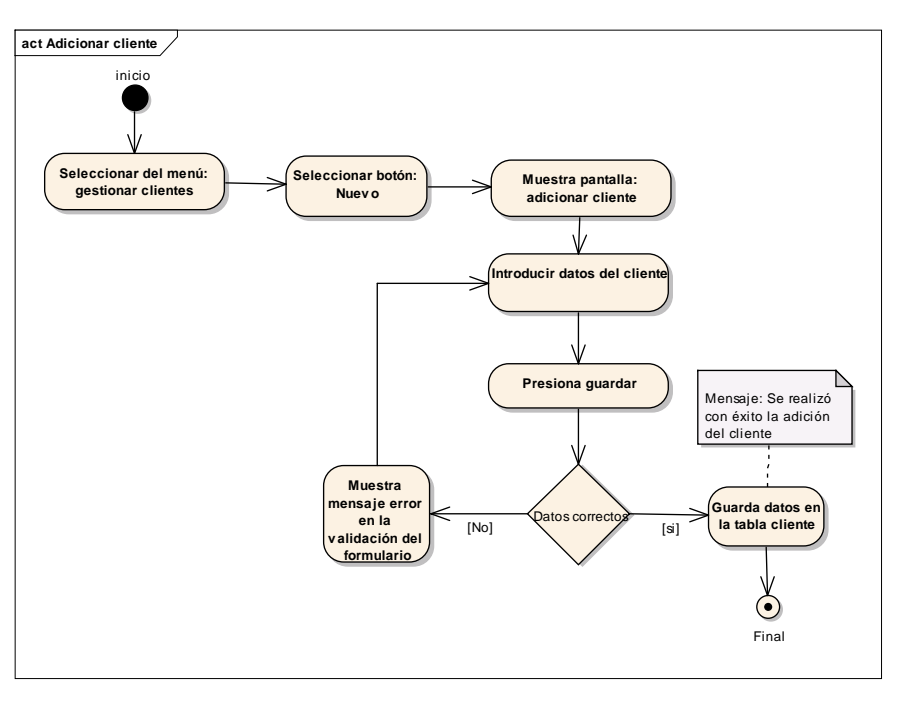

Figura 20: Diagrama de actividad adicionar cliente

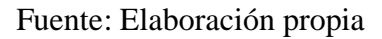

# **2.1.8.4.7 Modificar Clientes**

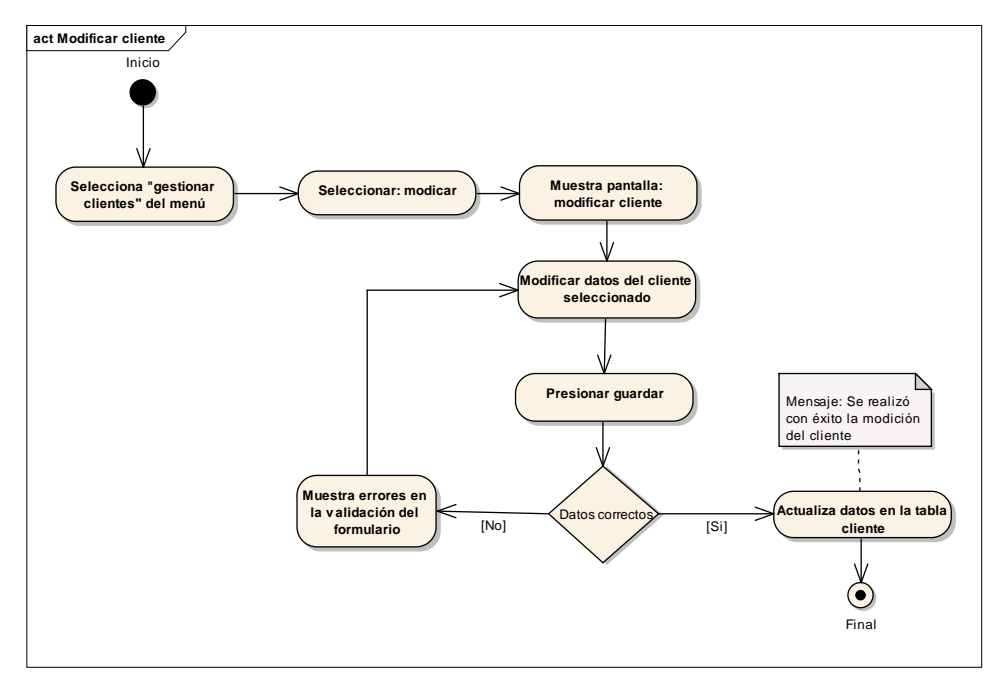

Figura 21: Diagrama de actividad modificar cliente

# **2.1.8.4.8 Eliminar Clientes**

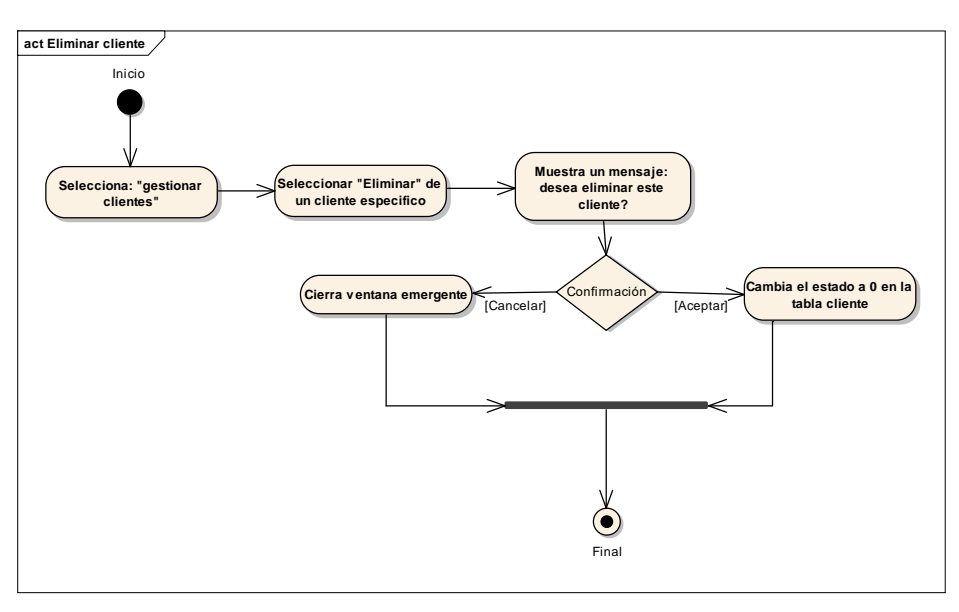

Figura 22: Diagrama de actividad eliminar cliente

Fuente: Elaboración propia

# **2.1.8.4.9 Gestionar roles**

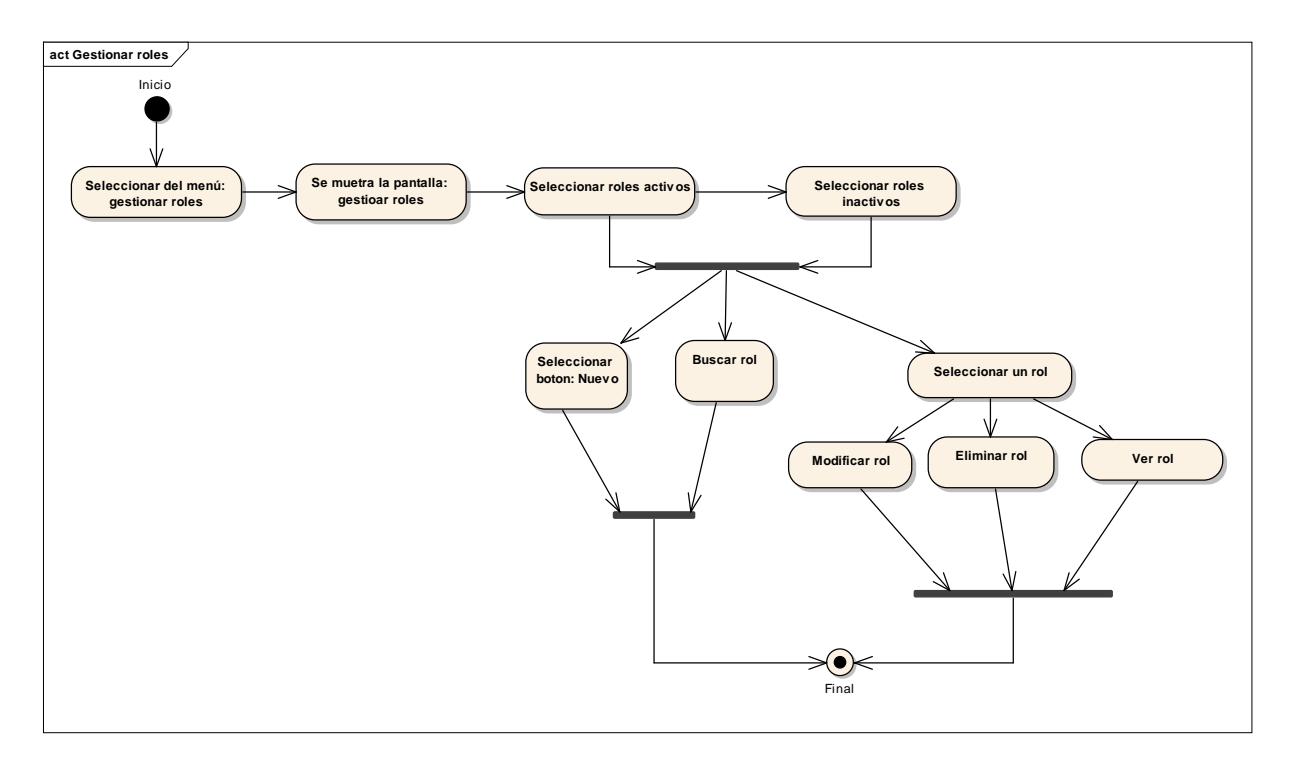

Figura 23: Diagrama de actividad gestionar roles

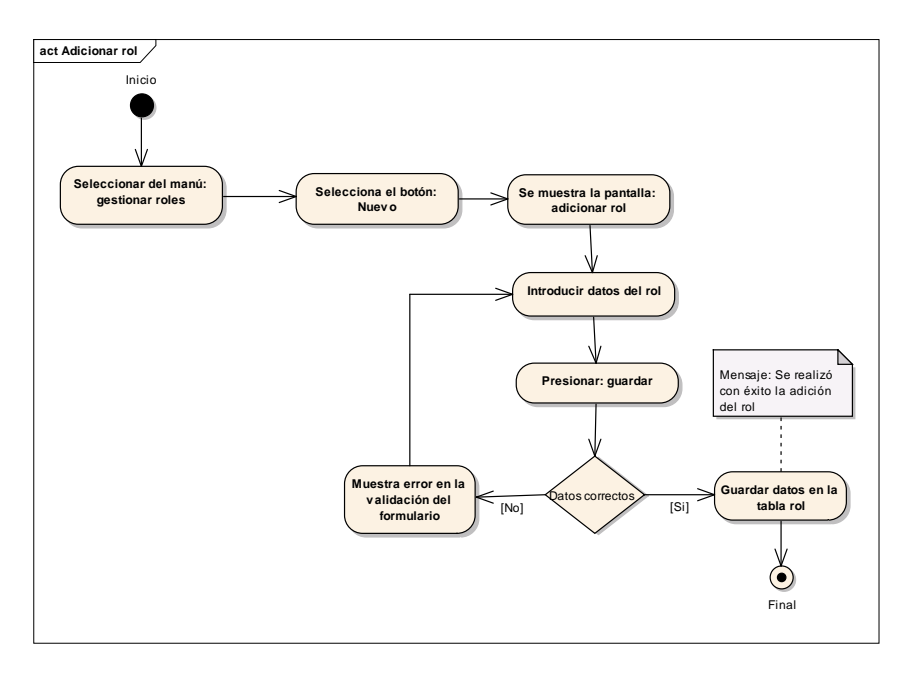

Figura 24: Diagrama de actividad adicionar rol

Fuente: Elaboración propia

# **2.1.8.4.11 Modificar rol**

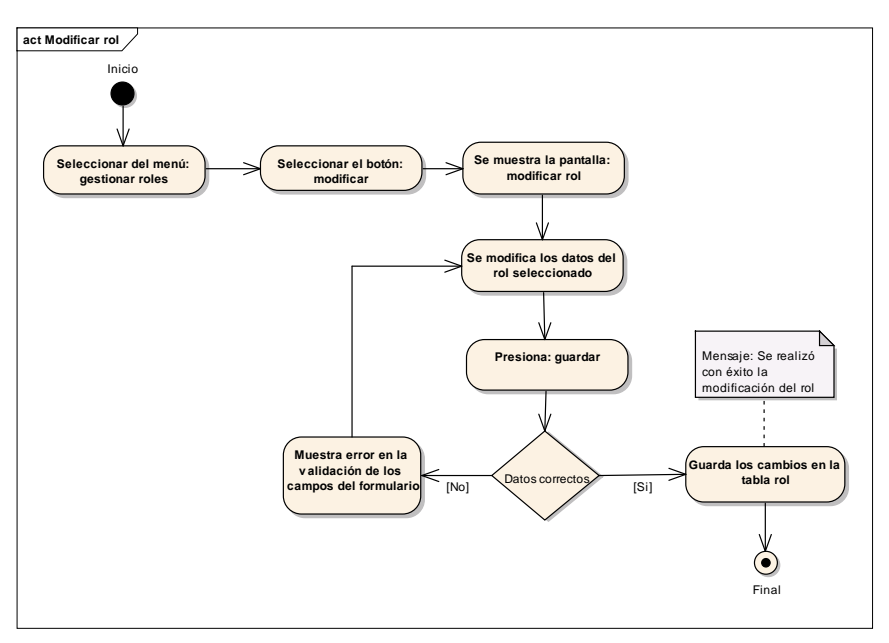

Figura 25: Diagrama de actividad modificar rol

# **2.1.8.4.12 Eliminar rol**

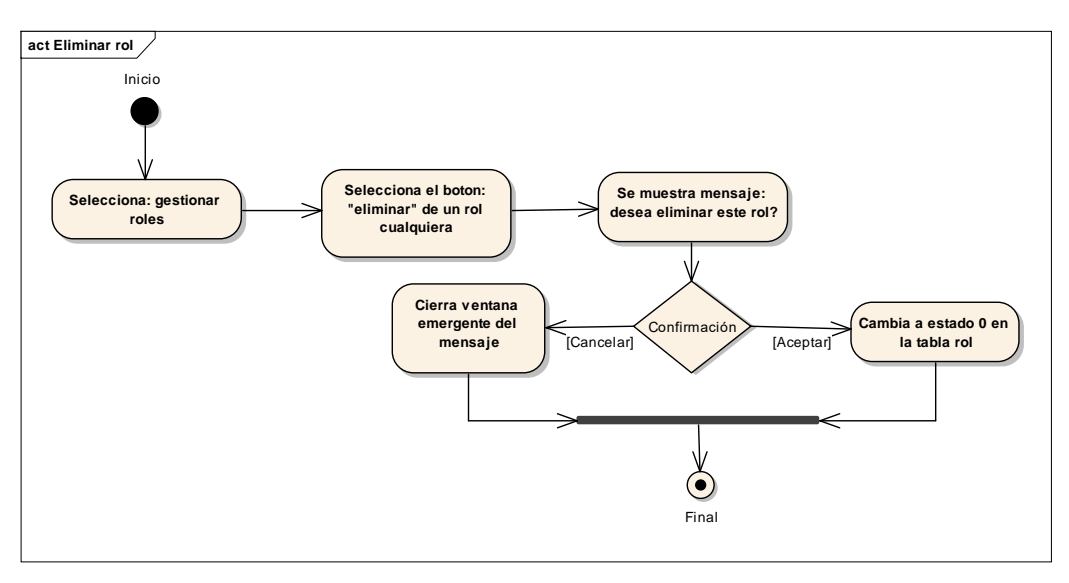

Figura 26: Diagrama de actividad eliminar cliente

Fuente: Elaboración propia

# **2.1.8.4.13 Gestionar mueble**

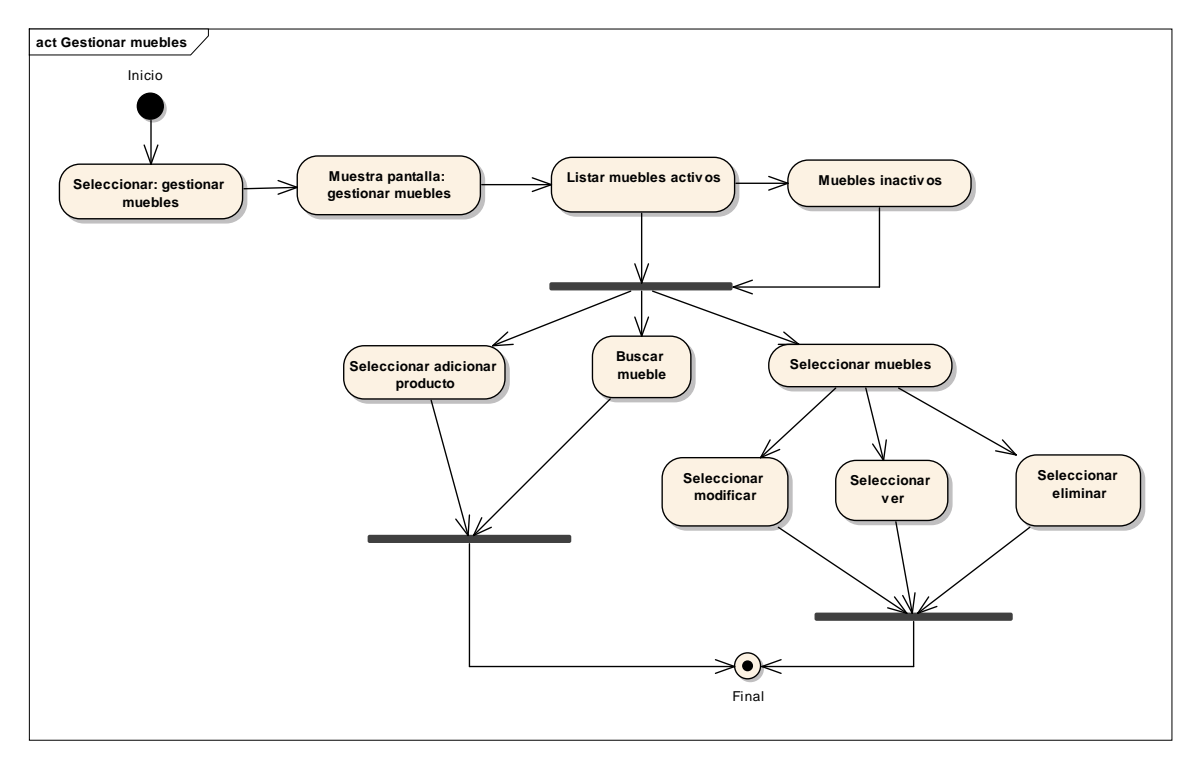

Figura 27: Diagrama de actividad gestionar mueble

## **2.1.8.4.14 Adicionar mueble**

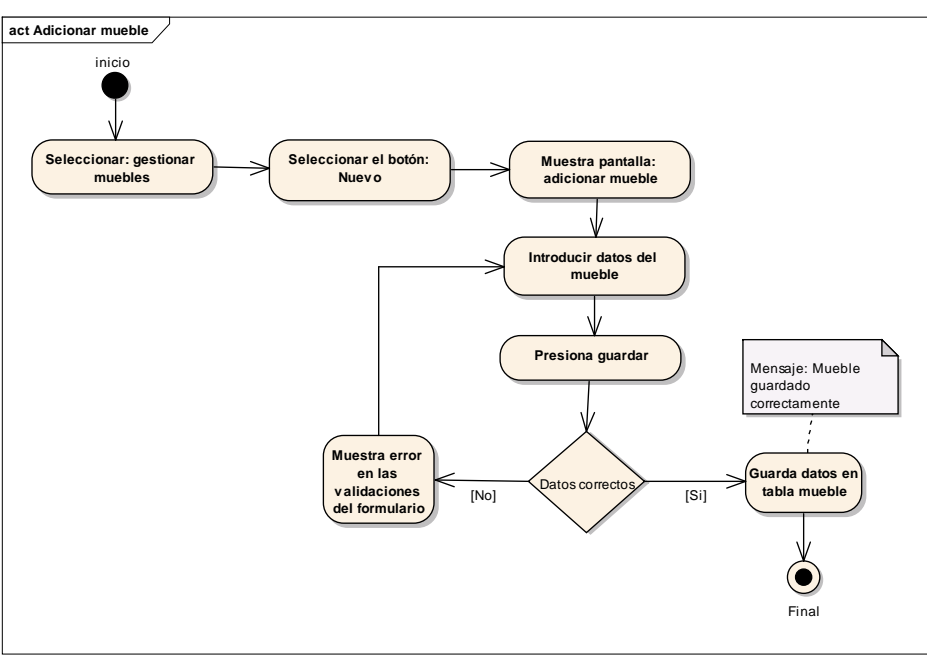

Figura 28: Diagrama de actividad adicionar mueble

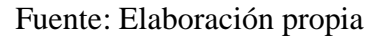

# **2.1.8.4.15 Modificar Mueble**

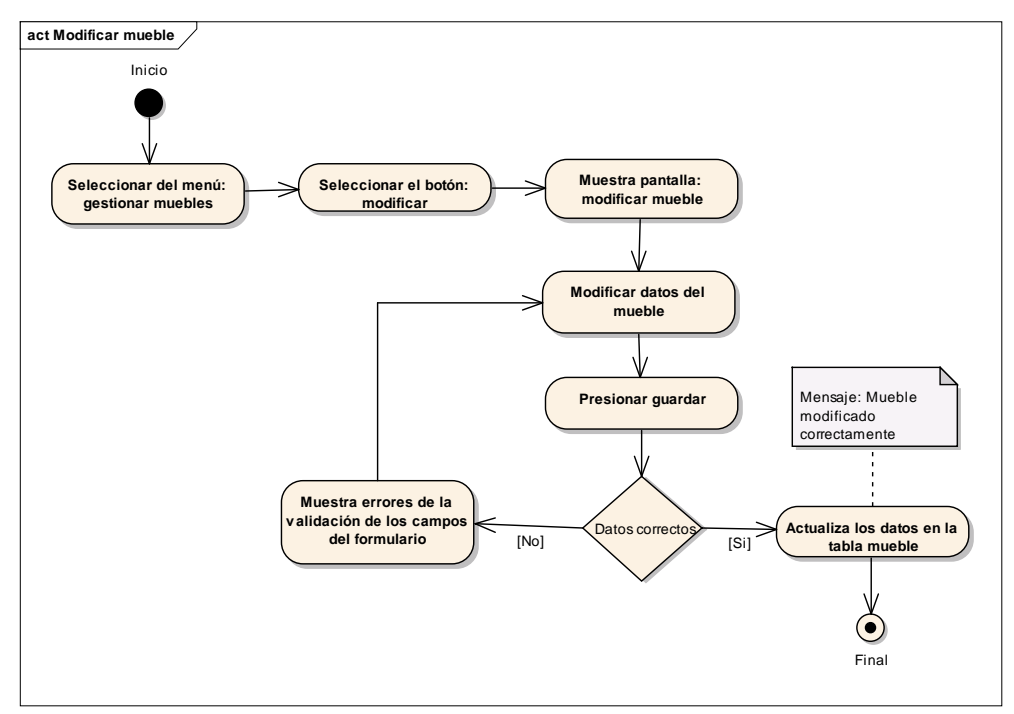

Figura 29: Diagrama de actividad modificar mueble

Fuente: Elaboración propia

# **2.1.8.4.16 Eliminar mueble**

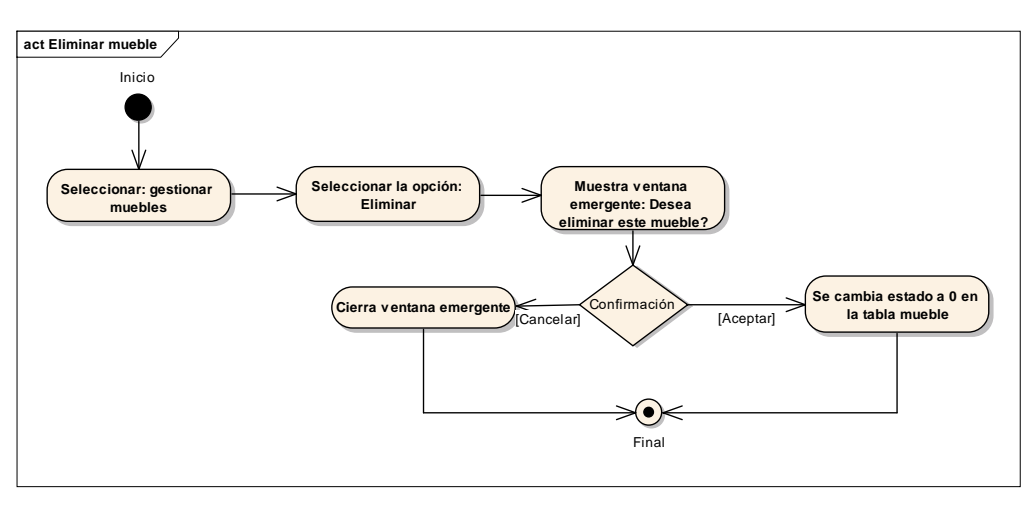

Figura 30: Diagrama de actividad eliminar mueble

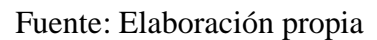

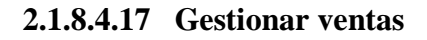

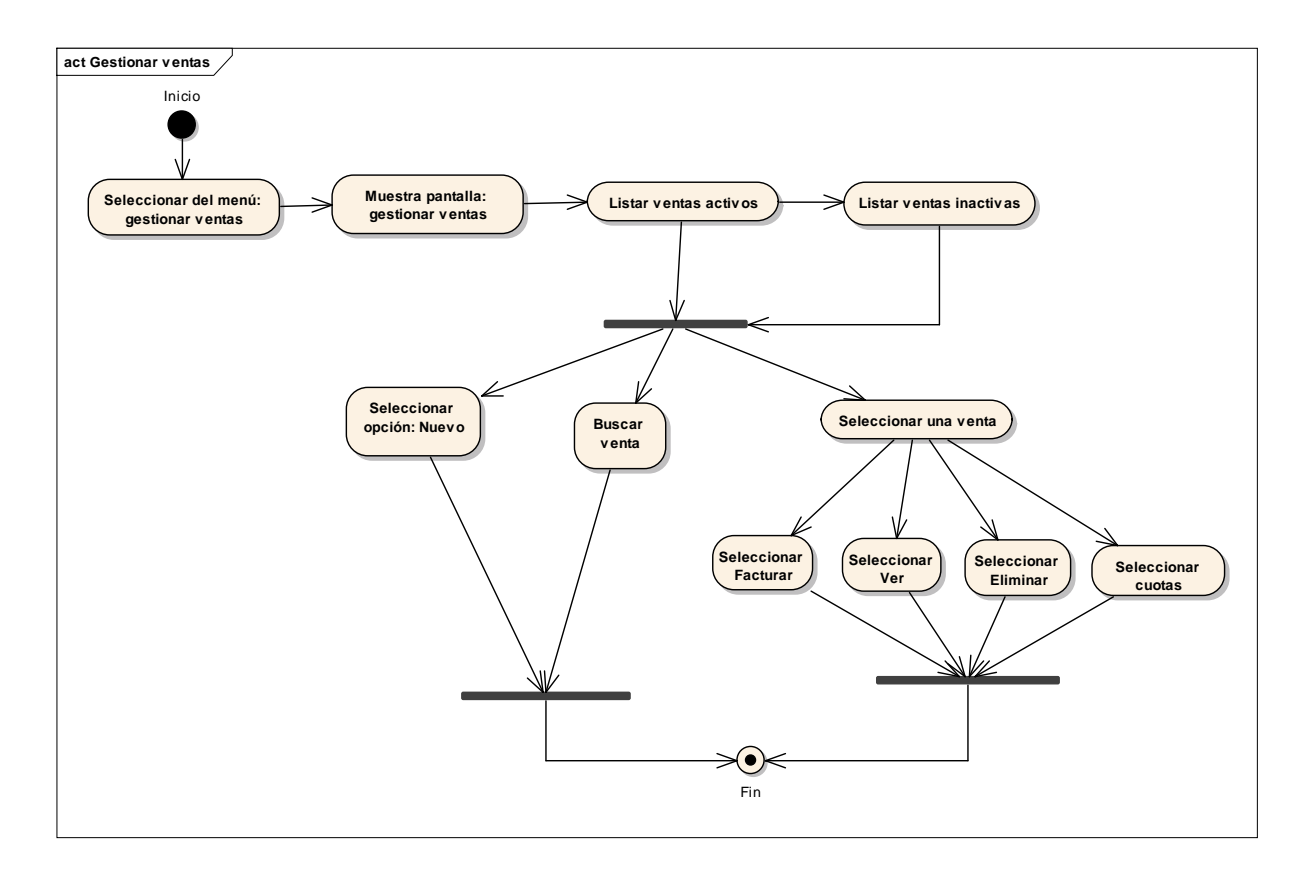

Figura 31: Diagrama de actividad gestionar ventas

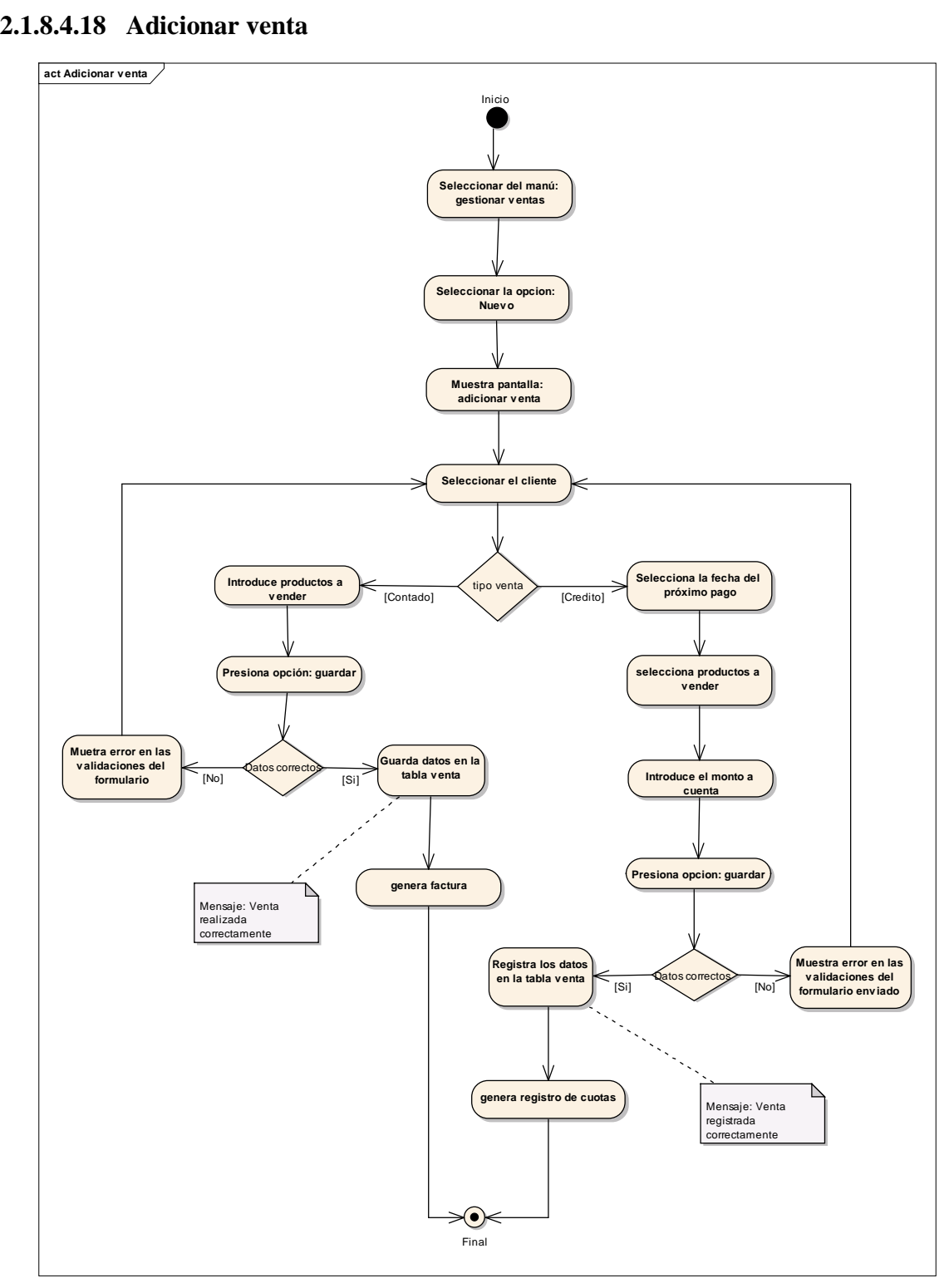

Figura 32: Diagrama de actividad adicionar venta

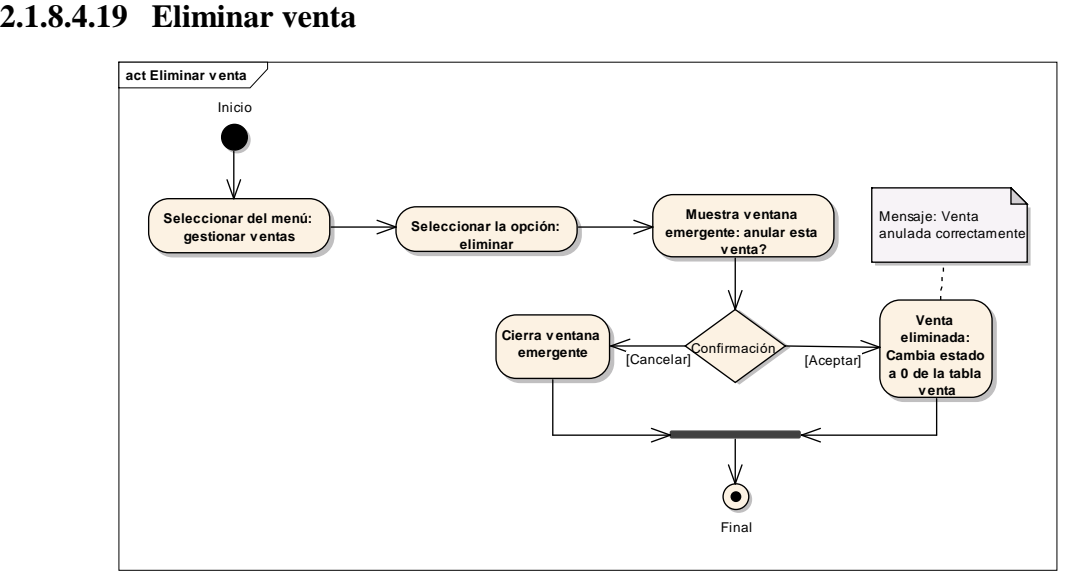

Figura 33: Diagrama de actividad eliminar venta

Fuente: Elaboración propia

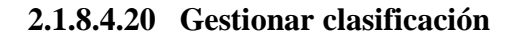

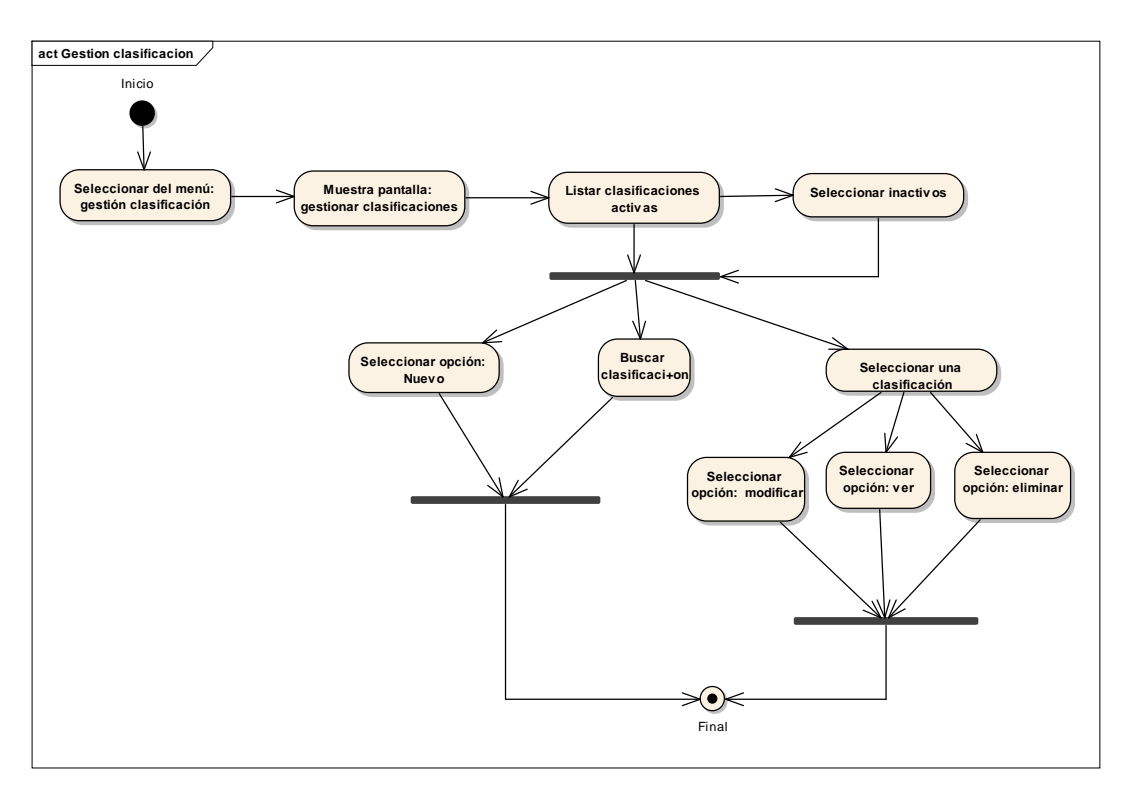

Figura 34: Diagrama de actividad gestionar clasificaciones

# **2.1.8.4.21 Adicionar clasificación**

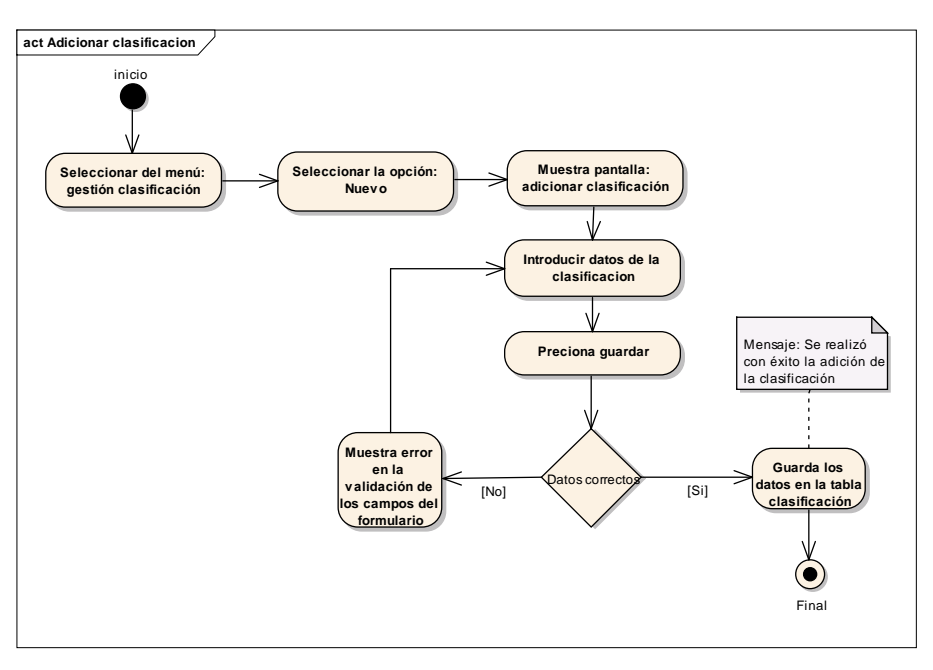

Figura 35: Diagrama de actividad adicionar clasificación

Fuente: Elaboración propia

# **2.1.8.4.22 Modificar clasificación**

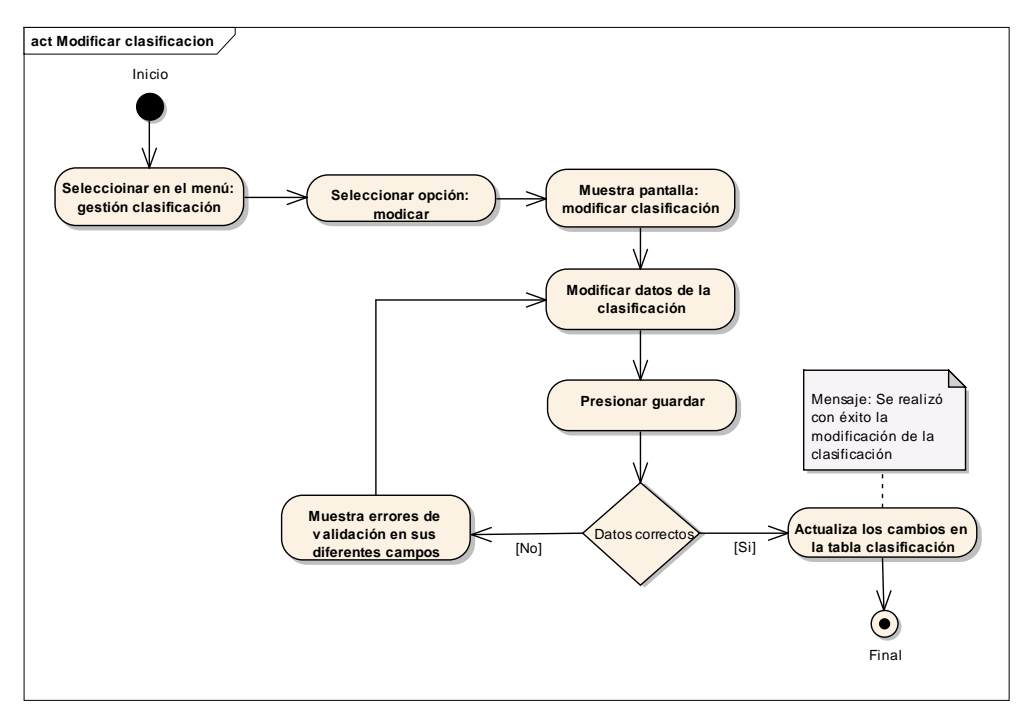

Figura 36: Diagrama de actividad modificar clasificación

### **2.1.8.4.23 Eliminar clasificación**

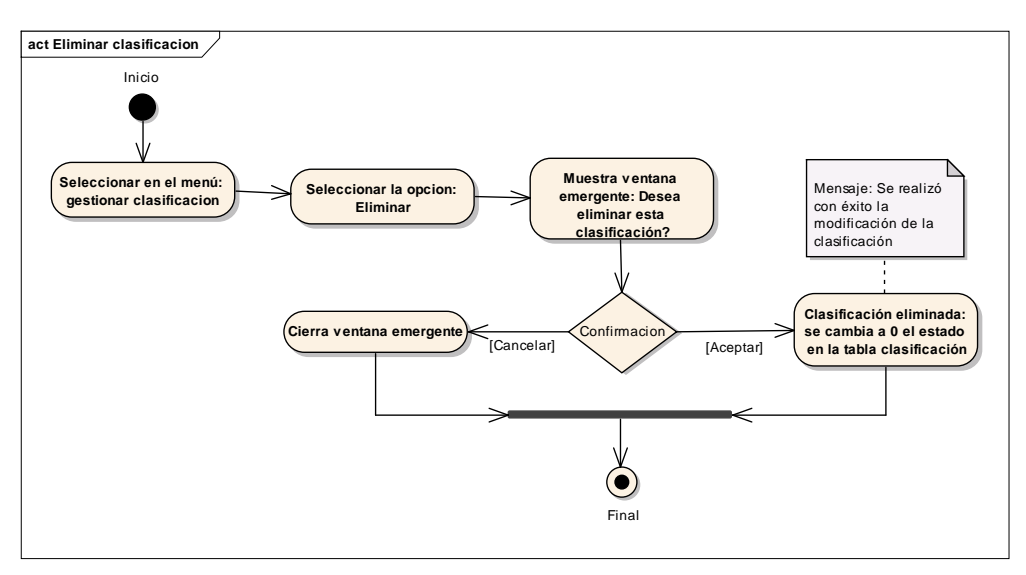

Figura 37: Diagrama de actividad eliminar clasificación

Fuente: Elaboración propia

**2.1.8.4.24 Gestionar tipo de madera**

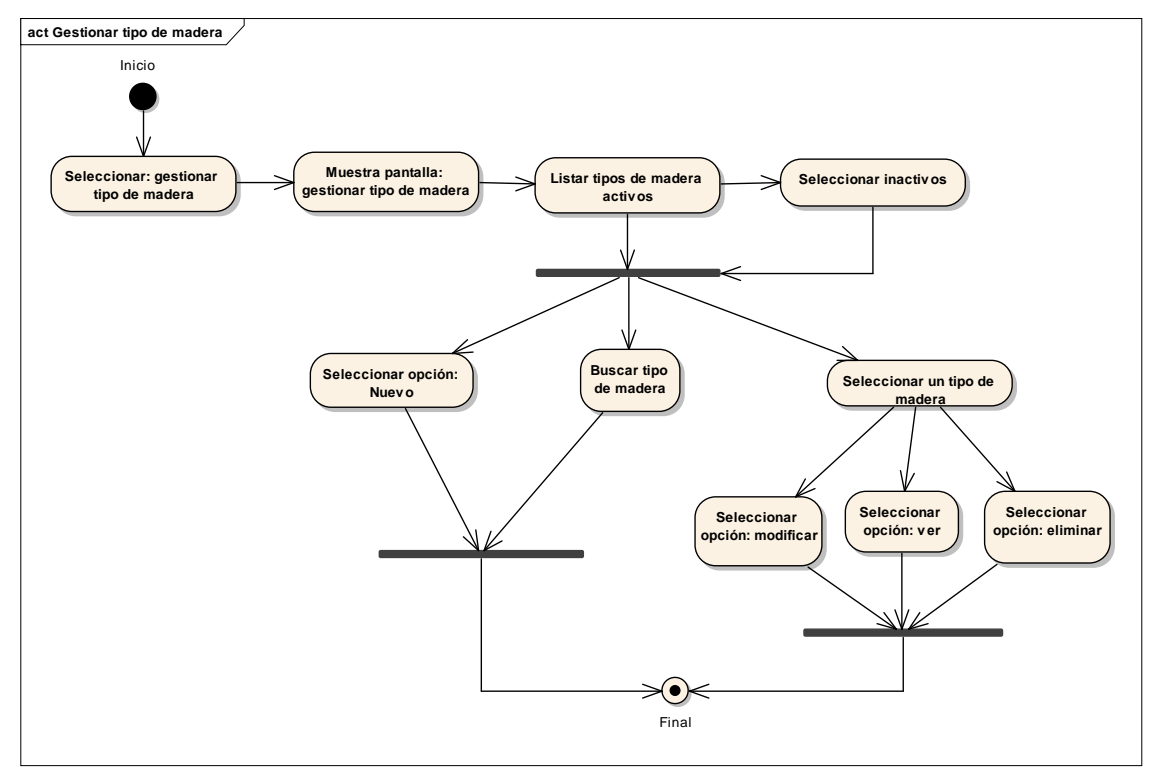

Figura 38: Diagrama de actividad gestionar tipo de madera

# **2.1.8.4.25 Adicionar Tipo de madera**

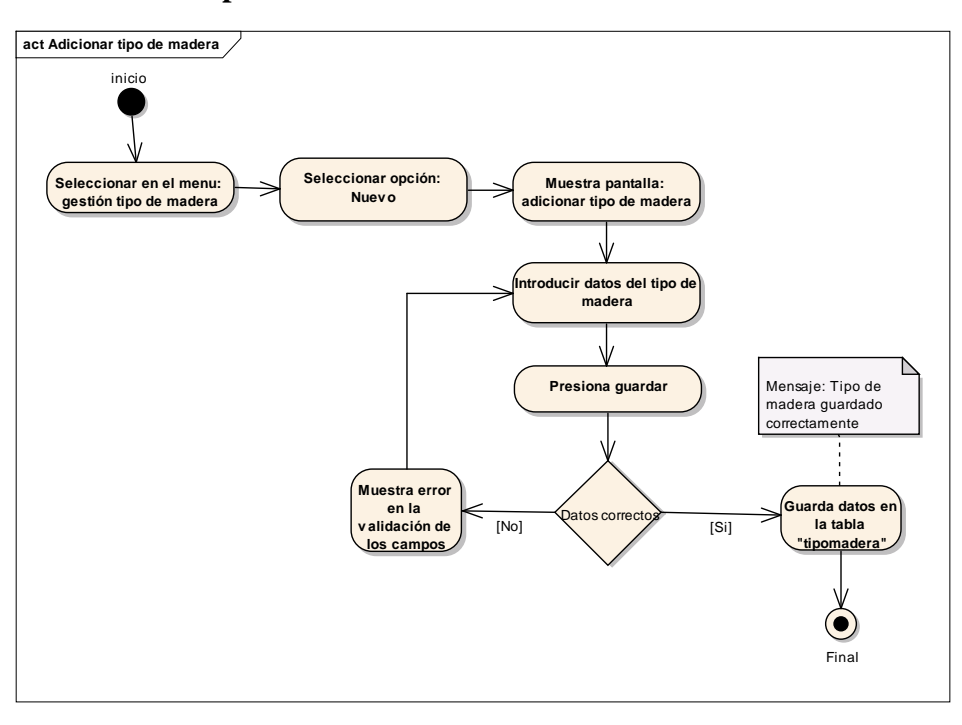

Figura 39: Diagrama de actividad adicionar tipo de madera

Fuente: Elaboración propia

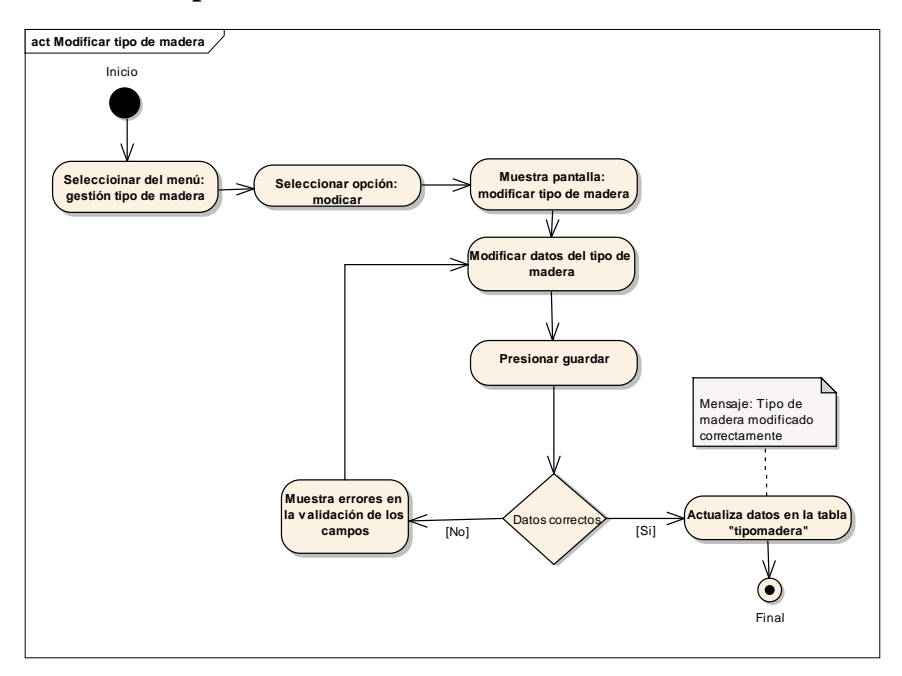

# **2.1.8.4.26 Modificar Tipo de madera**

Figura 40: Diagrama de actividad modificar tipo de madera

## **2.1.8.4.27 Eliminar Tipo de madera**

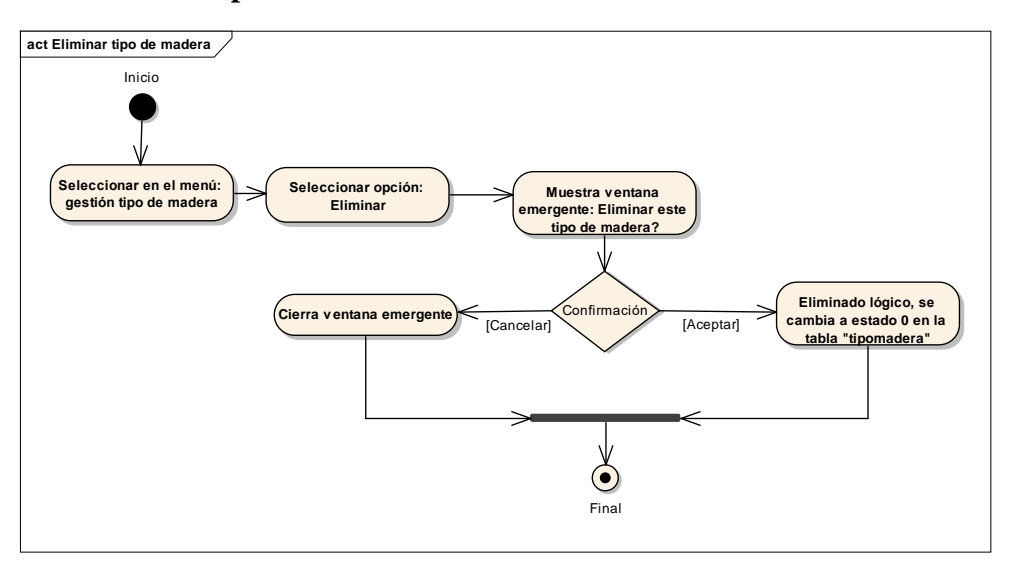

Figura 41: Diagrama de actividad eliminar tipo de madera

Fuente: Elaboración propia

```
2.1.8.4.28 Gestionar dosificaciones
```
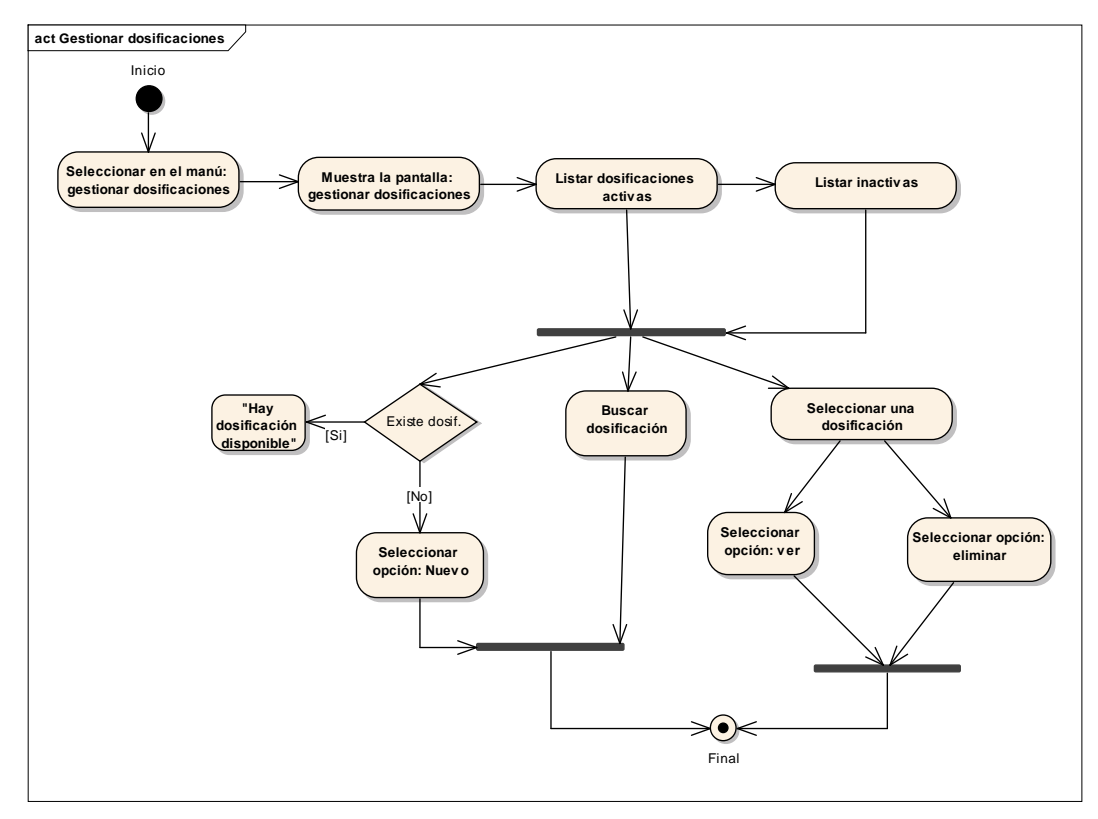

Figura 42: Diagrama de actividad gestionar dosificaciones

# **2.1.8.4.29 Adicionar dosificación**

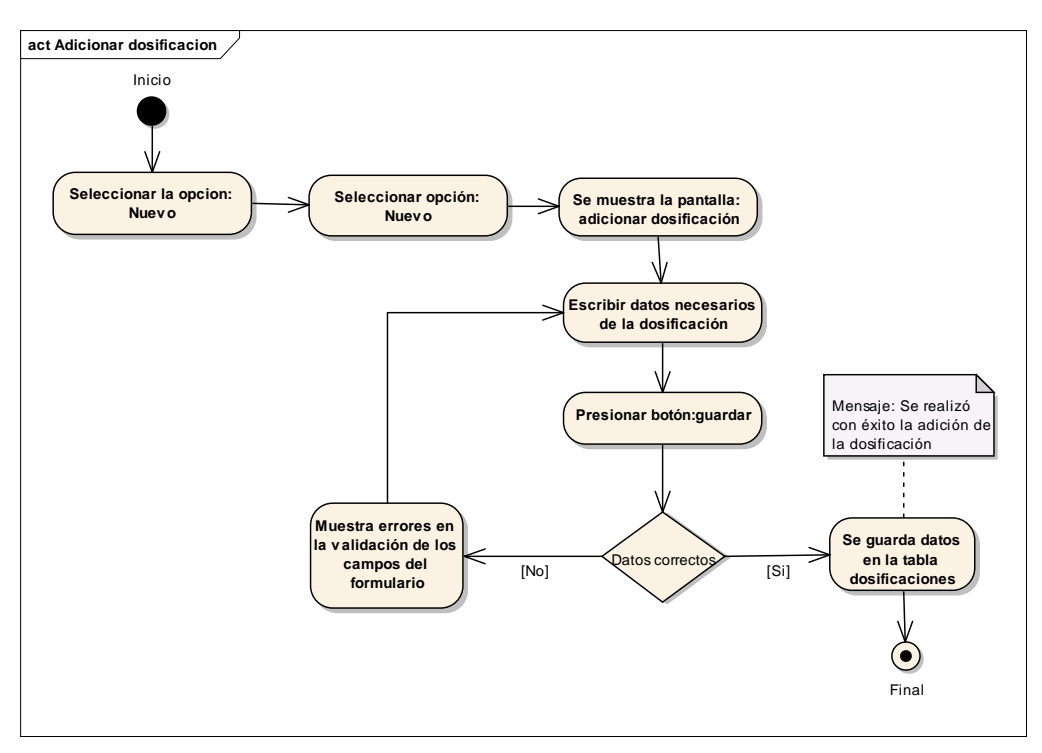

Figura 43: Diagrama de actividad adicionar dosificación

Fuente: Elaboración propia

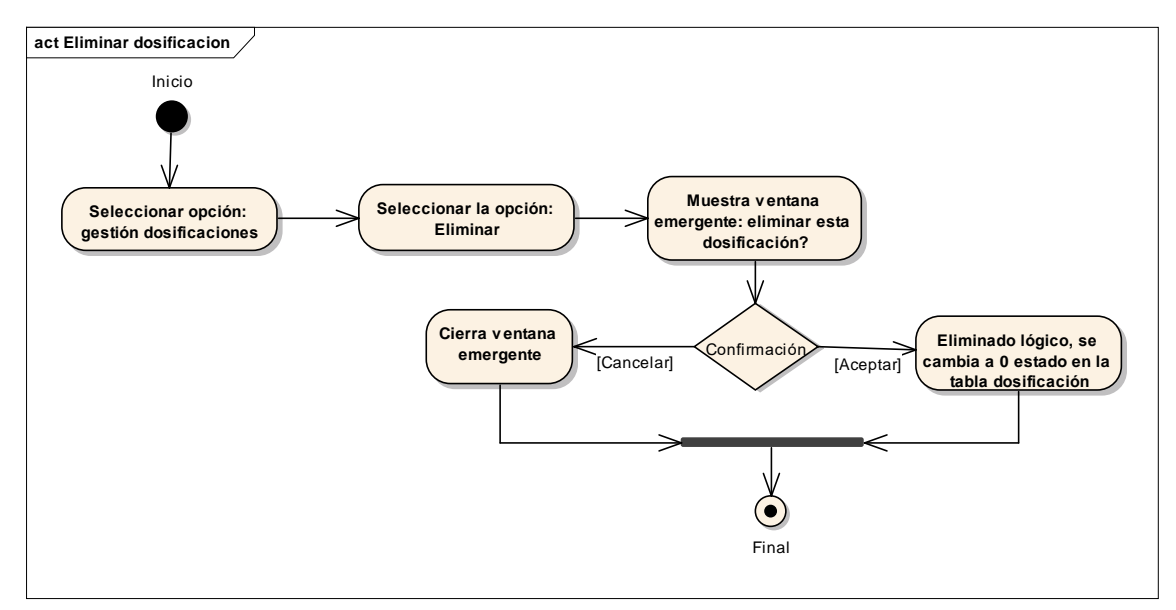

# **2.1.8.4.30 Eliminar dosificación**

Figura 44: Diagrama de actividad eliminar dosificación

# **2.1.8.4.31 Gestionar pedidos**

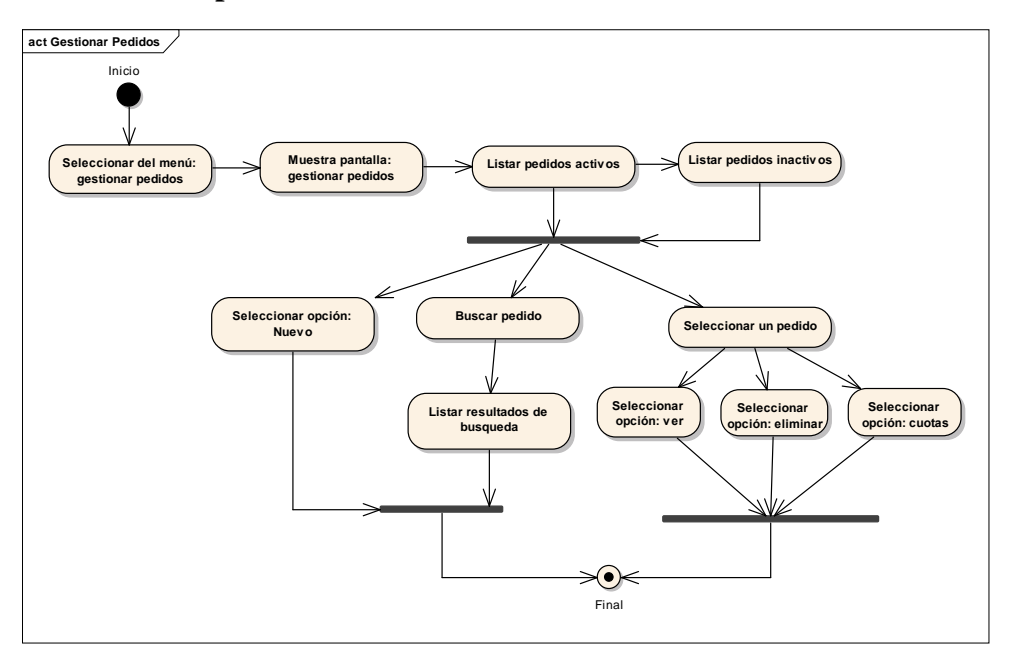

Figura 45:Diagrama de actividad gestionar pedidos

Fuente: Elaboración propia

# **2.1.8.4.32 Adicionar pedido**

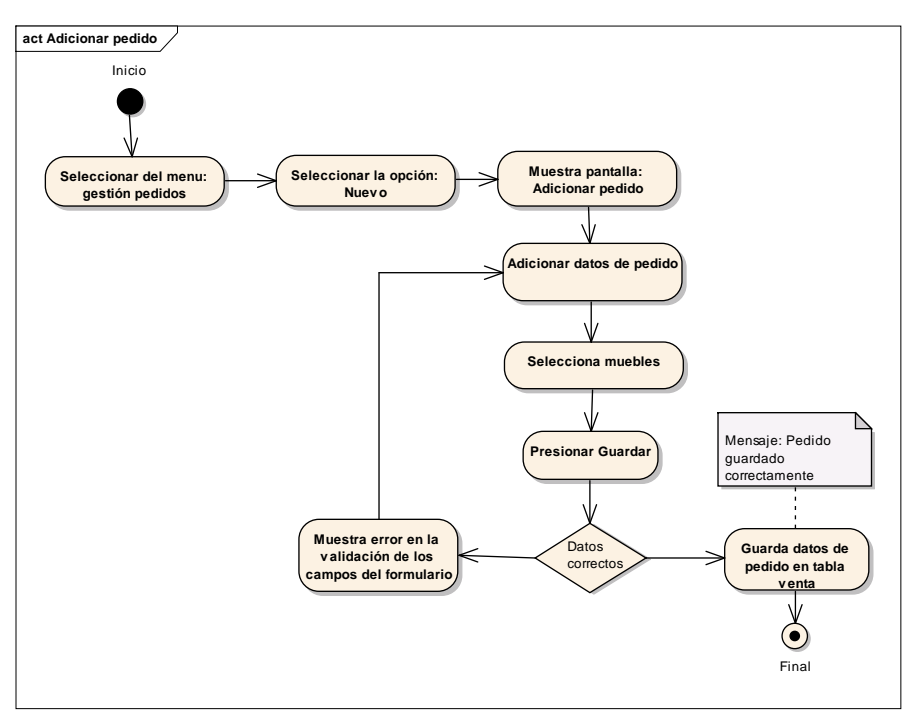

Figura 46: Diagrama de actividad adicionar pedido

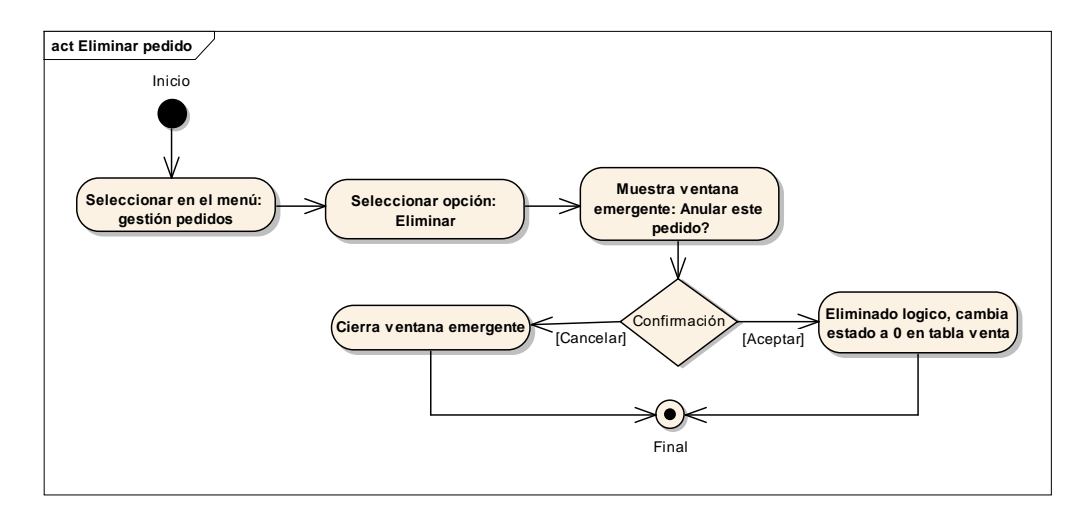

Figura 47: Diagrama de actividad eliminar pedido

Fuente: Elaboración propia

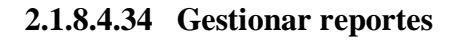

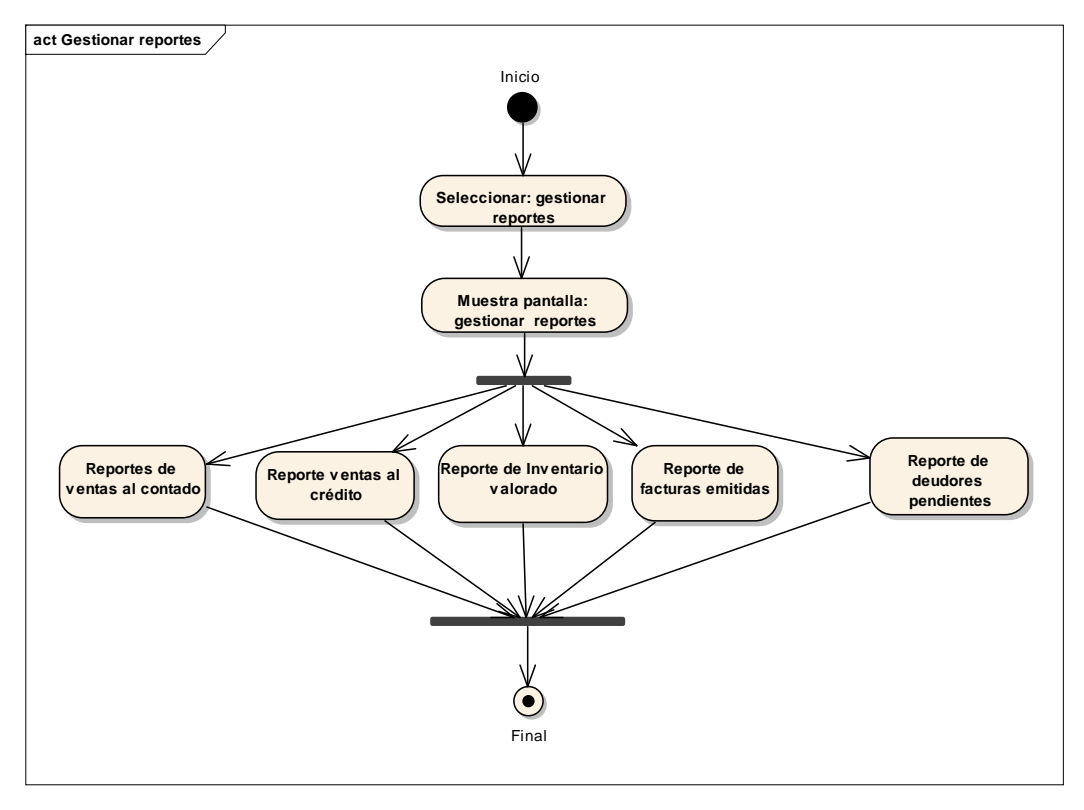

Figura 48: Diagrama de actividad gestionar reportes

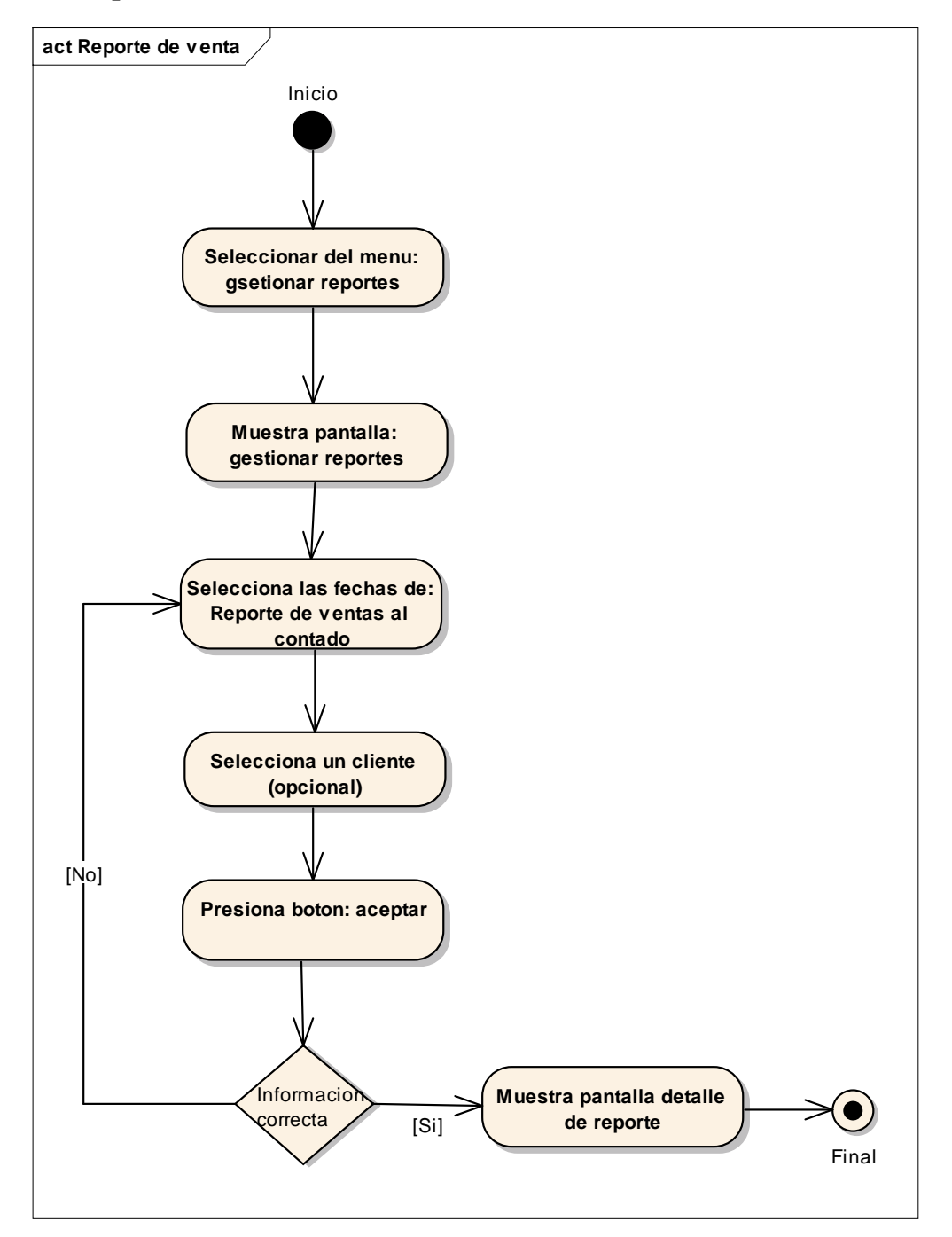

# **2.1.8.4.35 Reporte de ventas al contado**

Figura 49: Diagrama de actividad reporte de venta

# **2.1.8.4.36 Reporte de facturas emitidas**

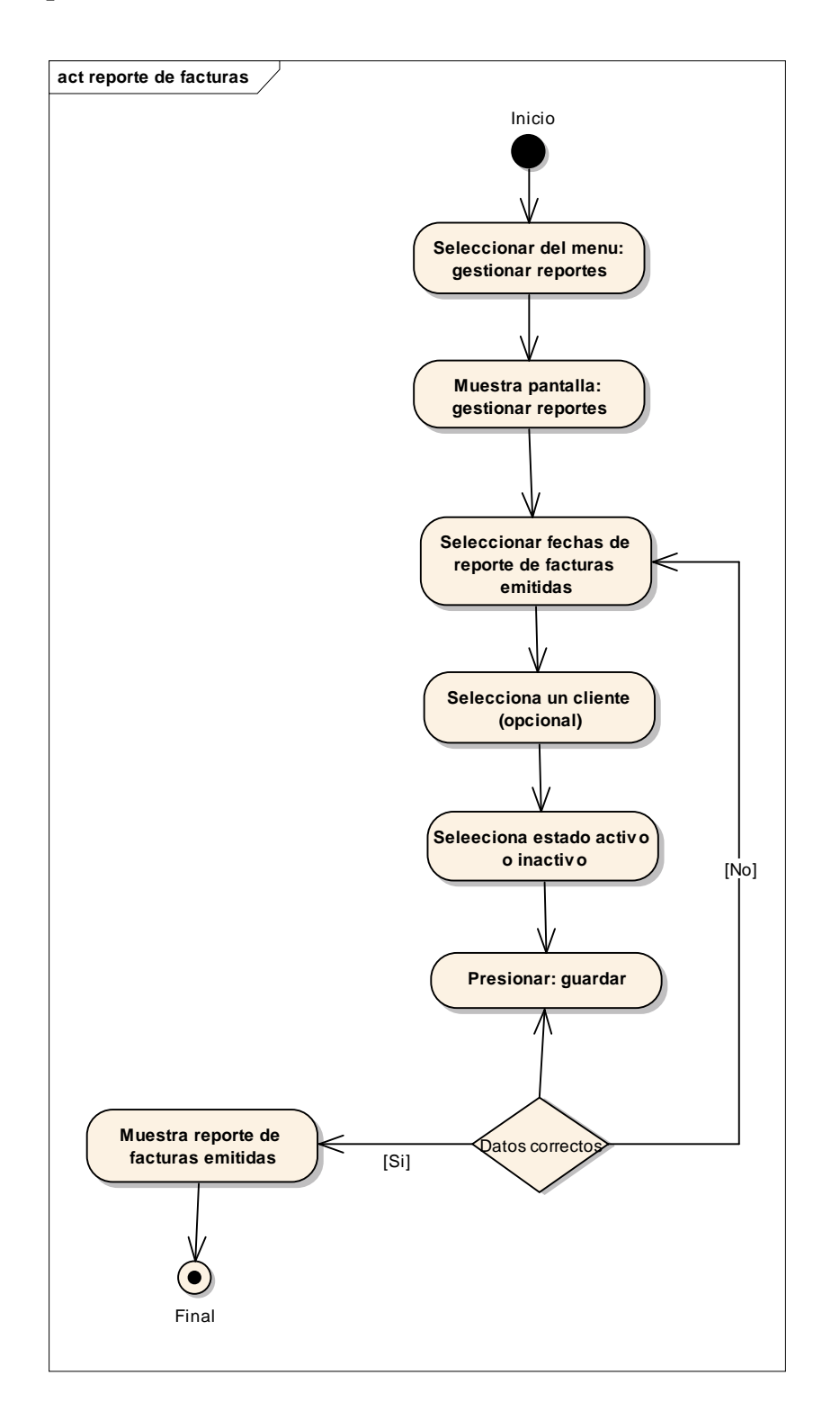

Figura 50: Diagrama de actividad reporte de facturas emitidas

# **2.1.8.4.37 Reporte de Inventario Valorado**

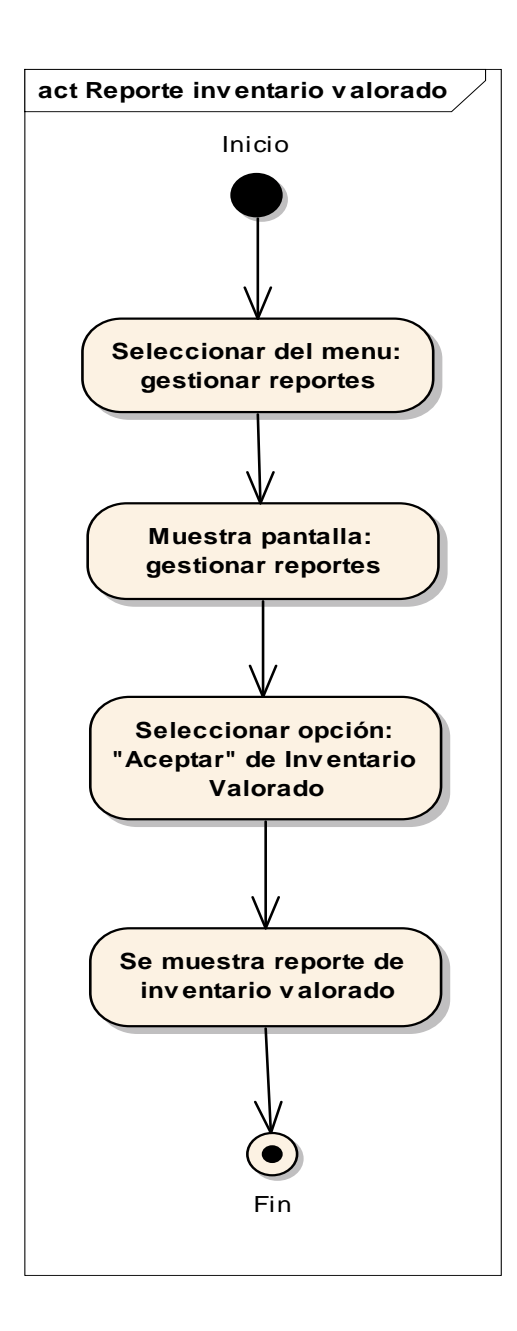

Figura 51: Diagrama de actividad reporte de inventario valorado

#### **2.1.9 Diagrama de secuencia**

#### **2.1.9.1 Introducción**

Un diagrama de secuencia muestra una interacción ordenada según la secuencia temporal de eventos. En particular, muestra los objetos participantes de la interacción y los mensajes (llamadas a métodos) que intercambian según su secuencia en el tiempo.

Frecuentemente estos diagramas se ubican bajo los casos de uso o como componentes en el modelo para ilustrar un escenario, un conjunto de pasos comunes que se siguen en respuesta a un evento externo y que genera un resultado.

El modelo incluye, qué inicia la actividad en el sistema, qué procesamiento y cambios ocurren internamente y qué salidas se generan.

Muchas veces las instancias de los objetos se representan usando iconos especialmente estereotipados; existen iconos para objetos de interfaz, controladores, entidades persistentes, etc.

# **2.1.9.2 Propósito**

Los diagramas de secuencia se usan para mostrar la interacción entre los usuarios, las pantallas y las instancias de los objetos en el sistema. Proveen una secuencia del paso de los mensajes entre los objetos a lo largo del tiempo.

# **2.1.9.3 Alcance**

- Los diagramas de secuencia muestran gráficamente las interacciones del actor y de las operaciones a las que dan origen
- El diagrama de secuencia muestra un determinado escenario de un caso de uso, los eventos generados por actores externos, su orden y los eventos internos.

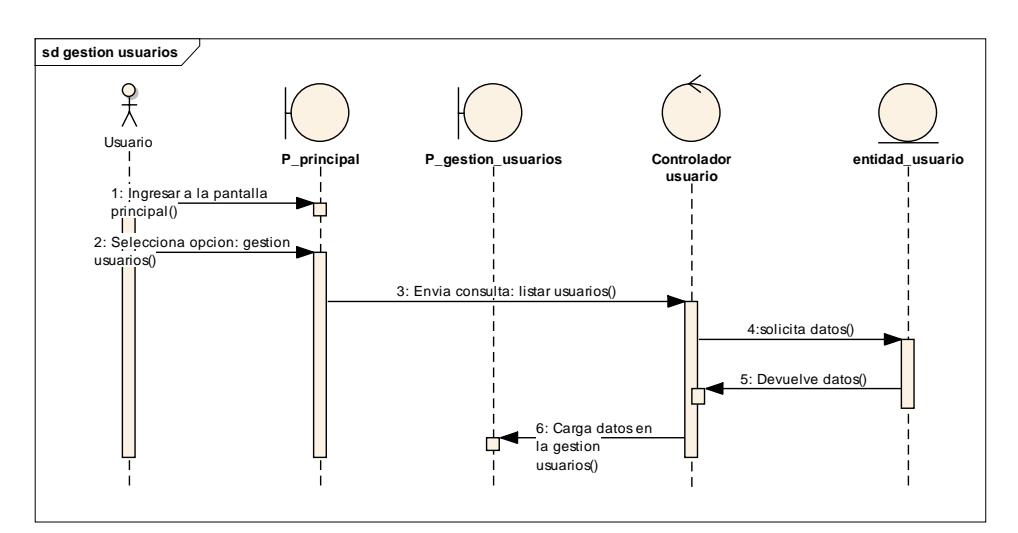

# **2.1.9.4.1 Diagrama de secuencia: Gestionar usuarios**

Figura 52: Diagrama de secuencia gestionar usuarios

Fuente: Elaboración propia

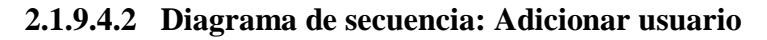

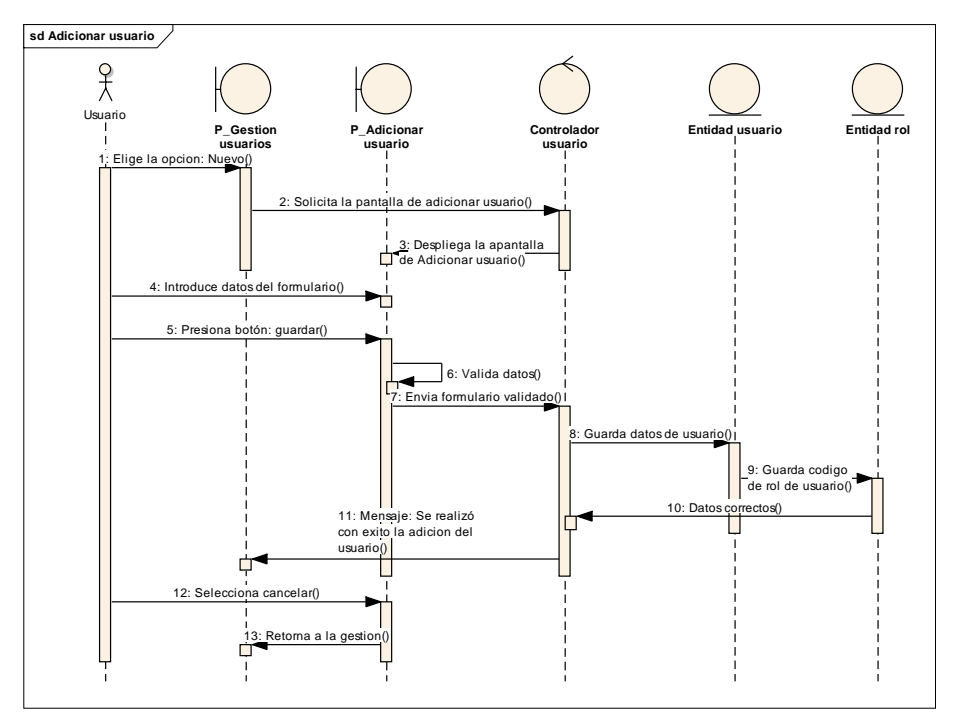

Figura 53: Diagrama de secuencia adicionar usuario

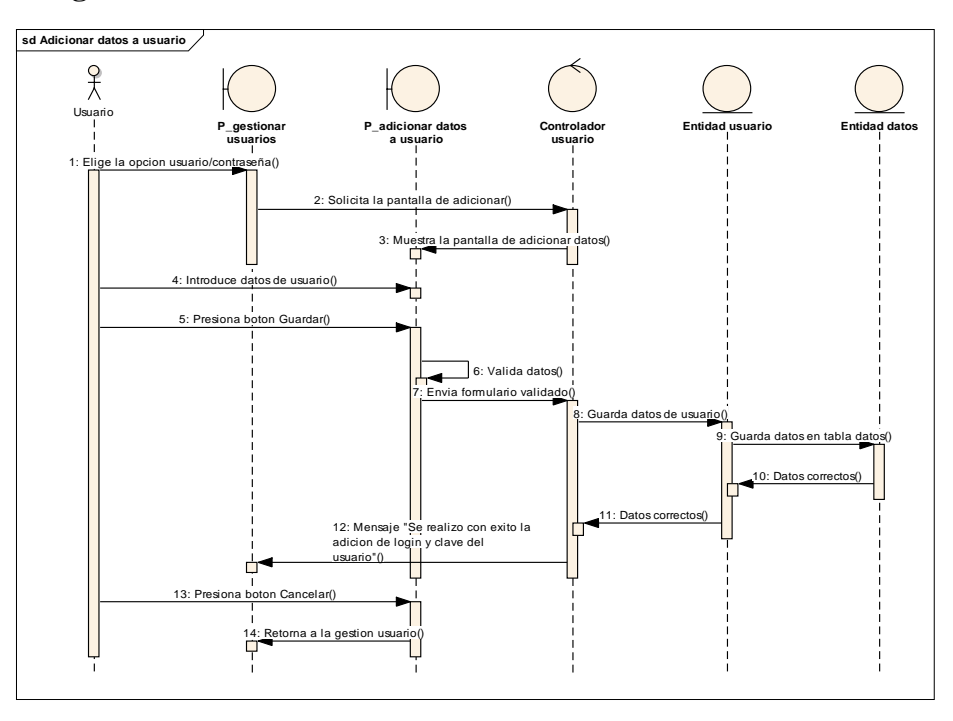

# **2.1.9.4.3 Diagrama de secuencia: adicionar datos a usuario**

Figura 54: Diagrama de secuencia adicionar datos a usuario

Fuente: Elaboración propia

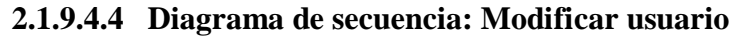

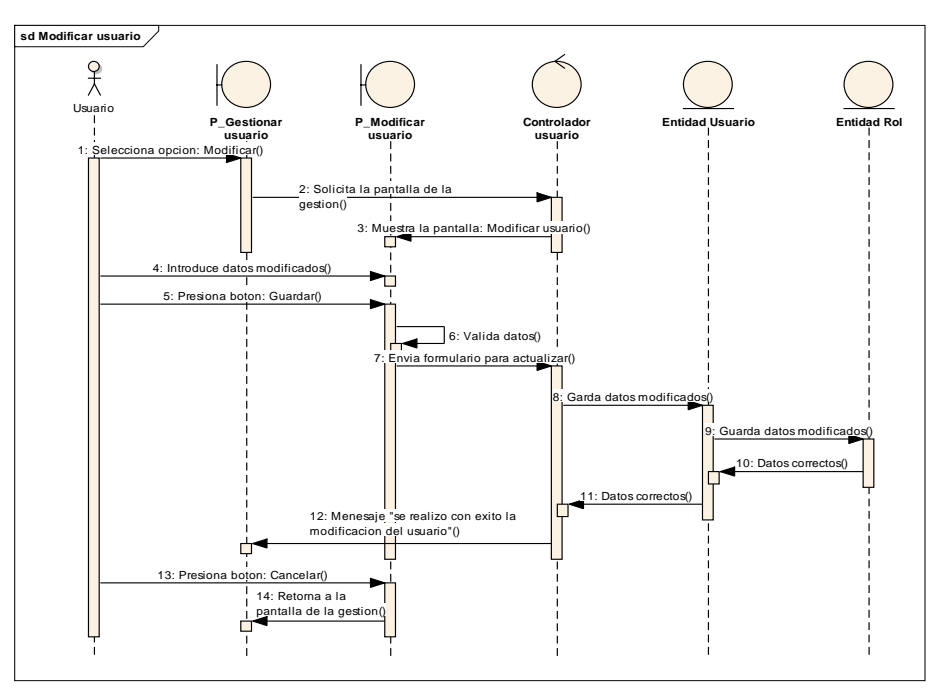

Figura 55: Diagrama de secuencia Modificar usuario
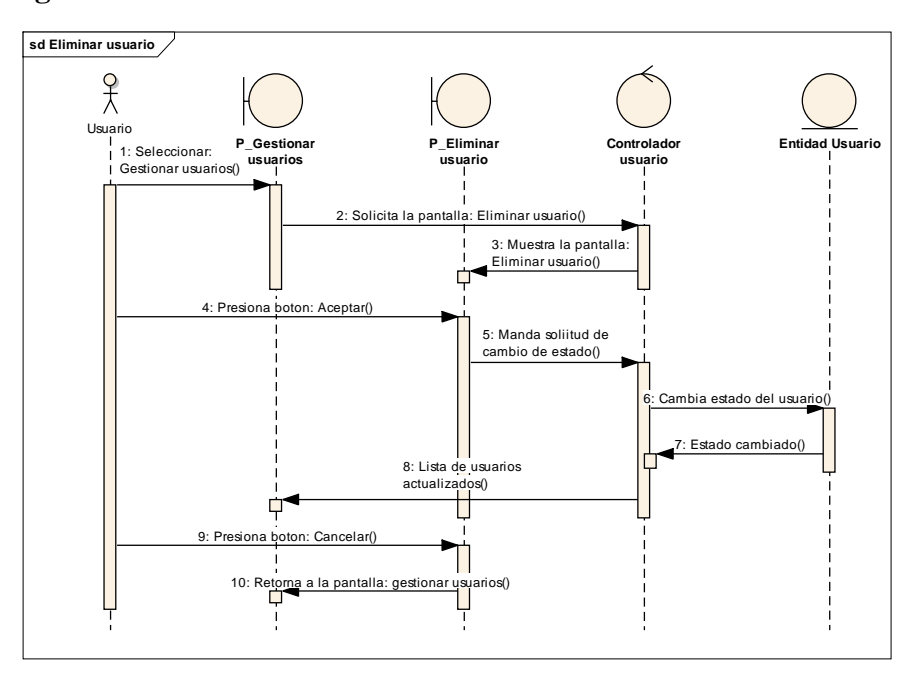

#### **2.1.9.4.5 Diagrama de secuencia: eliminar usuario**

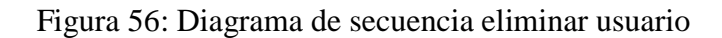

Fuente: Elaboración propia

## **2.1.9.4.6 Diagrama de secuencia: Gestión clientes**

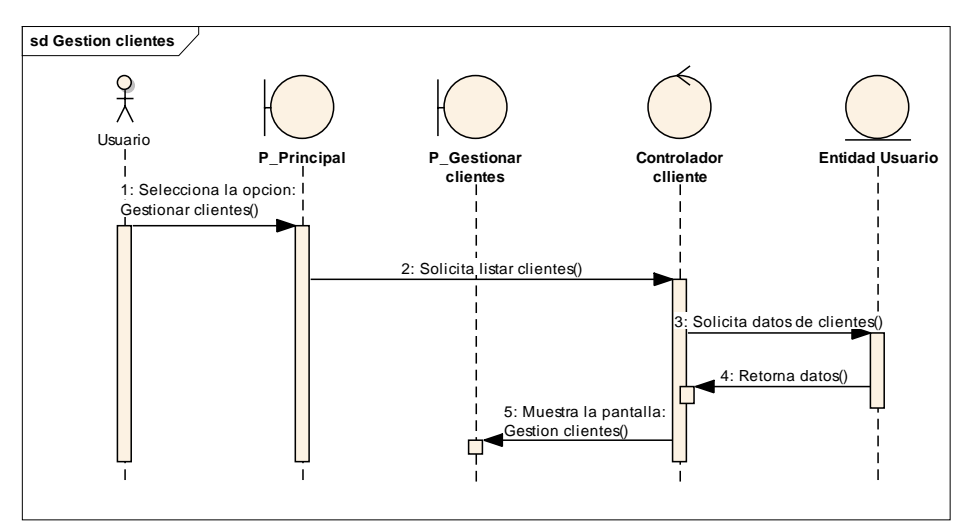

Figura 57: Diagrama de secuencia gestión clientes

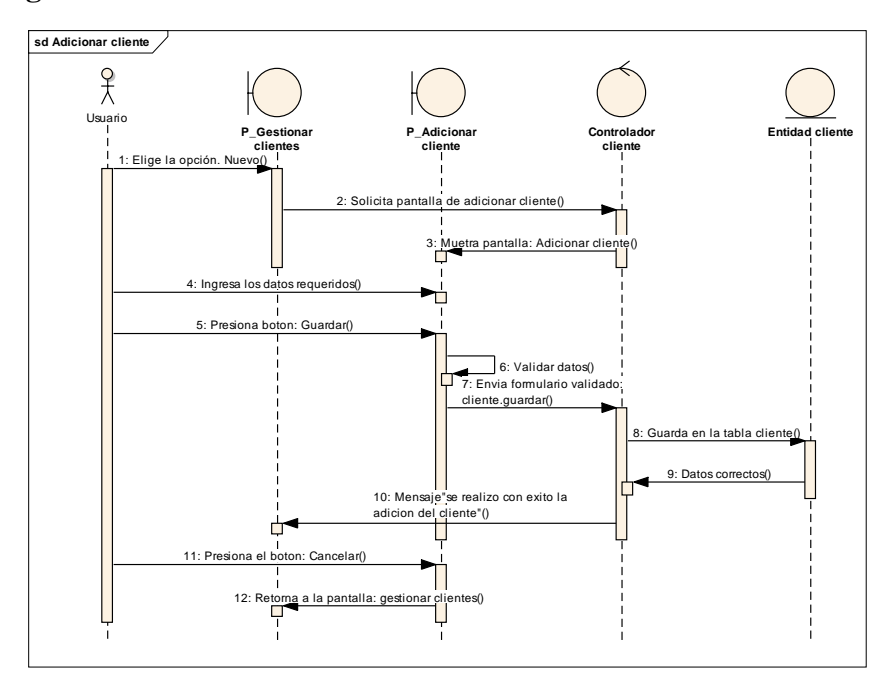

## **2.1.9.4.7 Diagrama de secuencia: Adicionar cliente**

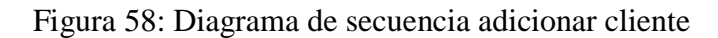

Fuente: Elaboración propia

# **2.1.9.4.8 Diagrama de secuencia: modificar cliente**

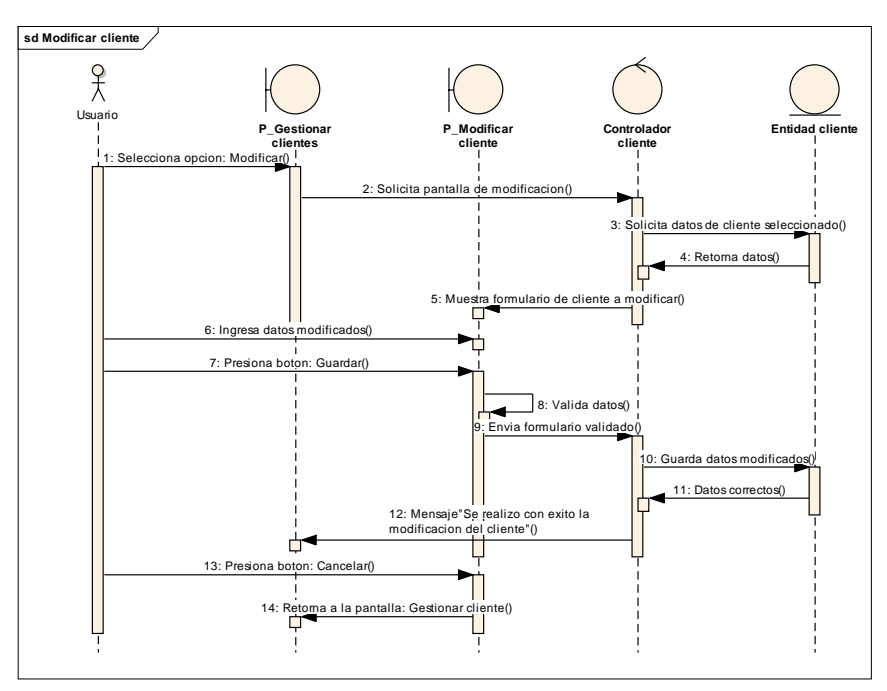

Figura 59: Diagrama de secuencia modificar cliente

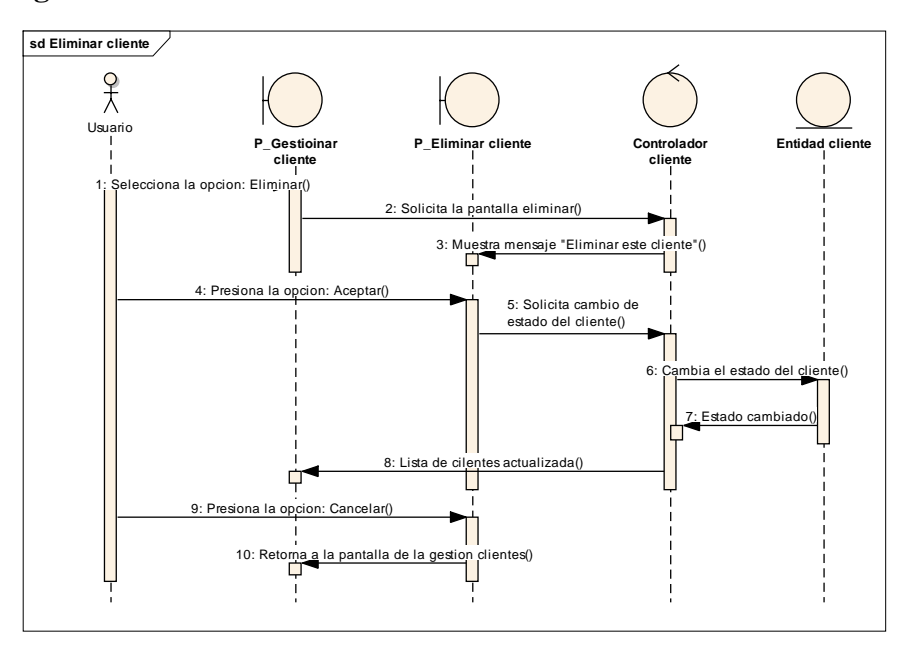

## **2.1.9.4.9 Diagrama de secuencia: eliminar cliente**

Figura 60: Diagrama de secuencia eliminar cliente

Fuente: Elaboración propia

## **2.1.9.4.10 Diagrama de secuencia: Gestión roles**

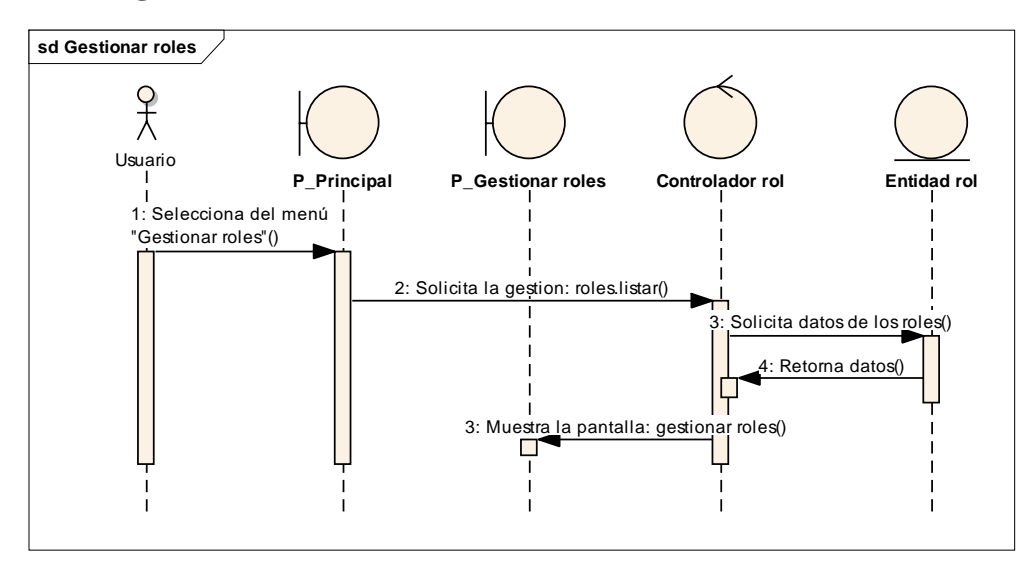

Figura 61: Diagrama de secuencia gestión de roles

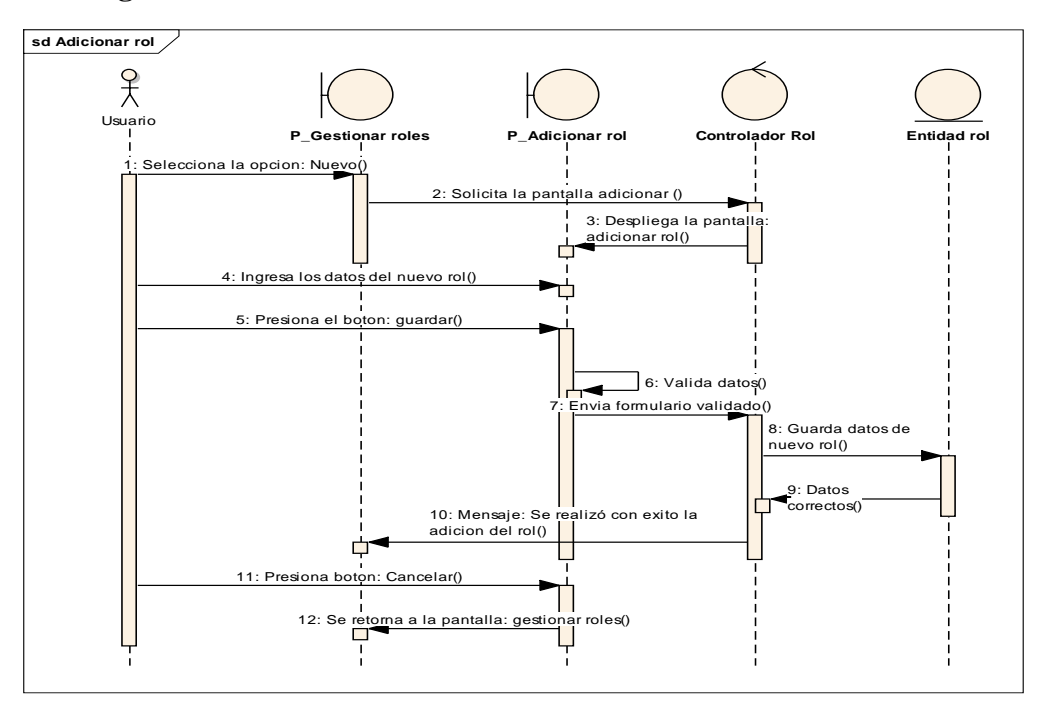

### **2.1.9.4.11 Diagrama de secuencia: Adicionar rol**

Figura 62: Diagrama de secuencia adicionar rol

Fuente: Elaboración propia

## **2.1.9.4.12 Diagrama de secuencia: modificar rol**

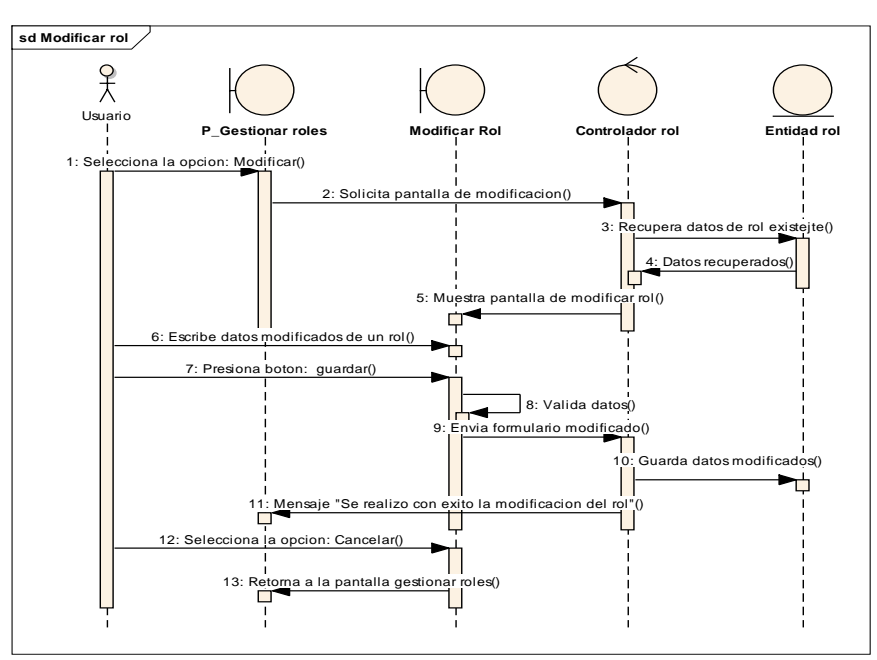

Figura 63: Diagrama de secuencia modificar rol

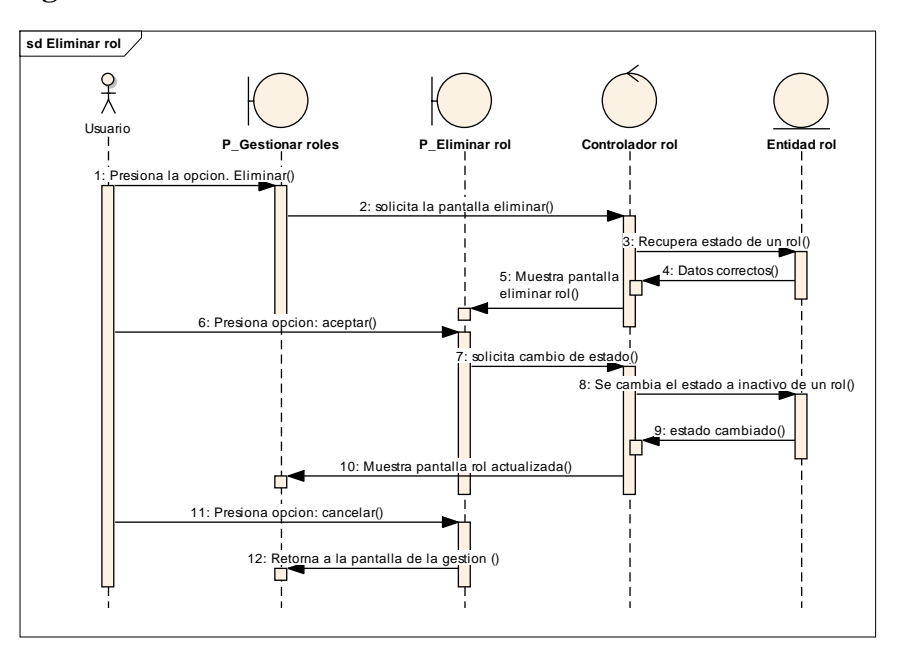

## **2.1.9.4.13 Diagrama de secuencia: eliminar rol**

Figura 64: Diagrama de secuencia eliminar rol

Fuente: Elaboración propia

# **2.1.9.4.14 Diagrama de secuencia: Gestión mueble**

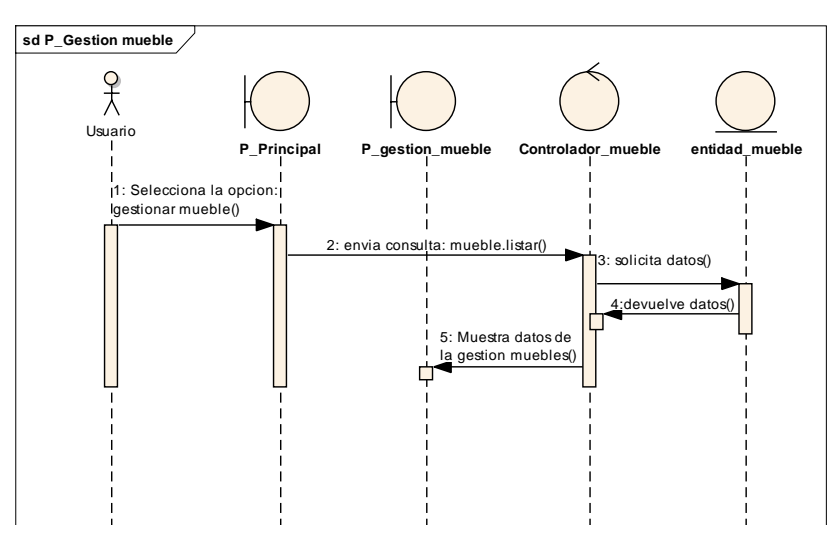

Figura 65: Diagrama de secuencia gestionar muebles

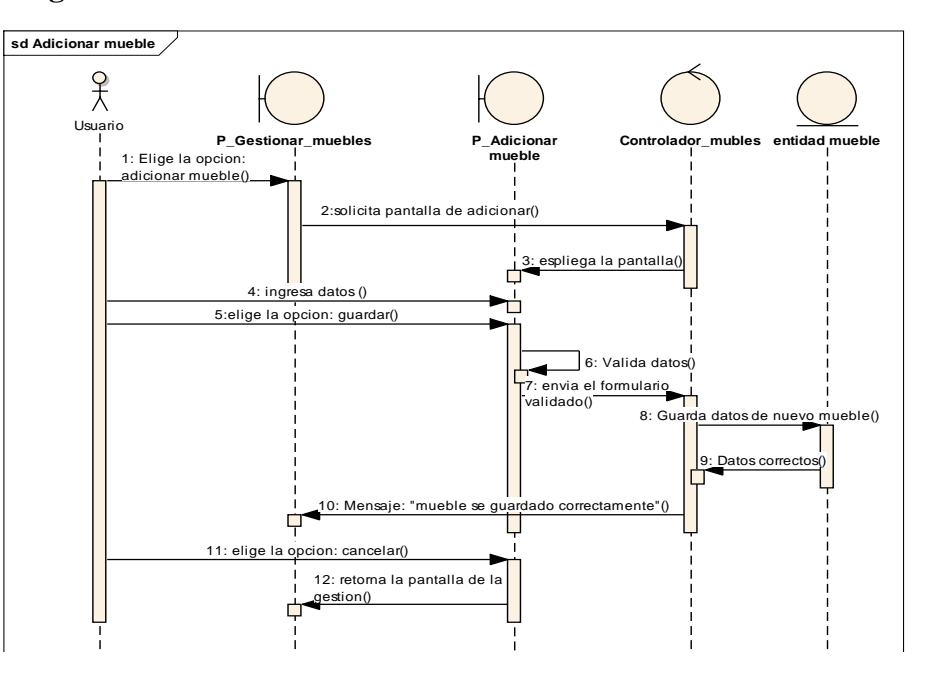

#### **2.1.9.4.15 Diagrama de secuencia: Adicionar mueble**

Figura 66: Diagrama de secuencia adicionar mueble

Fuente: Elaboración propia

#### **2.1.9.4.16 Diagrama de secuencia: Modificar mueble**

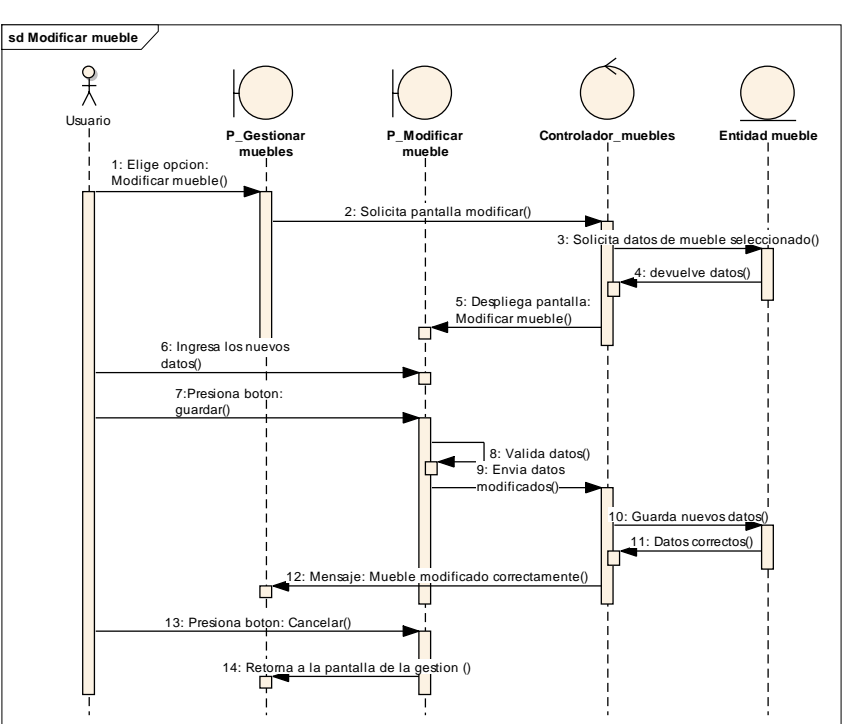

Figura 67: Diagrama de secuencia modificar mueble

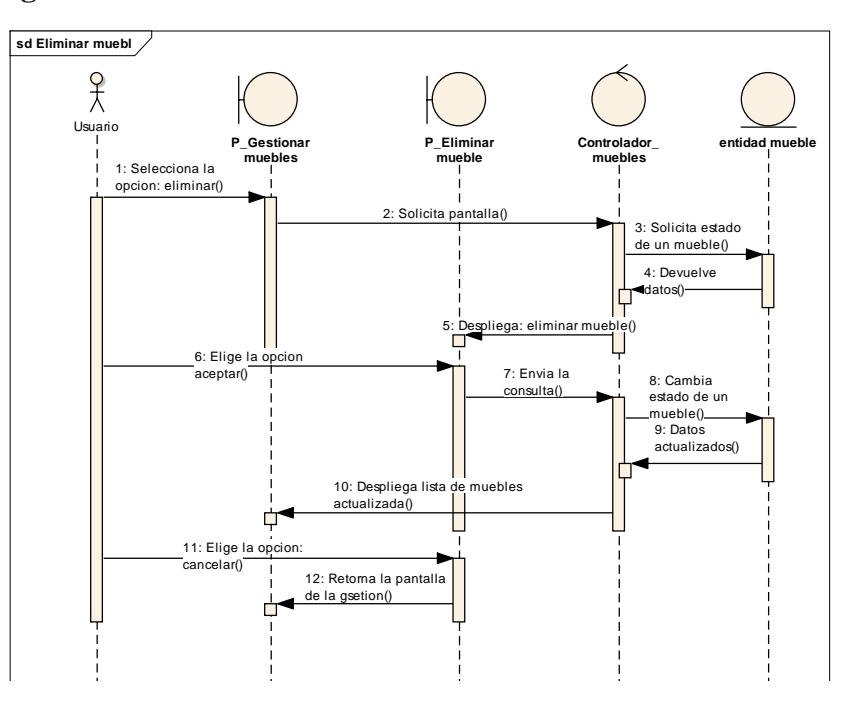

## **2.1.9.4.17 Diagrama de secuencia: Eliminar mueble**

Figura 68: Diagrama de secuencia eliminar mueble

Fuente: Elaboración propia

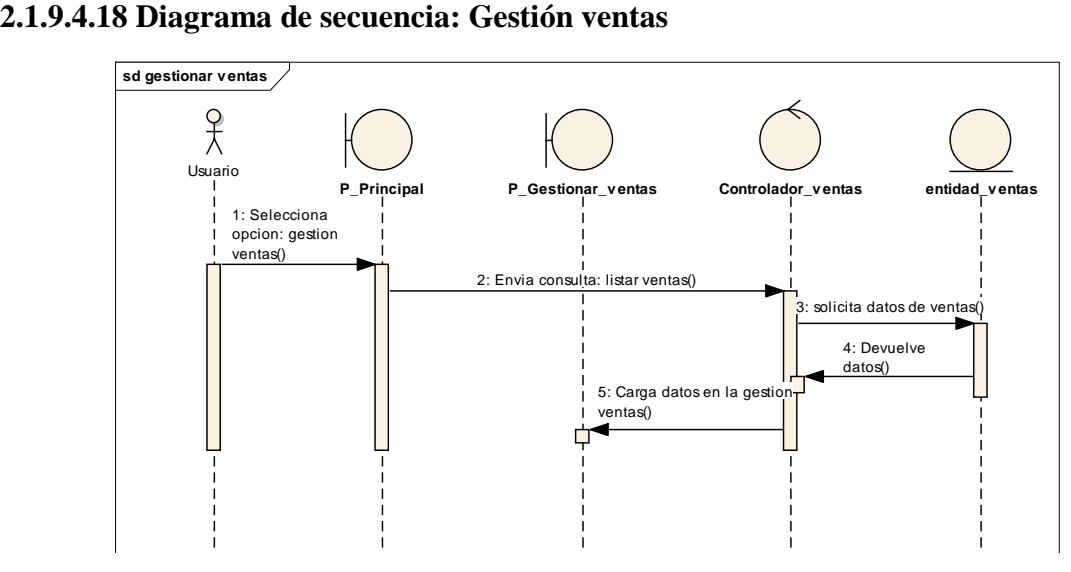

Figura 69: Diagrama de secuencia gestionar ventas

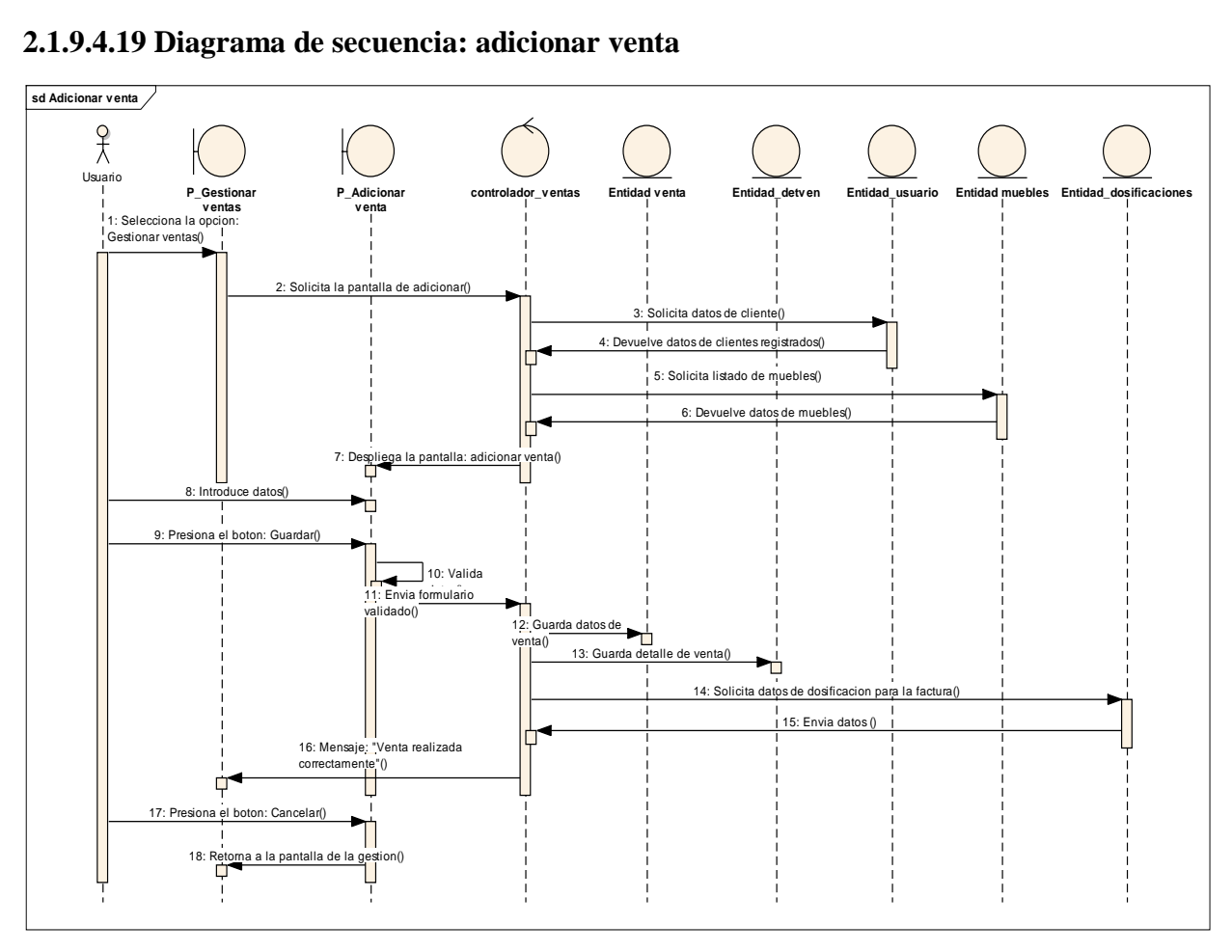

#### **2.1.9.4.19 Diagrama de secuencia: adicionar venta**

Figura 70: Diagrama de secuencia adicionar venta

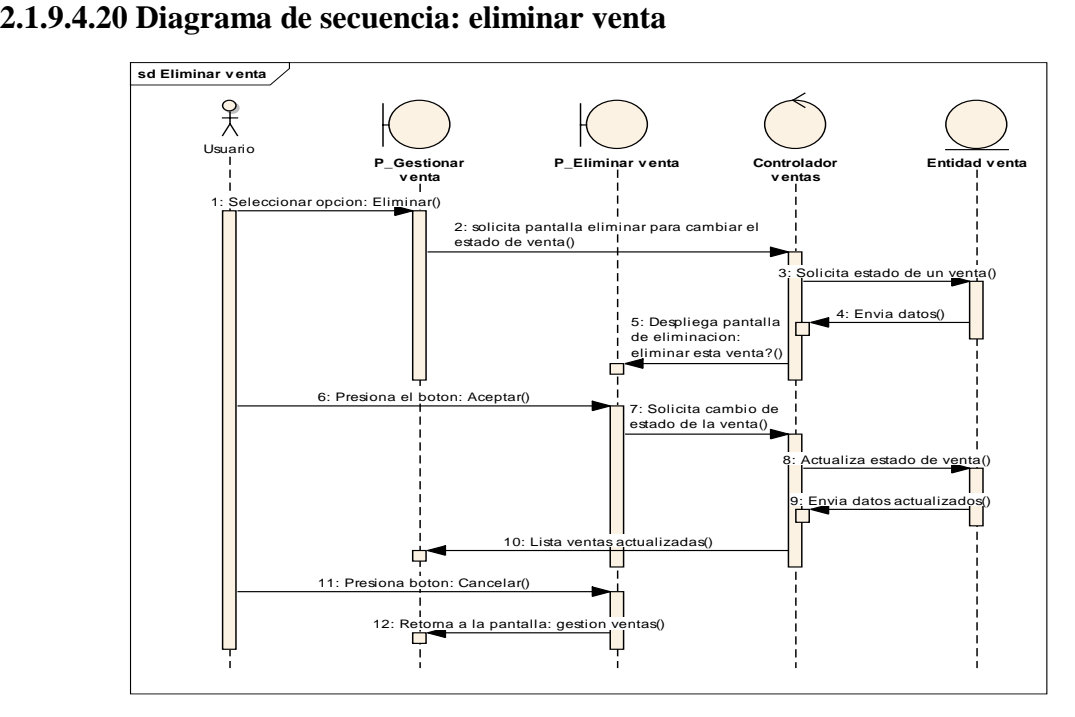

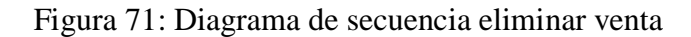

Fuente: Elaboración propia

## **2.1.9.4.21 Diagrama de secuencia: Gestión clasificación**

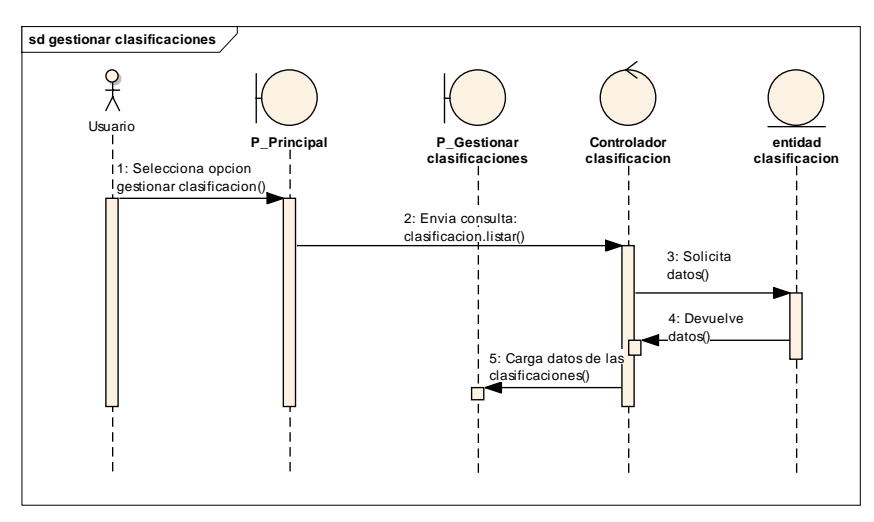

Figura 72: Diagrama de secuencia gestionar clasificaciones

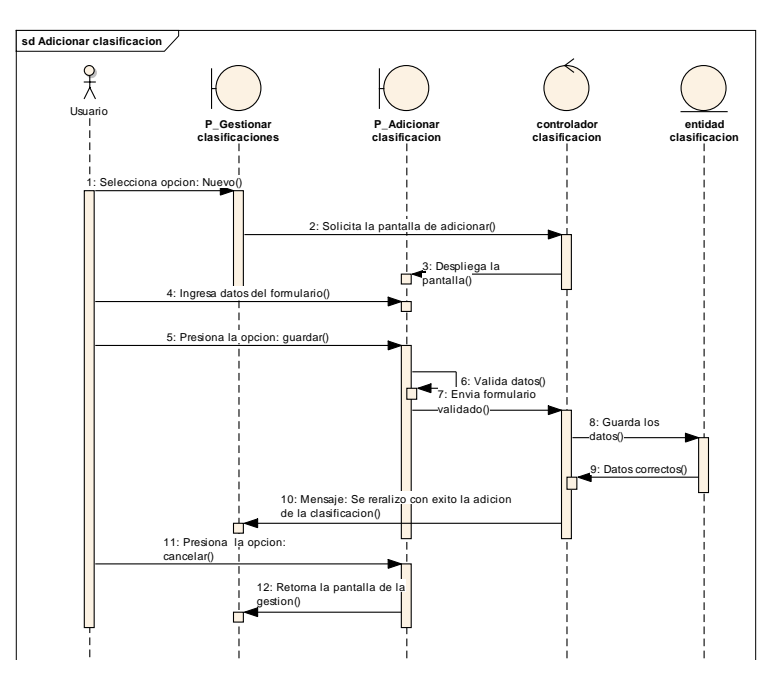

## **2.1.9.4.22 Diagrama de secuencia: Adicionar clasificación**

Figura 73: Diagrama de secuencia adicionar clasificación

Fuente: Elaboración propia

**2.1.9.4.23 Diagrama de secuencia: Modificar clasificación**

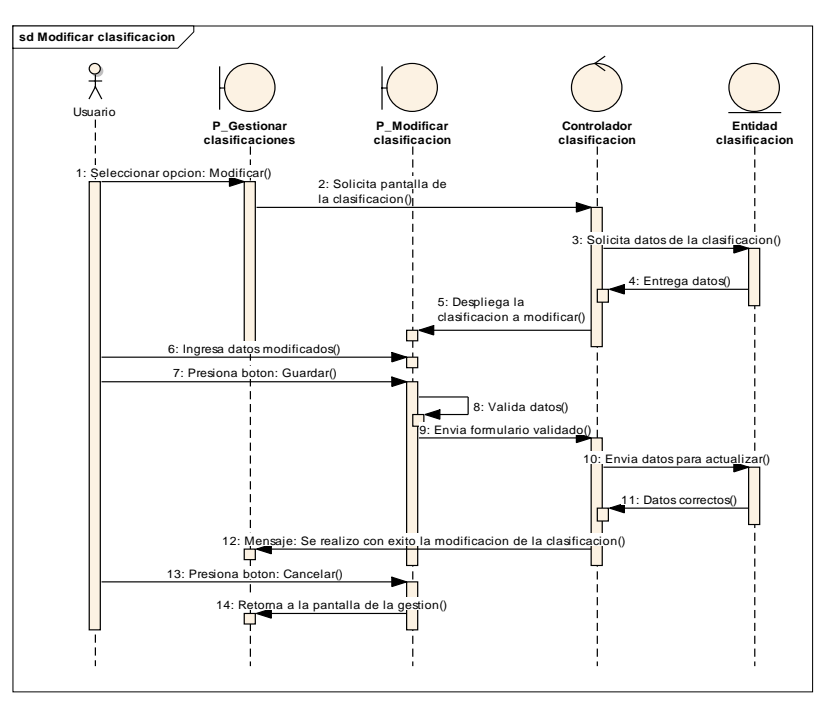

Figura 74: Diagrama de secuencia modificar clasificación

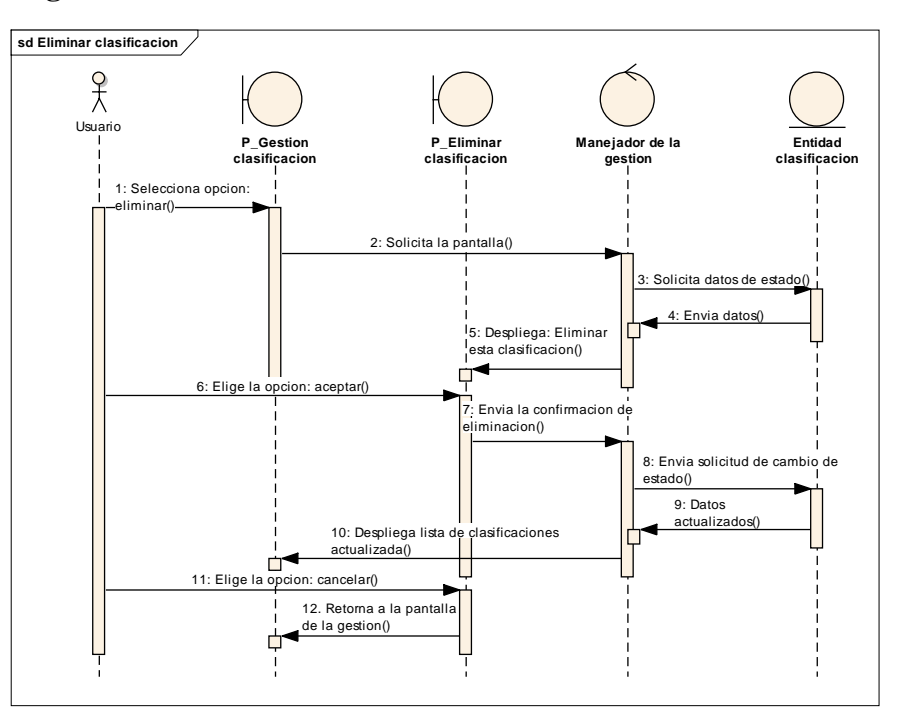

### **2.1.9.4.24 Diagrama de secuencia: Eliminar clasificación**

Figura 75: Diagrama de secuencia eliminar clasificación

Fuente: Elaboración propia

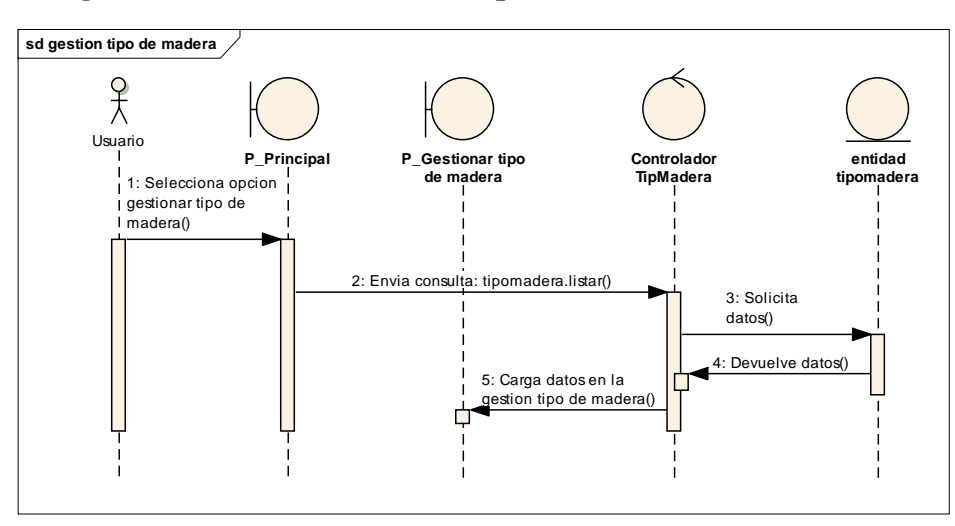

# **2.1.9.4.25 Diagrama de secuencia: Gestión tipo de madera**

Figura 76: Diagrama de secuencia gestionar tipo de madera

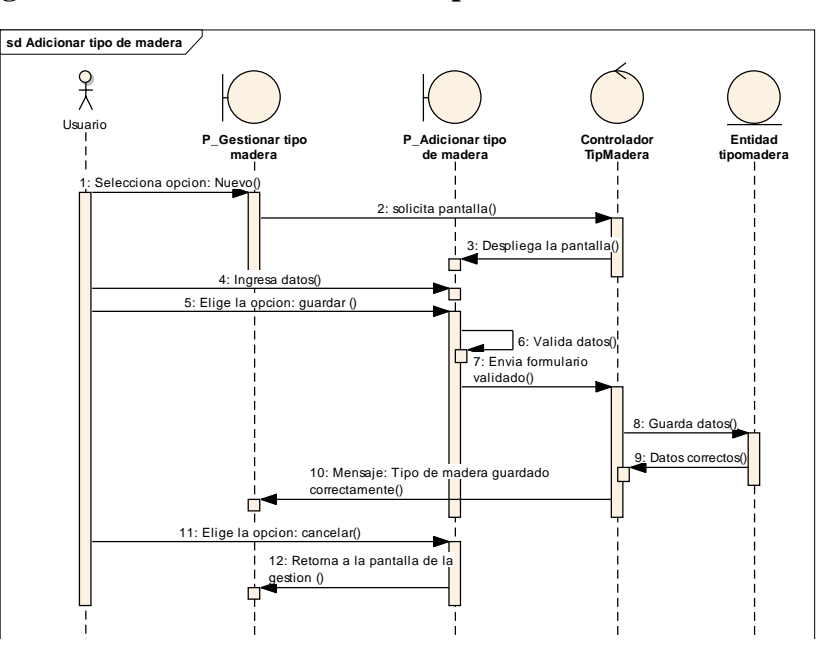

## **2.1.9.4.26 Diagrama de secuencia: Adicionar tipo de madera**

Figura 77: Diagrama de secuencia adicionar tipo de madera

Fuente: Elaboración propia

# **2.1.9.4.27 Diagrama de secuencia: Modificar tipo de madera**

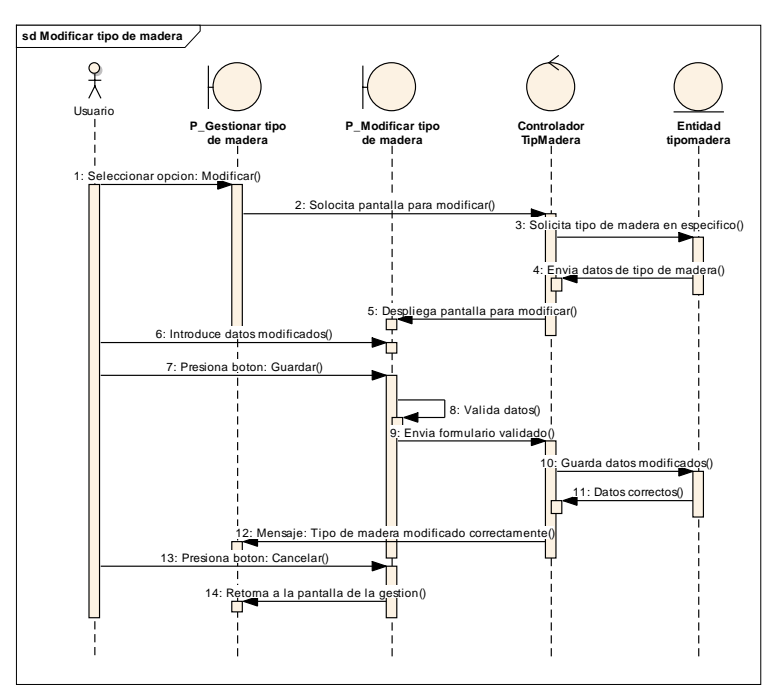

Figura 78: Diagrama de secuencia modificar tipo de madera

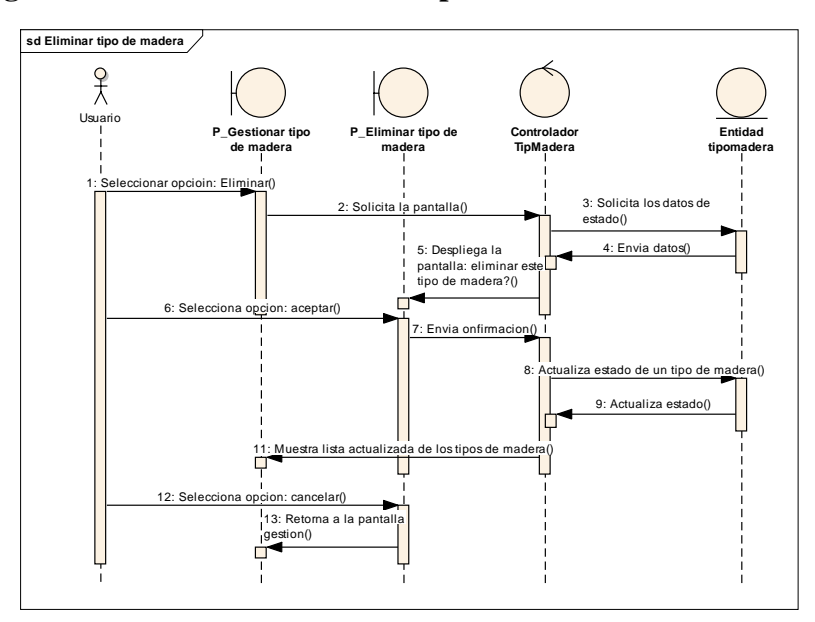

## **2.1.9.4.28 Diagrama de secuencia: Eliminar tipo de madera**

Figura 79: Diagrama de secuencia eliminar tipo de madera

Fuente: Elaboración propia

# **2.1.9.4.27 Diagrama de secuencia: Gestión dosificaciones**

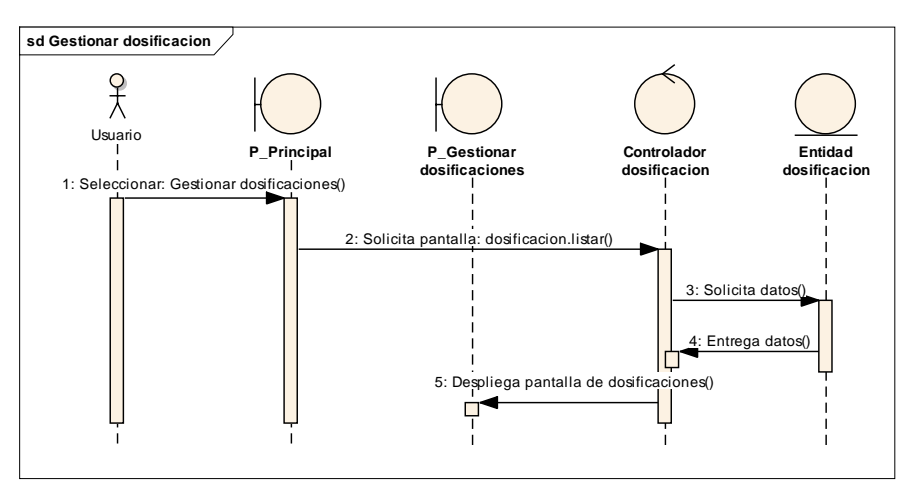

Figura 80: Diagrama de secuencia gestión dosificaciones

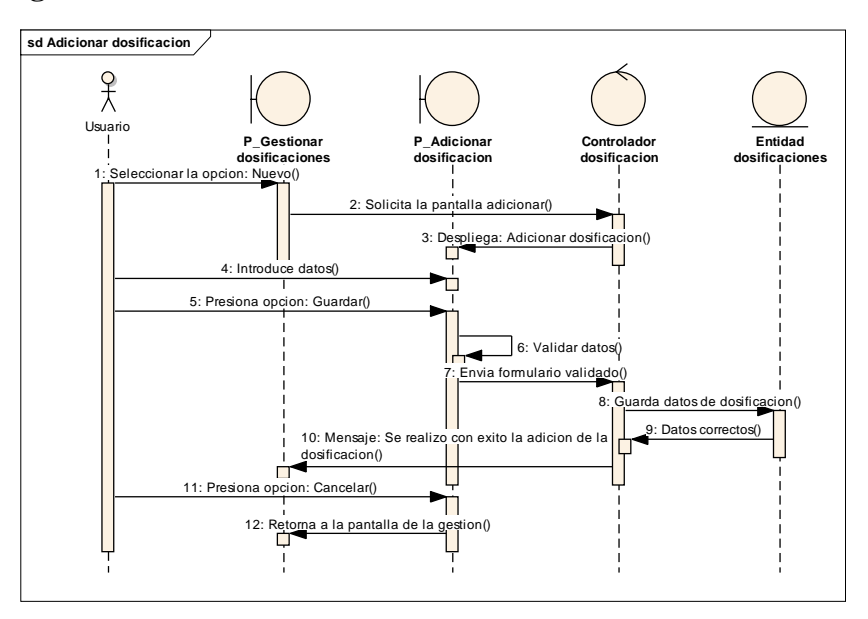

### **2.1.9.4.30 Diagrama de secuencia: Adicionar Dosificación**

Figura 81: Diagrama de secuencia adicionar dosificación

Fuente: Elaboración propia

## **2.1.9.4.31 Diagrama de secuencia: eliminar dosificación**

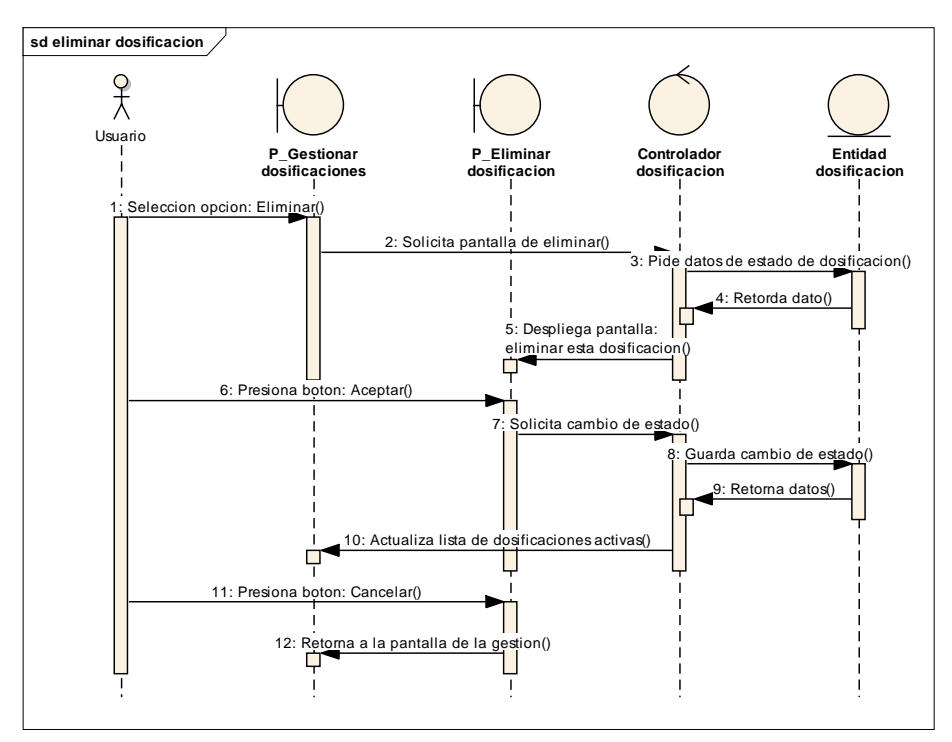

Figura 82: Diagrama de secuencia Eliminar dosificación

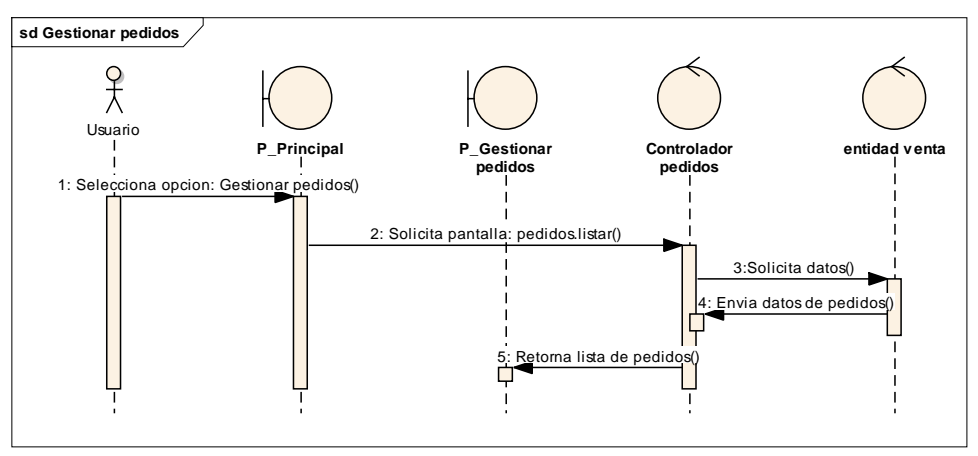

## **2.1.9.4.32 Diagrama de secuencia: gestionar pedidos**

Figura 83: Diagrama de secuencia gestionar pedidos

Fuente: Elaboración propia

# **2.1.9.4.33 Diagrama de secuencia: adicionar pedido**

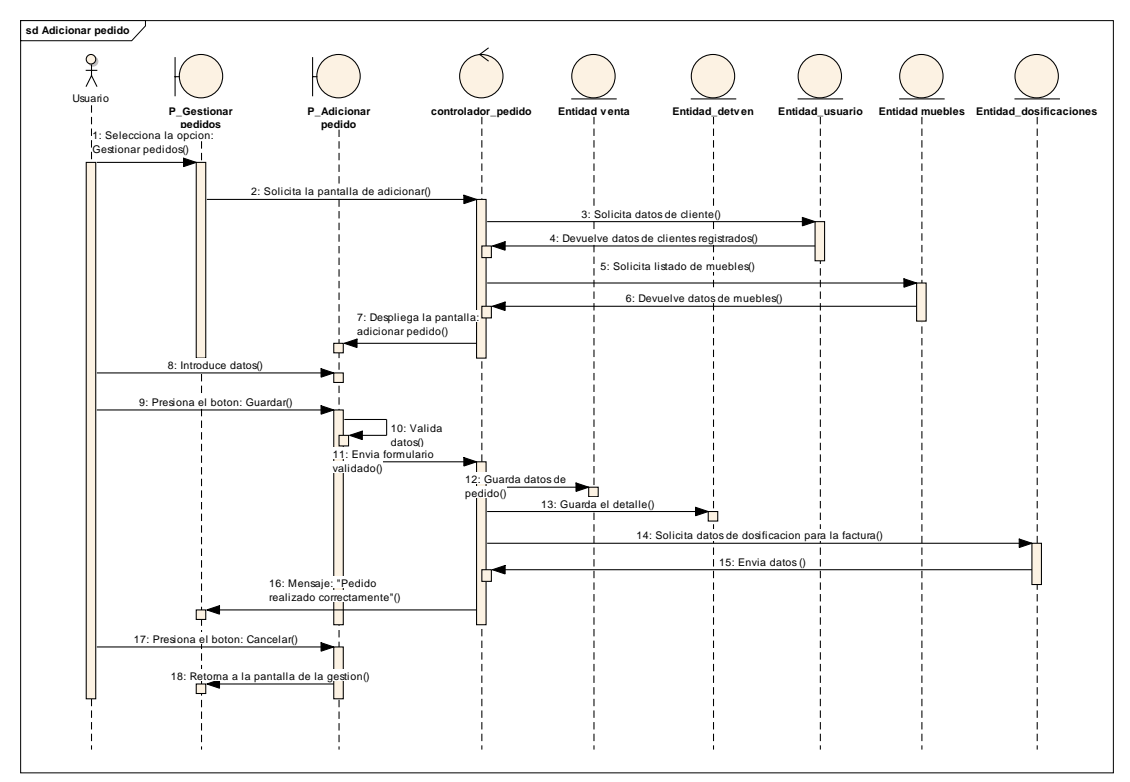

Figura 84: Diagrama de secuencia adicionar pedido

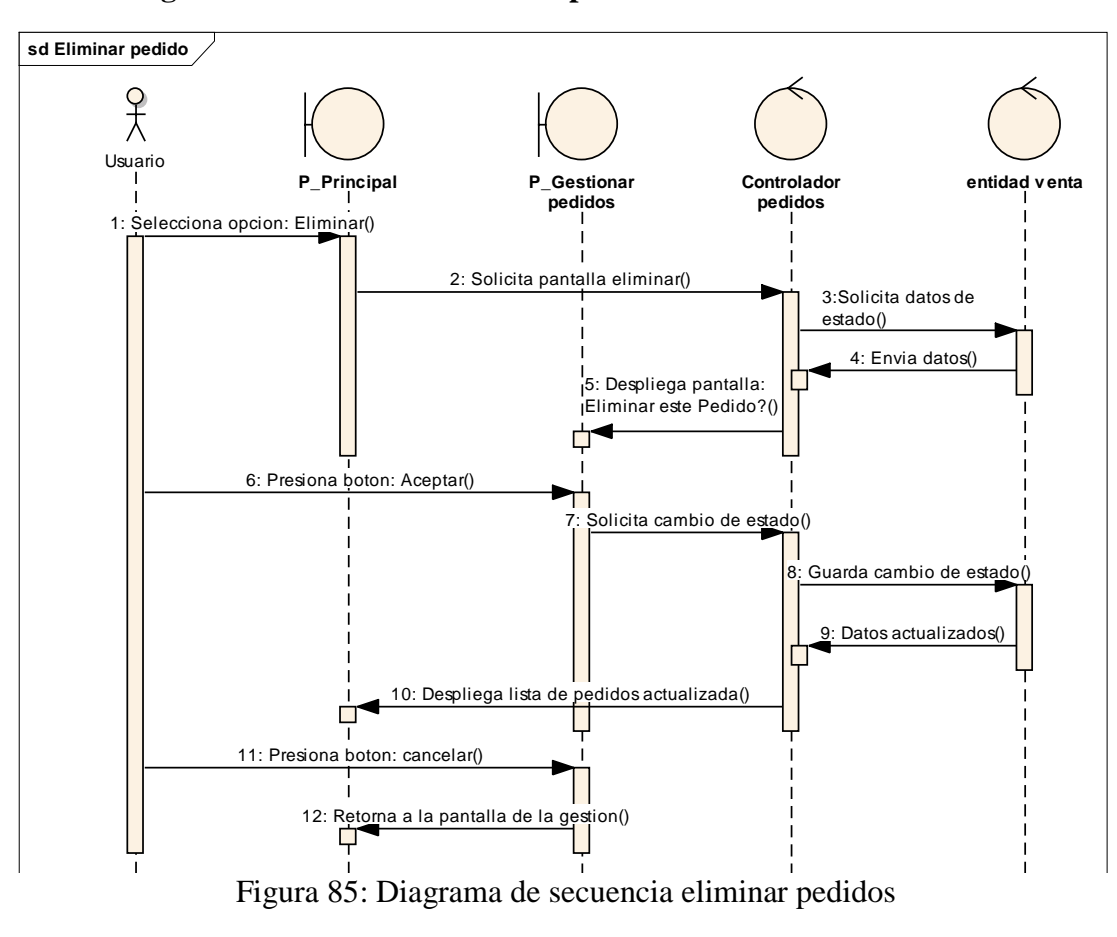

## **2.1.9.4.34 Diagrama de secuencia: eliminar pedidos**

Fuente: Elaboración propia

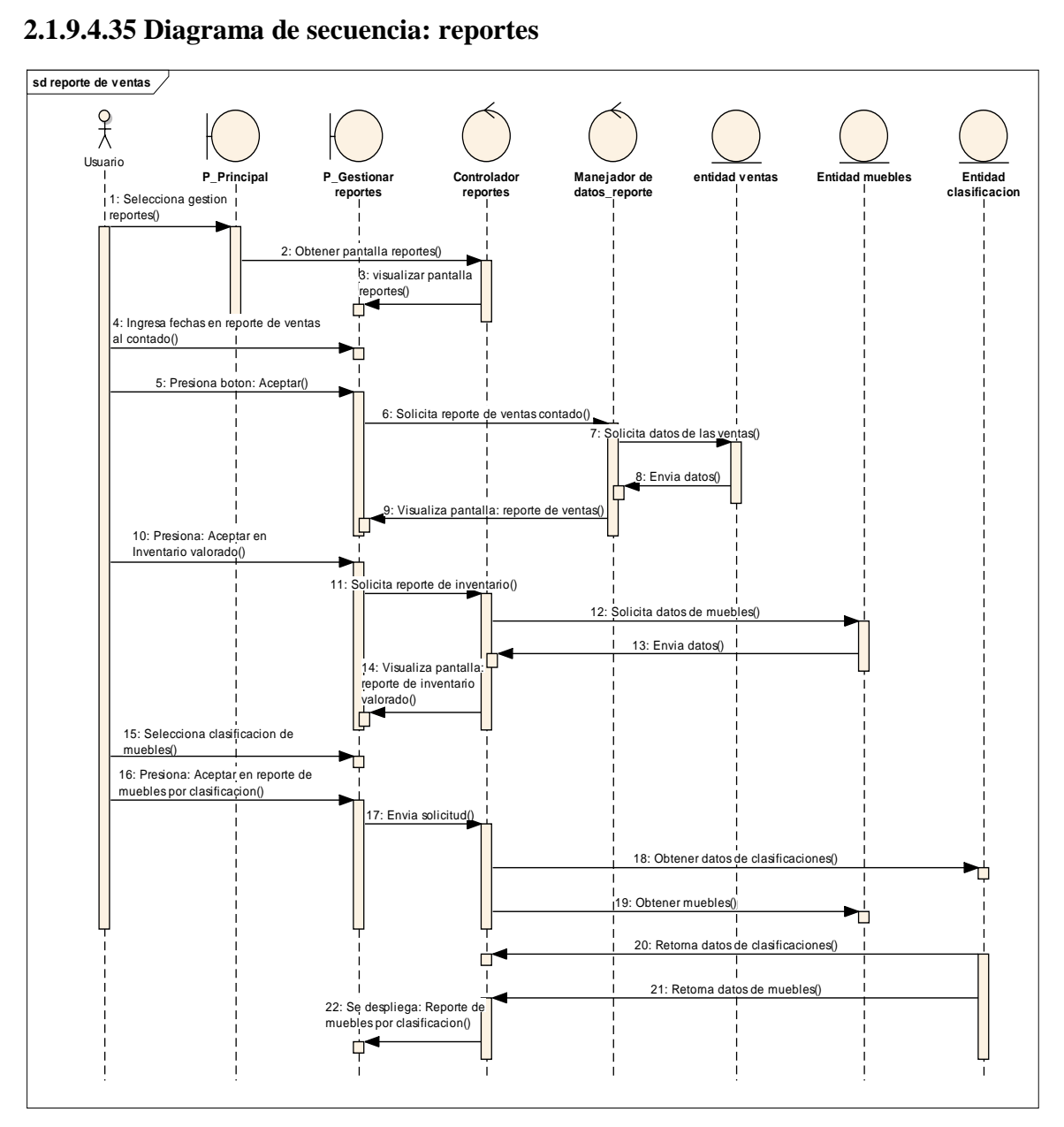

Figura 86: Diagrama de secuencia reportes

### **2.1.10 Modelo de datos**

## **2.1.10.1 Introducción**

Previniendo que la información del sistema será soportada por una base de datos relacional, este modelo describe la representación lógica de los datos persistentes, de acuerdo con el enfoque para modelado relacional de datos. Para expresar este modelo se utiliza un Diagrama de Clases (donde se utiliza un pro file UML para el Modelado de Datos, para conseguir la representación de tablas, clave, etc.) Los diagramas de clases son diagramas de estructura estática que muestra las clases del sistema y sus interrelaciones (incluye herencia, agregación, asociación, etc.). Los

diagramas de clases son el pilar fundamental del modelo con UML, siendo utilizados tanto para mostrar lo que el sistema puede hacer (análisis), como para mostrar cómo puede ser construido (diseño).

### **2.1.10.2 Propósito**

Comprender la estructura y la dinámica del sistema deseado para la organización. Identificar posibles mejoras.

## **2.1.10.3 Alcance**

- Describir las tablas de diseño del sistema en su segunda iteración.
- Identificar y definir las relaciones entre tablas según los objetivos del sistema deseado aprobado por la organización.

## **2.1.10.4 Modelo lógico de la base de datos**

## **2.1.10.4.1 Diagrama de clases**

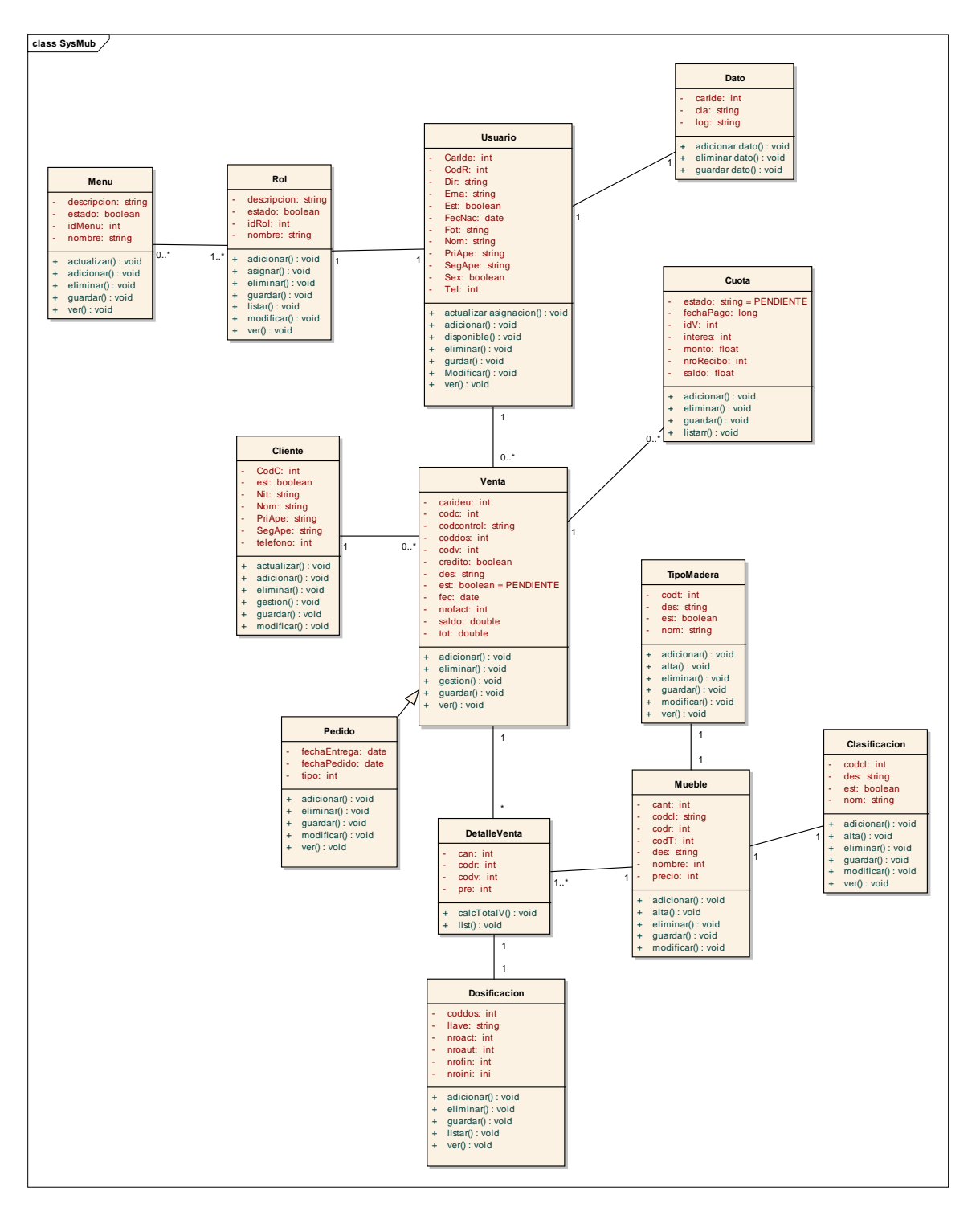

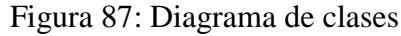

## **2.1.10.4.2 Esquema de la base de datos**

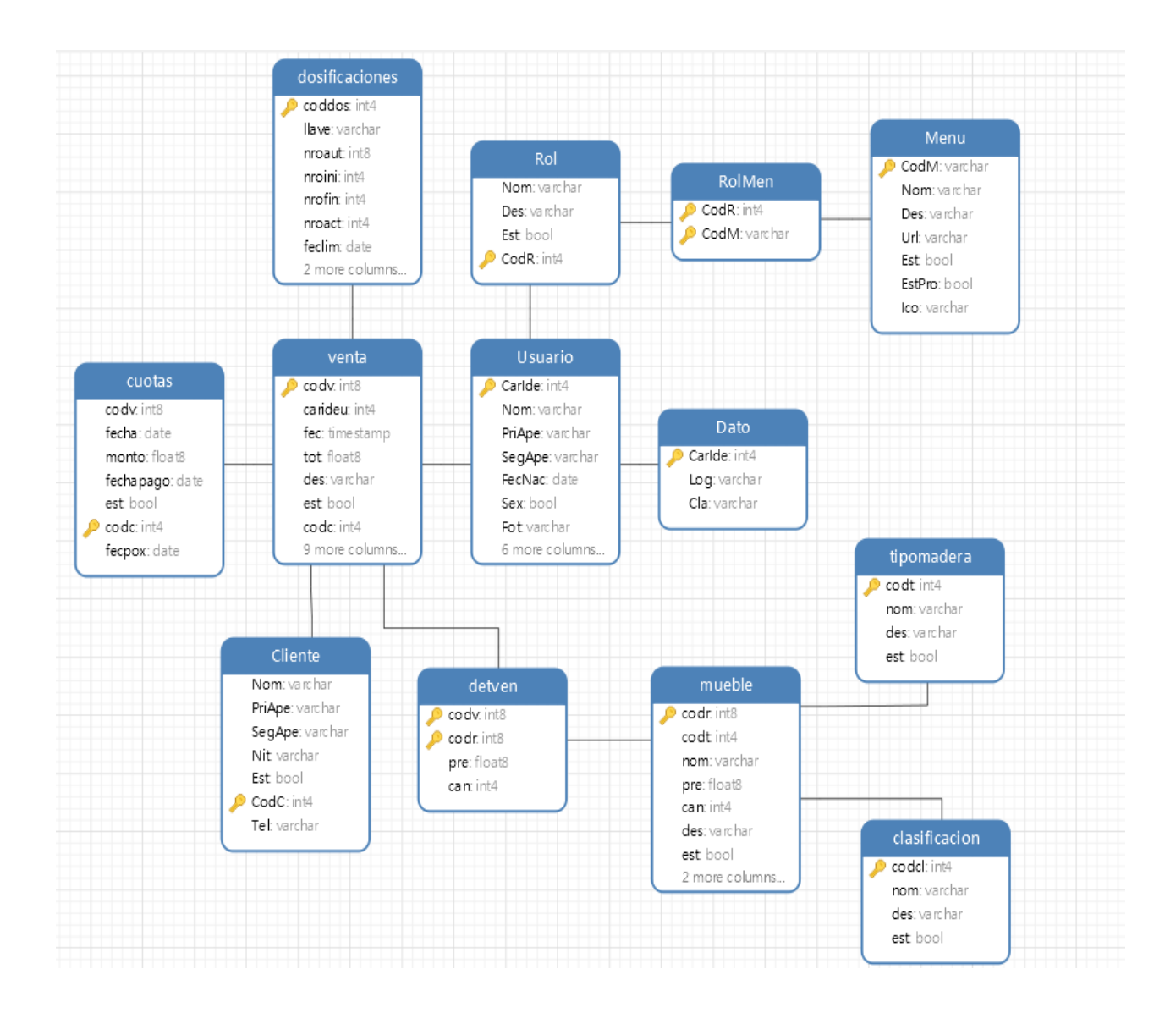

Figura 88: Esquema de la base de datos

# **2.1.10.5 Especificación de las tablas de la base de datos**

# **2.1.10.5.1 Especificación de tabla: usuarios**

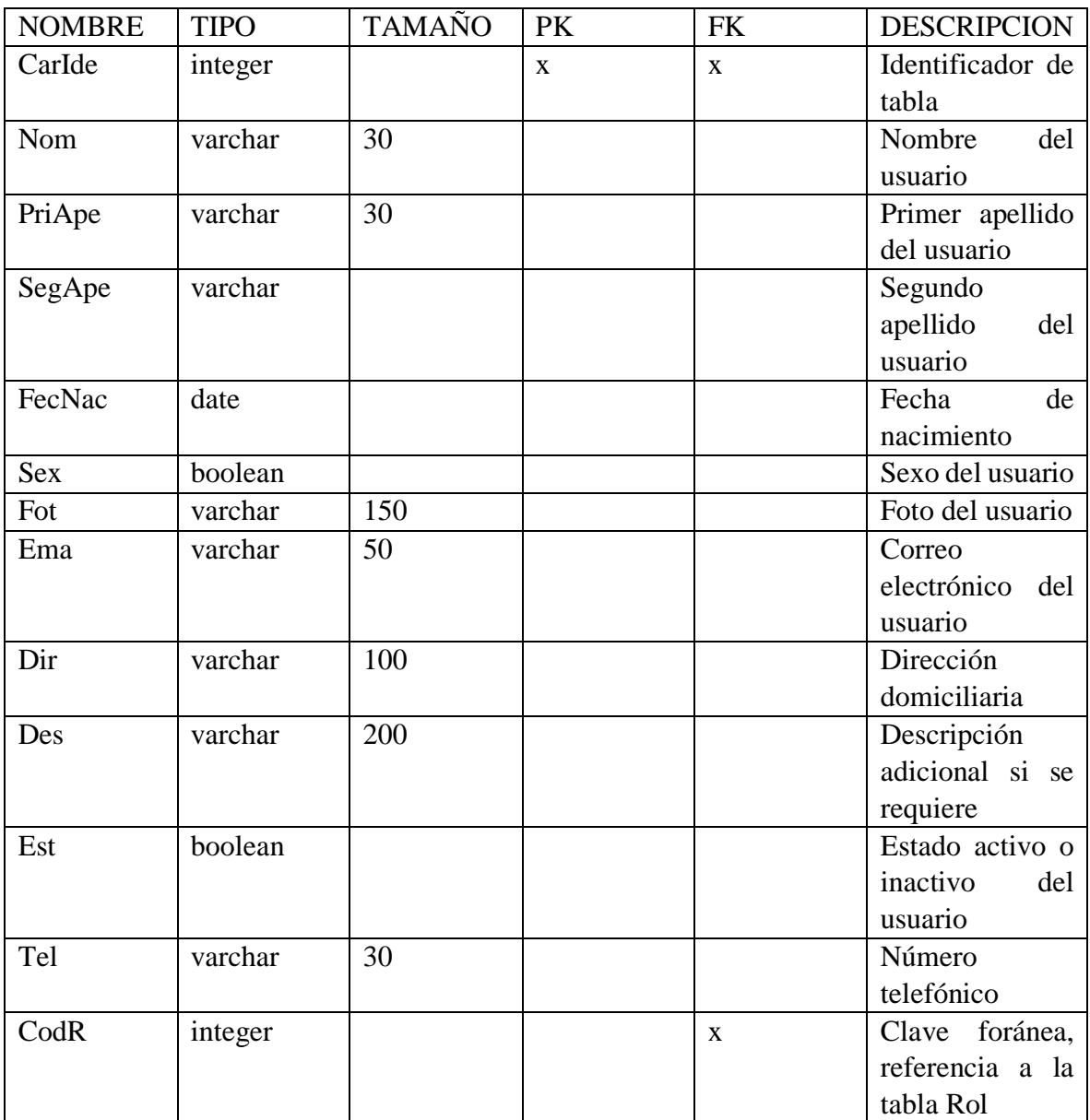

Tabla 56: Especificación de tabla usuario

Fuente: Elaboración propia

# **2.1.11.6.2 Especificación de tabla: dato**

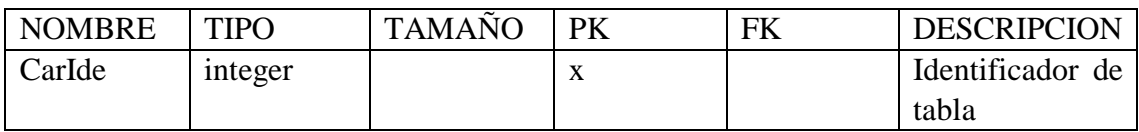

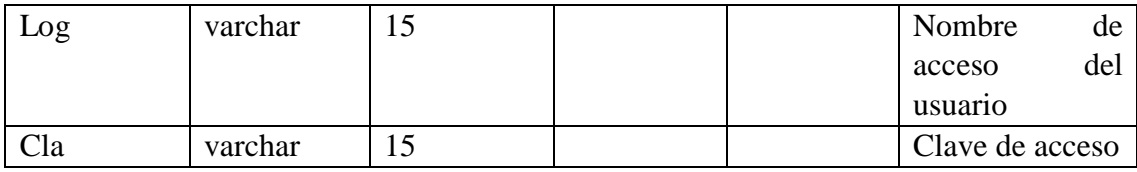

Tabla 57: Especificación de tabla dato

# Fuente: Elaboración propia

# **2.1.11.6.3 Especificación de tabla: rol**

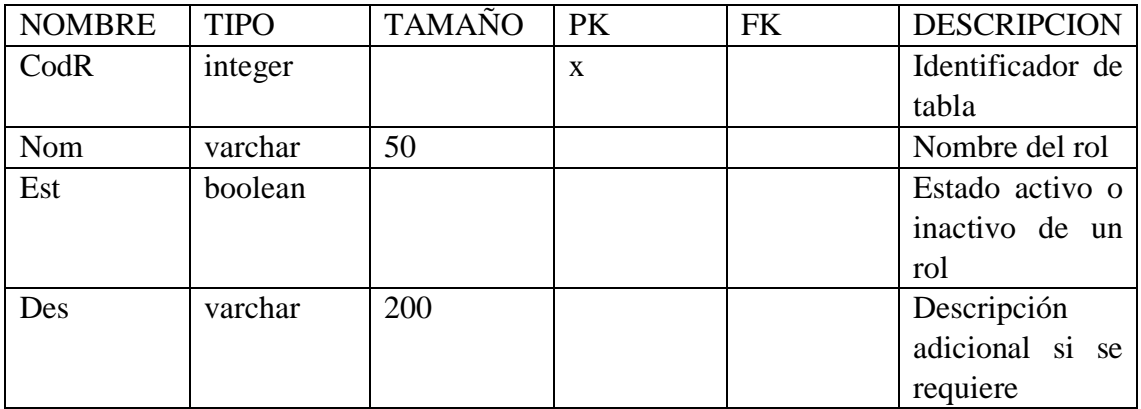

Tabla 58: Especificación de tabla rol

# Fuente: Elaboración propia

# **2.1.11.6.4 Especificación de tabla: rolMen**

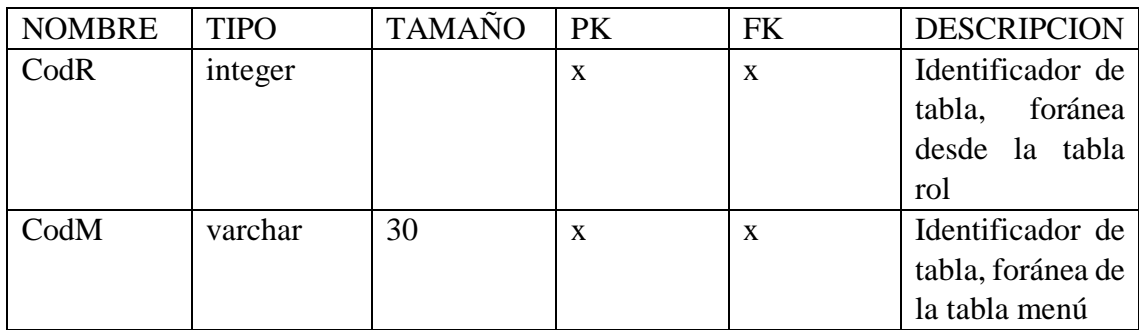

Tabla 59: Especificación de tabla rolmen

Fuente: Elaboración propia

# **2.1.11.6.5 Especificación de tabla: menú**

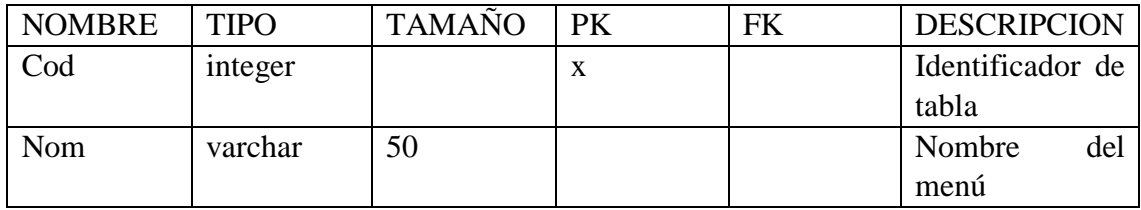

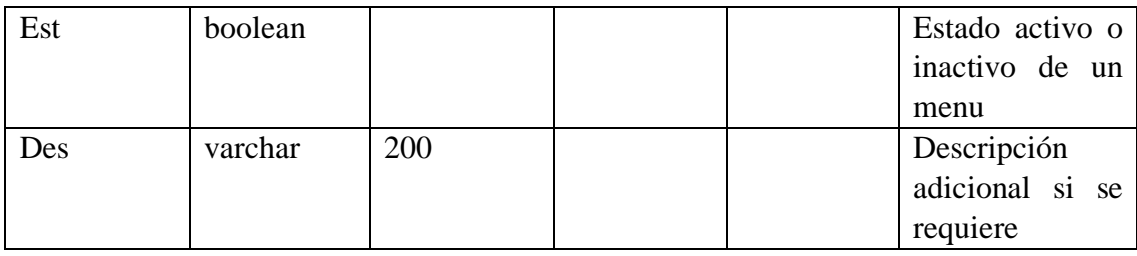

Tabla 60: Especificación de tabla menú

Fuente: Elaboración propia

# **2.1.11.6.6 Especificación de tabla: venta**

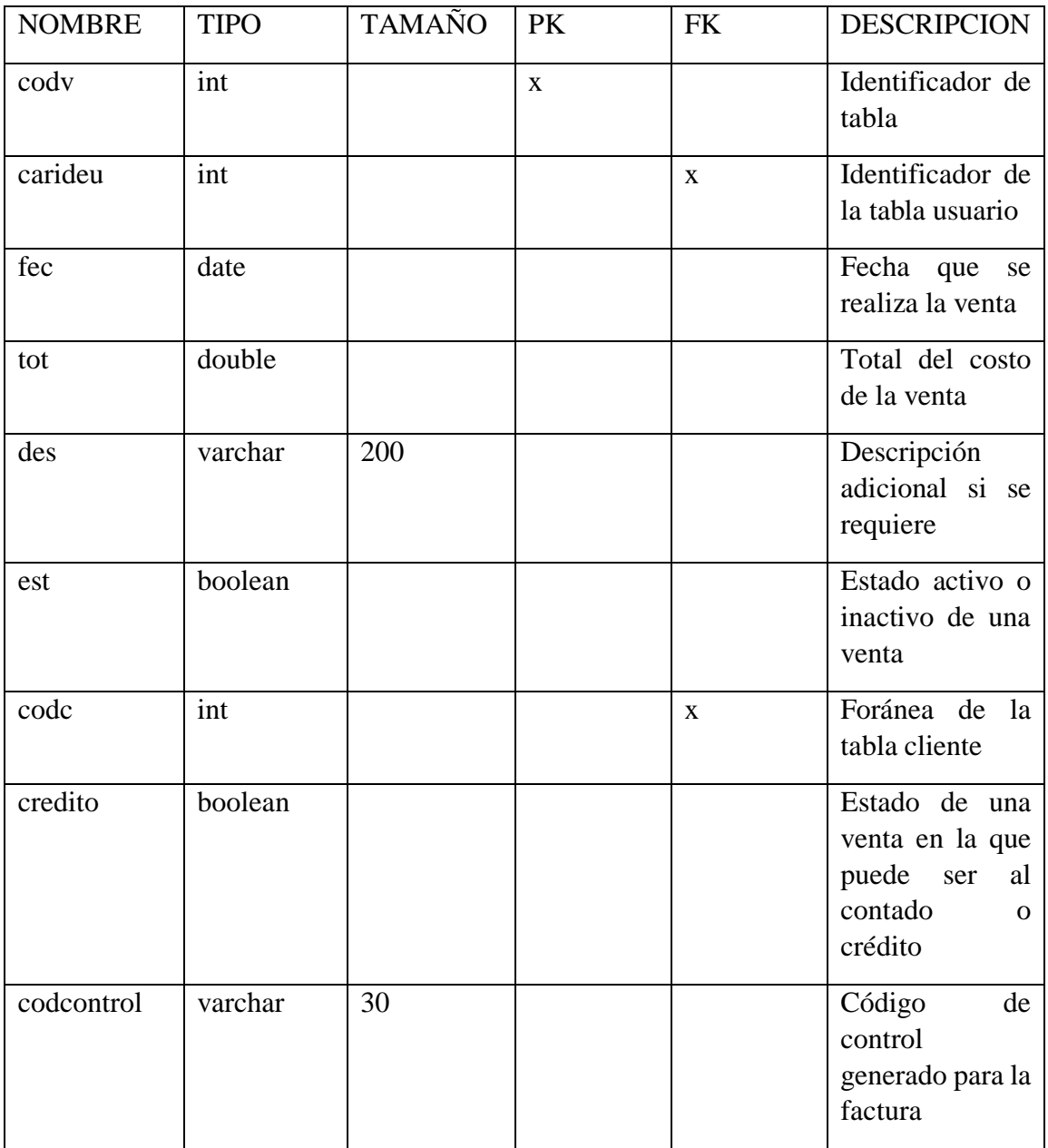

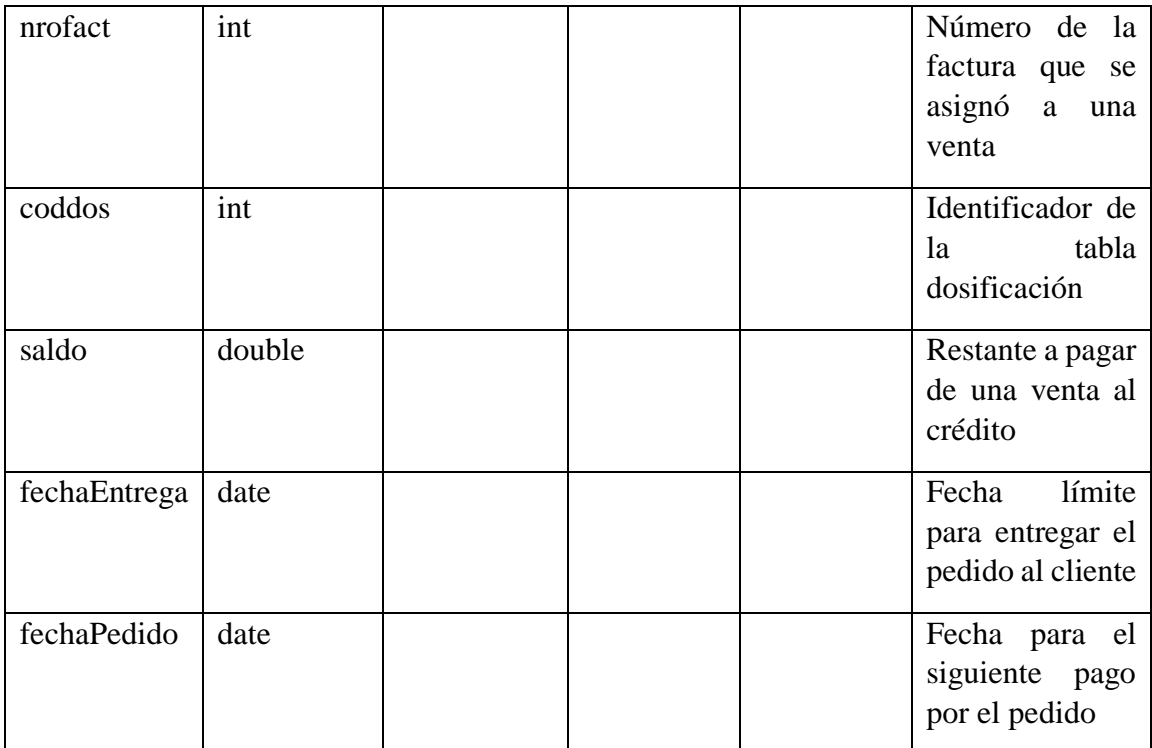

Tabla 61: Especificación de tabla venta

# Fuente: Elaboración propia

# **2.1.11.6.7 Especificación de tabla: detalle de venta**

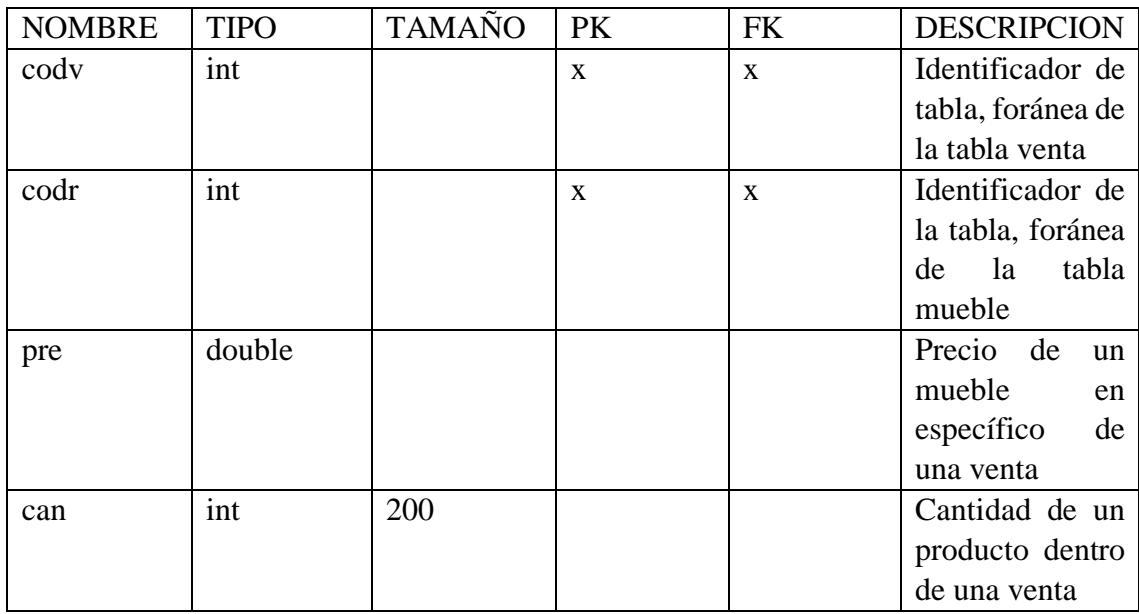

Tabla 62: Especificación de detalle de venta

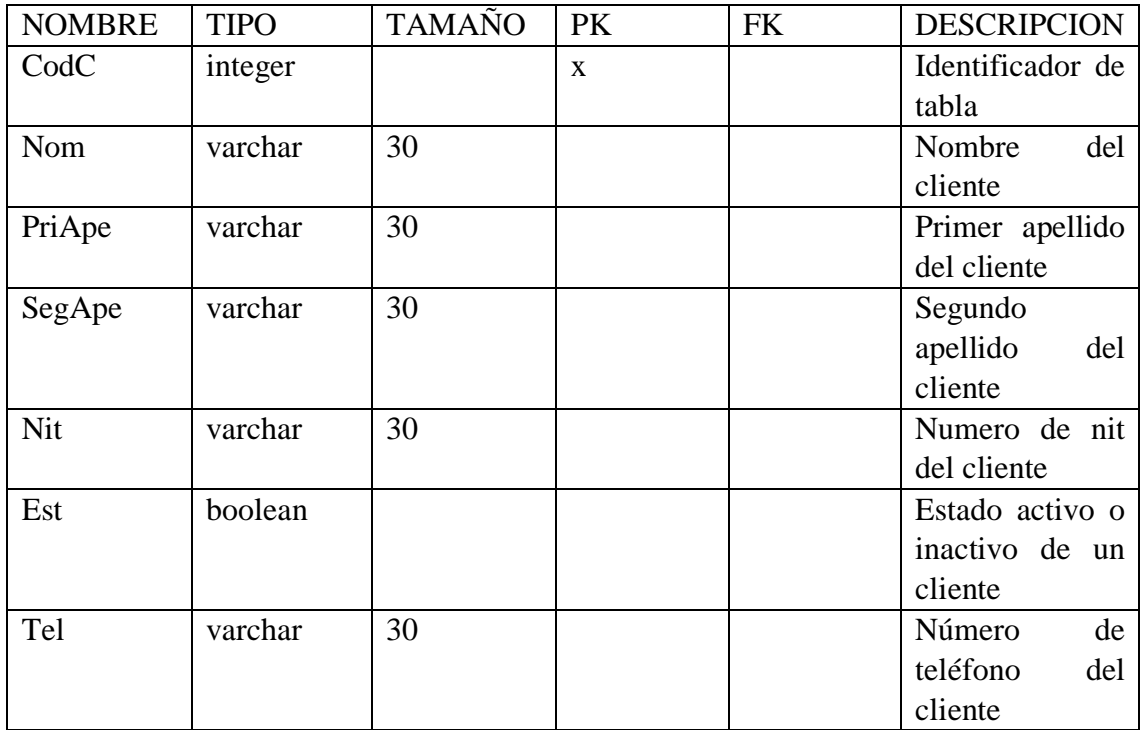

# **2.1.11.6.8 Especificación de tabla: cliente**

Tabla 63: Especificación de tabla cliente

Fuente: Elaboración propia

# **2.1.11.6.9 Especificación de tabla: mueble**

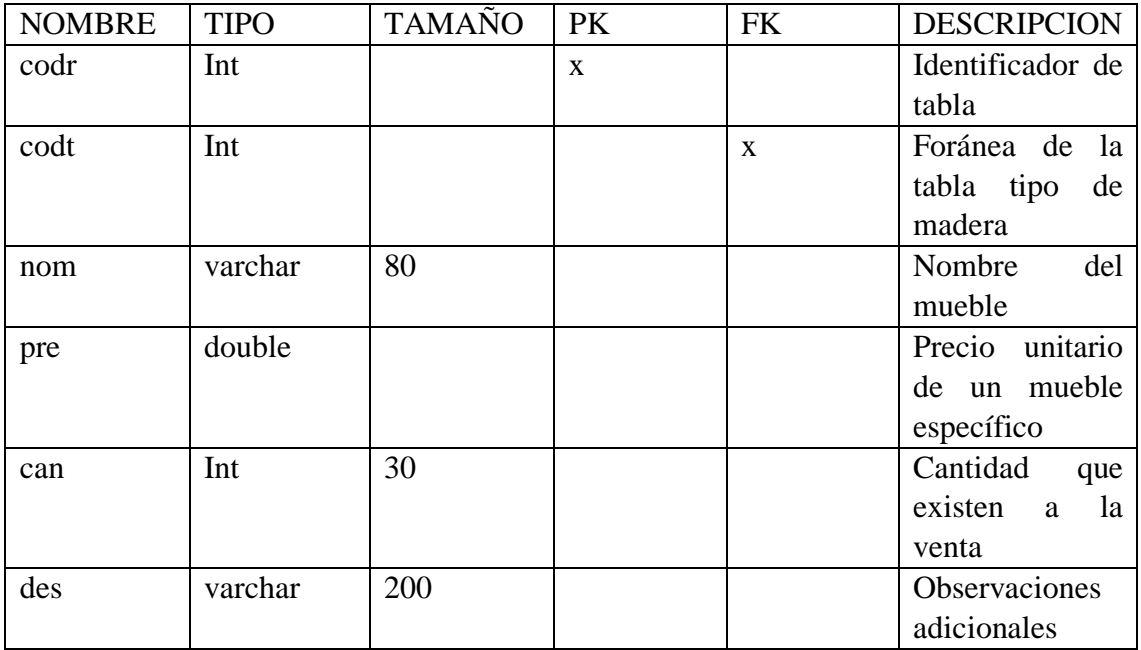

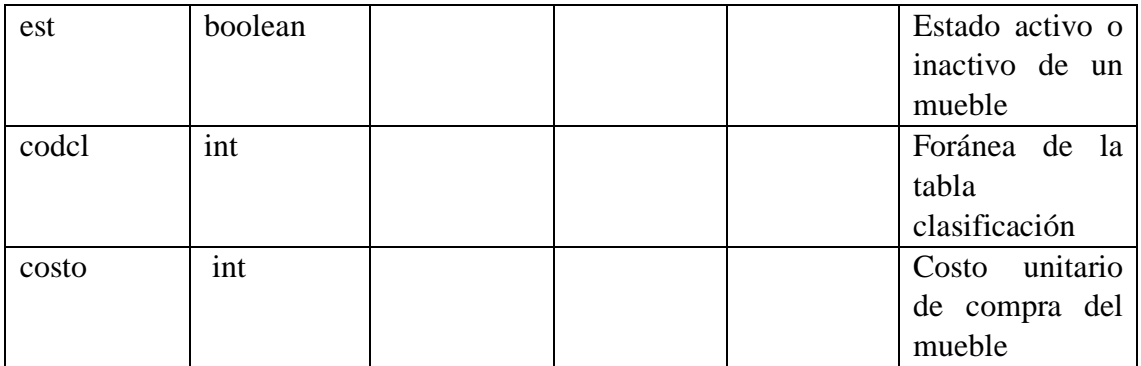

Tabla 64: Especificación de tabla mueble

Fuente: Elaboración propia

# **2.1.11.6.10 Especificación de tabla: tipomadera**

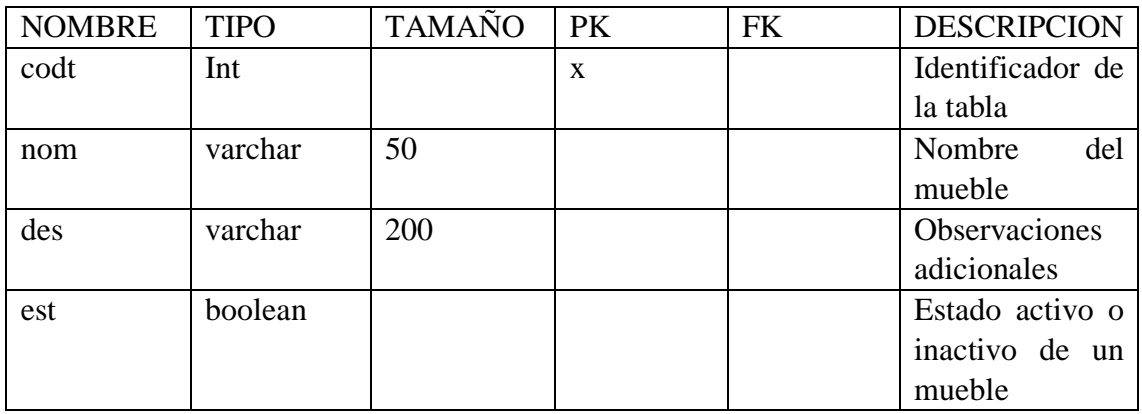

Tabla 65: Especificación de tabla tipomadera

Fuente: Elaboración propia

# **2.1.11.6.11 Especificación de tabla: clasificación**

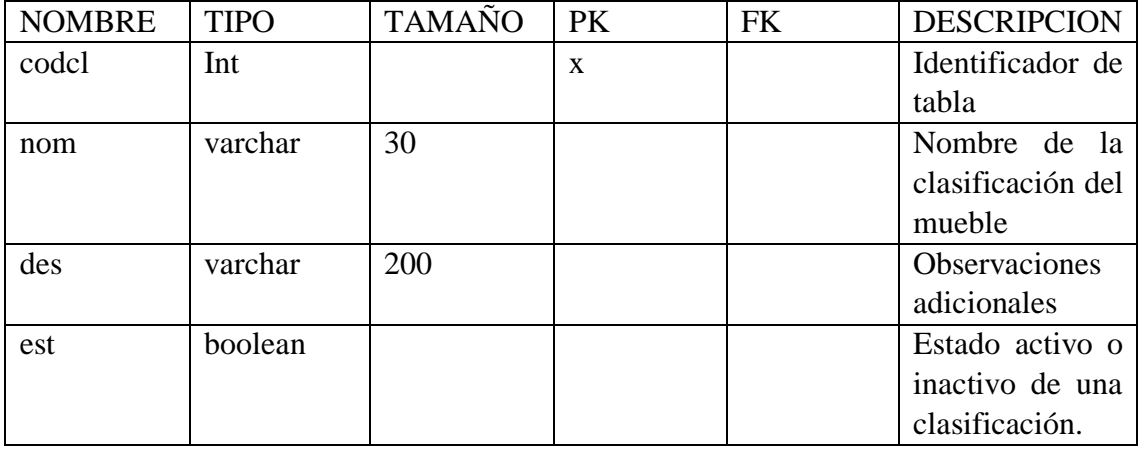

Tabla 66: Especificación de tabla clasificación

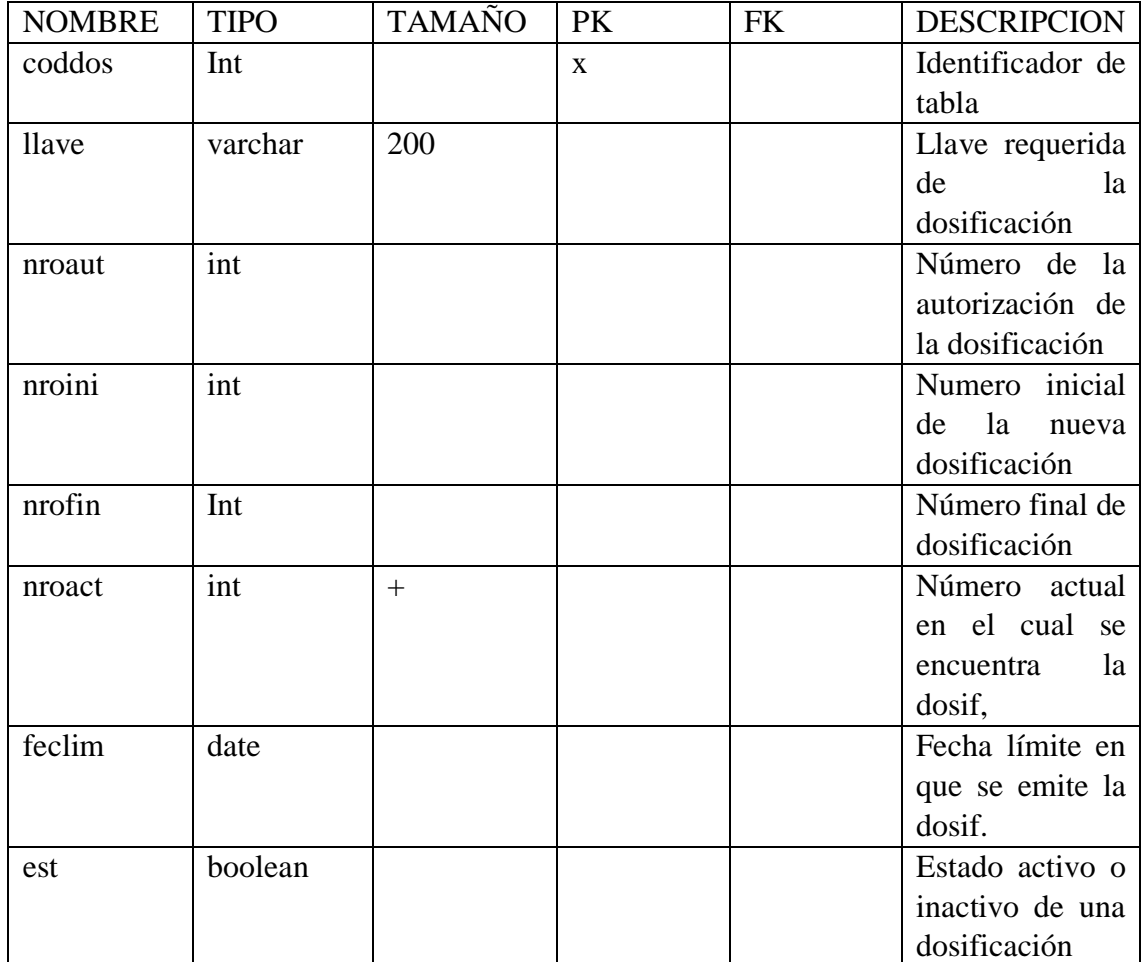

# **2.1.11.6.12 Especificación de tabla: dosificación**

Tabla 67: Especificación de tabla dosificación

Fuente: Elaboración propia

# **2.1.11.6.13 Especificación de tabla: cuotas**

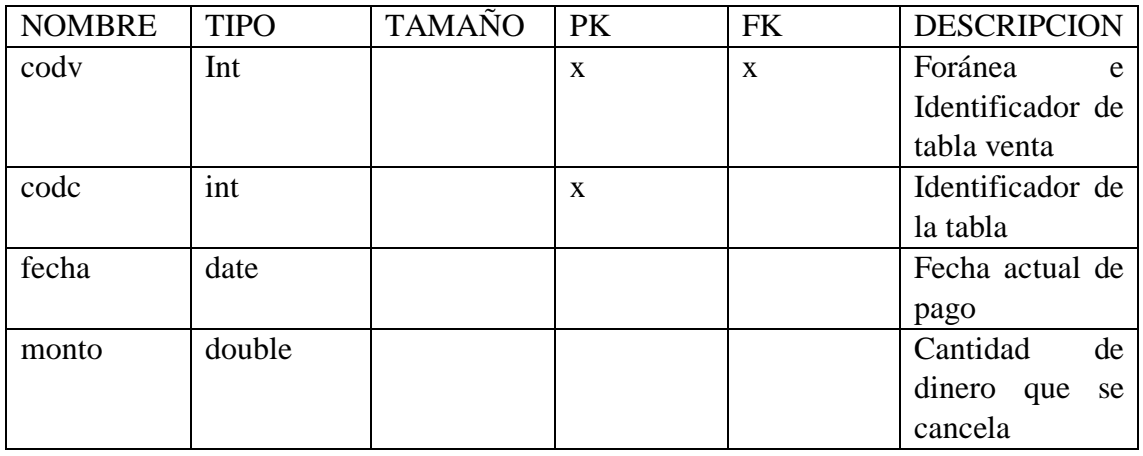

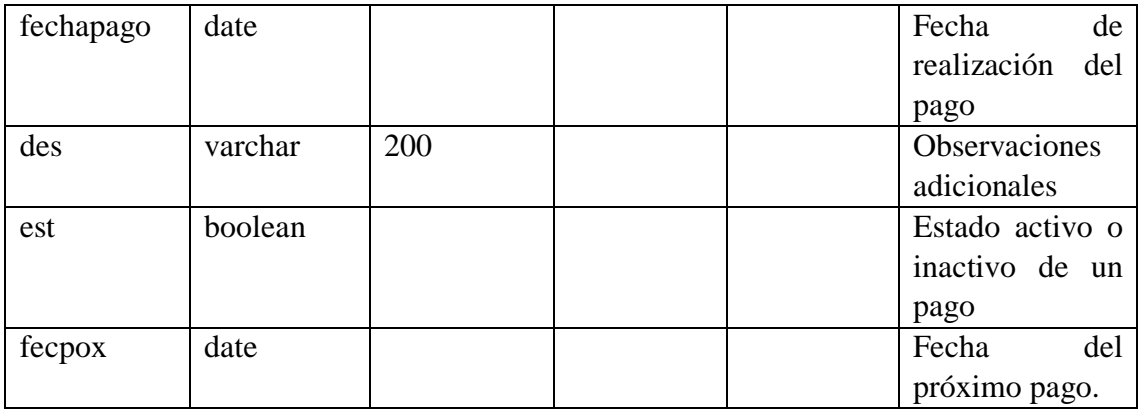

Tabla 68: Especificación de tabla cuota

Fuente: Elaboración propia

## **2.1.11 Prototipo de interfaces de usuarios**

#### **2.1.11.1 Introducción**

Se trata prototipos que permiten al usuario hacerse una idea más o menos precisa de las interfaces que proveerá el sistema y así, conseguir retroalimentación de su parte respecto a los requisitos del sistema. Estos prototipos se realizarán como: dibujos a mano en papel, dibujos con alguna herramienta grafica o prototipos ejecutables interactivos, siguiendo ese orden de acuerdo al avance del proyecto. Solo los de este último será entregados al final de la fase de elaboración, los otros serán desechados en la fase de construcción en la medida que los resultados de las iteraciones vayan desarrollando el producto final.

#### **2.1.11.2 Propósito**

Comprender la idea de cómo será el sistema más adelante Identificar posible mejoras

#### **2.1.11.3 Alcance**

Describir las pantallas para conocer su navegación Identificar y definir las pantallas del sistema según los objetivos del sistema deseado y aprobado por la organización.

# **2.1.11.4 Prototipo de interfaces de usuario**

## **P-1 Ingresar al sistema**

Se escriben los datos del usuario y contraseña con los que va ingresar al sistema de acuerdo al rol que tiene en el negocio.

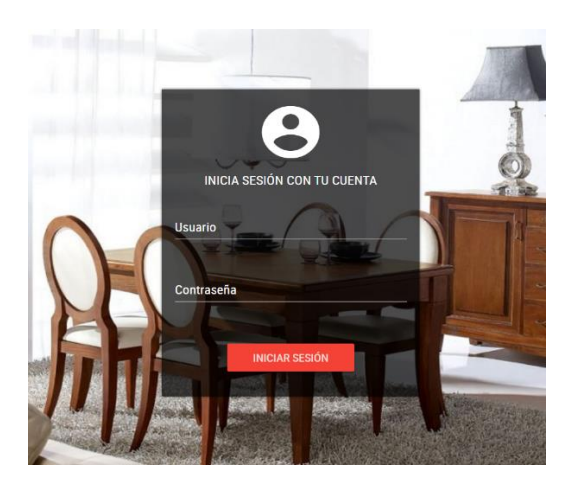

Figura 89: Prototipo ingresar al sistema

Fuente: Elaboración propia

# **P-2 Interfaz Principal**

En la pantalla de inicio se puede ingresar a las diferentes opciones de gestión

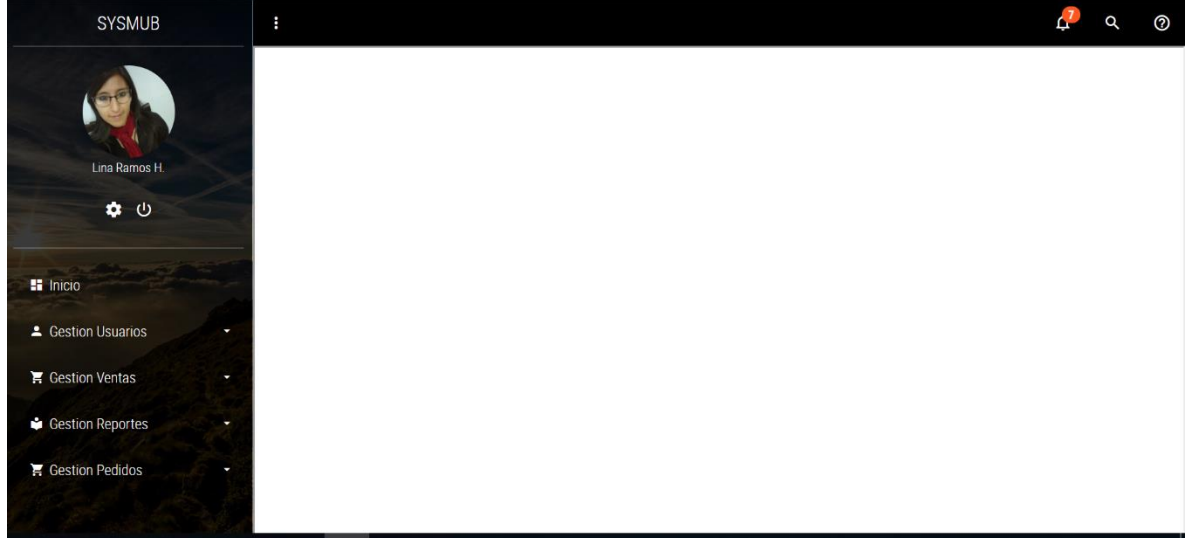

Figura 90: Prototipo pantalla principal

Fuente: Elaboración propia

## **P-3 Gestionar usuarios**

En esta Pantalla el administrador podrá gestionar a los usuarios, teniendo la opción de adicionar, modificar y eliminar a los usuarios

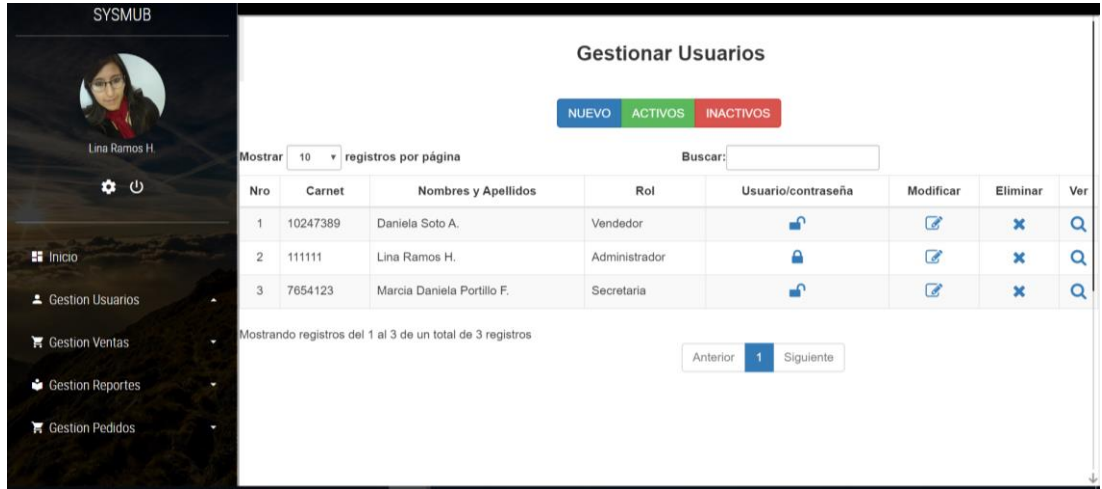

Figura 91: Prototipo gestionar usuarios

Fuente: Elaboración propia

# **P-4 Adicionar usuario**

En esta pantalla el Administrador podrá agregar los datos del nuevo usuario

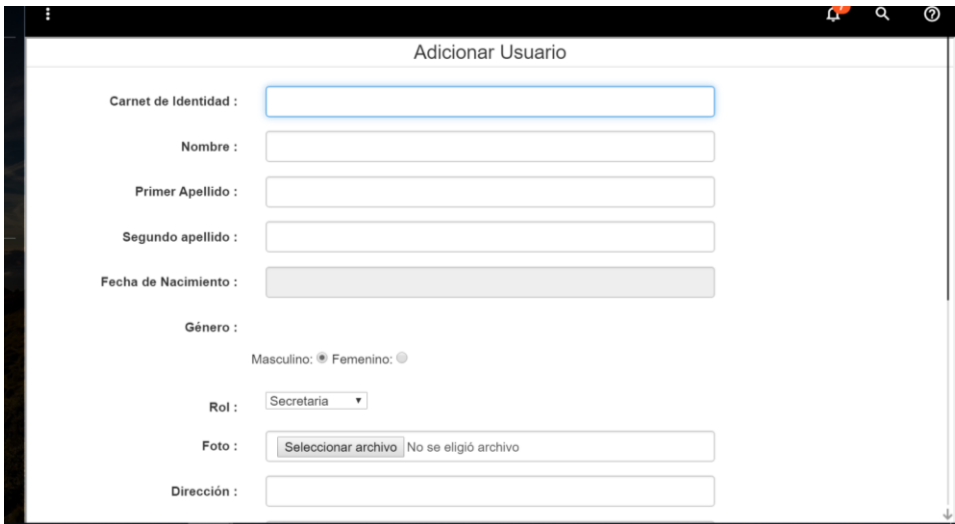

Figura 92: Prototipo adicionar usuario

# **P-5 Modificar usuario**

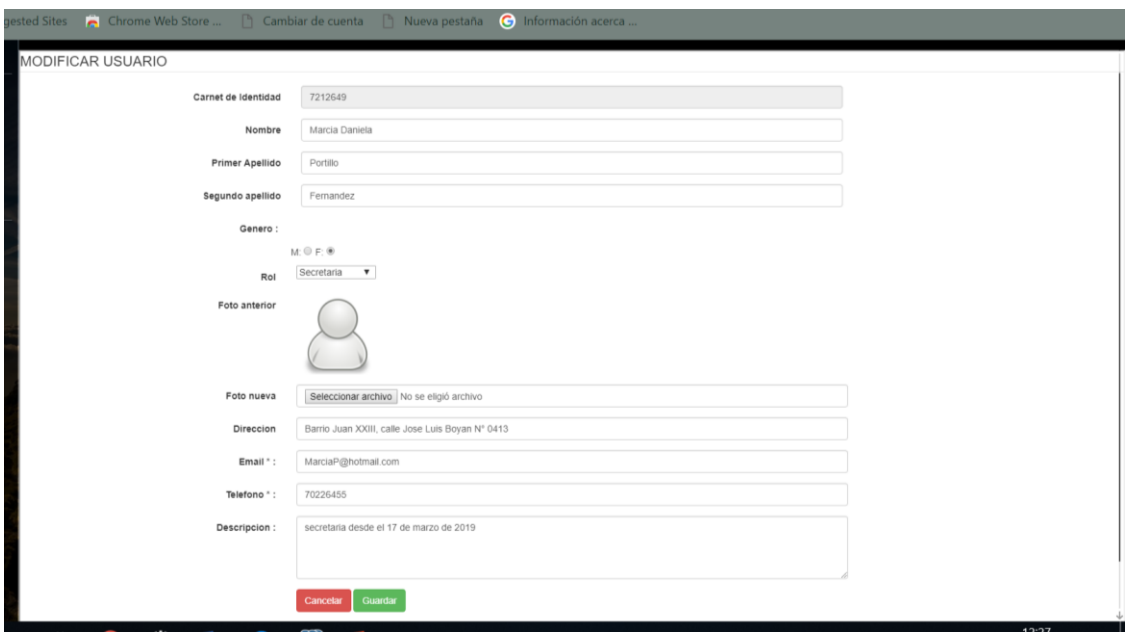

En esta pantalla el Administrador podrá editar los datos del usuario que seleccionó

Figura 93: Prototipo modificar usuario

Fuente: Elaboración propia

## **P-6 Eliminar usuario**

En esta pantalla el Administrador podrá eliminar un usuario de manera lógica, el usuario eliminado no podrá acceder al sistema y tenemos la opción de volverlo a dar de alta

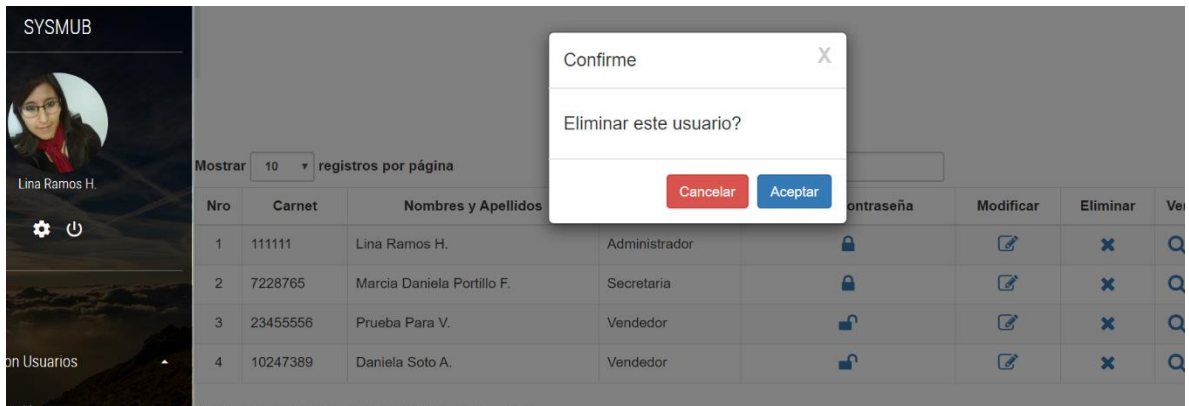

Figura 94: Prototipo eliminar usuario

## **P-7 Ver usuario**

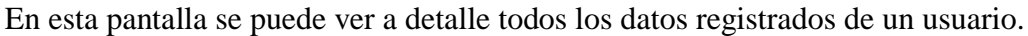

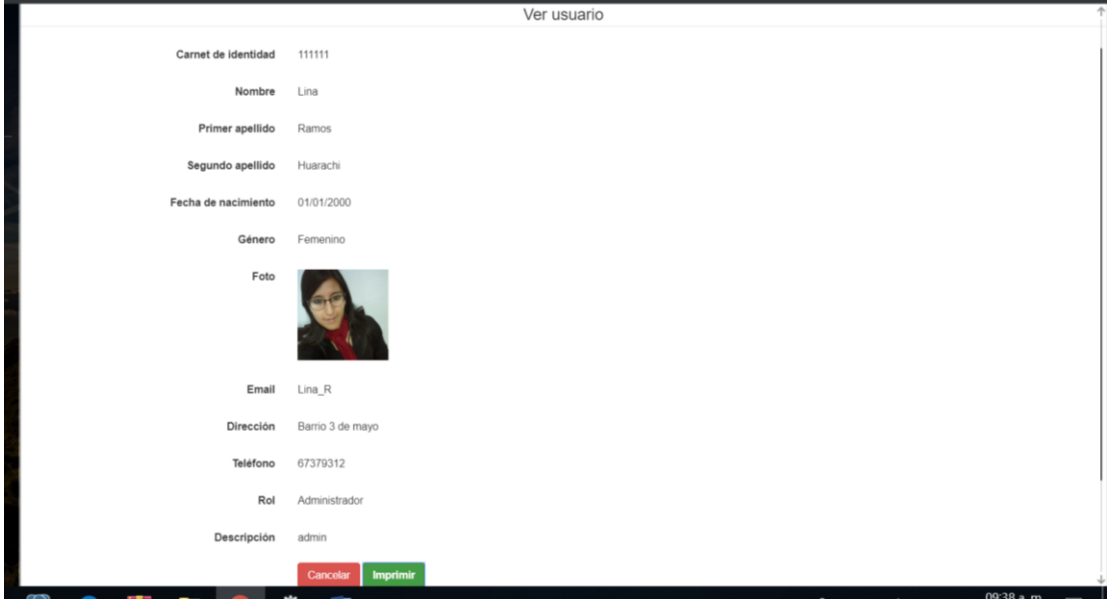

Figura 95: Prototipo ver usuario

Fuente: Elaboración propia

# **P-8 Adicionar datos a usuario**

En esta pantalla el administrador podrá adicionar datos al usuario que seleccionó

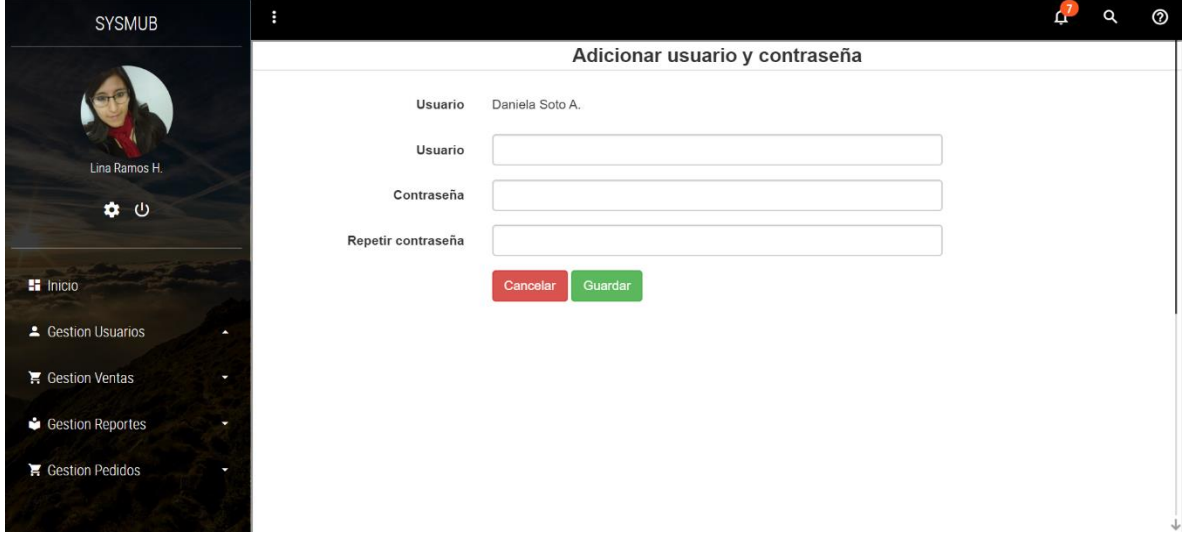

Figura 96: Prototipo adicionar datos a usuario

# **P-9 Gestionar clientes**

En esta pantalla el usuario del sistema podrá gestionar a los clientes, teniendo la opción de agregar nuevo usuario, ver, modificar y eliminar a cualquier cliente

|                                           | H                                                                             |                              |                         |                      |                           | ②<br>Q   |
|-------------------------------------------|-------------------------------------------------------------------------------|------------------------------|-------------------------|----------------------|---------------------------|----------|
| Lina Ramos H.<br>$\bullet$ 0              | <b>Gestión Clientes</b><br><b>ACTIVOS</b><br><b>INACTIVOS</b><br><b>NUEVO</b> |                              |                         |                      |                           |          |
|                                           | Mostrar                                                                       | v registros por página<br>10 | Buscar:                 |                      |                           |          |
| <b>Si</b> Inicio                          | Nro                                                                           | Nit / Ci                     | Nombre completo         | Modificar            | Eliminar                  | Ver      |
|                                           |                                                                               | 45464722                     | Gerardo Marques Segovia | $\overline{a}$       | $\boldsymbol{\mathsf{x}}$ | $\alpha$ |
| <b>4</b> Gestion Usuarios<br>а            | $\overline{2}$                                                                | 1233545                      | Silvestre Duran Afcv    | $\overline{d}$       | $\boldsymbol{\times}$     | Q        |
| $\blacktriangleright$ Gestion Ventas<br>× | 3                                                                             | 123367                       | juan carlos espinosa Af | $\overrightarrow{a}$ | $\boldsymbol{\mathsf{x}}$ | Q        |
| Gestion Reportes                          | $\overline{4}$                                                                | 123387                       | Roberto Gomes Af        | $\overline{a}$       | $\overline{\mathbf{x}}$   | Q        |
| Gestion Pedidos<br>٠                      | 5                                                                             | 7167968                      | Jorge Pintos            | $\overline{a}$       | $\boldsymbol{\mathsf{x}}$ | Q        |
|                                           | 6                                                                             | 1122334                      | Juan Perez Aramayo      | $\overline{a}$       | $\overline{\mathbf{x}}$   | Q        |
| <b>21</b> Gestion Clientes                | $\overline{7}$                                                                | 56566867                     | carlos lopez sulcata    | $\overline{a}$       | $\boldsymbol{\mathsf{x}}$ | Q        |
|                                           | 8                                                                             | 6534123                      | Miguel Paza Lopez       | $\overline{a}$       | $\mathbf x$               | $\Omega$ |

Figura 97: Prototipo gestionar cliente

Fuente: Elaboración propia

# **P-10 Adicionar cliente**

En esta pantalla el usuario del sistema podrá adicionar los datos de un nuevo cliente

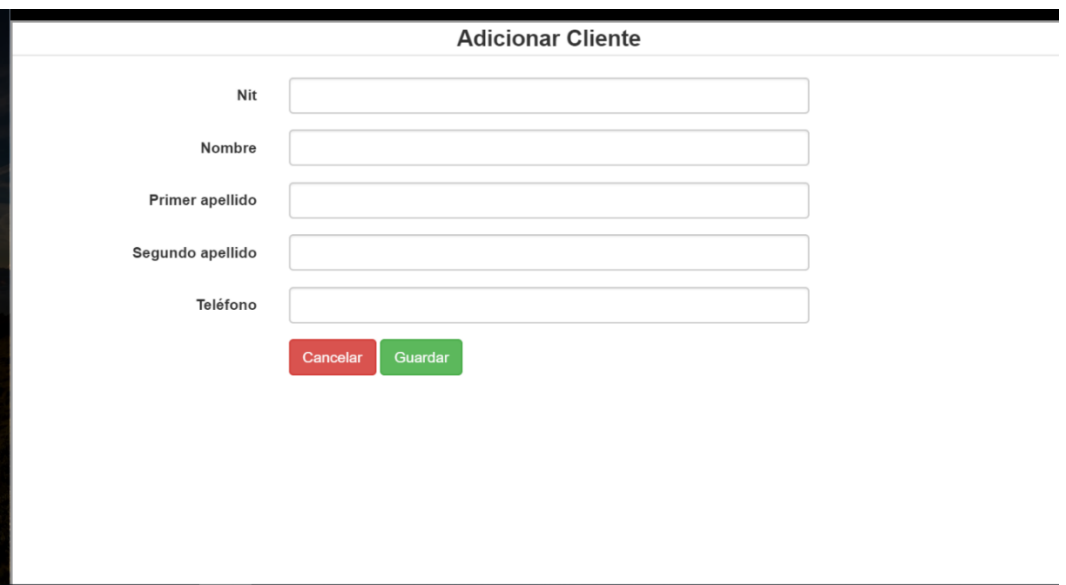

Figura 98: Prototipo adicionar cliente

# **P-11 Modificar cliente**

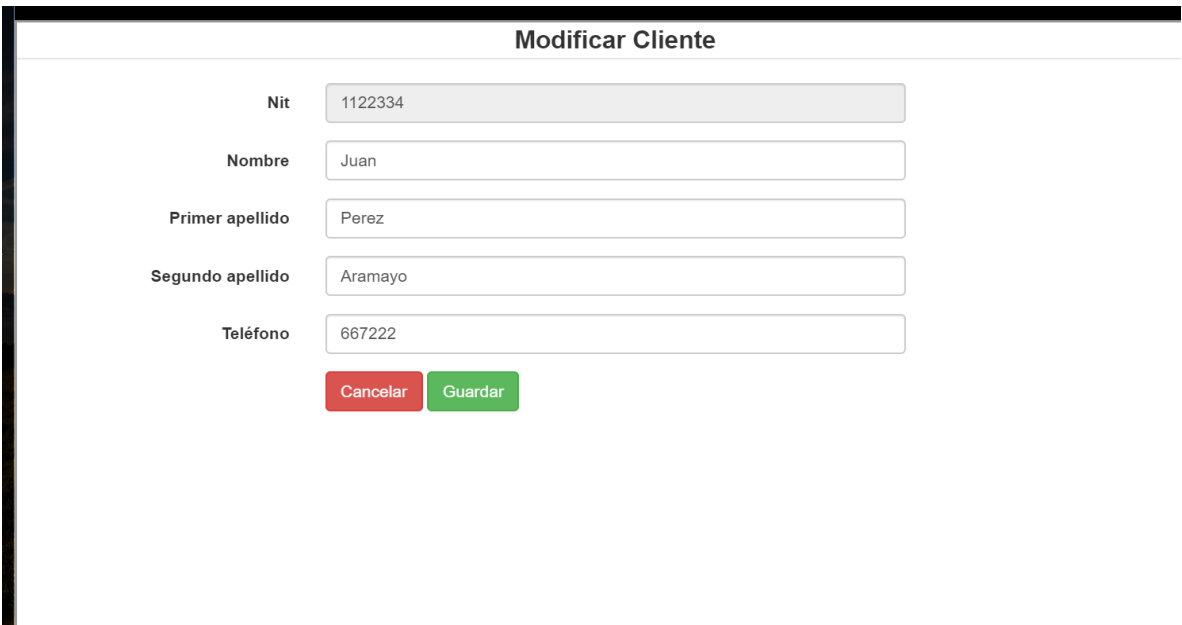

En esta pantalla el usuario del sistema podrá editar los datos del cliente que seleccionó.

Figura 99: Prototipo modificar cliente

Fuente: Elaboración propia

# **P-12 Eliminar cliente**

**En esta pantalla el usuario del sistema podrá eliminar un cliente de manera lógica** 

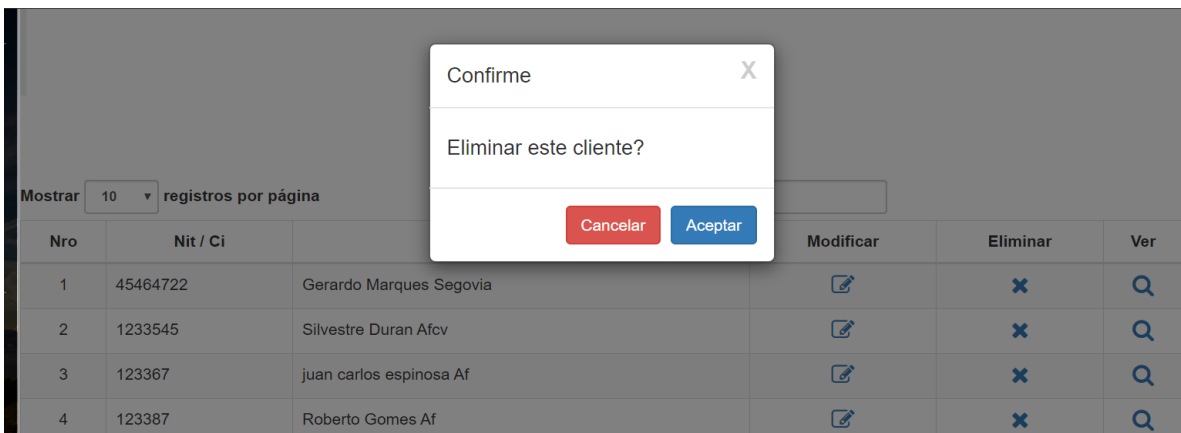

Figura 100: Prototipo eliminar cliente

## **P-13 Ver cliente**

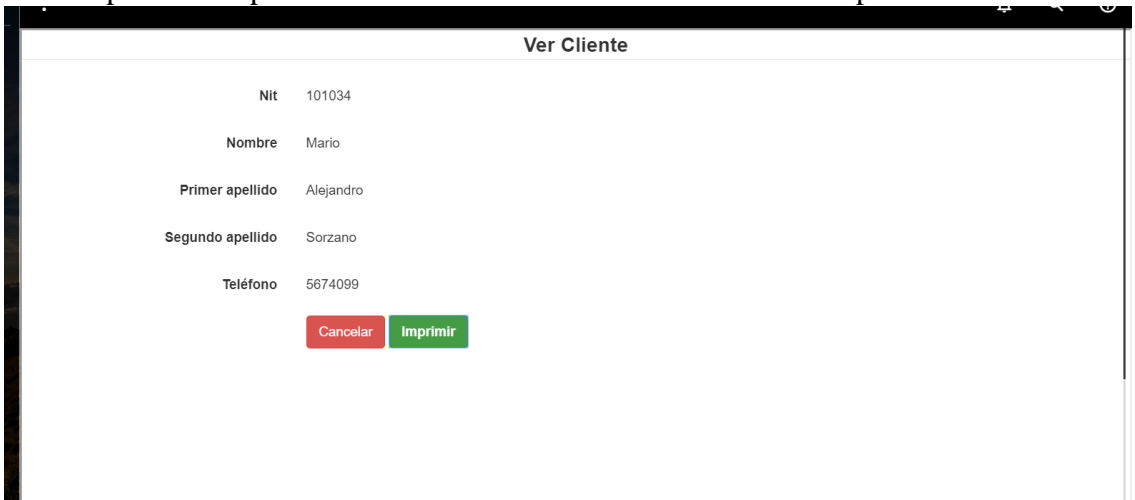

En esta pantalla se puede ver a detalle los datos de un cliente en específico.

Figura 101: Prototipo ver cliente

# Fuente: Elaboración propia

# **P-14 Gestionar roles**

En esta pantalla el administrador podrá gestionar todas las acciones de los roles que existe, como ser adicionar un nuevo rol, ver, modificar, eliminar y asignar los menús de acuerdo a un rol específico

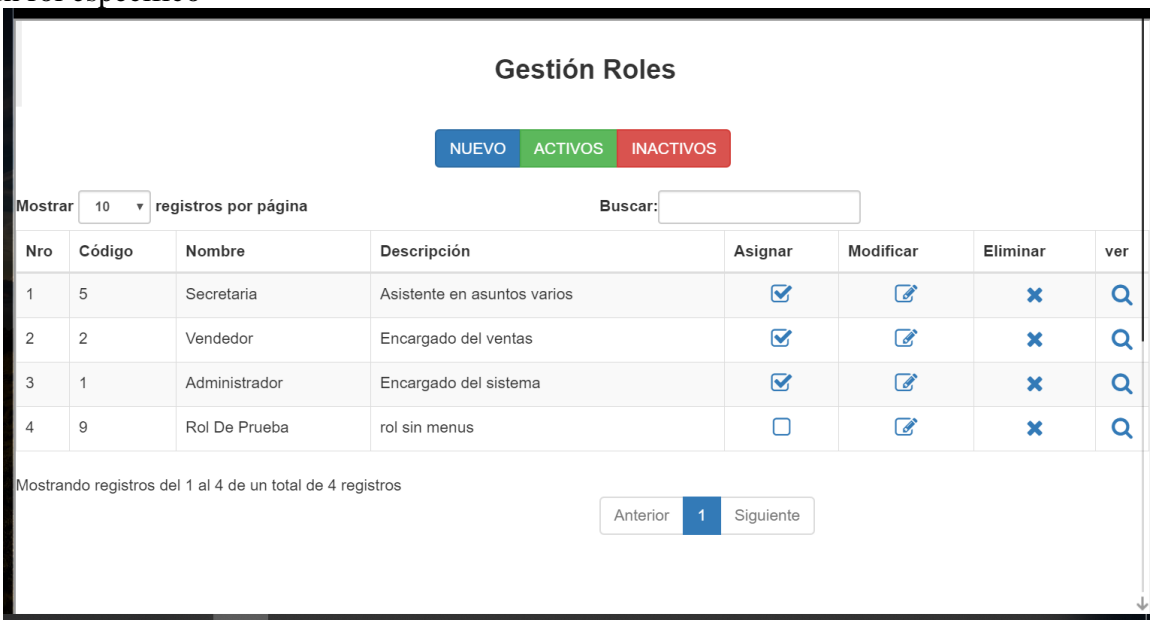

Figura 102: Prototipo gestionar roles

# **P-15 Adicionar rol**

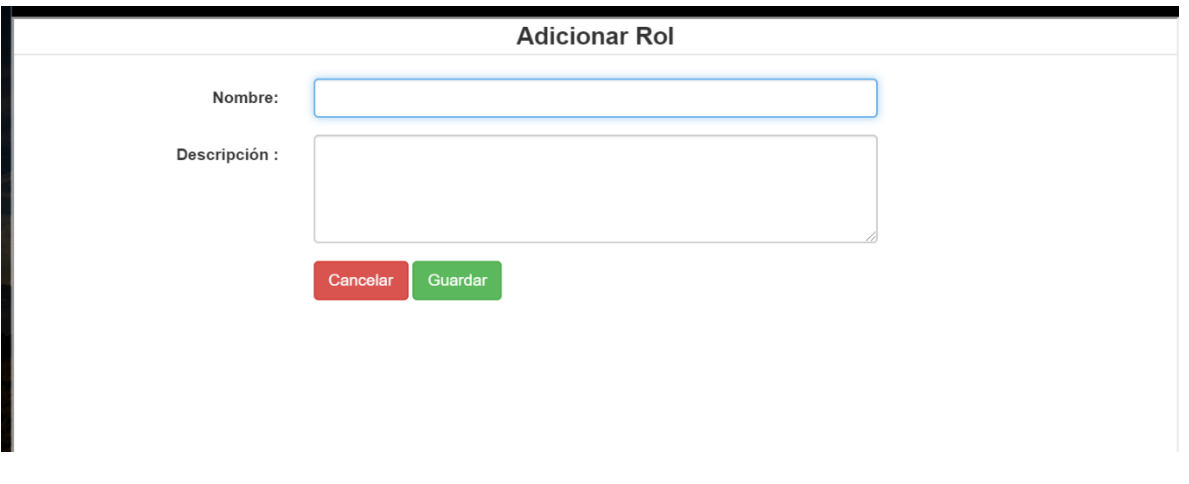

En esta pantalla el administrador podrá agregar un nuevo rol al sistema.

Figura 103: Prototipo adicionar rol

Fuente: Elaboración propia

# **P-16 Modificar rol**

En esta pantalla el administrador podrá modificar los datos de un rol del sistema.

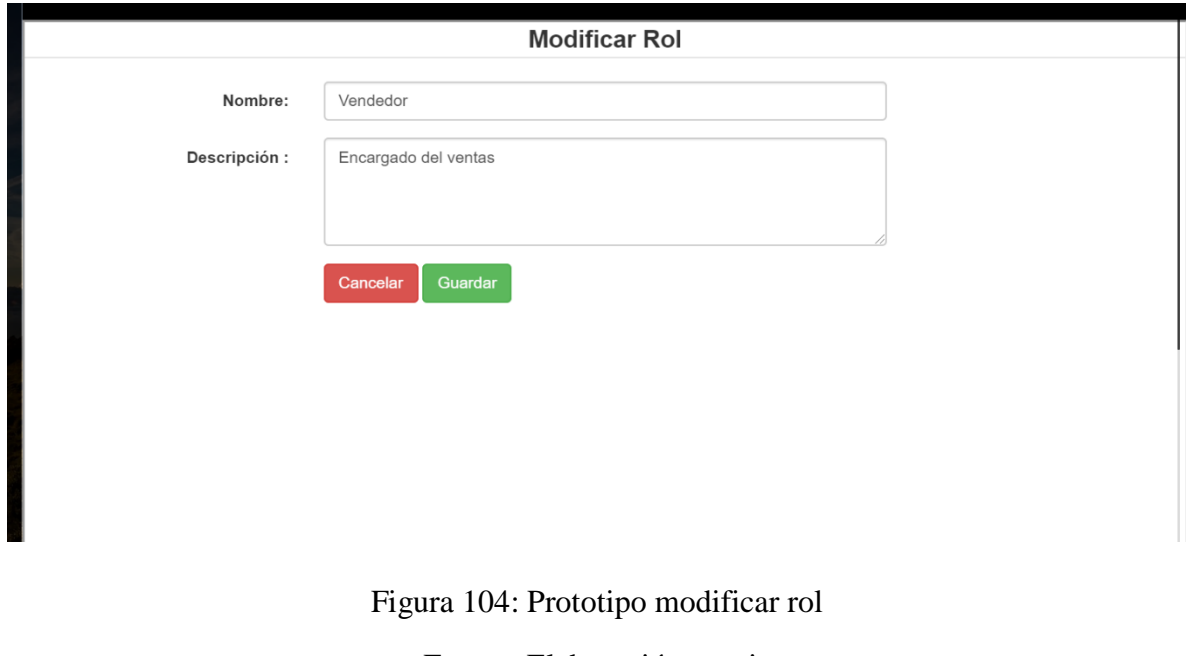
#### **P-17 Eliminar rol**

Dentro de este mensaje de confirmación se podrá aceptar o cancelar la eliminación lógica de un rol existente en el sistema

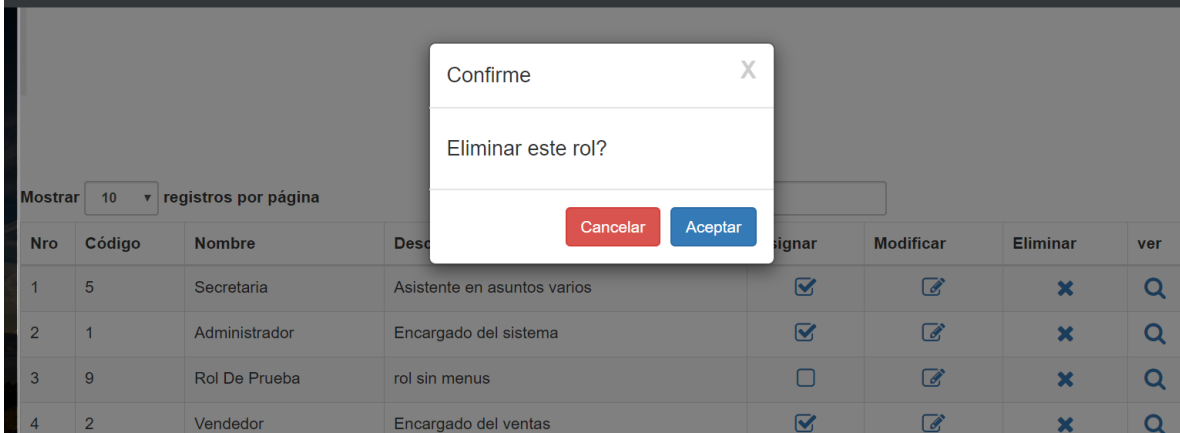

Figura 105: Prototipo eliminar rol

Fuente: Elaboración propia

### **P-18 Ver rol**

En esta pantalla se puede ver a detalle la información de un rol en específico.

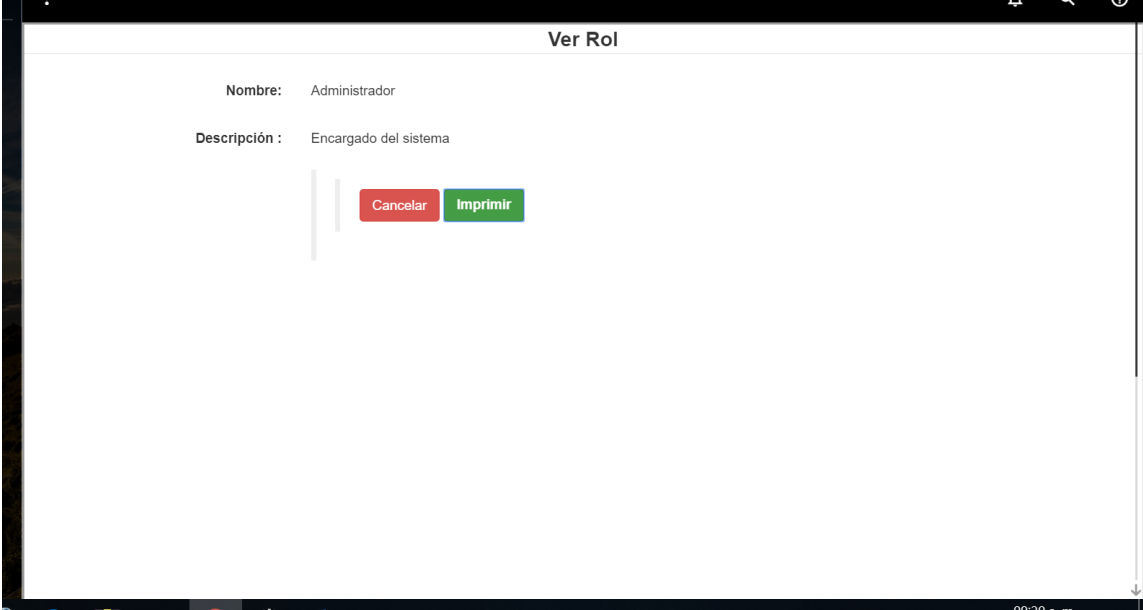

Figura 106: Prototipo ver rol

#### **P-19 Agregar menú a rol**

En esta pantalla el administrador podrá asignar las gestiones del sistema a un rol en específico para que éste pueda acceder a ellas

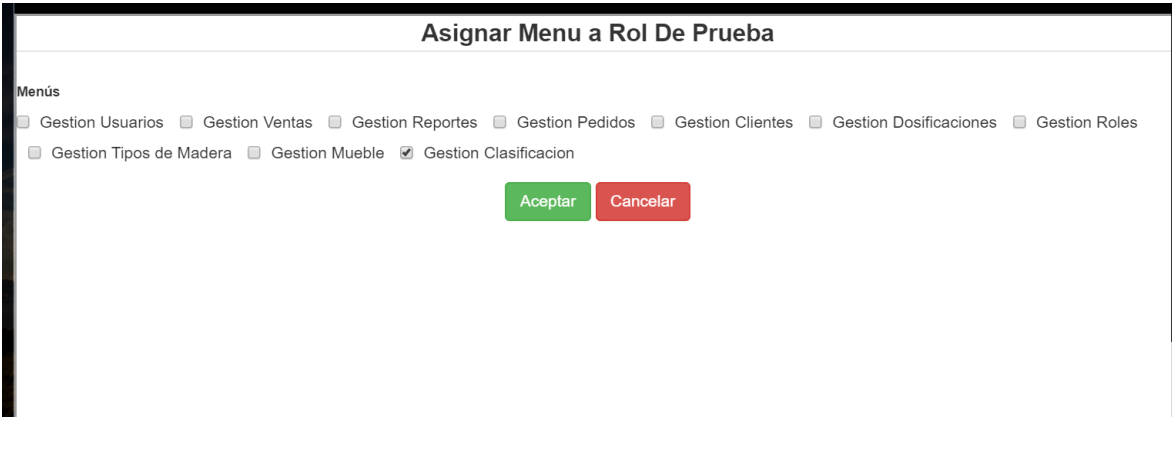

Figura 107: Prototipo agregar menú a rol

#### Fuente: Elaboración propia

#### **P-20 Gestionar muebles**

En esta pantalla el usuario del sistema podrá gestionar los muebles que existen dentro de la mueblería, teniendo la opción de agregar nuevo, ver, modificar y eliminar cualquiera de ellos.

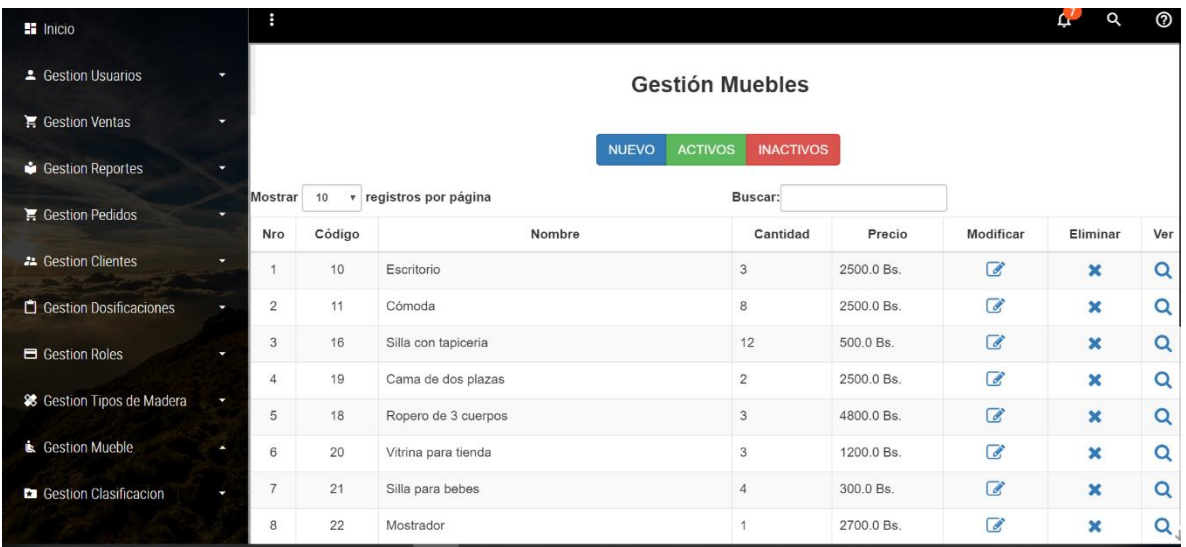

Figura 108: Prototipo gestionar muebles

#### **P-21 Adicionar mueble**

En esta pantalla se podrá adicionar un nuevo mueble, llenando los campos requeridos y guardando los mismos para que se registren dentro de la bd.

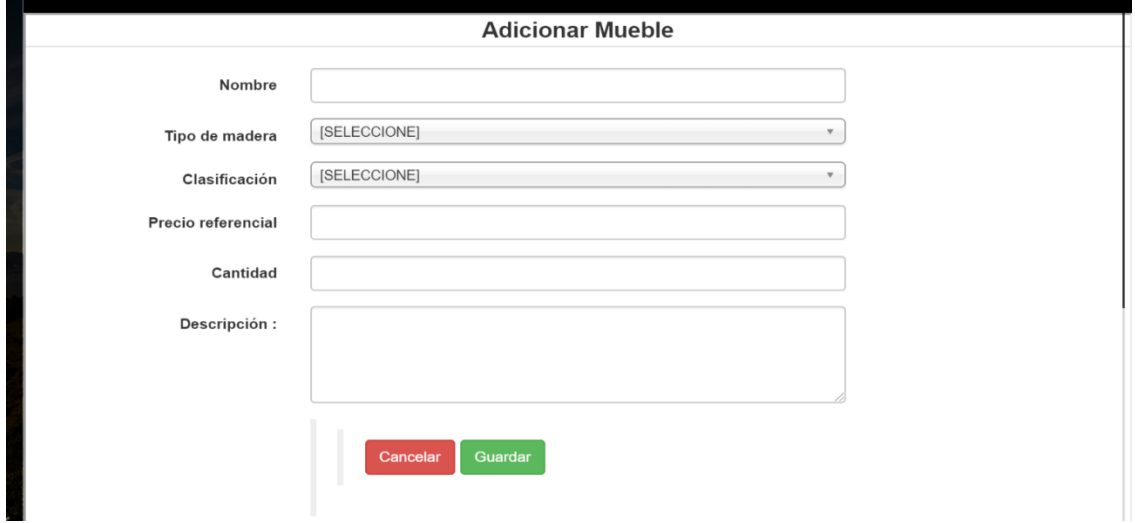

Figura 109: Prototipo adicionar mueble

Fuente: Elaboración propia

#### **P-22 Modificar mueble**

En esta pantalla el usuario podrá modificar los datos de un mueble previamente registrado dentro del sistema.

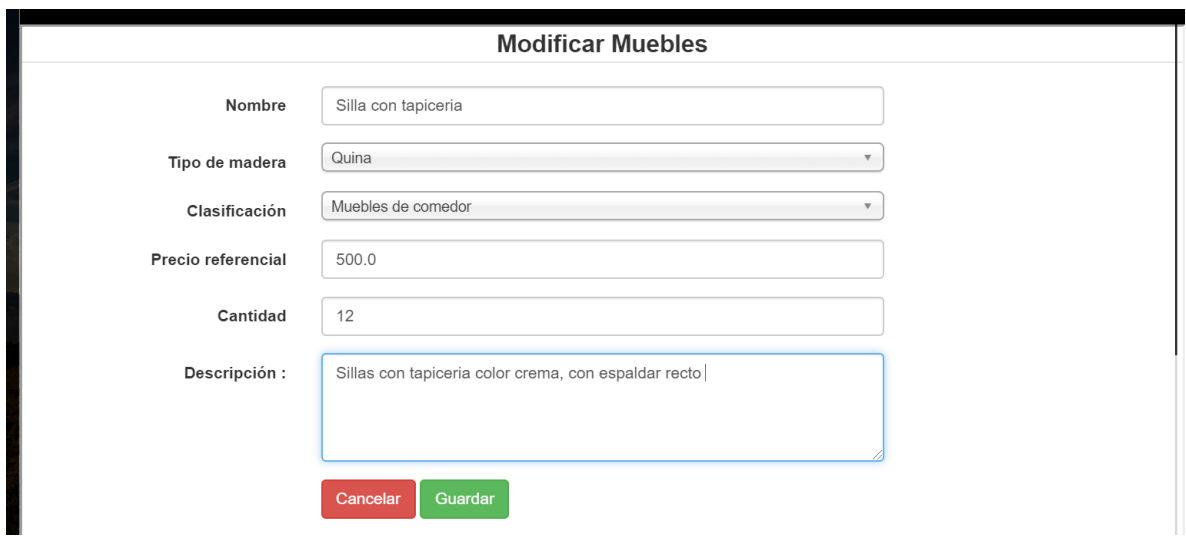

Figura 110: Prototipo modificar mueble

#### **P-23 Eliminar mueble**

Dentro de este mensaje de confirmación se podrá aceptar o cancelar la eliminación lógica de un mueble existente en el sistema

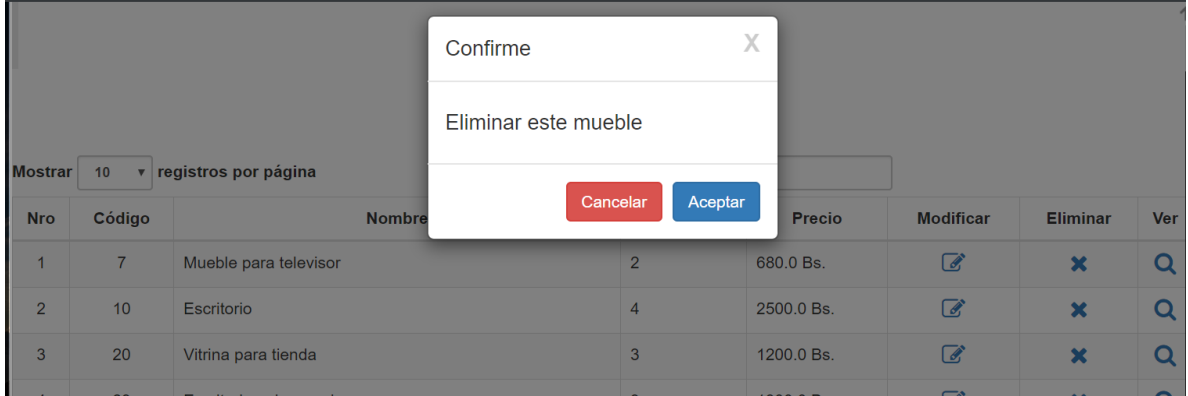

Figura 111: Prototipo eliminar mueble

Fuente: Elaboración propia

### **P-24 Ver mueble**

Dentro de esta pantalla el usuario podrá ver a detalle las características de un mueble seleccionado.

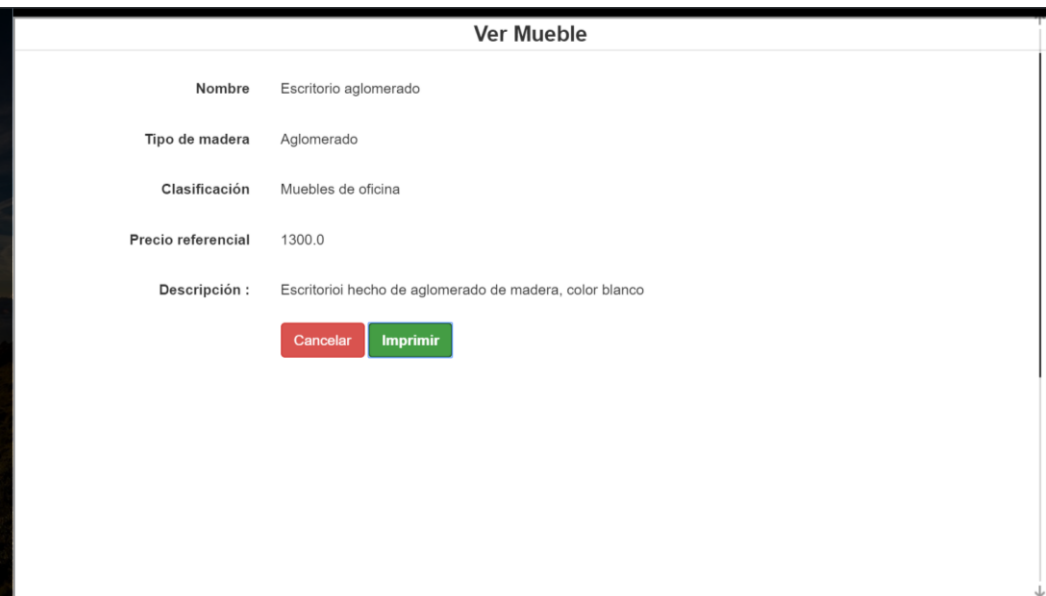

Figura 112: Prototipo ver mueble

#### **P-25 Gestionar ventas**

En esta pantalla el administrador podrá gestionar la parte de ventas, podrá adicionar, anular, ver y facturar una venta, si aún se debe un pago podrá añadir una nueva cuota.

|                |                                 |                      | <b>NUEVO</b> | <b>Gestión Ventas</b><br><b>ACTIVOS</b><br><b>INACTIVOS</b> |                          |
|----------------|---------------------------------|----------------------|--------------|-------------------------------------------------------------|--------------------------|
| Mostrar        | 10<br>$\boldsymbol{\mathrm{v}}$ | registros por página |              | Buscar:                                                     |                          |
| Nro            | Fecha                           | Nro. de factura      | Monto        | Cliente                                                     | Opciones                 |
|                | 2019-11-16                      | 37                   | 80.0         | juan carlos espinosa Af                                     | Ver<br>Factura<br>Anular |
| $\overline{2}$ | 2019-11-16                      | 36                   | 680.0        | Gerardo Marques Segovia                                     | Ver<br>Factura<br>Anular |
| 3              | 2019-11-16                      | $\Omega$             | 300.0        | Ariel Arias Mendez                                          | Ver<br>Cuotas<br>Anular  |
| 4              | 2019-11-16                      | $\mathbf{0}$         | 700.0        | Miguel Paza Lopez                                           | Ver<br>Cuotas<br>Anular  |

Figura 113: Prototipo adicionar venta

Fuente: Elaboración propia

#### **P-26 Adicionar venta**

En esta pantalla el administrador podrá adicionar los datos de una nueva venta, ahí agregará la cantidad de detalles que se requiera. También se escogerá si la venta es al contado o al crédito.

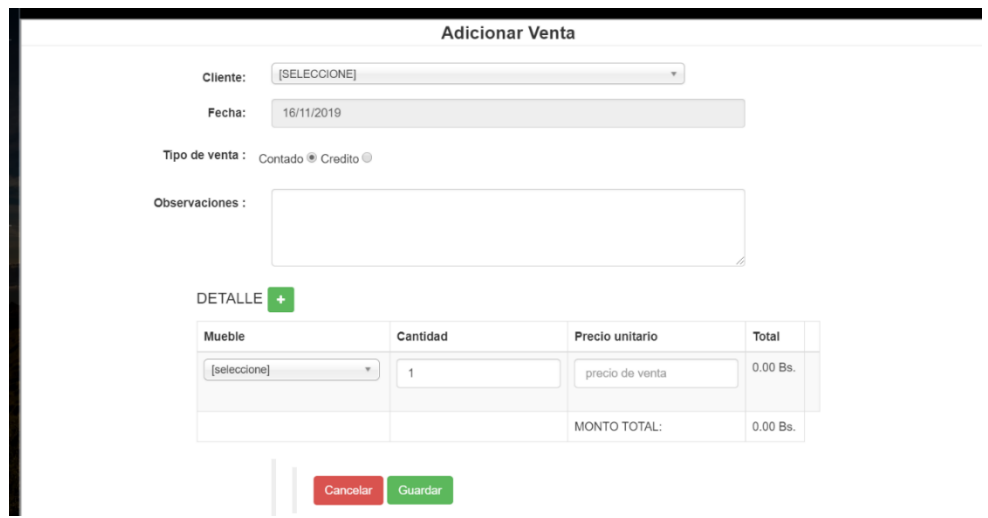

Figura 114: Prototipo adicionar venta

#### **P-27 Eliminar venta**

Dentro de este mensaje de confirmación se podrá aceptar o cancelar la eliminación lógica de una dosificación.

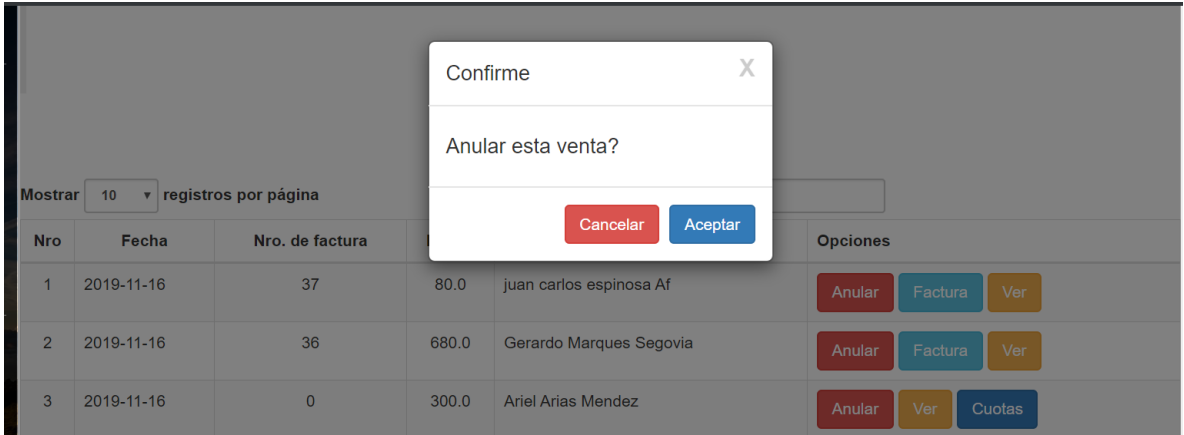

#### Figura 115: Prototipo eliminar venta

Fuente: Elaboración propia

#### **P-28 Ver venta**

En esta pantalla se puede ver una venta a detalle y se puede imprimir si se requiere.

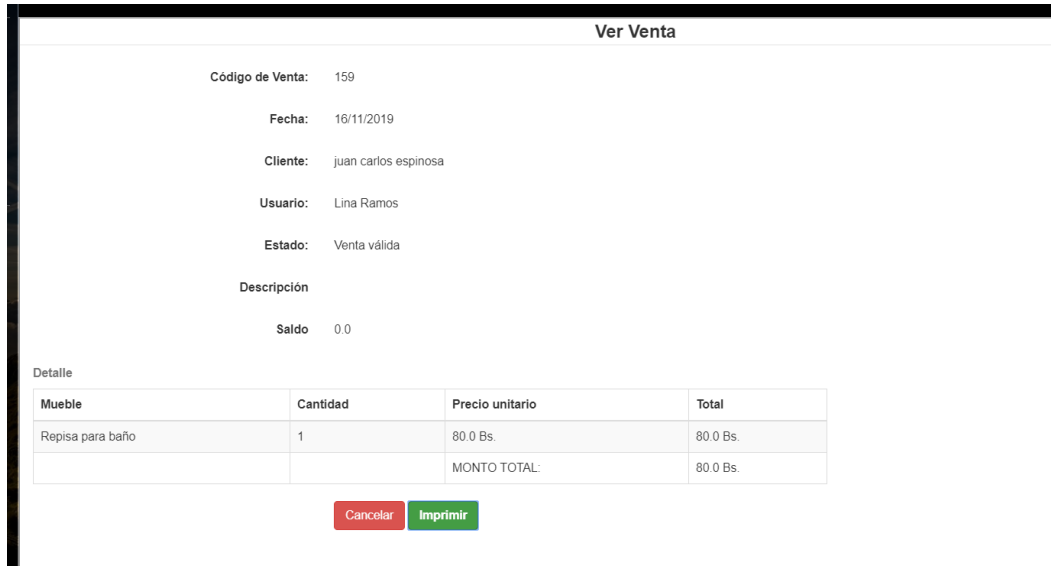

Figura 116: Prototipo ver venta

#### **P-29 Gestión clasificación**

En esta pantalla el usuario del sistema podrá gestionar las clasificaciones con las que se cuenta dentro de la mueblería, teniendo las opciones de adicionar, modificar, eliminar y ver.

|                |                              | <b>Gestión Clasificación</b>   |                          |                           |     |
|----------------|------------------------------|--------------------------------|--------------------------|---------------------------|-----|
|                |                              | <b>NUEVO</b><br><b>ACTIVOS</b> | <b>INACTIVOS</b>         |                           |     |
| Mostrar        | v registros por página<br>10 |                                | Buscar:                  |                           |     |
| Nro            | Nombre de Clasificación      |                                | Modificar                | Eliminar                  | Ver |
| $\mathbf{1}$   | Muebles de cocina            |                                | $\overline{\mathscr{A}}$ | $\mathbf x$               | Q   |
| 2              | Muebles de oficina           |                                | $\overrightarrow{a}$     | $\mathbf x$               | Q   |
| 3              | Muebles de comedor           |                                | $\overrightarrow{a}$     | $\mathbf x$               | Q   |
| $\overline{4}$ | Muebles de baño              |                                | $\overrightarrow{a}$     | $\mathbf x$               | Q   |
| 5              | Muebles de sala y estar      |                                | $\overrightarrow{a}$     | $\boldsymbol{\mathsf{x}}$ | Q   |
| 6              | Muebles de dormitorio        |                                | 7                        | ×                         | Q   |

Figura 117: Prototipo gestionar clasificación

#### Fuente: Elaboración propia

# **P-30 Adicionar clasificación**

En esta pantalla el usuario del sistema podrá adicionar una nueva clasificación de muebles.

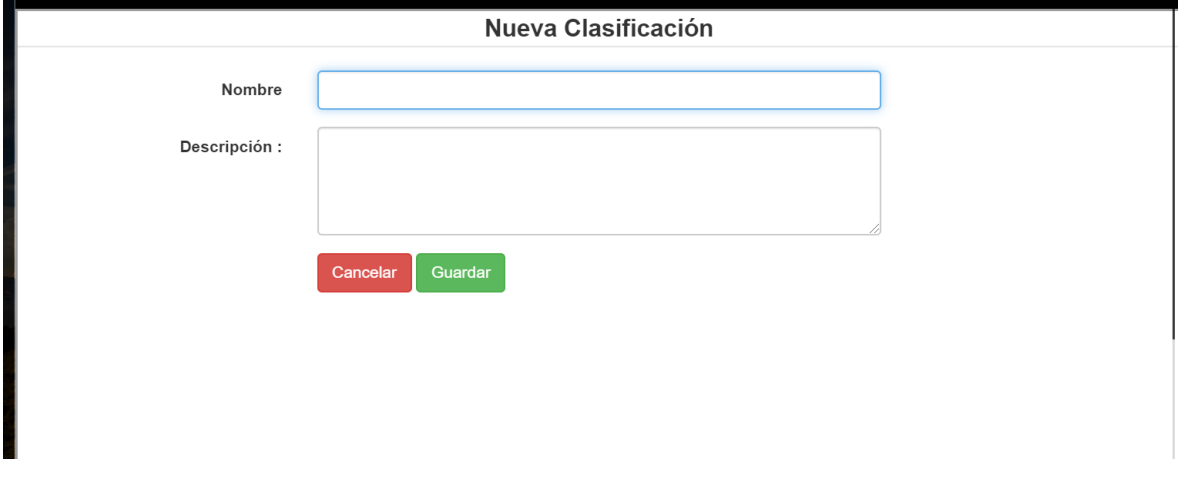

Figura 118: Prototipo adicionar tipo de mueble

### **P-31 Modificar clasificación**

En esta pantalla el usuario podrá modificar los datos de una clasificación existente dentro del sistema.

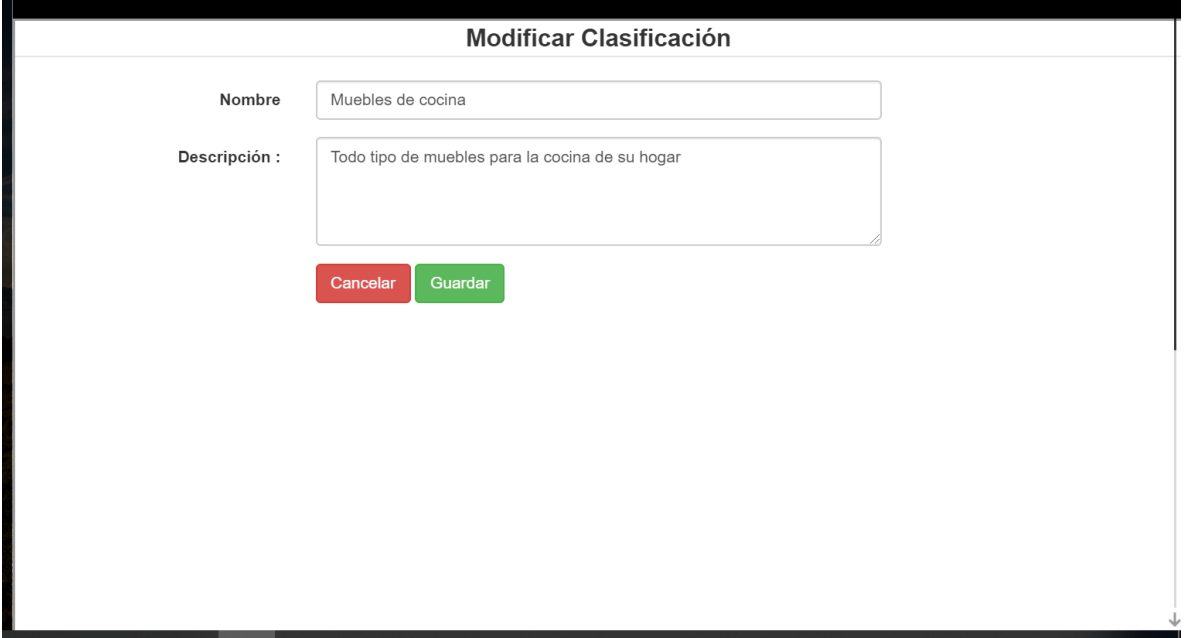

Figura 119: Prototipo modificar clasificación

# Fuente: Elaboración propia

# **P-32 Eliminar clasificación**

Dentro de este mensaje de confirmación se podrá aceptar o cancelar la eliminación lógica de una clasificación.

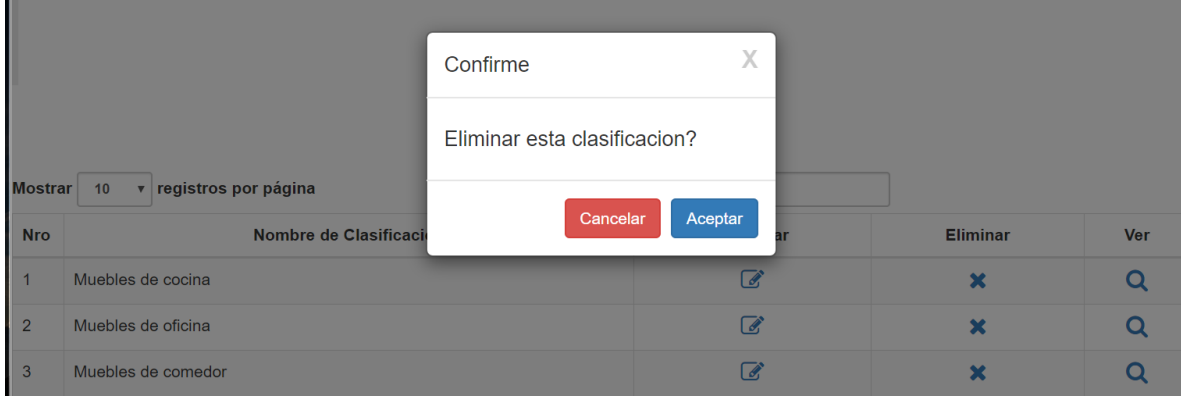

Figura 120: Prototipo modificar clasificación

#### **P-33 Ver clasificación**

En esta pantalla se puede ver a detalle los datos de una clasificación, además de que se puede imprimir si se desea.

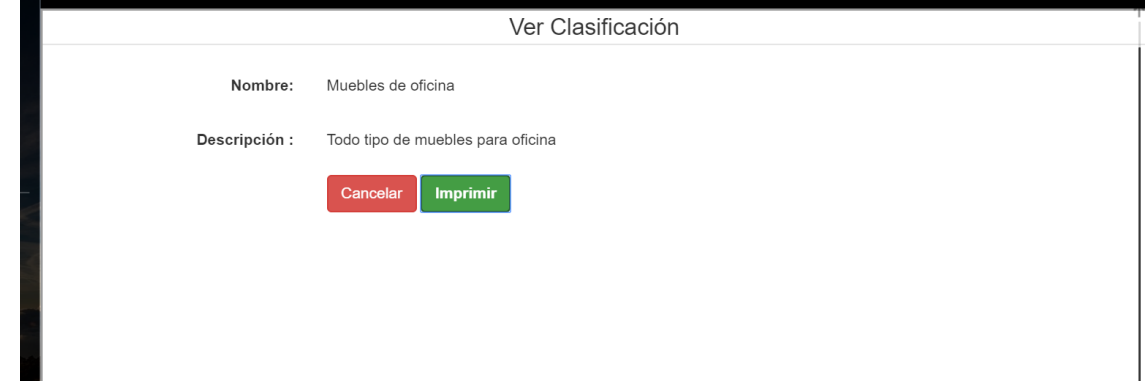

Figura 121: Prototipo ver clasificación

Fuente: Elaboración propia

# **P-34 Gestionar tipo de madera**

En esta pantalla el administrador podrá gestionar toda la parte de tipo de madera, podrá añadir un nuevo tipo de madera, modificar, eliminar o ver uno ya existente.

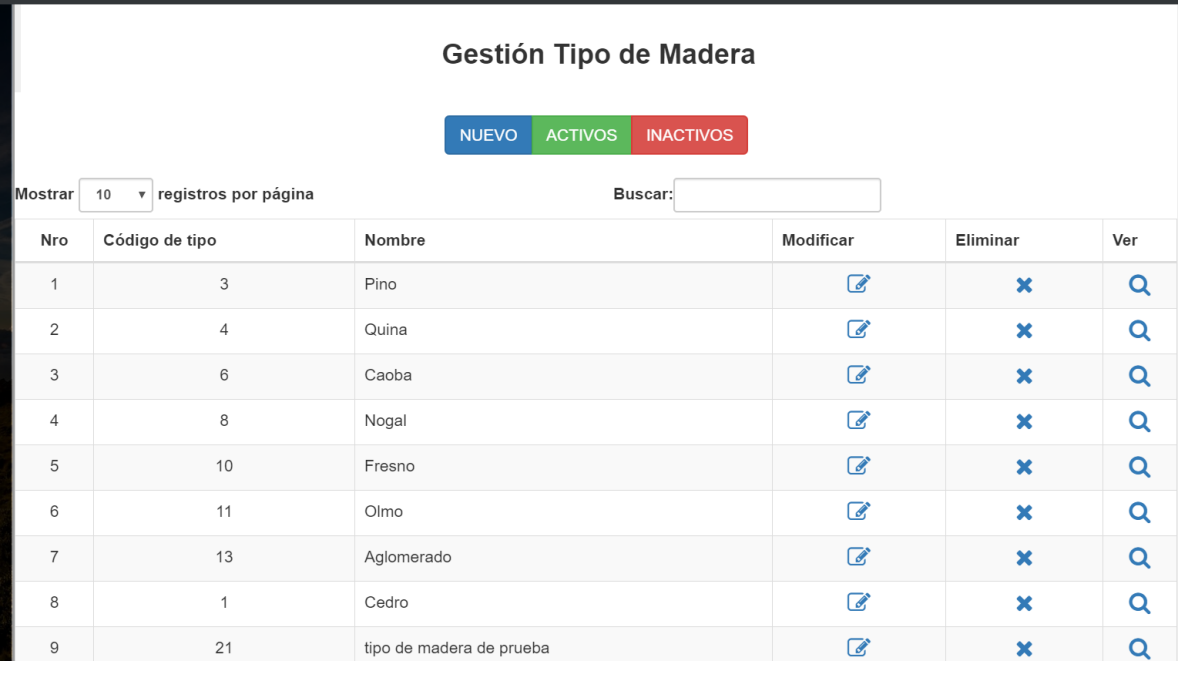

Figura 122: Prototipo gestionar tipo de madera

#### **P-35 Adicionar tipo de madera**

Dentro de esta pantalla el administrador podrá adicionar los datos de un nuevo tipo de madera.

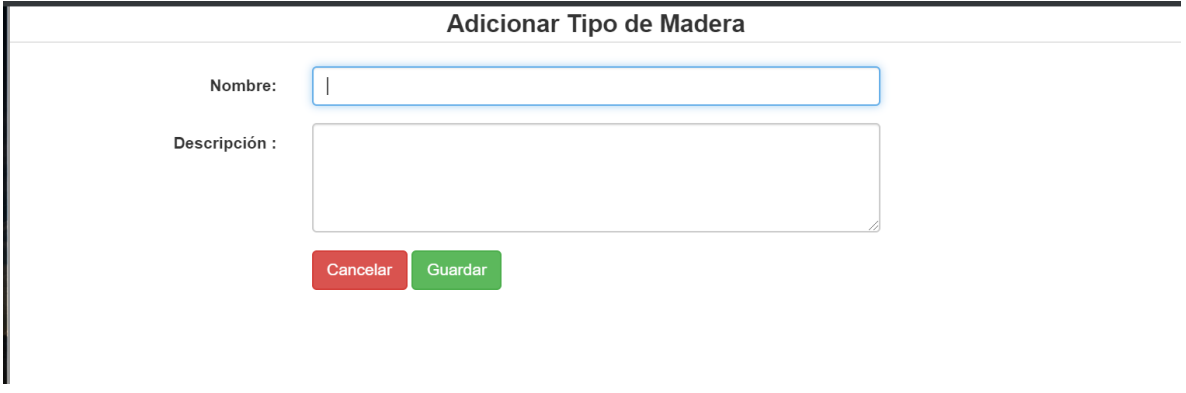

Figura 123: Prototipo adicionar tipo de madera

Fuente: Elaboración propia

### **P-36 Modificar tipo de madera**

En esta pantalla el administrador podrá modificar los datos de cualquier tipo de madera que este registrado dentro del sistema.

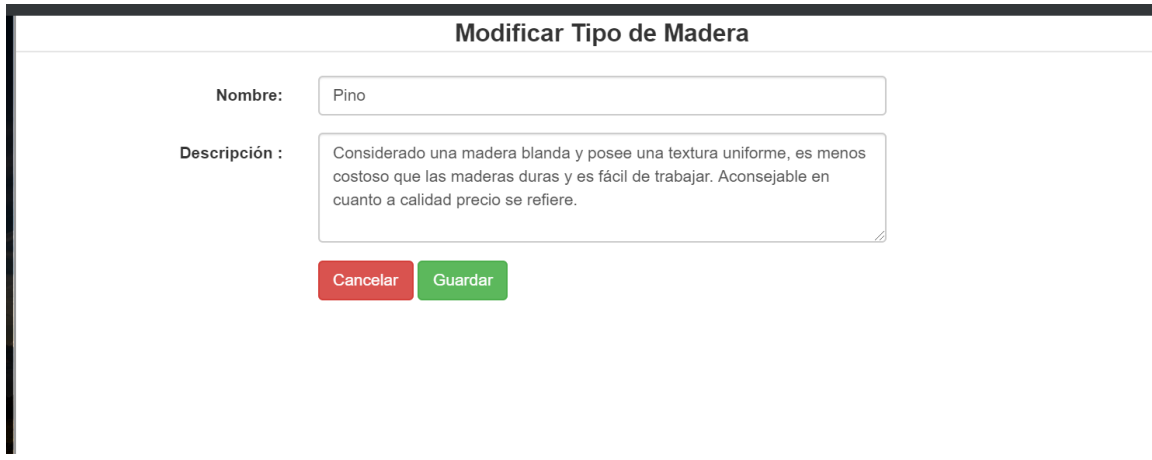

Figura 124: Prototipo modificar tipo de madera

### **P-37 Eliminar Tipo de Madera**

Dentro de este mensaje de confirmación se podrá aceptar o cancelar la eliminación lógica de un tipo de madera en específico.

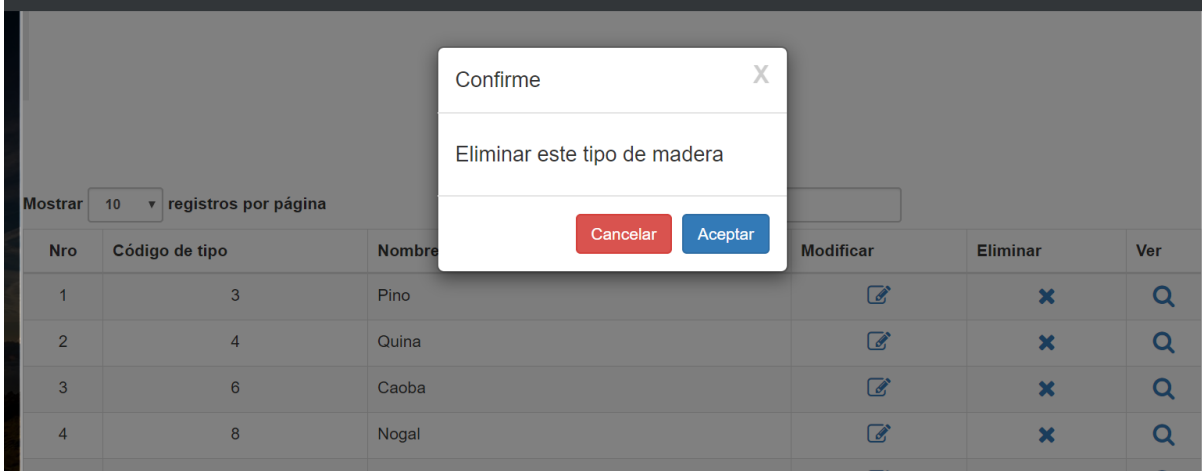

Figura 125: Prototipo eliminar tipo de madera

Fuente: Elaboración propia

# **P-38 Gestionar dosificación**

En esta pantalla el administrador podrá gestionar la parte de dosificaciones de la empresa, y eliminar de manera lógica alguna. Si existiera una dosificación disponible no se podrá agregar otra, pero si no hay se podrá agregar una nueva.

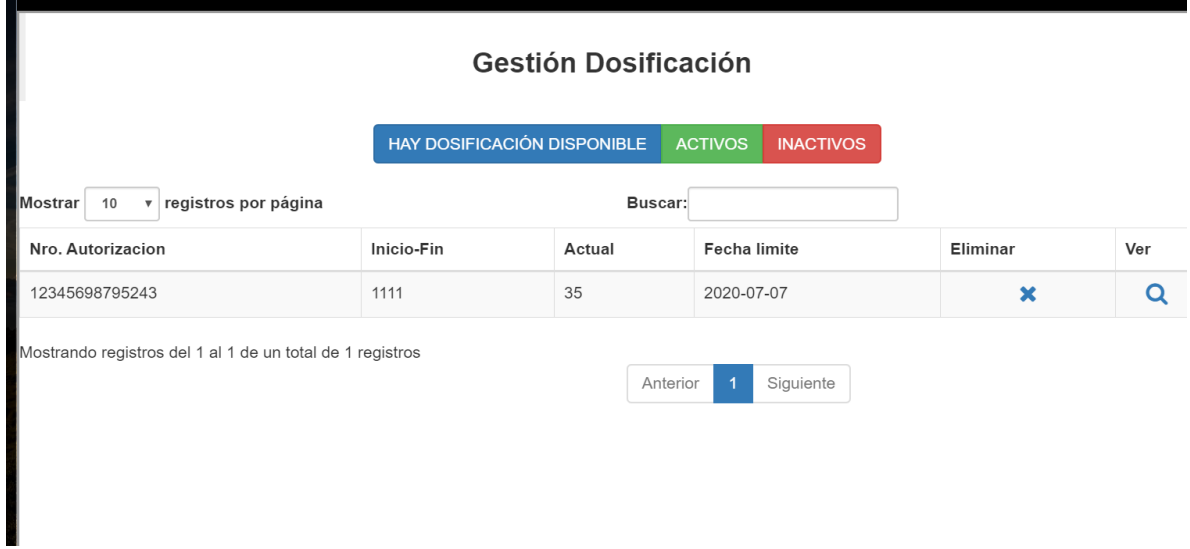

Figura 126: Prototipo gestionar dosificación

#### **P-39 Adicionar dosificación**

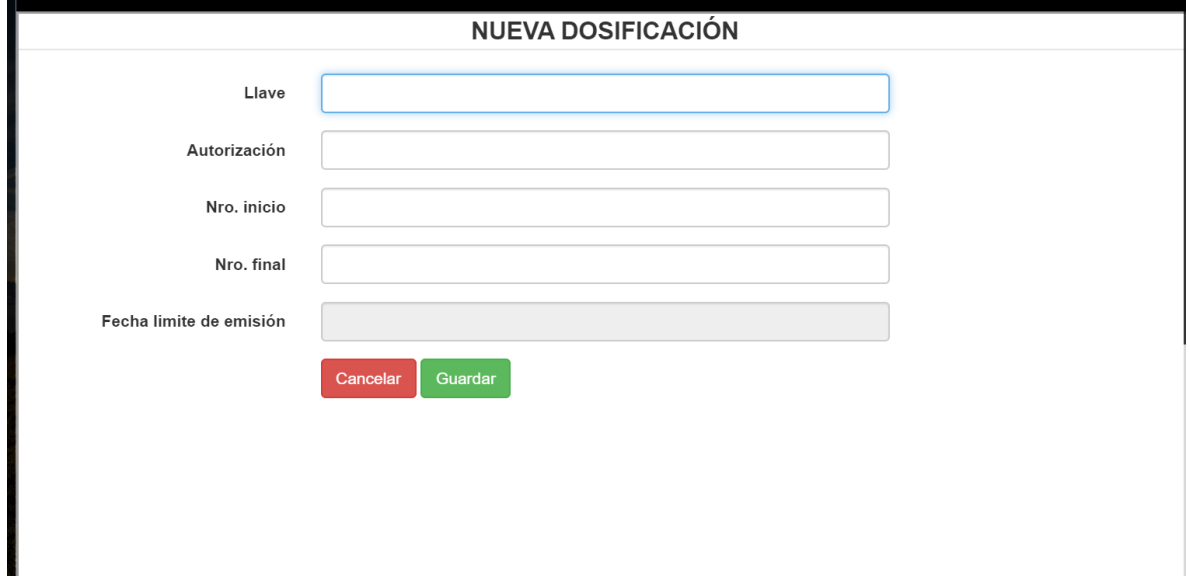

En esta pantalla el administrador podrá adicionar los datos de una nueva dosificación.

Figura 127: Prototipo adicionar dosificación

Fuente: Elaboración propia

#### **P-40 Ver dosificación**

En esta pantalla el administrador podrá ver a detalle la dosificación e imprimirla si desea.

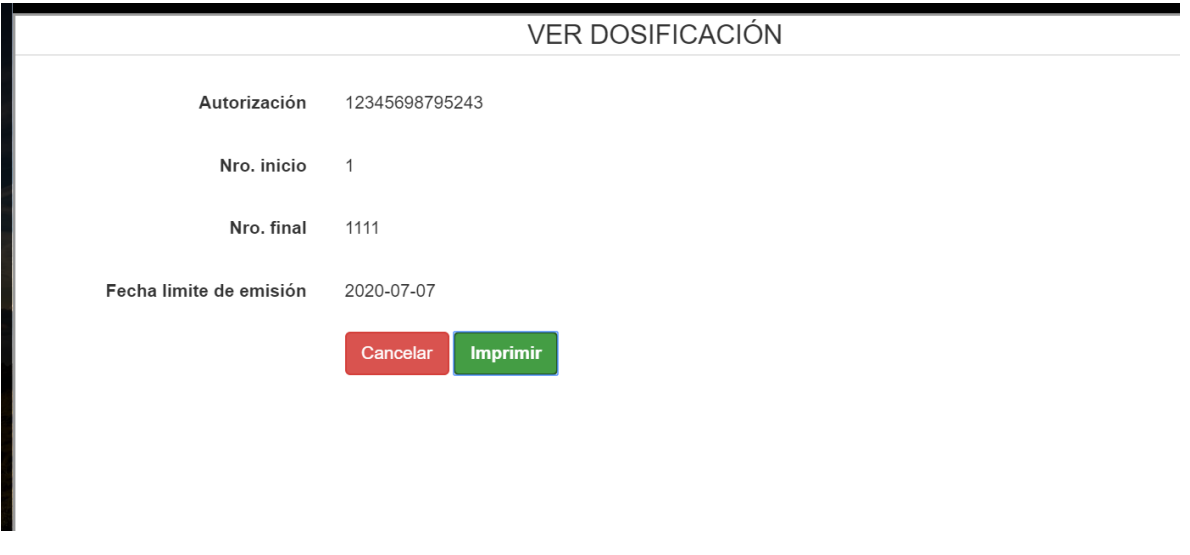

Figura 128: Prototipo ver dosificación

#### **P-41 Eliminar dosificación**

Dentro de este mensaje de confirmación se podrá aceptar o cancelar la eliminación lógica de una dosificación.

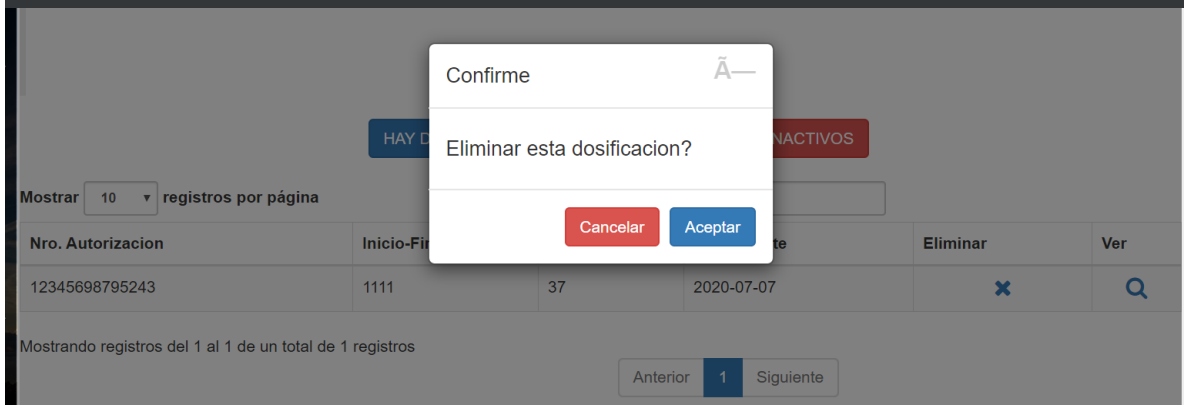

Figura 129: Prototipo eliminar dosificación

### Fuente: Elaboración propia

### **P-42 Gestionar pedidos**

En esta pantalla el administrador podrá gestionar la parte de pedidos, podrá adicionar, anular, ver y facturar un pedido, si aún se debe un pago podrá añadir una nueva cuota.

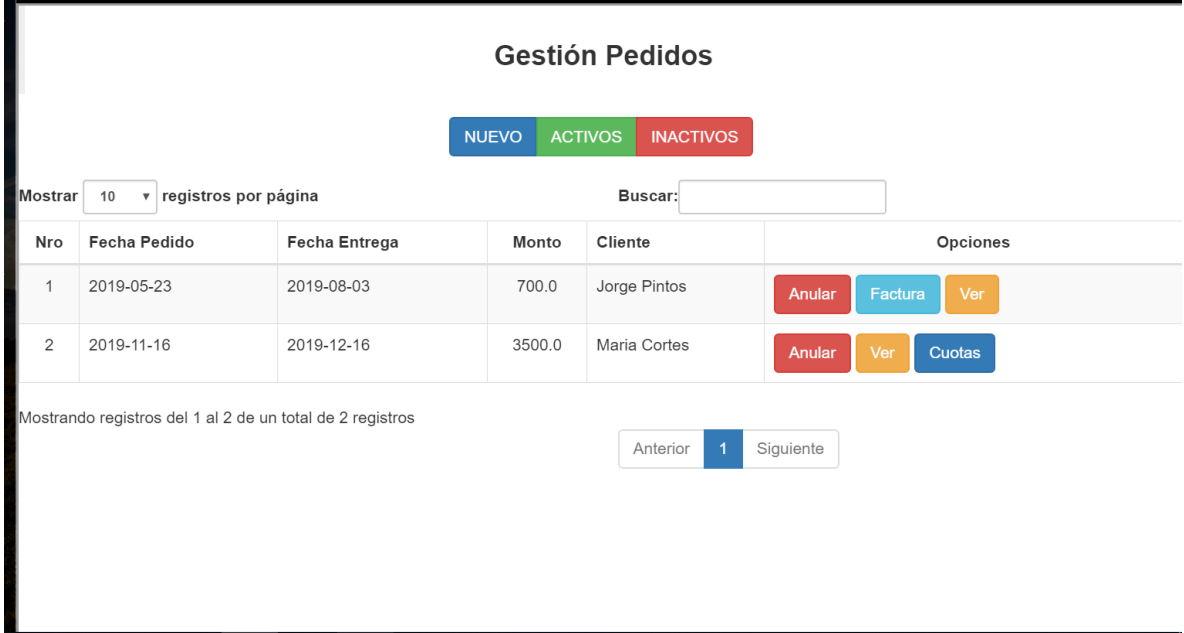

Figura 130: Prototipo gestionar pedidos

#### **P-43 Adicionar pedido**

En esta pantalla el administrador podrá adicionar un nuevo pedido, ahí tendrá que llenar el formulario que le aparece luego deberá hacer click en guardar para registrar el pedido

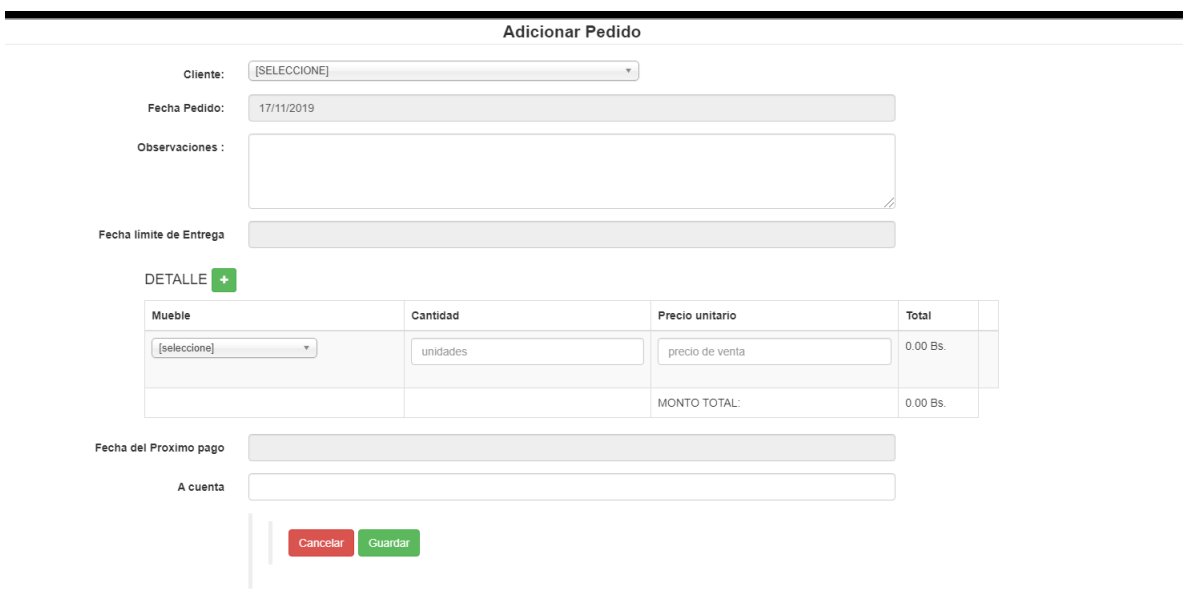

Figura 131: Prototipo adicionar pedidos

Fuente: Elaboración propia

# **P-44 Eliminar pedido**

Dentro de este mensaje de confirmación se podrá aceptar o cancelar la eliminación lógica de pedido

|                |                                                           |                      | Confirme            | X                   |                          |
|----------------|-----------------------------------------------------------|----------------------|---------------------|---------------------|--------------------------|
|                |                                                           |                      | Anular este pedido? |                     |                          |
| <b>Mostrar</b> | v registros por página<br>10 <sup>°</sup>                 |                      |                     |                     |                          |
| <b>Nro</b>     | <b>Fecha Pedido</b>                                       | <b>Fecha Entrega</b> |                     | Cancelar<br>Aceptar | <b>Opciones</b>          |
|                | 2019-05-23                                                | 2019-08-03           | 700.0               | Jorge Pintos        | Factura<br>Ver<br>Anular |
| $\overline{2}$ | 2019-11-16                                                | 2019-12-16           | 3500.0              | <b>Maria Cortes</b> | Ver<br>Cuotas<br>Anular  |
|                | Mostrando registros del 1 al 2 de un total de 2 registros |                      |                     | Anterior            | Siguiente                |

Figura 132: Prototipo eliminar pedido

#### **P-45 Gestionar cuotas**

En esta pantalla el administrador podrá adicionar a cuenta el siguiente pago de la deuda que tiene de una venta.

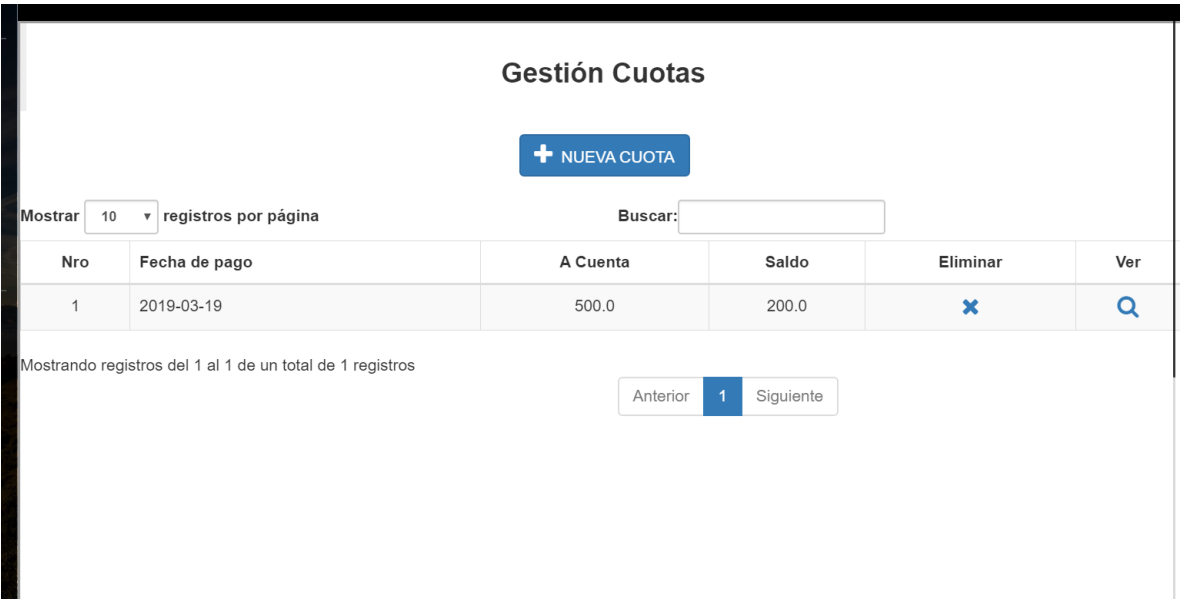

Figura 133: Prototipo gestionar cuotas

#### Fuente: Elaboración propia

#### **P-46 Adicionar cuota**

En esta pantalla el administrador podrá adicionar un nuevo pago de una venta pendiente registrada

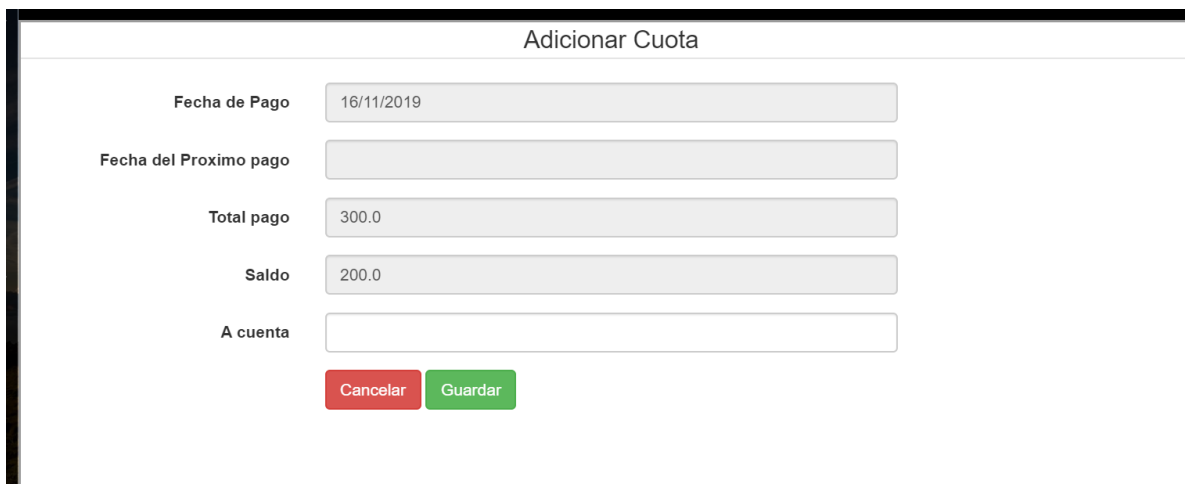

Figura 134: Prototipo adicionar cuota

#### **P-47 Eliminar cuota**

Dentro de este mensaje de confirmación se podrá aceptar o cancelar la eliminación lógica de una cuota.

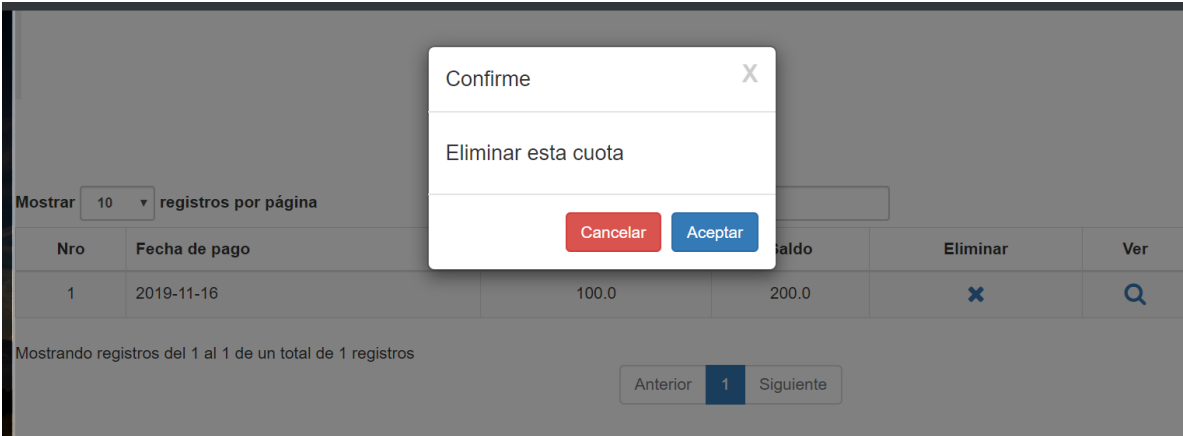

Figura 135: Prototipo eliminar cuota

### Fuente: Elaboración propia

### **P-48 Gestión reportes**

Dentro de este mensaje de confirmación se podrá aceptar o cancelar la eliminación lógica de pedido

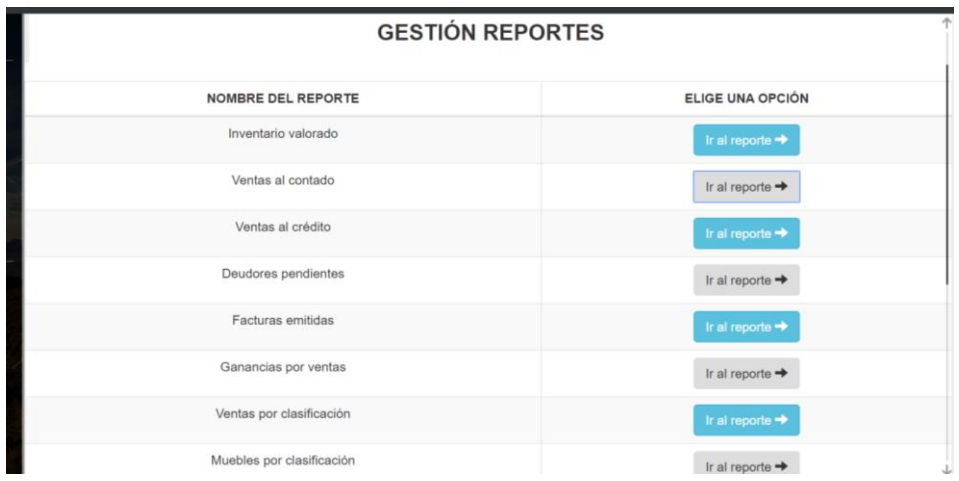

Figura 136: Prototipo gestionar reportes

#### **P-49 Reporte de ventas al contado**

Reporte de todas las ventas al contado que se realizaron entre una fecha inicio y una fecha fin. Si no se selecciona un cliente en específico mostrará un reporte de todo.

| Ħ |                |                                                                                |                |        |                                               |               |                    |                          | Q | ൫            |
|---|----------------|--------------------------------------------------------------------------------|----------------|--------|-----------------------------------------------|---------------|--------------------|--------------------------|---|--------------|
|   |                |                                                                                |                |        |                                               |               | diciembre 13, 2019 | 00:24                    |   |              |
|   | Ra             | De: Demetrio Ramos e Hijos<br>CASA MATRIZ<br>Barrio 3 de mayo frente a Cadepia | <b>MUEBLES</b> |        | <b>REPORTE DE</b><br><b>VENTAS AL CONTADO</b> |               |                    |                          |   |              |
|   | Desde:         | 01/01/2019                                                                     |                | Hasta: | 13/12/2019                                    |               |                    |                          |   |              |
|   | $N^{\circ}$    | <b>CÓDIGO</b>                                                                  | <b>FECHA</b>   |        | <b>DETALLE</b>                                | <b>PRECIO</b> |                    | <b>CANTIDAD SUBTOTAL</b> |   |              |
|   | $\mathbf{1}$   | 178                                                                            | 28/11/19 0:00  |        | Escritorio                                    | 2500.0        | 1                  | 2500.0                   |   |              |
|   | $\overline{2}$ | 178                                                                            | 28/11/19 0:00  |        | Cama de dos plazas                            | 2500.0        | 1                  | 2500.0                   |   |              |
|   | $\overline{3}$ | 178                                                                            | 28/11/19 0:00  |        | Silla para bebes                              | 300.0         | 3                  | 900.0                    |   |              |
|   | 4              | 160                                                                            | 16/11/19 0:00  |        | Cómoda                                        | 2500.0        | 1                  | 2500.0                   |   |              |
|   | 5              | 148                                                                            | 19/03/19 0:00  |        | Silla clasica                                 | 400.0         | 10                 | 4000.0                   |   |              |
|   |                |                                                                                | 1011110000     |        | $-1$                                          | 0.0000        |                    | 10000                    |   | $\downarrow$ |

Figura 137: Prototipo reporte de ventas al contado

Fuente: Elaboración propia

### **P-50 Reporte de ventas al crédito**

Reporte de todas las ventas al crédito que se realizaron entre una fecha inicio y una fecha fin. Si no se selecciona un cliente en específico mostrará un reporte de todo.

| ventacred |                |                                                  |                                   | 1/2                                           |                 |                    | $\mathcal{C}$    |  |
|-----------|----------------|--------------------------------------------------|-----------------------------------|-----------------------------------------------|-----------------|--------------------|------------------|--|
|           | Ra             |                                                  |                                   |                                               |                 | diciembre 13, 2019 | 00:26            |  |
|           |                | De: Demetrio Ramos e Hijos<br><b>CASA MATRIZ</b> | Barrio 3 de mayo frente a Cadepia | <b>REPORTE DE</b><br><b>VENTAS AL CRÉDITO</b> |                 |                    |                  |  |
|           | Desde:         |                                                  | 01/01/2019                        | Hasta:<br>13/12/2019                          |                 |                    |                  |  |
|           | <b>N°</b>      | <b>CÓDIGO</b>                                    | <b>FECHA</b>                      | <b>CLIENTE</b>                                | <b>A CUENTA</b> | <b>TOTAL</b>       | <b>POR PAGAR</b> |  |
|           | 1              | 177                                              | 28/11/19 0:00                     | Elizabeth Castro Figueroa                     | 10.0            | 10.0               | 0.0              |  |
|           | $\overline{2}$ | 168                                              | 24/11/19 0:00                     | Juan Carlos Espinosa Alvares                  | 1100.0          | 2800.0             | 1700.0           |  |
|           | 3              | 172                                              | 27/11/19 0:00                     | <b>Carlos Lopez Sulcata</b>                   | 1500.0          | 2500.0             | 1000.0           |  |

Figura 138: Prototipo reporte de ventas al crédito

#### **P-51 Reporte Inventario Valorado**

Reporte de todos los muebles que existen dentro de la mueblería y la cantidad de cada uno, al final se encuentra una suma total.

| inventario |                         |                                   |                                                  | $1/2$                            |                    | $\mathcal{C}$   | ē |
|------------|-------------------------|-----------------------------------|--------------------------------------------------|----------------------------------|--------------------|-----------------|---|
|            |                         | RaM<br>De: Demetrio Ramos e Hijos | CASA MATRIZ<br>Barrio 3 de mayo frente a Cadepia | <b>INVENTARIO VALORADO</b>       | diciembre 13, 2019 | 00:30           |   |
|            | $N^{\circ}$             | CÓDIGO                            | <b>MUEBLE</b>                                    | <b>PRECIO</b><br><b>UNITARIO</b> | <b>DISPONIBLES</b> | <b>SUBTOTAL</b> |   |
|            | $\mathbf{1}$            | 18                                | Ropero de 3 cuerpos                              | 4800.0                           | 5                  | 24000.0         |   |
|            | $\overline{2}$          | 16                                | Silla con tapiceria                              | 500.0                            | 9                  | 4500.0          |   |
|            | 3                       | 22                                | Mostrador                                        | 2700.0                           | 5                  | 13500.0         |   |
|            | $\overline{\mathbf{4}}$ | 4                                 | sillon perezoso                                  | 350.0                            | $\mathbf{0}$       | 0.0             |   |
|            | 5                       | 17                                | Mesa de cocina                                   | 700.0                            | 6                  | 4200.0          |   |

Figura 139: Prototipo reporte inventario valorado

Fuente: Elaboración propia

### **P-52 Reporte de deudores pendientes**

Reporte de las deudas de un cliente, cuánto canceló y cuánto es lo que se debe aún.

| deudores |                |                                                  |                                                     | 1/1                      |                              |                                  | $\mathcal{C}$ | ē |
|----------|----------------|--------------------------------------------------|-----------------------------------------------------|--------------------------|------------------------------|----------------------------------|---------------|---|
|          | Ra             | De: Demetrio Ramos e Hijos<br><b>CASA MATRIZ</b> | <b>HUEBLES</b><br>Barrio 3 de mayo frente a Cadepia | <b>DEUDAS POR COBRAR</b> |                              | diciembre 13, 2019               | 00:32         |   |
|          | $N^{\circ}$    | <b>CÓDIGO</b><br><b>VENTA</b>                    | <b>NOMBRE</b>                                       | <b>TELÉFONO</b>          | <b>MONTO</b><br><b>TOTAL</b> | <b>MONTO</b><br><b>CANCELADO</b> | SALDO         |   |
|          | 1              | 170                                              | Roberto Gomes Af                                    | 323                      | 150.0                        | 50.0                             | 100.0         |   |
|          | 2              | 173                                              | <b>Silvestre Duran Afcv</b>                         | 555                      | 1200.0                       | 333.0                            | 867.0         |   |
|          | 3              | 190                                              | Carlos Lopez Sulcata                                | 6647878                  | 700.0                        | 300.0                            | 400.0         |   |
|          | $\overline{4}$ | 174                                              | <b>Carlos Lopez Sulcata</b>                         | 6647878                  | 400.0                        | 100.0                            | 300.0         |   |
|          | 5              | 167                                              | <b>Ariel Arias Mendez</b>                           |                          | 2200.0                       | 1500.0                           | 700.0         |   |
|          | 6              | 172                                              | <b>Carlos Lopez Sulcata</b>                         | 6647878                  | 2500.0                       | 1500.0                           | 1000.0        |   |

Figura 140: Prototipo reporte deudores pendientes

#### **P-53 Reporte de facturas emitidas**

Reporte de facturas emitidas y con estado activo, si no se escoge un cliente en particular el reporte muestra todas las facturas.

| reportefac |                |                                                                                                    |                         | 1/3                        |                                 | $\mathcal{C}$ | ē |
|------------|----------------|----------------------------------------------------------------------------------------------------|-------------------------|----------------------------|---------------------------------|---------------|---|
|            | Ra             | <b>AURRITS</b><br>De: Demetrio Ramos e Hijos<br><b>CASA MATRIZ</b><br>Barrio 3 de mayo frente a Cadepia |                         | <b>REPORTE DE FACTURAS</b> | Fecha Actual:diciembre 13, 2019 |               |   |
|            |                | <b>ESTADO DE FACTURA: Activo</b>                                                                        |                         |                            |                                 |               |   |
|            | Desde:         | 1/01/19 0:00                                                                                            | 13/12/19 0:00<br>Hasta: |                            |                                 |               |   |
|            | $N^{\circ}$    | <b>FECHA</b>                                                                                            | FACTURA#                | <b>CLIENTE</b>             | <b>TOTAL</b>                    |               |   |
|            | $\mathbf{1}$   | 28/11/19 0:00                                                                                           | 47                      | ElizabethCastroFigueroa    | 10.0                            |               |   |
|            | $\overline{2}$ | 28/11/19 0:00                                                                                           | 48                      | GerardoMarquesSegoviaaaa   | 5900.0                          |               |   |
|            | 3              | 28/11/19 0:00                                                                                           | 48                      | GerardoMarquesSegoviaaaa   | 5900.0                          |               |   |
|            | $\overline{4}$ | 28/11/19 0:00                                                                                           | 48                      | GerardoMarquesSegoviaaaa   | 5900.0                          |               |   |
|            | 5              | 16/11/19 0:00                                                                                           | 38                      | GerardoMarquesSegoviaaaa   | 2500.0                          |               |   |
|            | 6              | 19/03/19 0:00                                                                                           | 18                      | <b>MariaCortes</b>         | 700.0                           |               |   |

Figura 141: Prototipo reporte facturas emitidas

Fuente: Elaboración propia

# **P-54 Reporte muebles por clasificación**

Reporte de muebles seleccionando una clasificación en específico, si no se selecciona nada se listará todo. Ejemplo: clasificación "muebles de dormitorio"

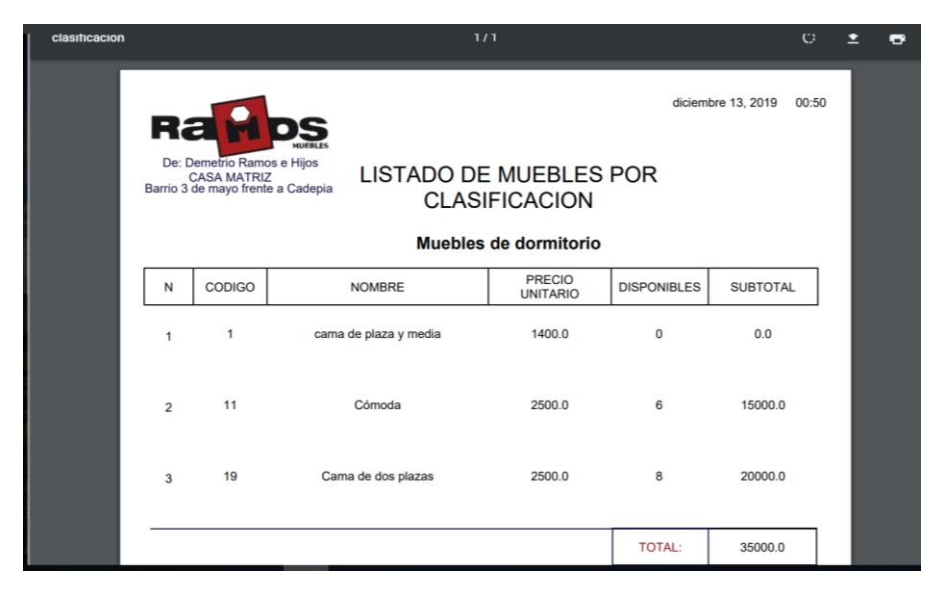

Figura 142: Prototipo reporte muebles por clasificación

#### **P-55 Reporte muebles por tipo de madera**

Reporte de muebles seleccionando el tipo de madera con el que están hechos, si no se selecciona nada se listará todo. Ejemplo: clasificación "tipo de madera cedro"

|                      | RaM                                                                                   | nos<br>MUFBLES        |                                                 | diciembre 13, 2019 | 00:54           |
|----------------------|---------------------------------------------------------------------------------------|-----------------------|-------------------------------------------------|--------------------|-----------------|
|                      | De: Demetrio Ramos e Hijos<br><b>CASA MATRIZ</b><br>Barrio 3 de mayo frente a Cadepia |                       | <b>LISTADO DE MUEBLES</b><br>POR TIPO DE MADERA |                    |                 |
|                      |                                                                                       |                       | Pino                                            |                    |                 |
| $\mathbf{V}^{\circ}$ | CODIGO                                                                                | <b>NOMBRE</b>         | <b>PRECIO</b><br><b>UNITARIO</b>                | <b>DISPONIBLES</b> | <b>SUBTOTAL</b> |
| 1                    | 6                                                                                     | Silla clasica         | 400.0                                           | 13                 | 5200.0          |
| $\overline{2}$       | $\overline{7}$                                                                        | Mueble para televisor | 680.0                                           | 5                  | 3400.0          |
| 3                    | 20                                                                                    | Vitrina para tienda   | 1200.0                                          | 3                  | 3600.0          |
|                      |                                                                                       |                       |                                                 |                    |                 |

Figura 143: Prototipo reporte muebles por tipo de madera

Fuente: Elaboración propia

#### **2.1.12 Pruebas de ejecución**

Se presenta un análisis de pruebas de ejecución del buscador respecto al tiempo de respuesta.

Cada prueba es especificada mediante un documento que establece las condiciones de ejecución, las entradas de la prueba y los resultados esperados. Estos casis de prueba son aplicados como prueba s de regresión en cada iteración. Cada caso de prueba llevará asociado un procedimiento de prueba con las instrucciones para realizar la prueba y dependiendo del tipo de prueba, dicho procedimiento podrá ser automatizable mediante un script de prueba.

# **2.1.12.1 Descripción de aspectos generales**

Esta sección establece el alcance y objetivo del Plan de Pruebas. Es aquí donde se describen los aspectos fundamentales del esfuerzo que se hará para probar cada uno de los módulos que conforman el sistema descrito en este Plan de Desarrollo de Software, independiente de las características y tamaño que esta puede tener.

### **2.1.12.2 Pruebas de caja negra**

# **2.1.12.2.1 Módulo nuevo usuario**

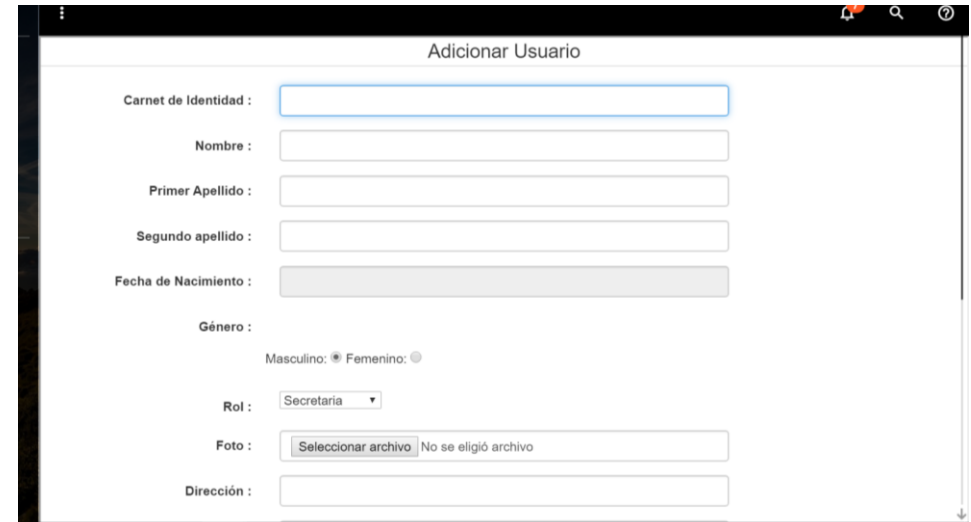

Figura 144: Prueba de caja negra modulo adicionar usuario

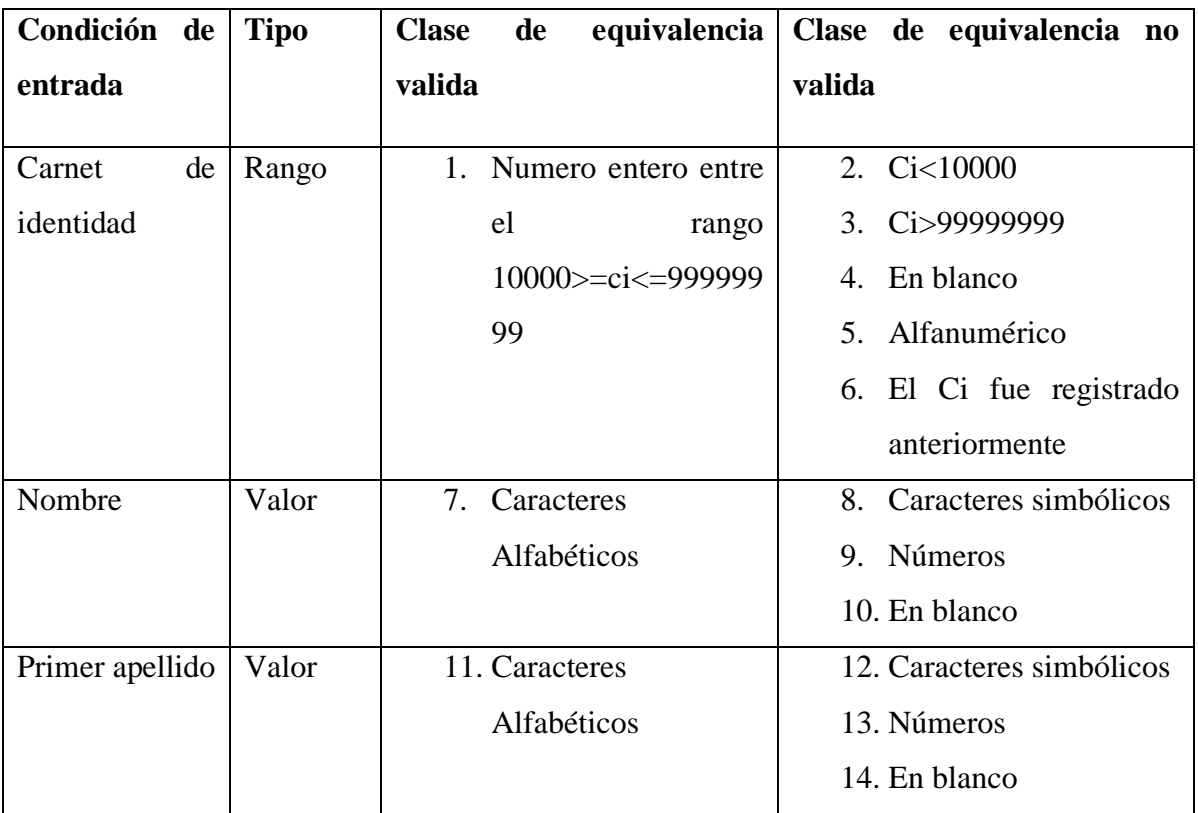

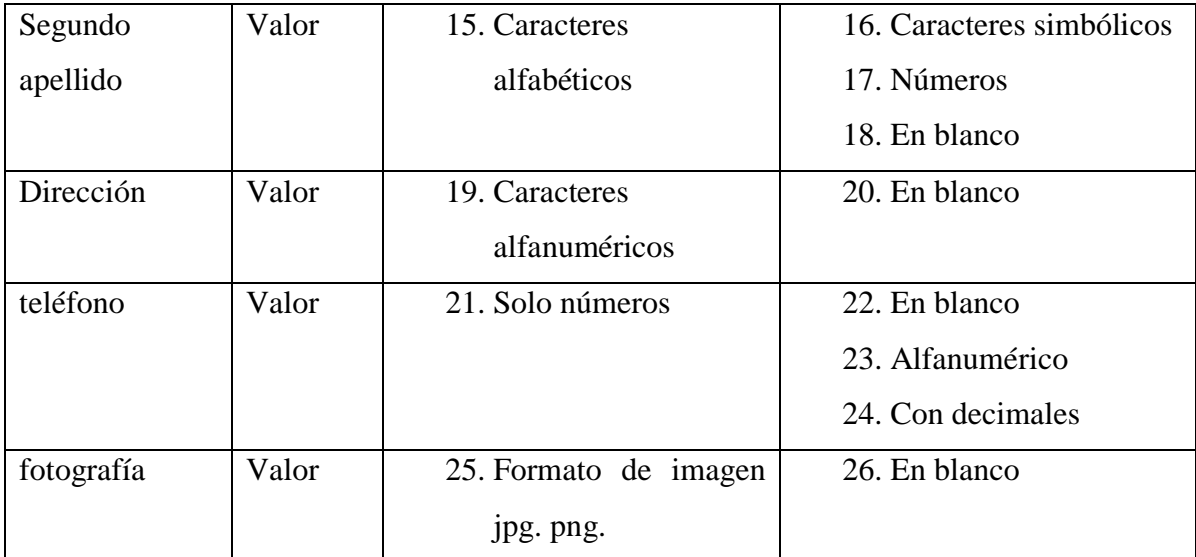

# **Tabla de resultados de clases de equivalencia**

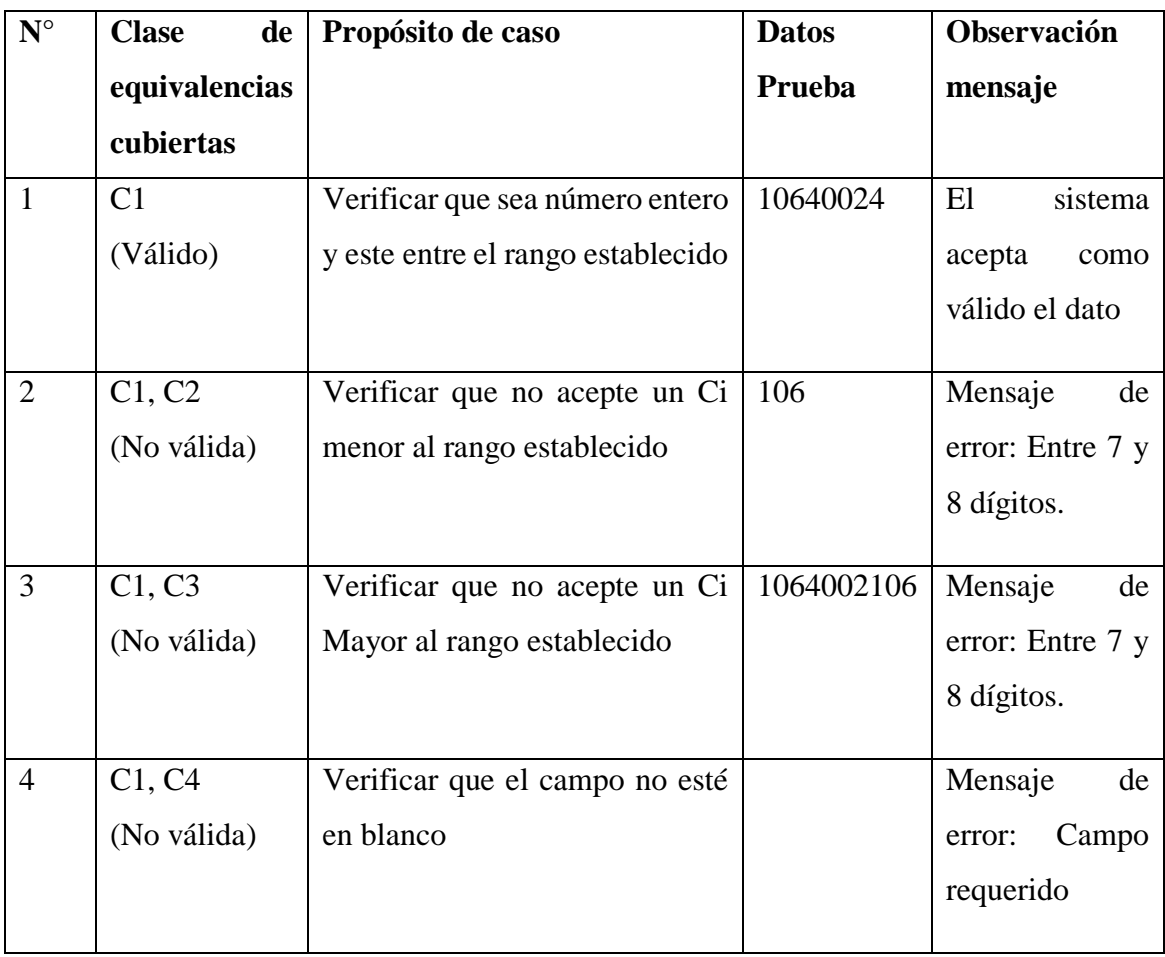

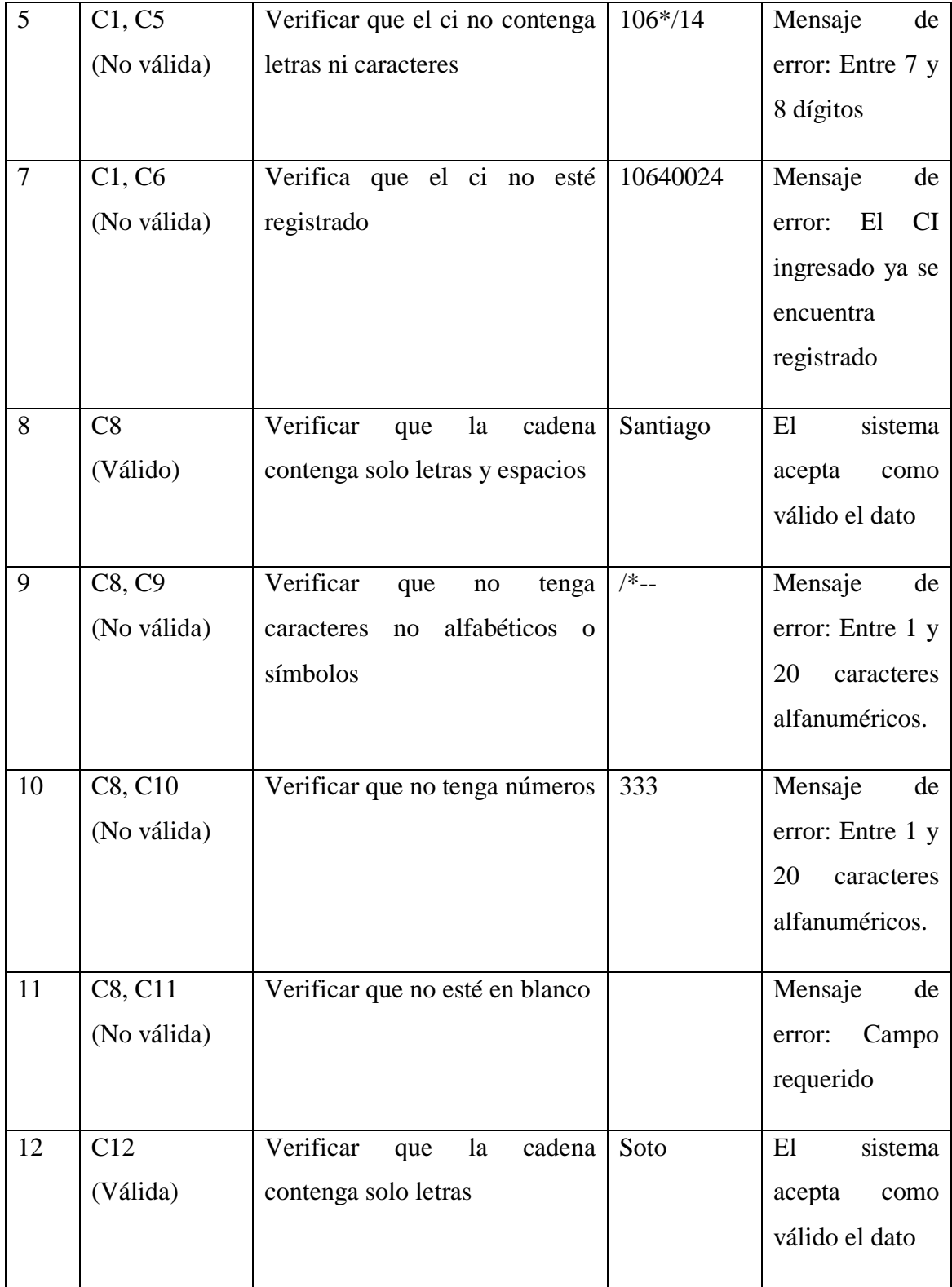

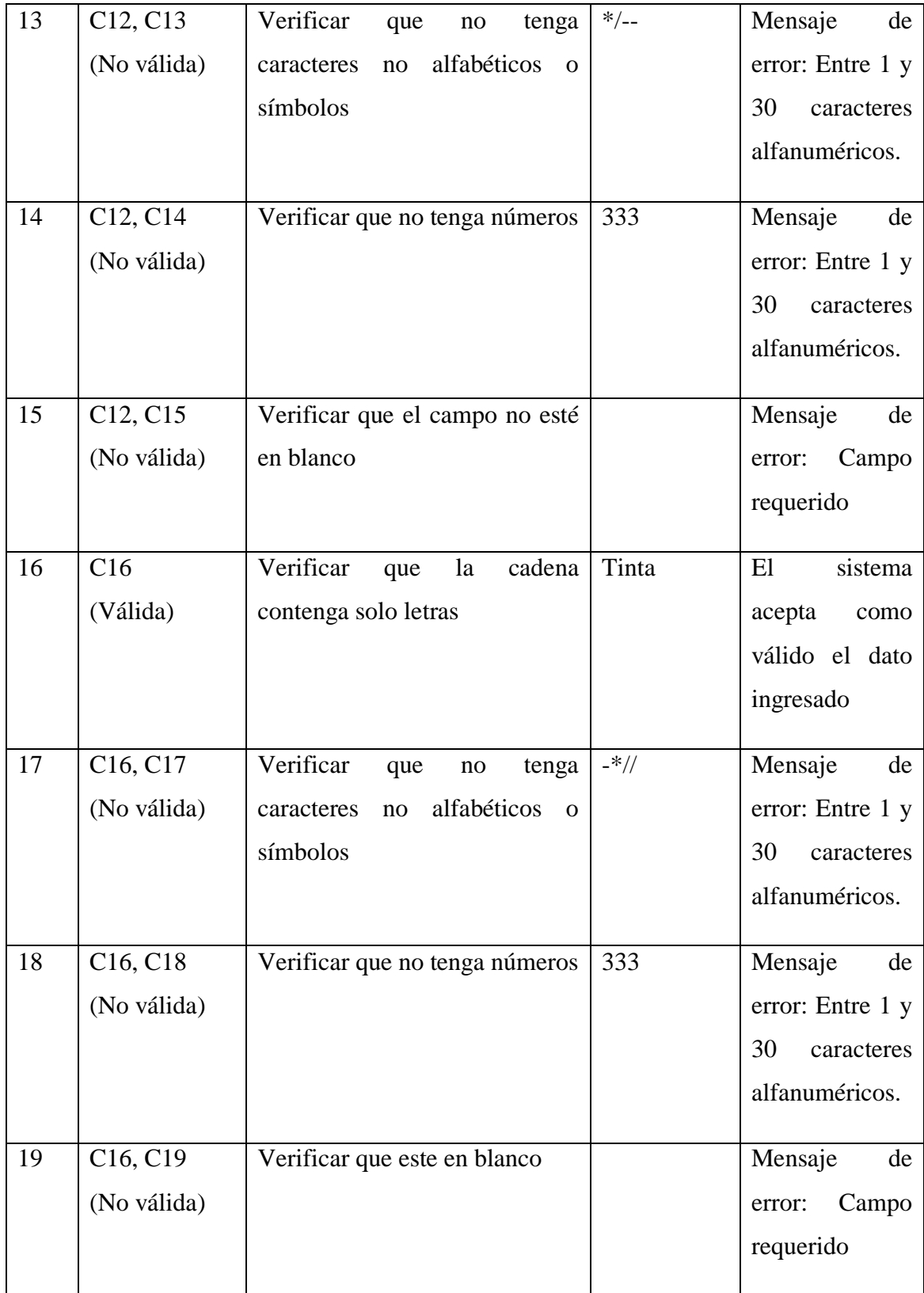

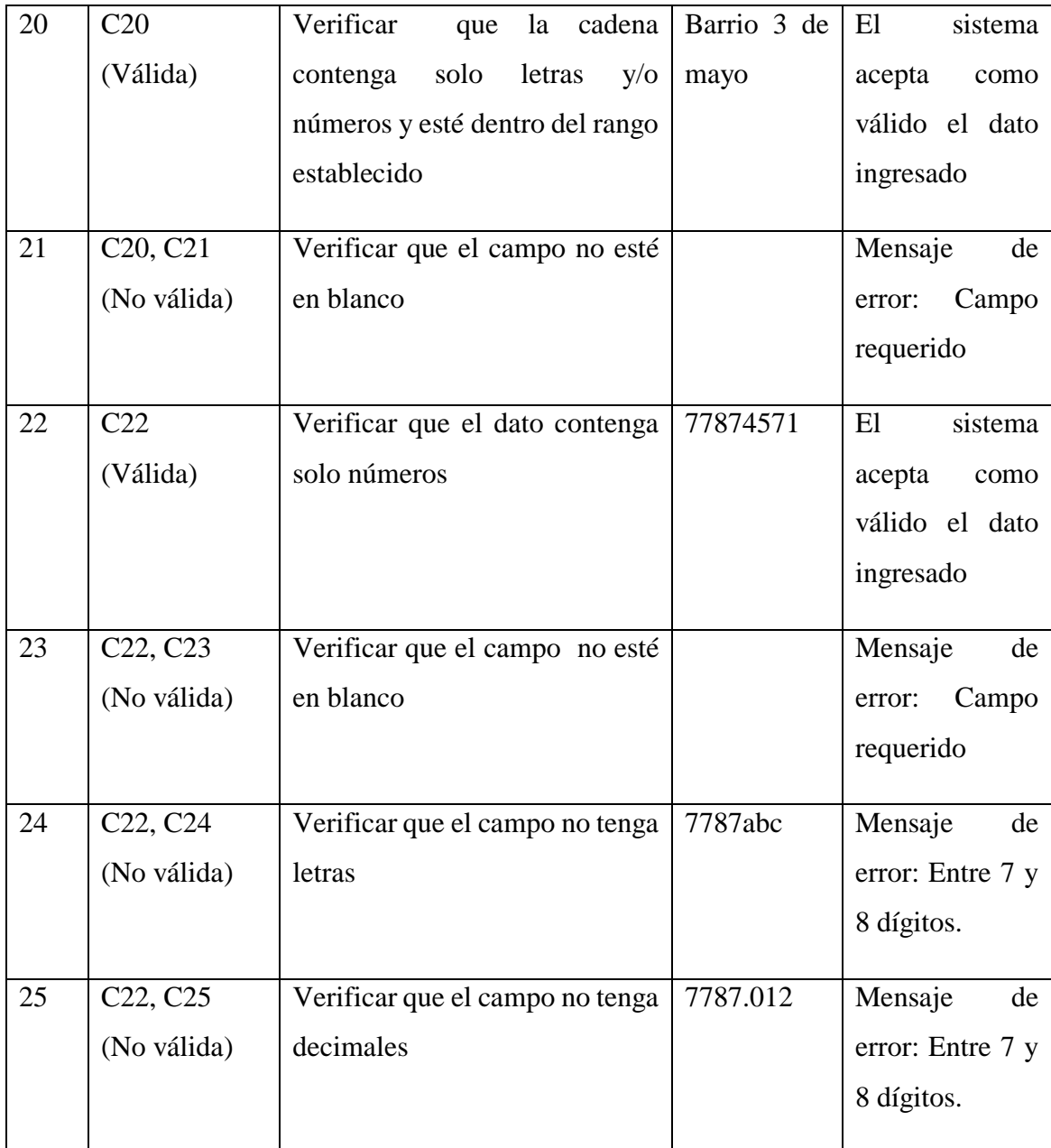

Tabla 69: Prueba de caja negra a módulo adicionar usuario

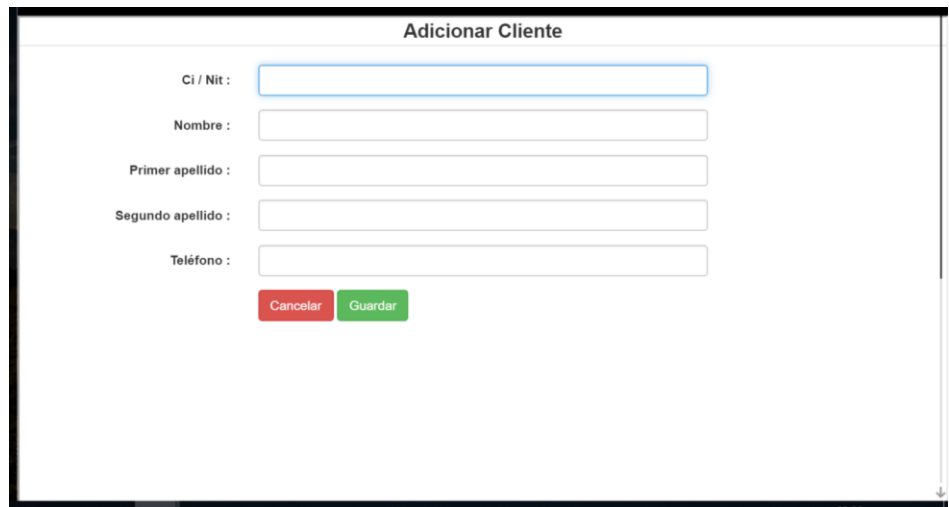

Figura 145: Prueba de caja negra módulo adicionar cliente

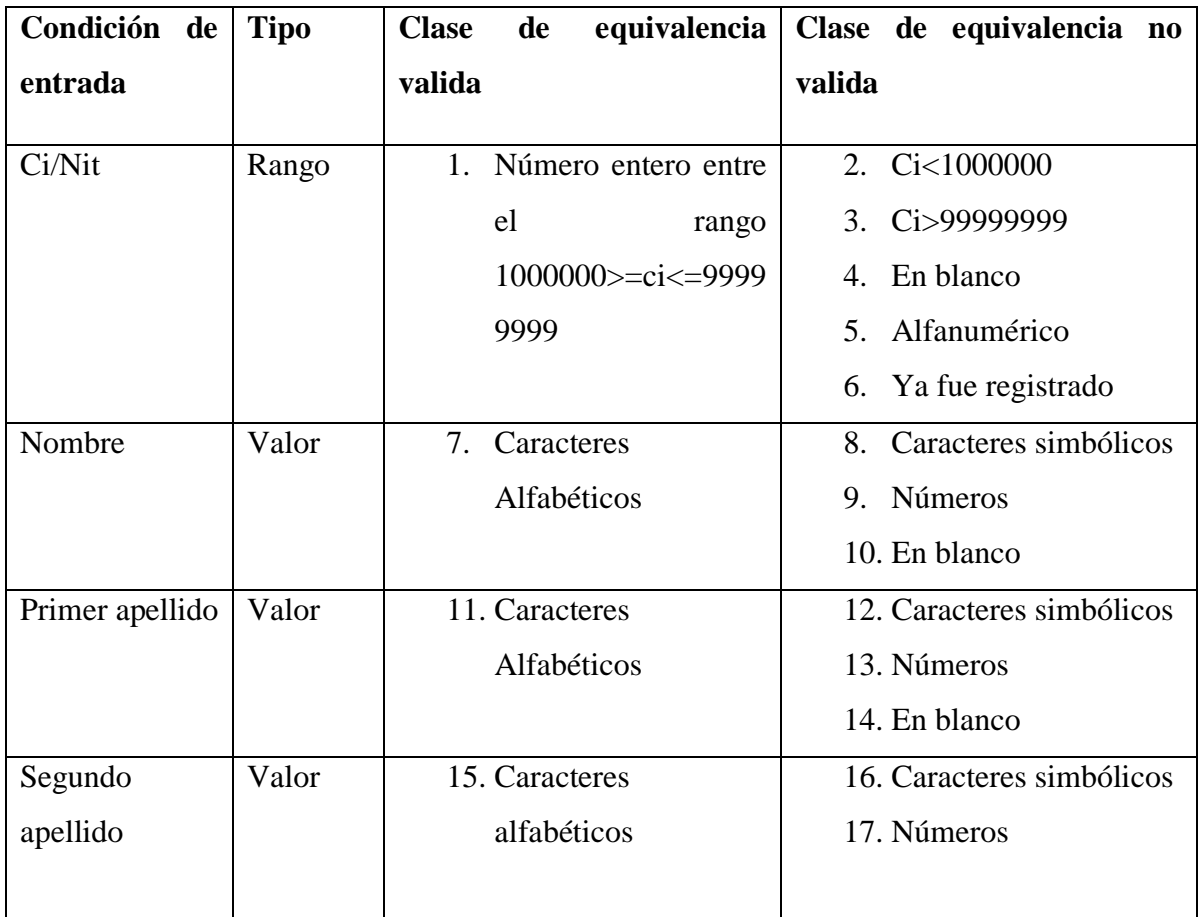

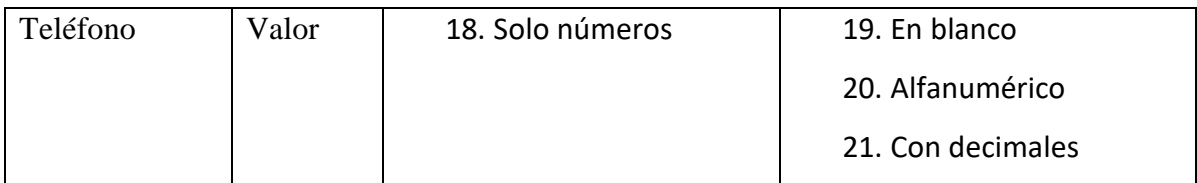

# **Tabla de resultados de clase de equivalencia**

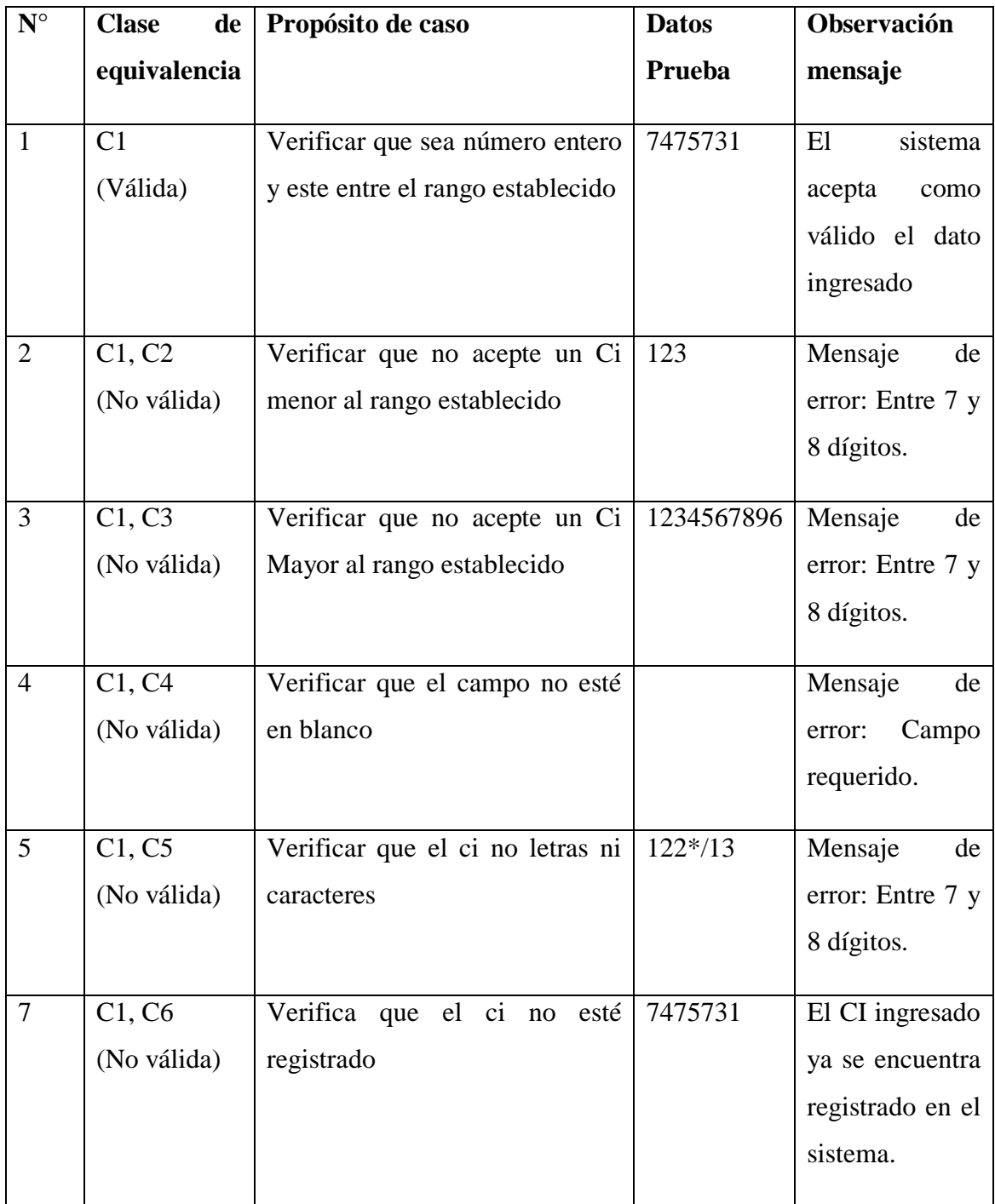

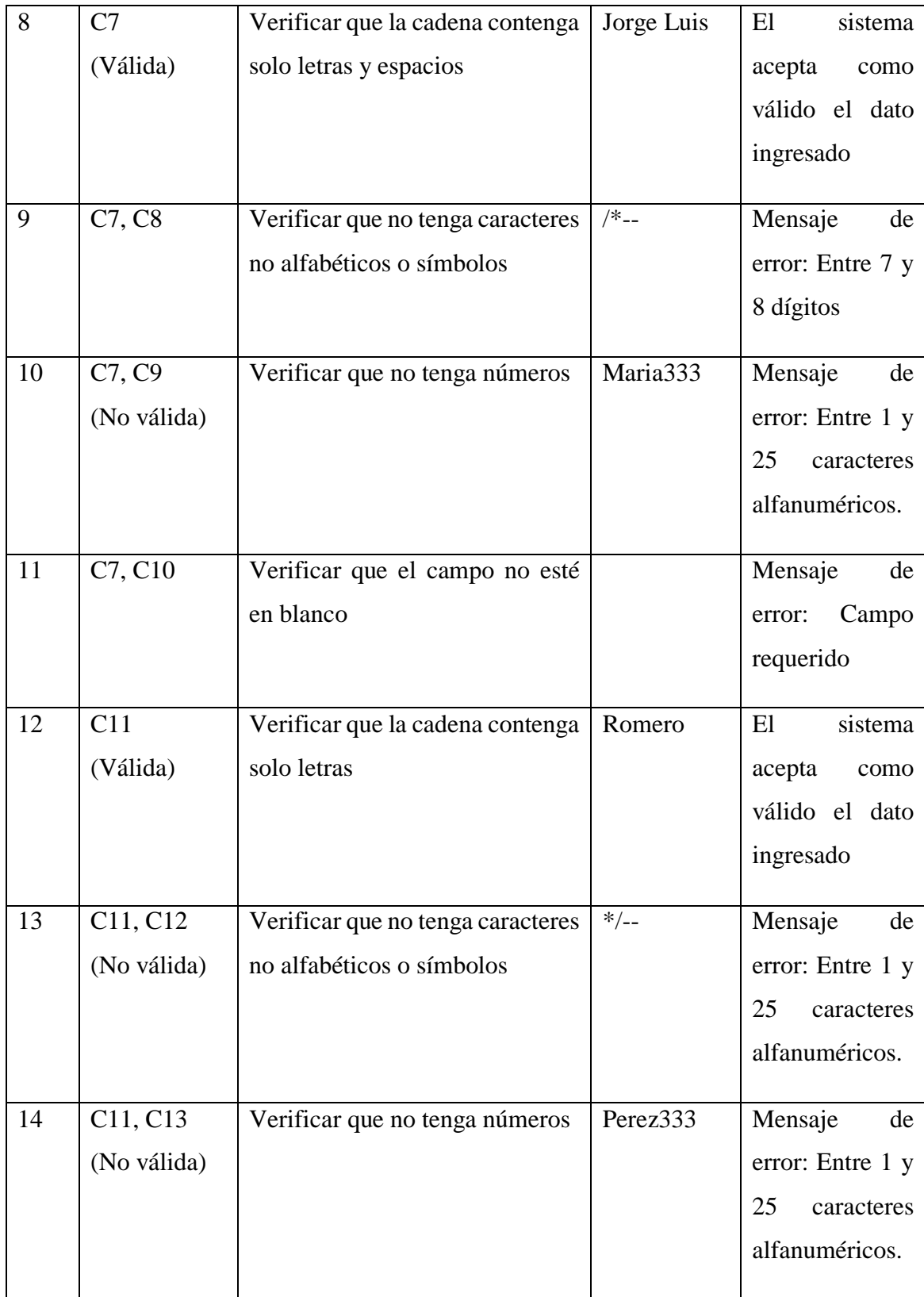

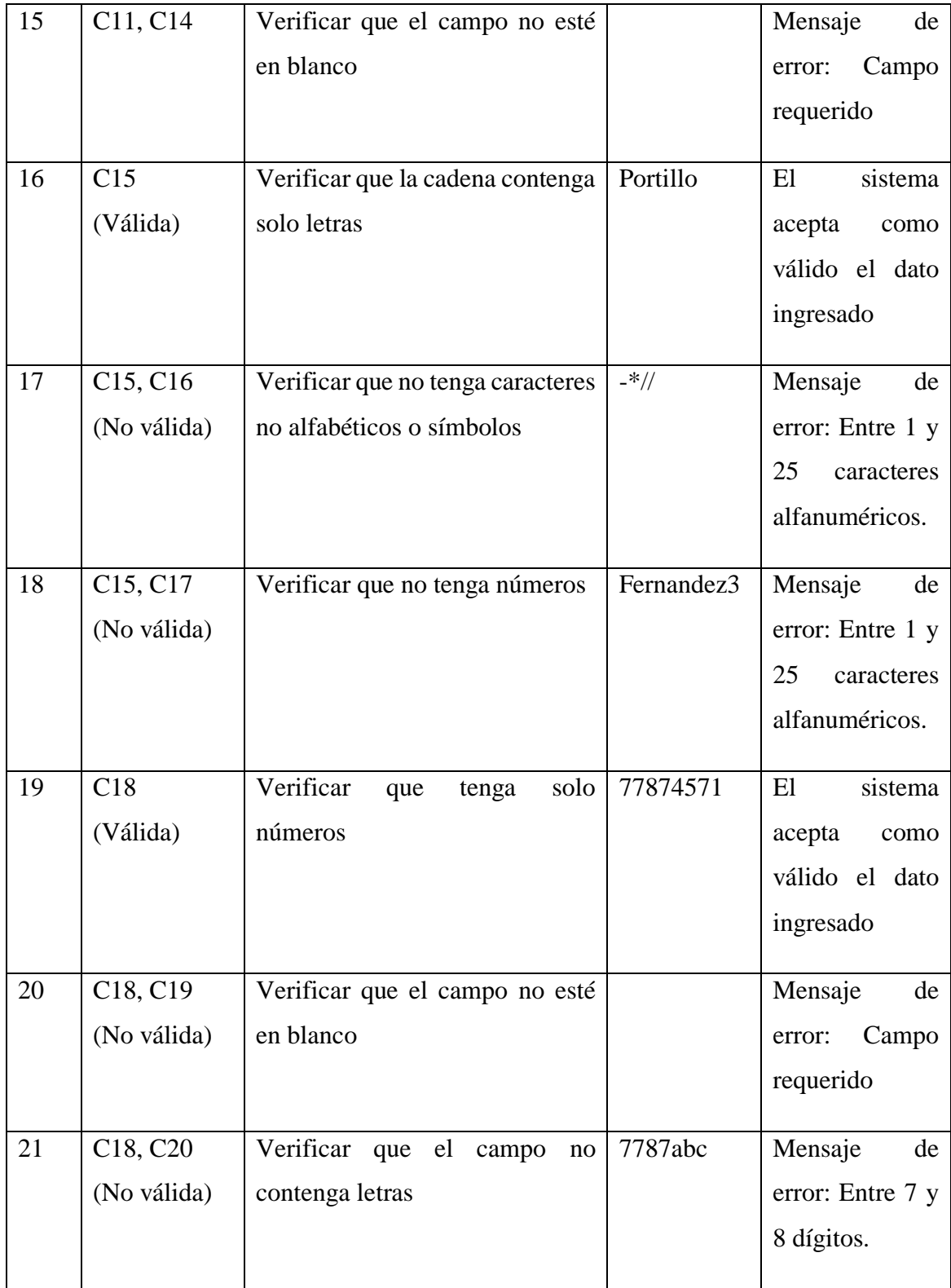

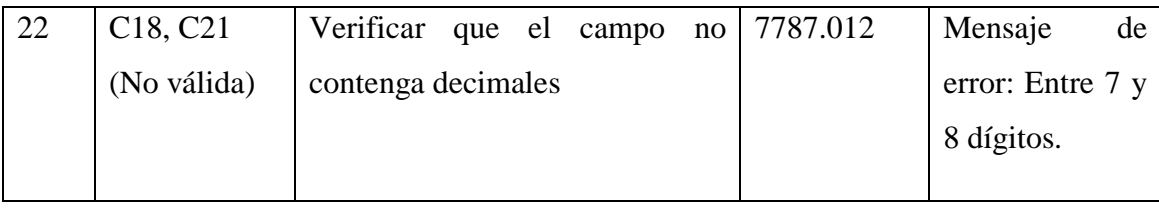

Tabla 70: Prueba de caja negra módulo adicionar cliente

Fuente: Elaboración propia

# **2.1.12.2.3 Módulo muebles**

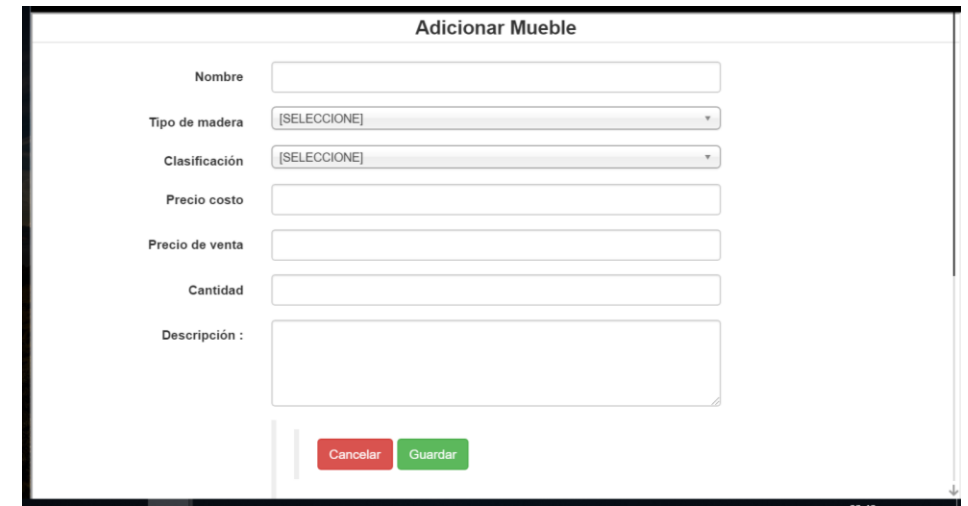

Figura 146: Prueba de caja negra módulo adicionar mueble

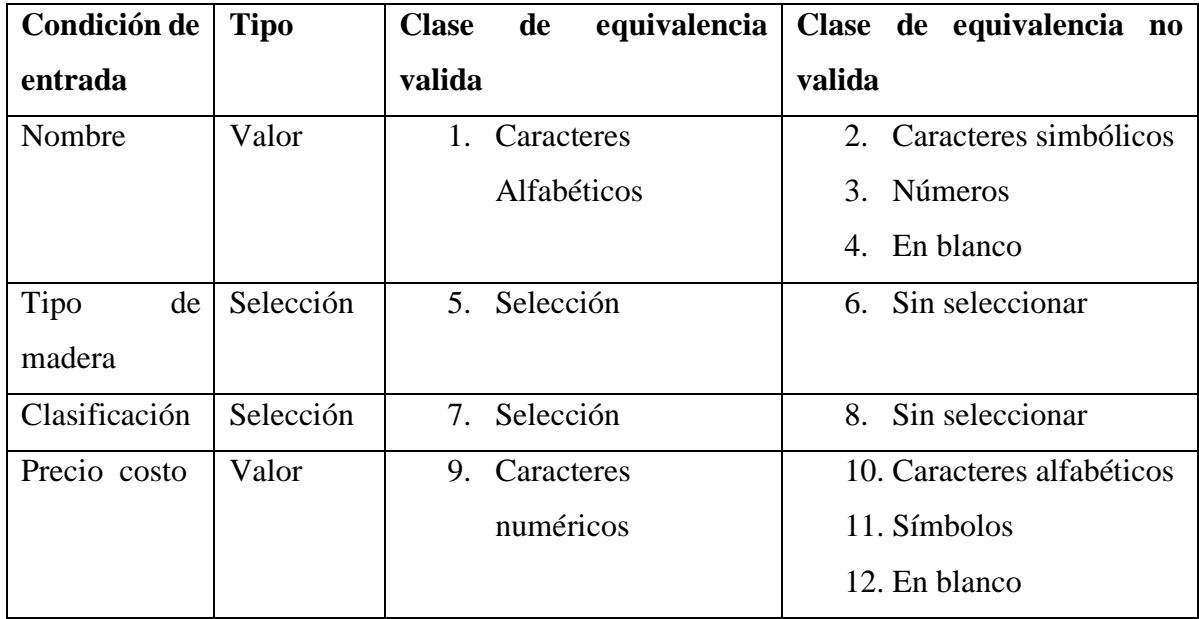

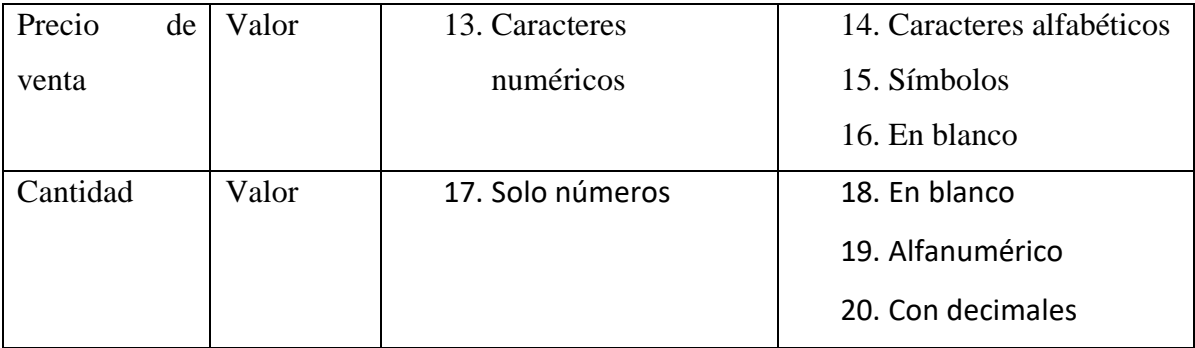

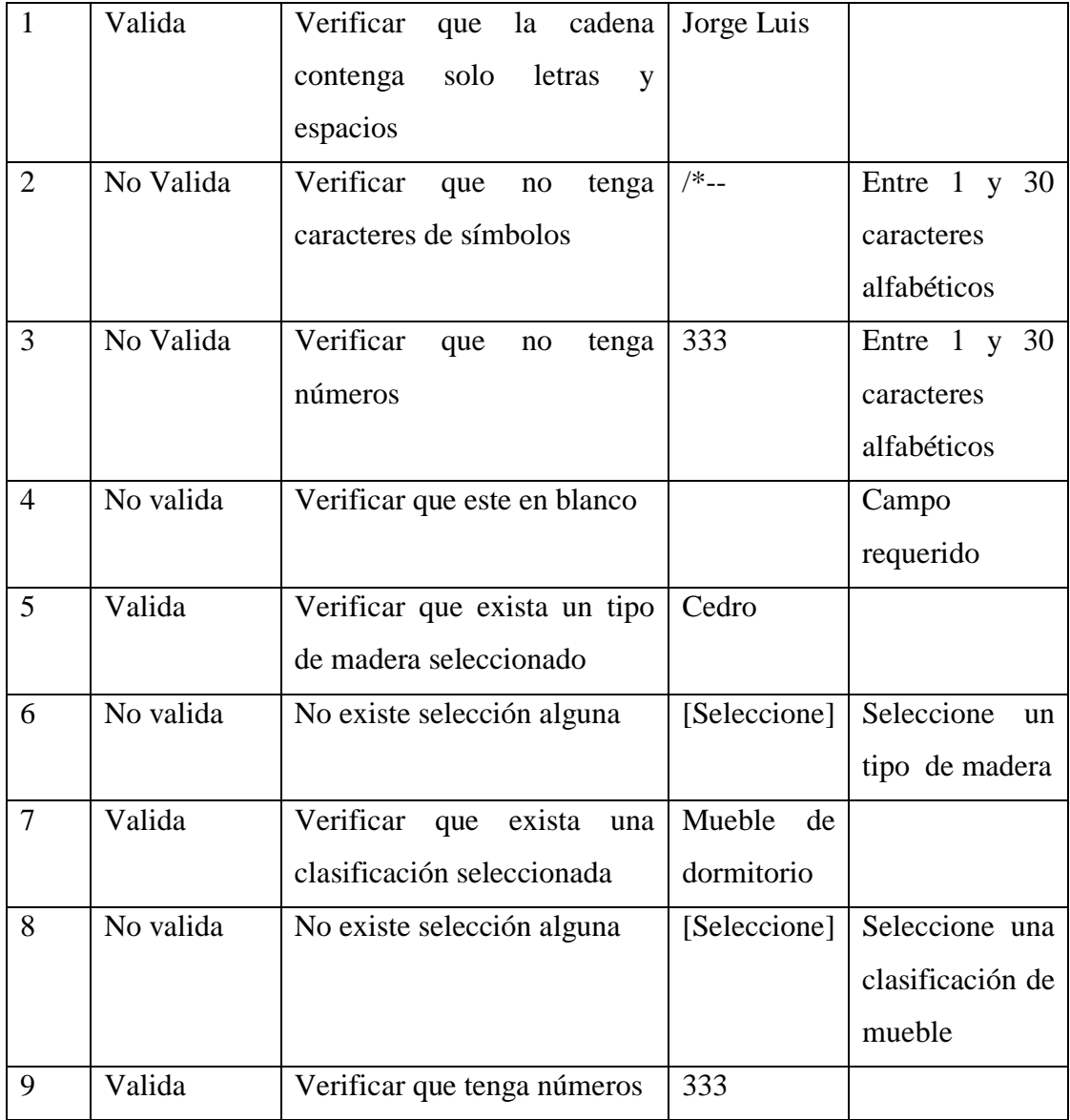

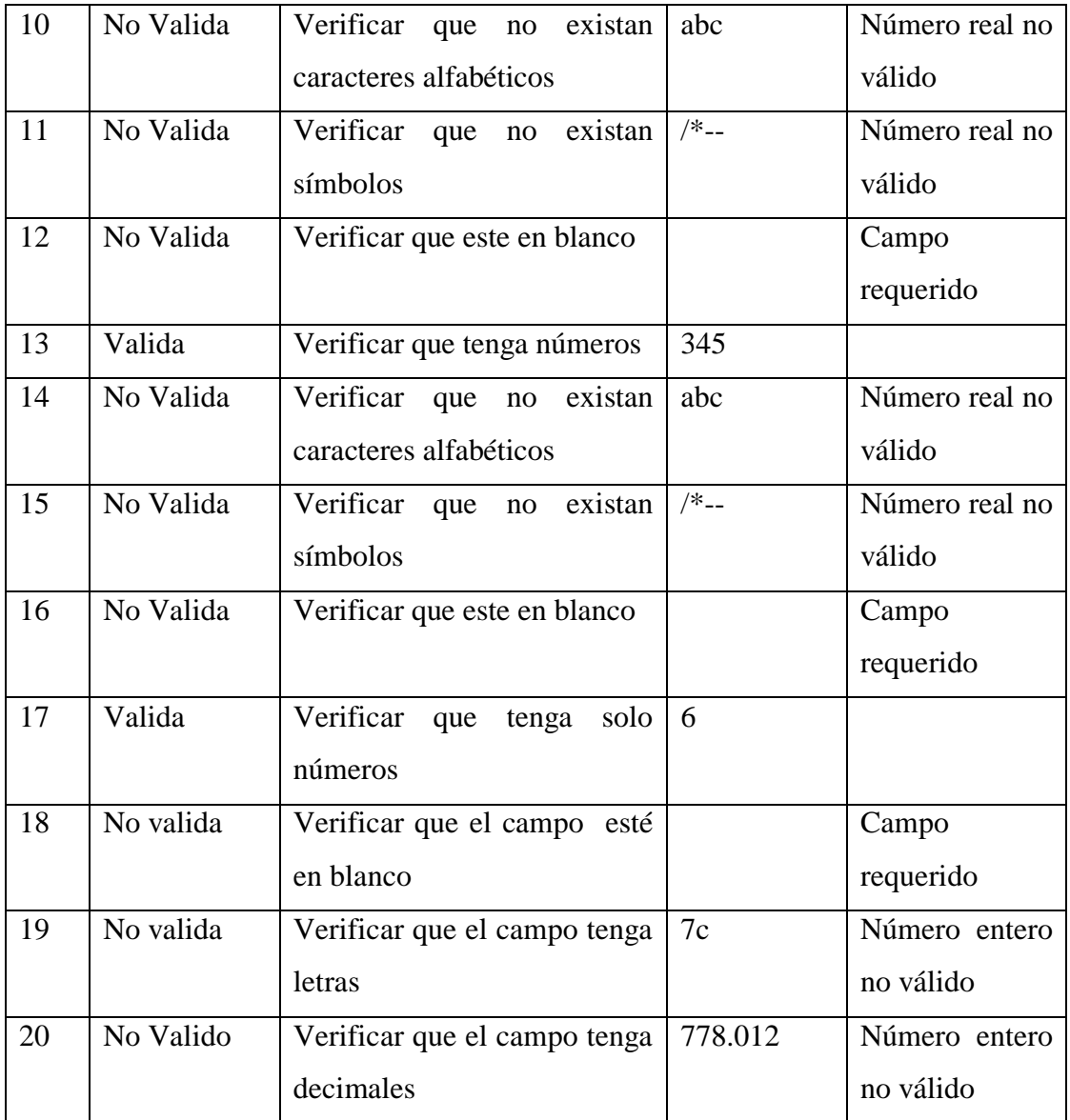

Tabla 71: Prueba de caja negra a módulo adicionar mueble

#### **2.1.13 Glosario**

#### **2.1.13.1 Introducción**

Este documento recoge todos y cada uno de los términos manejados a lo largo de todo este proyecto de desarrollo de un sistema de gestión. Se trata de un diccionario informal de datos y definiciones de la nomenclatura que se maneja, de tal modo que se crea un estándar para todo el proyecto.

#### **2.1.13.2 Propósito**

El propósito de este glosario es definir con exactitud y sin ambigüedad la tecnología manejada en el presente proyecto. También sirve como guía de consulta para la clarificación de los puntos conflictivos o poco esclarecedores del proyecto

#### **2.1.13.3 Alcance**

El alcance del presente glosario se extiende a todos los subsistemas definidos para la institución

#### **2.1.13.4 Glosario de términos**

#### **ACCESO:**

Ingreso al sistema por medio de un nombre de una cuenta y contraseña

#### **INICIAR SESIÓN:**

Habilitar al usuario para trabajar dentro del sistema y en sus diferentes gestiones dependiendo del rol que tenga la persona sesionada

#### **PROCESO:**

Un proceso es un orden especifico de actividades de trabajo, que se realizan en el tiempo, en lugares específicos con un principio, un fin y entradas y salidas claramente definidas. Es decir, una estructura cohesionada y coordinada adecuadamente para la acción

#### **PROYECTO:**

Un proyecto es un esfuerzo temporal comprometido para crear un producto o servicio único, es decir que es diferente e identificable de otros similares

#### **TEMPORAL:**

Significa que tiene un inicio y fin

#### **SEGURIDAD**:

Es una característica de cualquier sistema (informático o no) que nos indica que ese sistema está libre de todo peligro, daño o riesgo y que es, en cierta manera, infalible.

#### **USABILIDAD:**

La usabilidad es el rango en el cual un producto puede ser usado por unos usuarios específicos para alcanzar ciertas metas especificadas con efectividad, eficiencia y satisfacción en un contexto de unos especificado.

#### **2.2 Componente Capacitación**

#### **2.2.1. Introducción**

El objetivo de este componente es capacitar a los usuarios en el uso del sistema "SysMub" del proyecto: Mejoramiento en la administración y comercialización de la mueblería Ramos, según el nivel de los mismos, empleando métodos y medios de enseñanza, aprendizaje adecuados.

El propósito de éste componente es proveer a los empleados de todo el conocimiento necesario para utilización del sistema, de manera que éste pueda ser útil en la optimización de sus tareas, la capacitación en el uso del sistema informático al personal involucrado con el proyecto se convierte en una parte fundamental para el logro del mismo proyecto.

El componente capacitación, se encamina hacia el siguiente objetivo: usar adecuadamente el sistema informático por parte de todo el personal de la empresa y así explotar las fortalezas del mismo.

La capacitación será presencial dada la corta duración de la misma, la disponibilidad de ambientes, de materiales didácticos y la importancia de posibilitar que los usuarios del sistema reciban asesoramiento oportuno ante cualquier consulta.

#### **2.2.2. Contexto**

La capacitación se desarrollará en dos partes: la primera parte que tiene como objetivo que el personal a capacitar conozca en forma global los alcances y beneficios que el sistema informático "Mejoramiento en la administración y comercialización de la mueblería Ramos" así como los cambios positivos y responsabilidades que esto implica para la empresa.

Se realizarán actividades de capacitación personalizadas de acuerdo al rol que a cada uno le compete.

En este contexto el Capacitador confeccionó la Guía para Capacitación tomando en cuenta los diferentes niveles de preparación del usuario final.

#### **2.2.3. Propuesta Pedagógica**

La propuesta pedagógica a utilizar dada las características de los usuarios del sistema, los cuales no cuentan con una formación universitaria como tal, tendrá en cuenta sus particularidades, el rol que juega dentro de la organización y niveles de conocimiento.

Debido a que el personal al que se impartirá la capacitación es adulto, la propuesta pedagógica que se tomó en cuesta es la **Andragogía**.

Este tipo de enseñanza va dirigido a mayores de edad que pueden tomar sus propias decisiones, que no aceptan obligatoriamente las enseñanzas impartidas y la pueden cuestionar y mejorar. La memorización no es lo importante, sino saber dónde se encuentra la información y como utilizarla. La **andragogía** es el conjunto de técnicas de enseñanza orientadas a educar personas adultas. Se debe tener en cuenta que la Andragogía se basa en tres principios, participación, horizontalidad, flexibilidad:

- Participación
- Horizontalidad
- Flexibilidad

**La participación**, ya que el estudiante no es un mero receptor, sino que es capaz de interactuar con sus compañeros, intercambiando experiencias que ayuden a la mejor asimilación del conocimiento.

**La horizontalidad,** se manifiesta cuando el facilitador y el estudiante tienen características cualitativas similares (adultez y experiencia). La diferencia la ponen las características cuantitativas (diferente desarrollo de la conducta observable).

**La flexibilidad** es de entender que los adultos, al poseer una carga educativa formativa, llena de experiencias previas y cargas familiares o económicas, necesiten lapsos de aprendizaje acordes con sus aptitudes y destrezas.

#### **Contenido de la Capacitación**

El contenido de la capacitación será el siguiente:

- Introducción a los sistemas informáticos
- Explicar la importancia de utilizar el sistema informático
- Presentación del sistema
- Entrega del Manual de Usuario a cada uno de los asistentes
- Explicar el manejo del manual de usuario
- Hacer una clase práctica sobre el uso y manejo del sistema
- Resolver dudas y preguntas
## **2.2.4. Plan de Clases**

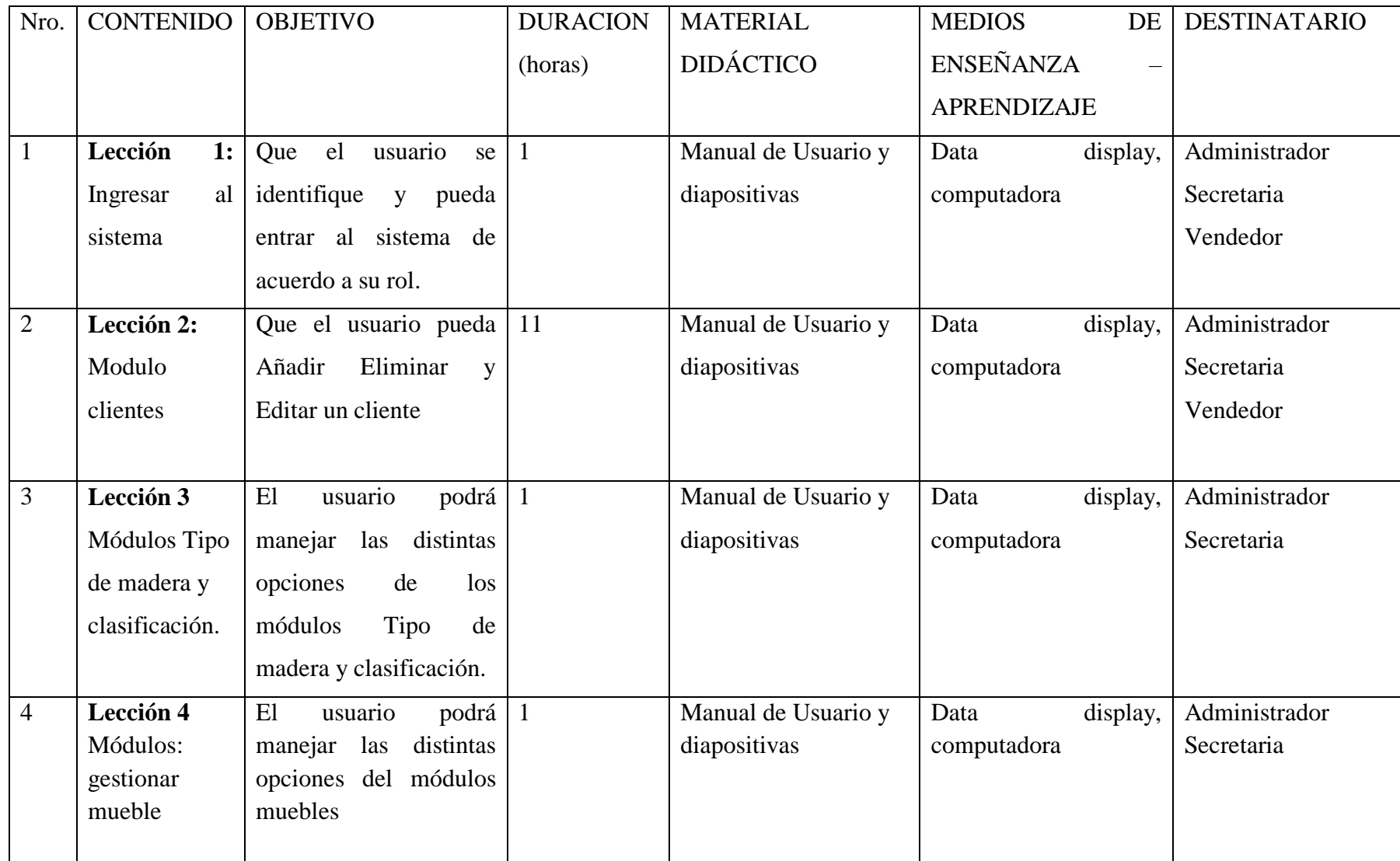

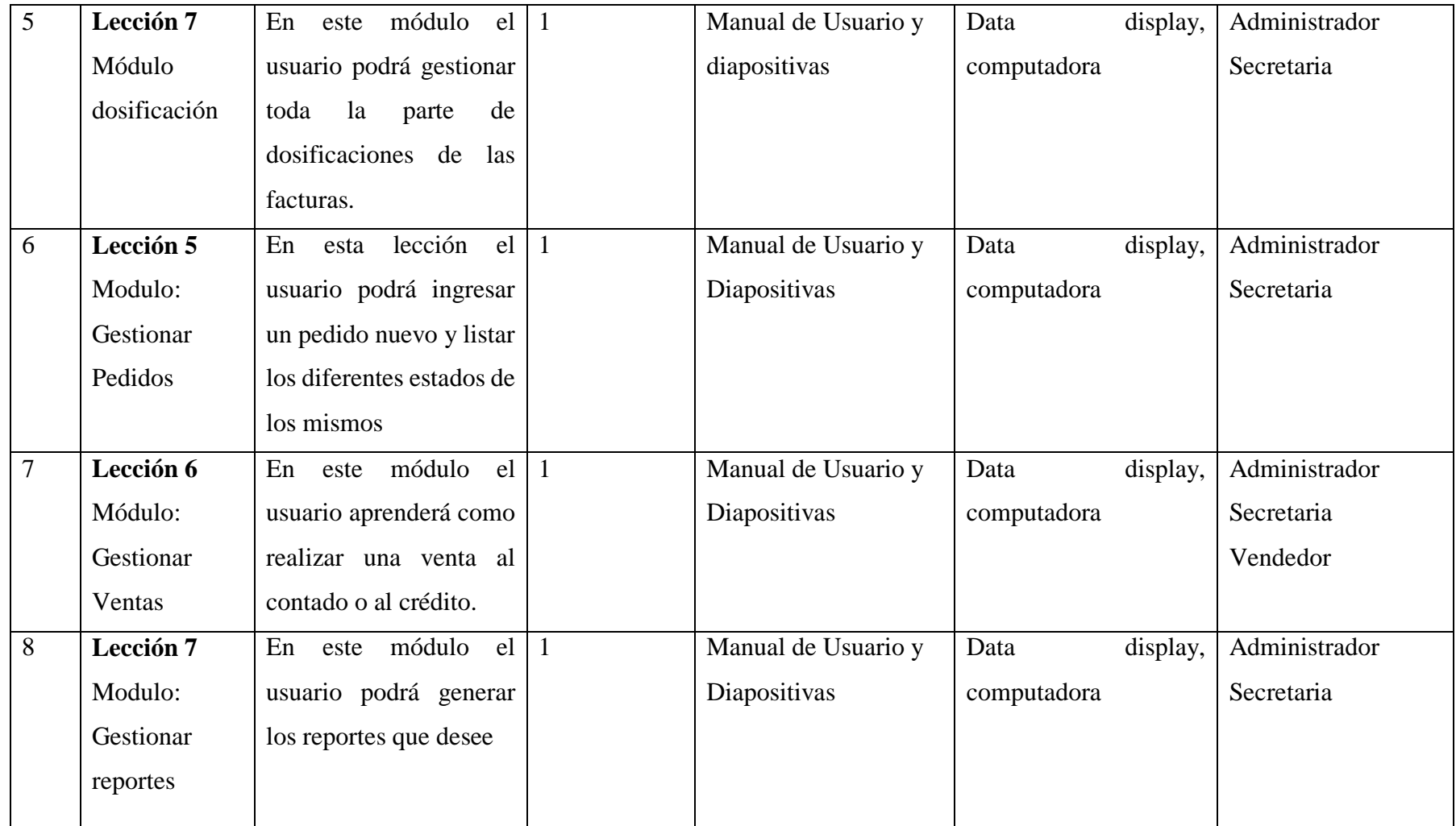

Tabla 72: Plan de Clases

Fuente: Elaboración propia

# **2.2.5. Cronograma**

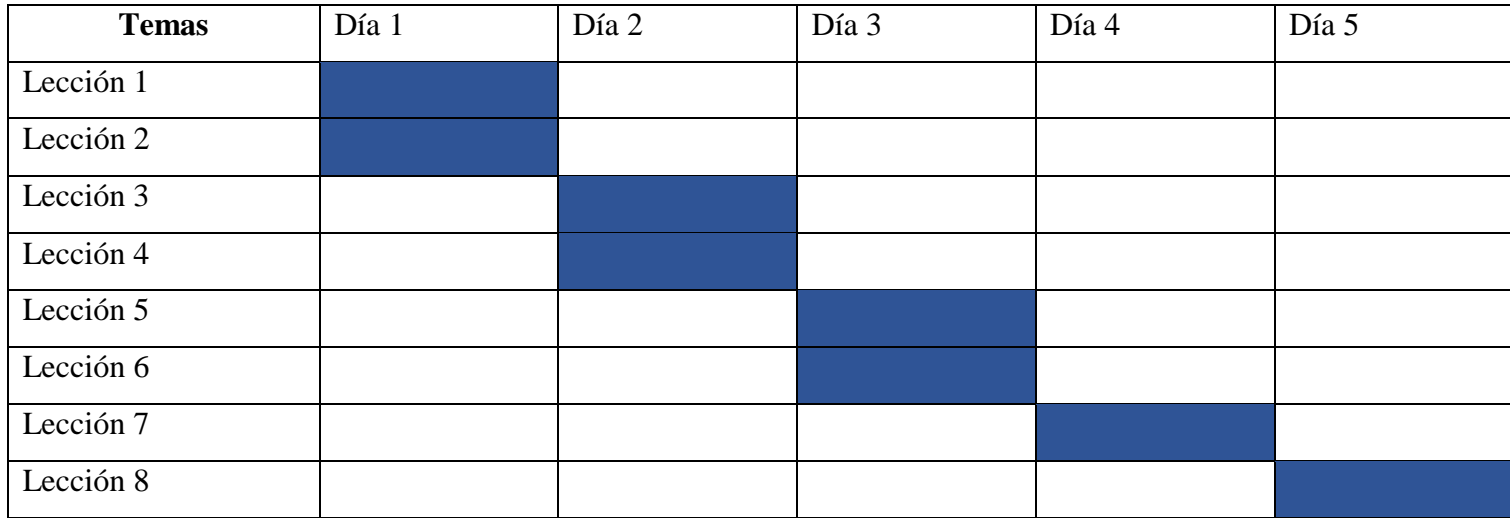

Tabla 73: Cronograma

Fuente: Elaboración propia

#### **2.2.6. Resultados Esperados**

Al finalizar la capacitación se espera que todos los usuarios tengan la práctica suficiente como para poder utilizar el sistema de manera correcta, haciendo uso del manual de usuarios el cual les será útil para cualquier duda que pudiesen tener.

### **2.2.7. Medios de Verificación del Componente**

Como medio de verificación se realizará una planilla, la cual los asistentes podrán firmar afirmando que fueron capacitados según el cronograma.

#### **3.2 Conclusiones**

Al finalizar la capacitación se puede concluir que los Usuarios del sistema están listos para poder dar el siguiente paso y hacer uso de las tecnologías para poder optimizar el trabajo que realizan.

Durante la capacitación todos se mostraron predispuestos a aprender así que no se tuvo ningún inconveniente o resistencia para aprender, haciendo que las sesiones fueran muy interactivas y dinámicas.

# **CAPÍTULO III CONCLUSIONES Y RECOMENDACIONES**

#### **III. CAPITULO III: Conclusiones y recomendaciones**

#### **3.1. Conclusiones**

En base al trabajo realizado y a la experiencia que se fue recopilando a medida que se desarrolló este proyecto, se llegó a las siguientes conclusiones:

Se logró ejecutar el proyecto Mejoramiento de la administración y comercialización de la Mueblería "Ramos", dicho proyecto contribuirá de manera significativa al negocio puesto que con este sistema los empleados lograrán un mejor control de los procesos, dando resultados más confiables para la toma de decisiones, dichos procesos son: gestionar clientes, usuarios, roles de los usuarios, muebles, tipos de madera, clasificación, ventas, pedidos y reportes

Durante el diseño del proyecto, utilizar herramientas como Enterprise architec fueron de gran ayuda ofrece la completa trazabilidad desde los requerimientos, análisis y diseño de modelos hasta la implementación y desarrollo del sistema. Se vieron mayores complicaciones en el área de pedidos, se llevo más tiempo de lo esperado, pero se logró concluirlo satisfactoriamente. Ayudo bastante que el lenguaje utilizado, java, tenga amplia documentación y cuente con las librerías necesarias para cumplir con las funcionalidades del sistema. El modelo MVC que incluía librerías JavaScript facilito la validación de formularios, además que ayudo a controlar los recursos del servidor

La metodología para la enseñanza durante la capacitación fue la andragogía, debido a que el personal involucrado era de mayor edad, el uso de esta metodología hizo que las clases fueran de acuerdo a la capacidad de aprendizaje de los participantes. El uso del manual de usuarios hizo que los participantes pudieran comprender mejor el sistema y puedan resolver algunas dudas, gracias a esto se desarrolló sin problemas la capacitación y sin ningún inconveniente.

Los empleados utilizaron el sistema durante la capacitación e hicieron participes sus dudas, las cuales fueron resueltas al momento sin contratiempos.

#### **3.2. Recomendaciones**

A la culminación del presente proyecto se presentan las siguientes recomendaciones:

Al usuario se recomienda cambiar su clave periódicamente para evitar accesos no autorizados. Hacer uso del manual de usuario siempre que exista una duda al momento de realizar alguna transacción. Siempre consultar al administrador sus dudas sobre el sistema informático. Cuando se registre algún dato dentro del sistema verificar que sean los correctos pues eso evitará errores en la generación de reportes.

A la empresa se recomienda que la instalación del sistema sea realizada por un encargado informático para que no se vean errores posteriormente. Que los navegadores manejados por la empresa sean Firefox v45, Chrome 43 o superior para evitar errores durante la utilización del sistema. También debe realizar el mantenimiento del sistema informático y de los dispositivos de hardware necesarios para ejecutar el mismo y así garantizar su buen funcionamiento. En caso de cambio de algún usuario manejador del sistema, éste debe ser capacitado en el manejo del sistema y por lo menos tener un conocimiento básico de computación.

Ya que dentro del desarrollo del sistema no se tomó en cuenta la parte de fabricación de los muebles, se recomienda igual, a futuro poder implementar este módulo pues ayudaría a llevar un mejor control de todos los procesos.